# **FILTER MEDIATED DESIGN**

Generating Coherence in (collaborative) Design

**by**

John R. Haymaker

B.S. Architecture University of Michigan, Ann Arbor, **1990**

> Master of Architecture **U.** of Illinois **-** Chicago, **1995**

**SUBMITTED** TO THE DEPARTMENT OF ARCHITECTURE **IN** PARTIAL **FULLFILLMENT** OF THE **REQUIREMENTS** FOR THE DEGREE OF

MASTER OF **SCIENCE IN** ARCHITECTURE **STUDIES AT** THE **MASSACHUSETTS INSTITUTE** OF **TECHNOLOGY**

#### **JUNE 1999**

@ John R. Haymaker. **All** Rights Reserved. The Author hereby grants to MIT permission to reproduce and to distribute publicly, paper and electronic copies of this thesis document in whole or in part

> $\bigwedge \Lambda$  $\lambda$

Signature of Author: Certified **By:** \_ Certified By: Accepted **By:** \_ <del>John<sup>'</sup> R. Haymaker</del> Department of Architecture May 20, **1999** Edith K. Ackermann Visiting Professor Dept. of Architecture Thesis Co-Advisor William J. Mitchell Dean **/** Professor Dept. of Architecture Thesis Co-Advisor Roy Strickland Associate Professor Dept. of Architecture Chairman Comm. for Grad Students

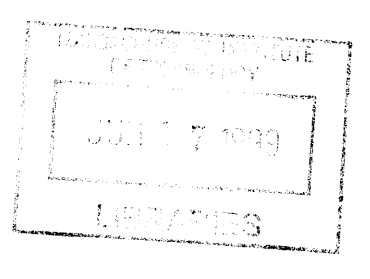

**SUICH** 

 $\label{eq:2.1} \frac{d}{dt} \left( \frac{d}{dt} \right) = \frac{d}{dt} \left( \frac{d}{dt} \right) = \frac{d}{dt} \left( \frac{d}{dt} \right)$ 

Thesis Reader

William L. Porter Professor Deptartment of Architecture

 $\overline{\mathscr{E}}$ 

Thesis Reader:

Patrick H. Wins<del>t</del>øn Professor Artificial Intelligence Laboratory Dept. of Electrical Engineering and Computer Science  $\ddot{\phantom{0}}$ 

4

 $\label{eq:2.1} \mathcal{L}(\mathcal{L}^{\text{max}}_{\mathcal{L}}(\mathcal{L}^{\text{max}}_{\mathcal{L}}))\leq \mathcal{L}(\mathcal{L}^{\text{max}}_{\mathcal{L}}(\mathcal{L}^{\text{max}}_{\mathcal{L}}))$ 

## **FILTER MEDIATED DESIGN**

Generating Coherence in (collaborative) Design

**by**

John R. Haymaker

**SUBMITTED** TO THE DEPARTMENT OF ARCHITECTURE **IN** PARTIAL **FULLFILLMENT** OF THE **REQUIREMENTS** FOR THE DEGREE OF MASTER OF **SCIENCE IN** ARCHITECTURE **STUDIES AT** THE **MASSACHUSETTS INSTITUTE** OF **TECHNOLOGY**

**JUNE 1999**

### **ABSTRACT**

Architectural design involves the integration of diverse, sometimes conflicting, concepts and requirements into a coherent single composition. This paper proposes a method for negotiating architectural design across domains, **by** examining issues of ontology, perception, generation and evaluation, and detailing a prototype in which these mechanisms are augmented using computational agents for achieving coherence and innovation in remote collaborative design. The paper proposes a common geometric and topological database, from which multiple semantic models are constructed. Filter Mediated Design is intended to explore the processes and strategies of constructing intelligent designs and design intelligence.

Thesis Co-Advisors:

Edith K. Ackermann Visiting Professor, Dept. of Architecture

William **J.** Mitchell Dean **/** Professor, Dept. of Architecture

### **ACKNOWLEDGEMENTS**

**I** would like to thank the following people, who have helped make my experience at MIT such a rewarding one.

Mitsubishi Electric Research Laboratory under the leadership of Dr. Richard Waters, provided generous support for the research, and Open Community, which served as the platform and some of the inspiration for work. Without the incredible technical, intellectual, and motivational support of Bill Lambert, Barry Perlman, Derek Schwenke, and Evan Suits, of the affiliated Horizon Systems Laboratory, the implementation would not have been possible.

Edith Ackermann's insights from the developmental psychology perspective were fundamental to the direction of the work. **I** enjoyed her spirit, intellect, and sense of humor immensely.

The mezzanine gang: Cindy, Neidre, Mine, Rashmi, Michael, Singh, Haldane, Jose, Birgul, Twigs, for the good times, and the discussions, **I** learned a great deal from you all.

**My** SmarchS colleagues: for the valuable discussions in and out of thesis meetings.

The faculty at MIT has been remarkable. **I** would like to especially thank William Porter for his kind support of the research, and for his insights in the realm of design inquiry. **I** would also like to thank William Mitchell for his support, and direction. Patrick Winston is a incredible educator, and would like to thank him for sharing so much of his valuable time and knowledge with me.

Paul Keel has been my friend, guide, mentor and colleague. Our many discussions at the whiteboard formed the foundation for this thesis, and were an experience **I** will always remember.

Finally, **I** want to thank my family, for the loving support I've received from all of them.

# **TABLE OF CONTENTS**

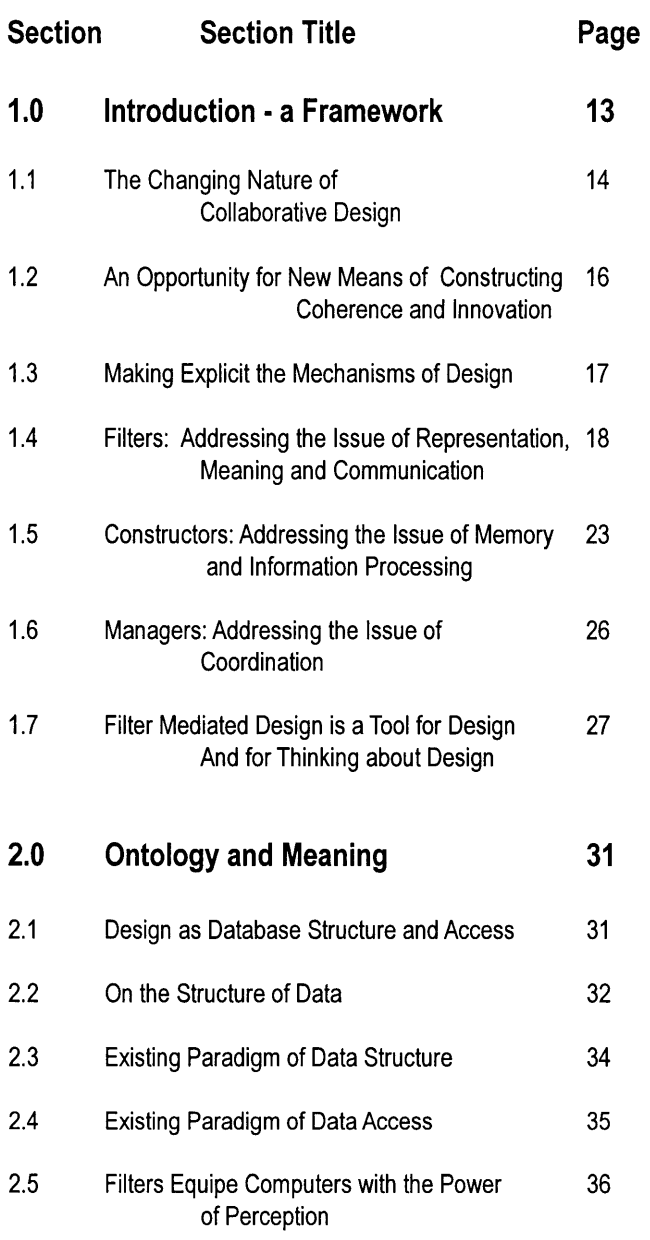

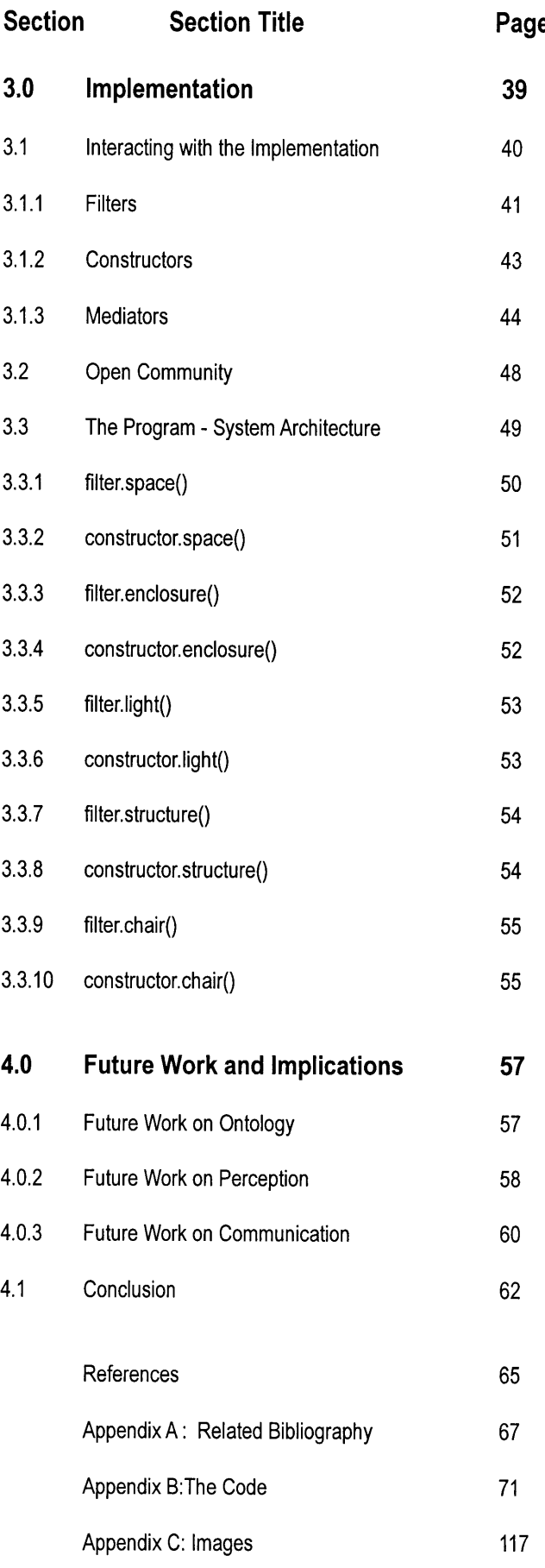

#### **1.0 Introduction**

Information growth in recent decades has drastically altered the structure and location of the knowledge one uses to design. Individuals increasingly specialize, relegating entire domains of knowledge to other specialists, computational agents and reference materials. The field of collaborative design has evolved to make these different domains and agendas explicit, and to bring them back into dialogue. The goal is to increase the capability to bring about innovation and cohesion from the field of possibilities and constraints **by** communicating concerns and possibilities across disciplines.

Different domains have evolved their own languages and representations, making communication between disciplines difficult. The challenge is to develop new methods for negotiating across different domains. This paper considers a new approach to collaborative design and describes opportunities for new means of generating coherence and innovation **by** reformulating the construction and flow of information. In section **1,** the work proposes some fundamental processes at play in design  perception, generation and evaluation **-**and details a prototype in which these mechanisms are augmented using agents for achieving coherence and innovation in remote collaborative design. Section 2 explains the theory of ontology that forms the basis for 'filter mediated design'. The paper proposes a common geometric and topological database, from which multiple semantic models are constructed. These semantic models then negotiate, either through the common geometric database, or through specific languages which could evolve between semantic models. Section **3** details the prototype which implements the mechanisms described in Section **1** on top of the ambiguous database explained in section 2. Section 4 examines implications and future directions for the work. 'Filter mediated design' is intended as a tool for design, and for thinking about design.

## **1.1 The Changing Nature of Collaborative Design**

In recent decades, the designer's work environment has changed. Information growth and advancements in information technology have transformed the location, structure, and flow of the knowledge one uses to design. **A** number of phenomena mark this transformation:

- Specialization humans confine the scope of their knowl edge in order to go in depth on a particular subject.
- **Delegation -** humans increasingly rely on other specialists, computational agents, and reference materials to augment their cognitive abilities.[1]
- Cooperation **-** an increasing number of people become involved in any one project, often working in parallel.
- Distribution **-** Increasingly people are working remotely.

Design, as a process of generating coherence and innovation, must operate in this altered information landscape. Some of the things designers do in the process of generating coherence and innovation, according to Nigel Cross [2], involve search for emergence, imposition of additional constraints, use of solution conjectures, and change of solution goals. New mediating techniques which support these design processes are needed to bring the different disciplines back into dialogue and allow cohesion to emerge in the changing information landscape. Negotiations, which traditionally could occur internally (and often implicitly) in the designer's mind are projected outward, and thus are made explicit.

Traditional collaborative design relies on verbal communication and artifacts representing aspects of the design to share and negotiate this knowledge. However, the forces of expansion, specialization and distribution of knowledge often make traditional modes of collaboration difficult. Some of the issues traditional collaborative design faces in a world of increasing specialization and delegation are:

- Communication **-** Spatial and temporal constraints of verbal communication inhibit the transfer of knowledge.
- Representation and meaning **-** Different disciplines evolve different representations and languages for their domains.
- Memory and information processing **-** Individuals and collaborators struggle with large, combinatorial tasks.
- Coordination **-** Distribution of Intelligence generates extensive difficulties in the task of coordination.

One of the major issues in developing tools for remote collaborative design is how to structure, access, manipulate, communicate and coordinate data. The general approach has been to try to explicitly represent intent **by** imbedding semantics into the database. Designers access the data **by** searching for semantic labels **[3** 4 **5].** Manipulating the database then involves changing the geometry, and updating all the semantic consequences of the change **[ 6 7],** a difficult prosepect for an individual designer who understands all the semantic consequences. When the task is distributed among disciplines, the maintenance of consistency becomes daunting. These approaches are useful for later stages, when most semantic decisions have been determined, but are counter-intuitive for schematic design.

Filter mediated design differs from similar research **by** focusing on the early stages of design when ambiguity serves as a powerful heuristic for creative design. This work explores a database design with as little semantic content as possible to allow for multiple readings. Semantic data is actively constructed from geometric and topological data rather than being read from labels on database entities. To maintain consistency, this research proposes the imposition of external constraints to allow for a more flexible structuring of the data. In design, it is often desirable to dynamically relax, remove and impose constraints. Proposed changes to the common database **by** individual users can first be negotiated between the semantic models.

This research is also concerned about design interaction, the protocols of cooperation, and conflict management. Some research **[8]** involves multi-agent design processes, in which specialized agents focus on domain specific aspects of the design to construct a collective intelligence. The design world consists of components with inputs and outputs that are connected, sized and evaluated. 'Filter mediated design' expands on the idea of multiagent distributed design, considering schematic design in the architectural domain, where issues of multiple readings and criteria are negotiated.Other work **[9]** fosters collaborative design activity **by** blurring authorship throughout the design process **by** encouraging users to exchange their models iteratively. 'Filter mediated design' seeks to further blur authorship **by** immersing users in a distributed virtual environment where users can contribute simultaneously. This thesis explores a design architecture for user/user, user/agent, and agent/agent interaction.

## **1.2 An Opportunity for New Means of Con structing Coherence and Innovation.**

This paper views the distribution of knowledge and the mediation of constraints and possibilities through digital technology as an opportunity, not to facilitate traditional means of collaboration, but to construct new means **by** which cohesion and innovation can be achieved in collaborative endeavors far more complex than those of the past. Figure **1.1** shows a schematic diagram of traditional collaborative design compared to 'filter mediated design'. In traditional collaborative design, communication of possibilities and constraints occurs through conversations with others, with representations of the project, and with others through representations of the project. Coherence emerges in this formulation when multiple points of view find satisfaction in the artifact. 'Filter mediated design' proposes implementing 'filters', which serve to reformulate the construction and flow of information in collaborative design. Users view and modify objects through interconnected computational devices that automatically exchange and display information about user contributions. The intent is to supplant some of the verbal communication to improve efficiency and allow for more people to participate in the design process.

When knowledge becomes distributed, the challenge becomes how to support and develop the ability to integrate diverse perspectives in new and interesting ways and to begin exploring new means of supporting and generating design intelligence. This paper addresses this challenge through a multi-disciplinary exploration of the design process, considering a number of issues from the domains of Design Inquiry, Developmental Psychology, Artificial Intelligence, and Communications Technology. Several fundamental mechanisms are suggested for an individual to construct design coherence in the world: Perception, Evaluation, and Generation. This section discusses how these mechanisms can then be employed to construct coherence and innovation across individuals in the field of design. This approach does not privilege particular design strategies; rather, it proposes a mediating mechanism that can support various strategies. This reconstruction directly addresses the issues of communication, representation, memory and information processing, and coordination, with which traditional collaborative design struggles.

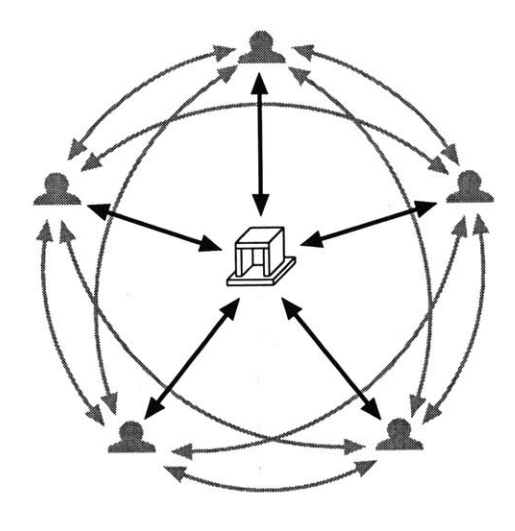

**Figure 1.1 a: traditional collaborative design**

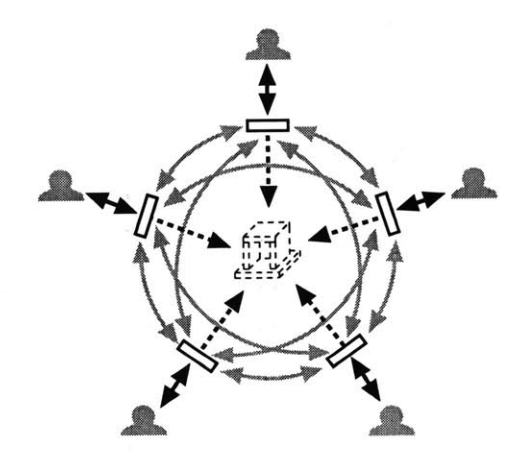

**Figure 1.1b: filter mediated design**

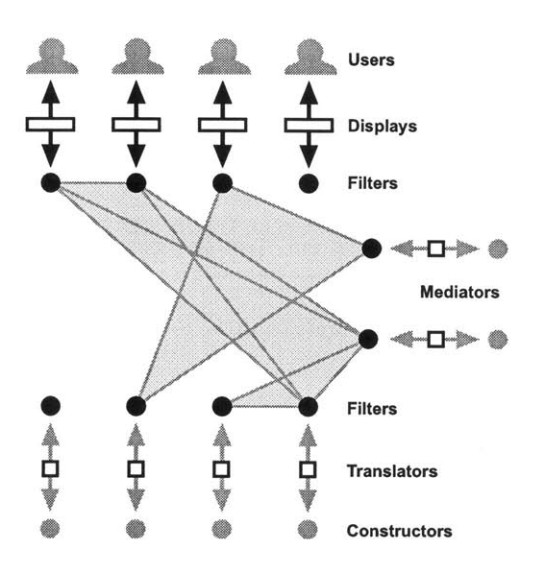

**Figure 1.2: Filter Mediated Design**

### **1.3 Making Explicit the Mechanisms of Design**

Collaborative Design is a Constructive Dialogic process. This means that coherence evolves through multiple cycles of concept generation and testing in "feedback loops". The feedback allows for the generation and test processes to be reconsidered in light of each other. In an attempt to model this process, this project proposes a dialogue between three mechanisms:

- Filters the ability to sense attributes and construct readings in the world. Filters' also can communicate their readings to other 'filters'.
- Constructors The ability to judge, and the ability to act.
- Managers the ability to coordinate "constructors" and 'filters'.

Figure 1.2 illustrates an overview of 'filter mediated design'. This conceptual overview proposes the integration of Users, computational 'constructor' agents and 'manager' agents in a collectively intelligent module, mediated **by** 'filter' agents. An overview is provided here to provide the reader with a sense of the issues addressed in this paper and explain the individual mechanisms in more detail below. Coherence in design, it is postulated, emerges from the dialogue between the mechanisms proposed.

Design is a dialogue, through the object, with the contexts for which the object is intended. During this process the designer adopts many perspectives. Each perspective focuses on different aspects of the project, and requires specialized representations suited for the task. When testing possible solutions, the designer simulates different aspects of the environment, imagining how the project will respond to issues like wind, light, and human use; when generating possibilities, the designer manipulates different aspects of the object, trying possible solutions. Coherence emerges from these transactions when the object satisfies multiple points of view. These ideas are explored from the perspective that generation of coherence and innovation within an individual could well be analogous to the generation of innovation and coherence across individuals. In a collaborative exercise, the individual designers distribute and specialize on the different perspectives of the project, but the fundamental dynamic of cycles between generation and evaluation is fundamentally unchanged, although the negotiation between perspectives is made more explicit.

# **1.4 FILTERS: Addressing the issue of repre sentation, meaning and communication**

'Filters' are computational agents that provide customized views of the design world under consideration, and support non-verbal communication **by** relaying information to other 'filters' in the system. 'Filters' are expected to cultivate the range of design solutions **by** allowing individual views and modifications of the design world, while automatically managing the flow of ideas to and from a shared solution space.

Specific disciplines have evolved special means of representing, manipulating, and communicating about their specific concerns. That is to say they have developed their own language. For example, the word "window" for an architect carries different connotations and issues from those of the mechanical or structural engineer. Because of the different worlds that these three disciplines deal with, they perceive different realities when experiencing the same artifact. Figure **1.3** illustrates that architects might associate the word "window", with issues of view and light, the mechanical engineer is primarily concerned with opening size, and orientation, while the structural engineer is concerned with span and loading.

In nature, filtering has evolved to highlight relevant information. Jerry Lettvin **[10]** analyzed the signals which a frog's eye sends to the frog's brain. There are four separate operations in the frog's eye:

- Sustained contrast detection
- Net convexity detection
- Moving edge detection
- Net dimming detection

The frog's perception of the world is **highly** constrained. Before the brain ever receives information to process, the eye has produced information relevant to the frog's needs. From the available information the frog can determine the location of flies and the approach of large intruders. There is a whole array of other signals in the world that the frog simply ignores, but that other species have evolved to detect. Human designers also benefit from the mechanism of 'filters'. 'Filters' abstract and reconstruct the world into features that are relevant to the organism's success.

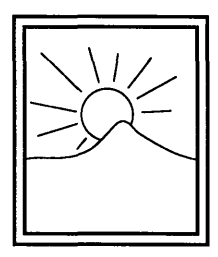

**ARCHITECTURAL**

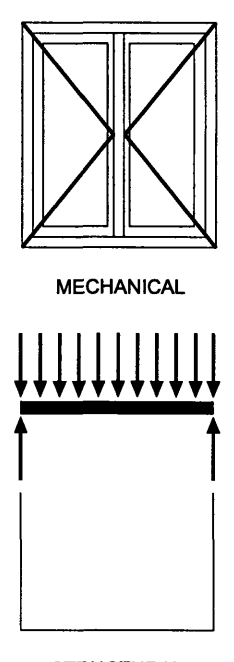

**STRUCTURAL**

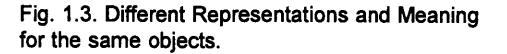

**a) no meaning b)** chair c) window **d)** window-seat

Figure 1.4: Filters determine the semantic content **of** the world

In design the need to create selective representations of a greater complexity is also apparent. WIlliam Porter[11] suggests that at least three classes of description are necessary for the designer: - Object descriprtion **-** elements of the design and location

- Formal description **-** edge or boundary
- Semantic description ideas that reside outside

The filtering mechanism goes a long way towards problem framing. Omitting the importance of different representations for different tasks privileges one representation over others and greatly diminishes problem solving ability. Designers invest a lot of time producing different representations to solve different tasks. The important role of perception in an intelligent system is the issue. **A** paradigm often found in computation has been primarily one of direct encoding. **A** window is represented in the computer as a composite object with attributes and relations. The object is then labeled "Window". This paradigm ignores two aspects of visual perception:

- Perception selects, transforms, and reconstructs.
- Perception is informed and directed **by** "concepts" **-** one sees what one knows to look for.

**A** representation is needed which will allow the flexibility of perception to rapidly construct new readings. One way to satisfy this need is to try to anticipate the possible readings and provide a database full of constraints and relations that can address these readings. This work explores another solution where these relations might be imposed **by** perception, not in the structure of the database.

'Filter mediated design' takes the ontological position that geometric and topological data is the information available in the world, before filtering occurs. Any semantic information is generated in the process of filtering. This paradigm allows for multiple, overlapping and conflicting meaning structures to be read into the same design world. In the database, a window is described only in terms of the geometric and relational properties of its materials. It becomes a window only when a particular 'filter' views it as such. Figure 1.4 shows how a database of geometrical and topological data can be subject to multiple readings. The first image is read as nothing, The second image satisfies the "Chair" 'filter', the third image satisfies the "Window" 'filter', and the fourth image satisfies both the "Window" and the "Chair" 'filter'. These ideas are explored further in the Section 2 discussion on ontology.

Human perception is capable of rapidly switching focus. The ability to reframe a problem in a number of ways is a key to building coherence. George Stiny's **[12]** work on Shape Grammars represents a breakthrough from the computational paradigm of representing the world as finite components, asserting that designers' visual perception has the capacity to construct multiple readings from the same world. The ability to adopt and switch between different ways of looking at things is a powerful heuristic in the creative process. George Stiny's work states that the world is not an absolute from which one cuts out pieces, but that one constantly engages in reconstructing the world for different purposes, and that computational tools should, and can, work the same way. **a**

Stiny's work suggests that a component representation of data inhibits the designers use of ambiguity. Filter Mediated design shows that in the realm of architectural design a great deal of ambiguity can occur even if the world is represented as components, and that semantic representations of data is as great an inhibition to multiple readings.

The concept of 'Filter' contains not just the ability to select but also the ability to transform. The prototype described in Section **3,** for example, constructs a notion of space from a database that contains no references to space. 'Filters' are the changing interfaces in constant negotiation between the environment and the organism that the 'filter'is serving'. Marvin Minsky concurs with the importance of 'filters' in the construction of intelligent agencies. "Each type of knowledge needs some form of representation and a body of skills to use that style of representation. Once that investment has been made, it is relatively easy for a specialist to accumulate further knowledge, provided the additional expertise is uniform enough to suit the same style of representation."[13] In design a 'filter' serves to select, focus attention on, and reconstruct information in the project.

**<sup>a</sup>**Nelson Goodman elaborates on this subject **by** proposing five ways in which we construct our world for our own ends:

- a. Composition and Decomposition **-** World-making
- b. Weighting -Ratings of relevance, importance, utility, and value often yield hierarchies rather than dichotomies.
- c. Ordering **-** Nothing is primitive or is derivationally prior to
- d. Deletion and Supplementation We find what we are prepared to find.

e. Deformation **-** The physicist smoothes out the simplest rough curve that fits all his data.

Goodman, **N.** Ways of Worldmaking, Chapter **1,** Hackett Pub. Co, Indianapolis, (c1978).

<sup>B</sup> The question of what kinds of reconstruction are appropriate should be addressed. Piaget speaks of assimilation and accommodation as two facets of the adaptive process. These are also at play in the construction and maintenance of filters. Assimilation has to do with altering the perception of the world to make things fit what we already know. The complementary function, Accommodation, alters the filter when the experience of the world no longer supports the current representation Piaget, **J.** The Origins of Intelligence in Children **pp 352-54;** International Universities Press New York, (c1952)

'Filters' also can be used to address the issues of communication in collaborative design. When the number of participants in a design task increases due to increased distribution of knowledge, when the sharing of knowledge becomes increasingly mediated **by** communication technology, and when the methods of representation between disciplines become too **highly** specialized, traditional collaborative methods break down. Verbal communication, as a spatially and temporally constrained medium of exchange, can no longer serve as the preferred medium to connect this vastly distributed network because only limited numbers of people can talk at once. In addition, the mediation of face to face communication tends to diminish spontaneous interaction, as phone messages and e-mails disrupt the flow and opportunistic nature of discussion and discovery. In 'filter mediated design', much of the communication that is traditionally expressed verbally could be transmitted through 'filters'. Also, **by** means of the 'filters', some of what is traditionally expressed silently, through the experience of the object, can be focused and sharpened. Communication through 'filters' could alleviate some of difficulties which different languages evolved in different disciplines place on understanding and generation of coherence.

Detecting both conflict and agreement is critical to the success of collaborative design. Figure **1.5** shows one application of using a 'filter' for communication: that of displaying agreement. The 'filter's' interface could be similar to an overlay. In this scenario, the 'Filter' has determined through the actions on these elements of other 'constructors' and users where agreement is being generated. Many users have deleted the overhang, proposed **by** one of the 'constructors', so the overhang is fading out, and its declining value could be signaled with a black outline. As more users have accepted the parapet, it becomes more solid, and a white outline denotes gaining acceptance.

Other filtered views could communicate specific concerns like structural instability. **A** structural engineer's display could express an architect's desire to have the view unobstructed, warning the .engineer whenever a move violates this principle, or an individual designer could alternate between different ways of considering the design under consideration. The 'filter' will consult with other 'filters' to analyze all user modifications and negotiate what is being displayed on the individual's view, such as highlighting the most important changes under consideration or abstracting extraneous information to the task at hand.

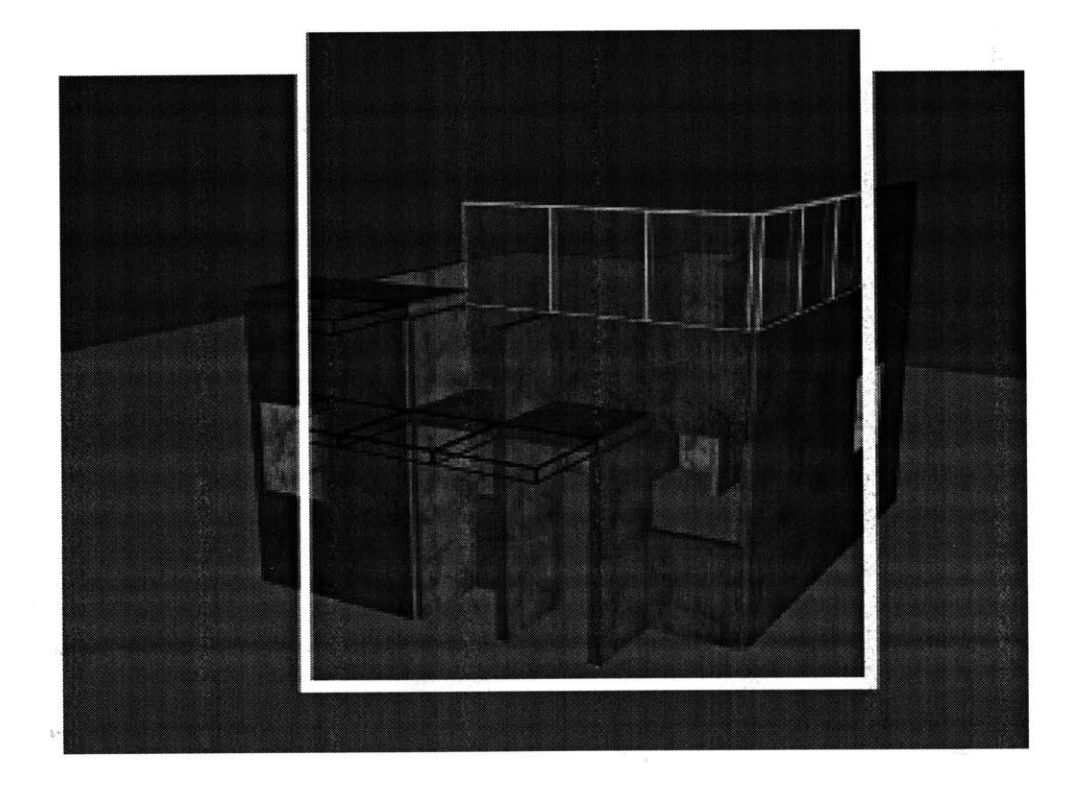

**Figure 1.5: A** filtered view as seen **by** user

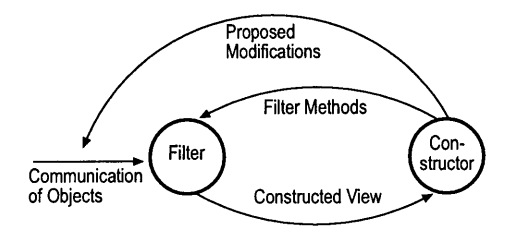

Figure **1.6:** Interdependent, Evolving relationship between Filter and Constructor

## **1.5 CONSTRUCTOR - addressing the issue of memory and information processing**

This research is concerned with how to merge human users and computers into a collective intelligence. Many combinatorial strategies place unbearable strains on people when too many constraints must be tracked. In addition, Humans often fail to determine clever strategies, due to immense or unperceived solution spaces. Finally, while the human perceptual system can switch between representations with remarkable flexibility, our ability to consider more than one representation at any time is constrained.[14] In a world of specialization and distribution of knowledge, the role of computational agents can become greater in addressing some of the issues described above. 'Constructors' become external memory and information processing aids when the knowledge becomes too extensive and distributed for the unaided mind to process.

In our conceptualization of 'filter mediated design', 'constructors' are analogous to Marvin Minsky's agents **[13],** and 'filters' are the lenses through which they perceive the world. 'Filters' and 'constructors' are in constant dialogue. **If** a given filter/'constructor' pair is not performing well two solutions are possible. One can either alter the 'filter', or alter the 'constructor'. In our formulation, the 'constructor' evaluates a view provided **by** the 'filter' and proposes a modification to the world. Just as there is a recursive, interdependent relationship between 'constructor' and 'filter', there is also an interdependent relationship contained within the 'constructor', between the evaluative and generative functions. Evaluative and generative strategies evolve in light of each other.

**A** great deal of the richness in design arises from just this interdependence. Design is a creative and open-ended process. Generative and evaluative strategies are in constant dialogue. This tension in turn informs the way one 'filters' the world, and preferred 'filters' settle in over time. As Piaget states "behavior becomes intelligent as pathways between the subject and the environment cease to be simple, rigid and unidirectional, but become more reversible and mobile, as the scope of the interaction goes beyond immediate and momentary contacts to achieve far reaching and stable relations." **[15]**

Each 'constructor' requires a specialized representation of the world, provided **by** a customized 'filter'. From this representation, 'constructors' can test for satisfaction, and generate to improve satisfaction. Figure **1.7** shows schematic representations for four 'constructors'. Figure 1.7a shows a 'light constructor', whose algorithm analyzes the amount of light cast on the floor from any south facing windows. Figure **1.7b** helps the 'structural constructor' assure that any spanning planes are appropriately supported. Figure 1.7c is for the 'space constructor', which is interested in determining the amount of usable floor area. Figure **1.7d** is used **by** the 'weather constructor' to confirm that a roof covers all floor area.

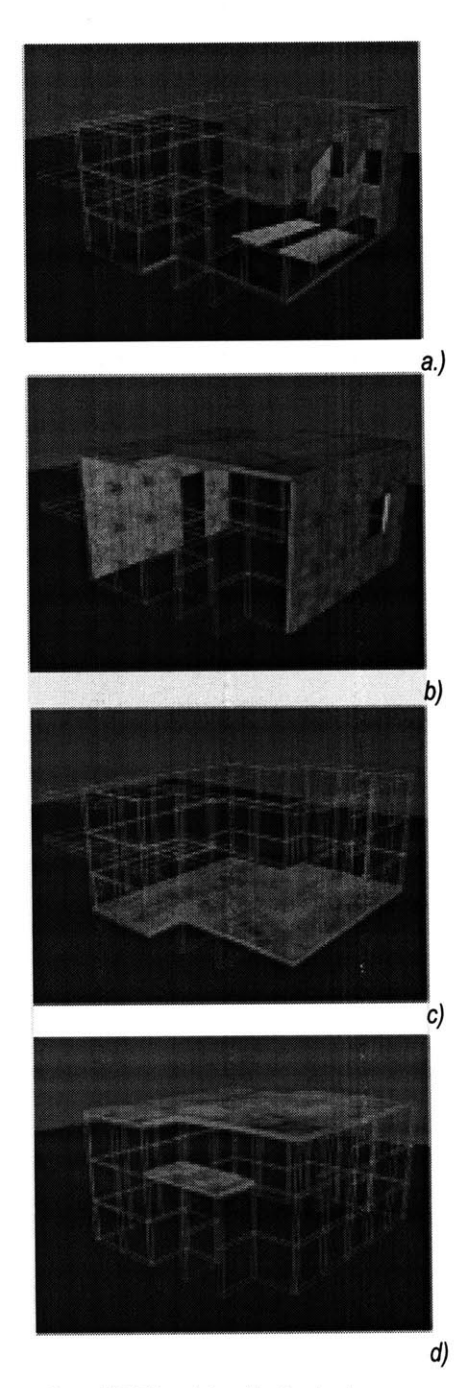

Figure **1.7:** Filtered views for Constructors

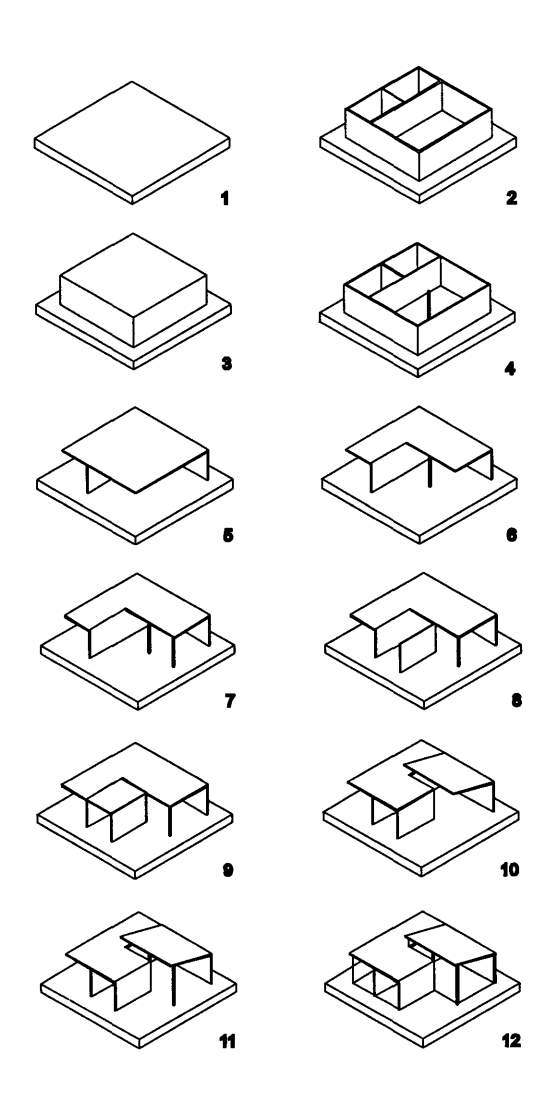

Figure **1.8:** Emergent Coherence from Constructors

Figure **1.8** shows a schematic scenario of how coherence might evolve from specialized 'constructors'. Interactions of 'space', 'economy', 'light', 'structure', and 'enclosure''constructors' collaborate in 12 steps to construct a somewhat coherent structure, addressing the concerns of each. First an empty site is presented to all 'constructors' **(1).** Then, the 'space constructor' provides rooms to it's liking (2), after which the 'enclosure constructor' covers the spaces **(3).** The 'structure constructor' recognizes unsupported roof area, and provides support (roof not shown **-**4). The 'light constructor' eliminates the North, East, and West walls to allow for more light **(5),** and the 'economy constructor' eliminates any roof not covering its conception of space **(6).** The 'structure constructor' shores up the roof **(7),** while the 'space constructor' tries to reclaim space and to assure that all rooms are connected **(8).** The 'enclosure constructor' covers the new space **(9)** which causes a lighting conflict. Because of this, the 'light constructor' raises the roof **(10),** and the 'structure constructor' supports the raised roof **(11).** Finally the 'enclosure constructor' fills in exterior walls with glass **(12).**

Finding ways to integrate human and computational designers is a major focus of the work. The 'filter' mechanism provides a useful interface to allow multiple design strategies and representations to coexist cohesively. At times, users may want to use their ability to appreciate, allowing computational agents to generate possible solutions. At other times, the users may want to freely generate, allowing the computational agents to keep track of the various constraints on the project and advise users of particular transgressions. The application proposed should ultimately allow users to 'switch gears' between different dialogic modes depending on how much control they wish to keep or delegate.

## **1.6 MANAGER - addressing the issue of coordination**

In 'filter mediated design', 'managers' are behind the scene agents that facilitate the construction of coherence out of a plurality of views, **by** organizing the communication flow. Figure **1.8** suggests that coherence could be generated with a minimum of hierarchical control. When a particular 'constructor' becomes notably interested, it produces a proposal. Other 'constructors' are then left to consider this production in terms of their own evaluative function. Marvin Minsky proposes the need for a heterarchy, or dynamically changing hierarchy, in the construction of intelligence. **[13]** Herbert Simon states that this administrative power can come at a cost not incurred in decentralized systems, and concludes that different kinds of organization suit different tasks.[ **1]** Benefits and costs are inherent in any kind of organizational system.

When information becomes specialized and increasingly distributed, what organizational strategies best serve our desire to construct coherence and innovation? The 'managers' are intended to explore this idea. Therefore any system constructed should be capable of implementing both hierarchical and decentralized structures and, most importantly, hybrids that contain both. Which aspects of coordination are best left to humans and which aspects could be handled through computation is a subject 'filter mediated design' is intended to explore. 'Managers' can be equipped with 'filters', so that they can alter their perception of the world as well. What they are interested in observing, however, is less characteristics of the object and more characteristics of the dialog between 'constructors', Users, and other 'managers'. What they evaluate and manipulate is not the object but the communication flow.

A 'manager' could, for example, observe the activities of 'filters' and group those that successfully match proposed modifications multiple times. The 'manager' **would** then ensure that the selected 'filters' would then propose their modifications primarily to their group of'filters' and secondarily, after agreement has been determined within the group, to other groups of 'filters'. This procedure would allow users and 'constructors' with common interests to focus on a specific issue for a certain period of time without interference from those with other interests. 'Managers' might also notice dynamics of system communication and try to divert the flow when progress is not being made.

## **1.7 Filter Mediated Design is a tool for design, and for thinking about design.**

#### **As a Tool for Design**

This work is interested in improving the communication required to generate innovation and coherence in design. When multiple participants and computational agents come together to evolve a design, the exchange of meaningful information becomes the primary concern. Generating coherence and innovation is the goal which, when left to an individual relying on verbal communication to understand the concerns of others, can be difficult. This work proposes that communication and generation of coherence could be mediated with 'filters'.

Among the things 'filter mediated design' will allow Users to:

- Adjust the 'filters' of various 'constructors', obliging them to focus on alternate aspects of the project,
- Alter the 'constructors' themselves, obliging them to adhere to differing evaluative and generative strategies.
- Manage the 'managers', privileging different 'constructors' or negotiation strategies over others.
- Share 'filters', adopting the point of view of other Users **of'** constructors'

This work describes 'filter mediated design' in the field of collaborative architectural design. However, if one were to replace architecturally specific 'constructors' and 'filters', the underlying function of negotiation over data based on the specific points of view of individual 'constructors', 'managers', and Users could serve other fields where coordination of multiple perspectives is a concern.

#### As a Tool for Research

In addition to studying the processes and interactions at play in design, 'filter mediated design' will provide a useful platform for exploring ideas ranging from notions of self, to the location of meaning, to the understanding of 'complex systems'. The generation of coherence from distributed processes draws from the work of Marvin Minsky who proposes that concepts of Self emerge from the interactions of many individual processes. When a design is collaboratively generated, issues of self and authorship are called into question.

Generation of Coherence is a process of building shared Meaning. Meaning does not exist in the world, but rather is constructed **by** individuals and groups. Privileging perception, as a process instrumental in the construction of meaning, may help to understand the origins and maintenance of meaning. **A** computational understanding of the concept of emergence can begin to be explored.

Finally the mechanism, with the introduction of 'managers', is an ideal module in which to study the interactions of 'complex adaptive systems'. This paper stated that 'filters' and 'constructors' evolve in relation to each other and the world in which they operate. The method of coordinating these processes and the interactions between agents constitutes a complex system. 'Filter mediated design's' modular nature should facilitate the study of organizational systems capable of generating coherence and innovation from a distributed system.

**30**

 $\mathcal{L}^{\text{max}}_{\text{max}}$ 

"we take a handful of sand from the endless landscape of awareness around us and call that handful of sand the world....Once we have that handful of sand, the world of which we are conscious, a process of discrimination goes to work on it. This is the knife. We divide the sand into parts. This and that, here and there. Black and white. Now and then. The discrimination is the division of the conscious universe into parts."

Robert Persig, Zen and the Art of Motorcycle Maintenance **[17]**

#### **DATA STRUCTURE DATA ACCESS STATE RULES READER** -  $\mathsf{A} | \mathsf{C} | \mathsf{A} | \mathsf{B} | \mathsf{C}$   $\uparrow$   $\uparrow$ **The Turing Machine: Stores Data on a tape, and in it's state, reads the data and either moves right, moves left, or writes. CELLS** AUTOMATA **STATES** cells access neighbors ЧC †В  $|C|$  $|B|$  $B^+$ **Cellular Automata: All data is stored in cells. Cells have access to data of neighboring cells, and act based on that data, and their own internal rules** SYMBOLS **&** AXIOM **RULE OF INFERENCE**  $ABBAB$   $\qquad \qquad$   $\stackrel{\bullet}{\mathbf{3}}\stackrel{\bullet}{\mathbf{4}}\mathbf{\mathbf{5}}_2 \stackrel{\bullet}{\longrightarrow} \mathbf{\mathbf{5}}_1CACS_2$ ABBCACB **Post Production Systems: Data is stored as Symbols, productions match these symbols and produce the right side of the rule.**  $S \rightarrow NP$ **NP -- -,VP NS -NP NP-** $\rightarrow$ **N** PROD-**D** N  $V_{\ell}N_{\ell}P$   $VP_{\ell}V$  UCTIONS

**Terminal Symbol Chomsky Grammars: Data is stored as Symbols, productions match these symbols and produce the right side of the rule.**

Non-Terminal Symbol VP-+NP

#### **2.0 Ontology and Meaning**

The previous section examined design as a relationship between processes and claimed that multiple readings and ambiguity are vital to the practice of design. This section examines design as a process of computation on a database, and illustrates that choices made in the structure and access of the database are critical when producing multiple semantic readings in a computational system is desired. First, a view of computation is defined, and this definition is applied to the domain of design. Next is an examination of some existing paradigms in representing design data, showing how these paradigms are limited in allowing flexibility and ambiguity. Finally this section explains how the database and access strategies implemented in 'filter mediated design' structure the design world in a way which is sensitive to the processes of design, allowing multiple semantic readings.

### **2.1 Design as Database Structure and Access**

Computation could be viewed as a problem of two interrelated issues. The first issue is the represention of the data on which to perform the computation. The second issue is what are the strategies for accessing and manipulating this data. **Of** interest in this paper is the treatment of semantic data. The existing paradigm is to try to anticipate potential semantic relationships, and represent and label these relationships explicitly in the data structure. Data access simply searches for these labels to construct views. To count the number of chairs in the database, search for the number of labels on objects stating 'chair'.

Filter mediated design shows that when data is stored ambiguously, and the process of data access assumes a more active role similar to perception in determining semantics, a richer design environment emerges. Figure 2.1 shows a few theories of computation seen from the point of view of data structure and access. The first three theories do not privilege the location of semantic data. Each of these could be constructed to either passively read semantic data from data storage, or actively construct semantics in the process of access. The fourth, Chomsky's grammar, begins to imply semantics **by** imposing a hierarchical structure on the data, privileging certain relationships between the elements.

Figure 2.1: Computational theories seen as storage and access of data

To frame this view of design as computation, consider the database as the information in the world, and perception as the means to read this database. Action manipulates this database. Our actions and results of our actions are immediately absorbed into the database to be re-perceived. In Section **1,** design was described as communication with the object, with others, and with others through the object. This communication must first pass through the ambiguous database, to be re-perceived.

This database we call the world contains much more information than we could possibly process. Our perception evolves in this database, constructing meaning based on experience. We learn a number of strategies for interpreting the information in the world in ways that are meaningful to us. Design is a process that operates on the infinite array of information, adopting a number of strategies for perceiving needs, and for improving the database to address these needs. Every action on the database is mediated through the act of perception. Perception evolves in a complex world, creating different ways to understand the aspects of the complexity in reliable and meaningful ways. Ambiguity arises when a number of methods of perception read meaning onto the same data in the world. An interesting and important aspect of design is in finding solutions that satisfy or interest a number of different ways of looking at the world.

### **2.2** On the Structure of Data *process by means of the functioning of another*

Information technology and design databases have emerged as a Meriam-Websters Collegiate Dictionary<br>nouvement and fact halping us to represent the used in which we all the did Meriam-Webster Inc., Springfield, MA powerful tool for helping us to represent the world in which we want to design. We simulate the world, and perform operations on that simulation, as if we were operating in the "real world". The dilemma arises of choosing a representation of the world which we, ourselves need so many representations to partially understand.

**A** tradeoff between computational complexity and level of ambiguity presents itself. George Stiny's theory of shape grammar proposes a database that is **highly** ambiguous, **by** relaxing all data to a maximal line representation. In the chair example, an immense amount of perceptual power is needed to sort through these lines, to determine where the lines make blocks. Representing the world as blocks implies more structure, less ambiguity, but also less computational load to determine semantics. The issue is how much structure to represent.

Simulation: the imitative representation of the functioning of one system or

As Christopher Alexander points out **"** if the world were totally regular and homogenous, there would be no forces, and no forms"[1 **8].** The world is ambiguous, but there is enough structure for some shared meaning to be constructed. We develop a similar, communicable understanding of the world because there is enough structure in the world for our experience of that structure to be shared. **A** chair has certain geometric properties, and our shared experience allows us to identify these geometric properties as constituting a chair, and offer it to each other as a place to sit. The meaning of a chair, can in some sense be shared. That there is structure in the world, that can be perceived **by** more than one, is the basis of language and culture.

There is nothing innate in the structure of this object we have jointly called chair that makes it a "chair". It is only the experience of it as a conglomeration of structure in the world that has allowed us to attach any kind of semantic description. We all have different experiences in the world, so our concept of chair can differ to some degree. **A** large beanbag can be a chair to the teenager, but not to the grandparent. In addition, we have similar other semantic descriptions which also fit such a structure. We can hang a coat on some chairs, stand on a chair to reach something, fight off lions with a chair, or use it to help define spatial separation in a room. It is not a chair, until we perceive it as such. And our perception is constantly generating meaning in the world, based on context.

Existing database systems avoid perception **by** explicitly labeling semantics in the database, and accessing the data **by** reading these labels. This paradigm ignores the creative, flexible and ambiguous powers which perception has evolved to possess. This paper will now look at an existing paradigm for representing design data, and explain how this methodology limits the emergent, creative activities of perception in design.

### **2.3** Existing Paradigm of Data Structure

The general paradigm has been to avoid the ambiguity inherent in a partially understood world, **by** representing the world from one semantic perspective. Various researchers try to resolve these issues **by** constructing definitions of entities with attributes and **by** explicitly representing the relationships between entities.

Relationships between elements are often expressed through constraints contained within the object definition. What these models fail to provide is the benefits of an ambiguous database to designers. Figures 2.2 **-** 2.4 re-examine the issue of the window seat from the first section. This example shows the work that is required of a designer to represent that the window has also become a chair. **If** a designer does not complete this work, the design system is unable to recognize the structure as a chair. **A** simple geometric shift in the world can result in a dynamic semantic cascade. Expecting a designer to keep track of, notice and notate these changes would greatly restrict the opportunistic nature of design.

Figure 2.2 shows the hierarchical, object-oriented approach to defining a chair. Semantic Labels are attached to each of the objects (leg, seat. etc.) and these semantically defined objects are assigned to a higher level object 'chair'. Figure **2.3** shows the similar process applied to a window. Figure 2.4 shows in bold the work required of a designer who wants to create a window seat from a window.

'Filter mediated design' recognizes the need for a database structure which affords designers ambiguity and multiple readings. Size, and speed of access limit our databases. The more ambiguity present, the greater the search required to generate meaning from this database, so the challenge is to choose a representation that affords an acceptable level of ambiguity, while being mindful of the combinatorial explosion. Each addition to the database can generate additional computations at an exponential rate of the current size of the database, dependent on perceptual algorithms. The current implementation proposes a database which represents only geometric properties of blocks. Any semantic understanding of these blocks in generated actively **by** Filters.

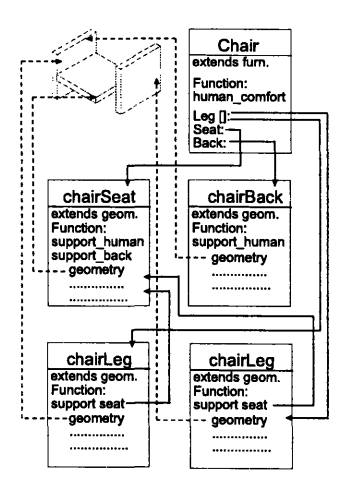

Figure 2.2: Representing a chair with semantics

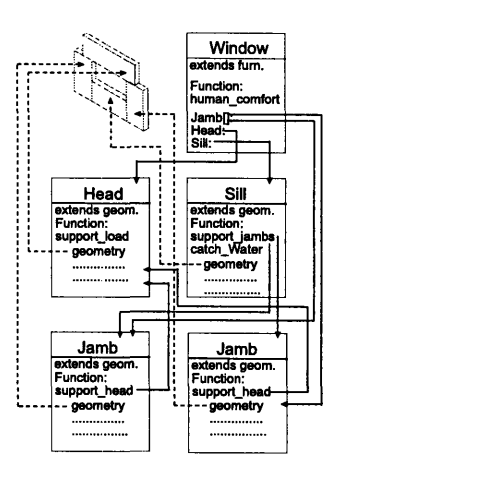

Figure **2.3:** Representing a window with semantics

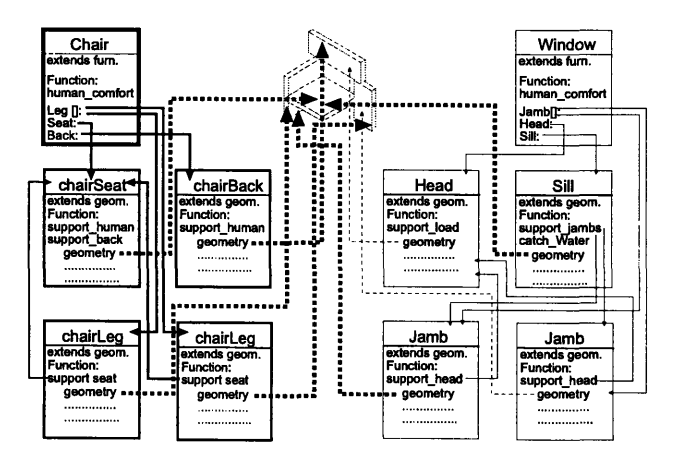

Figure 2.4: Modifying the window representation to also represent chair functionality

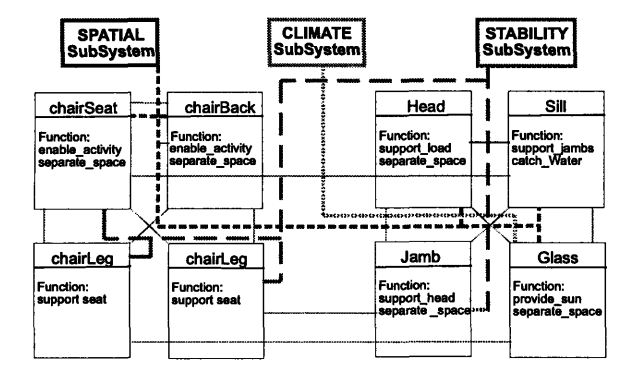

Figure 2.5: Creating views of the data based on labeled semantics

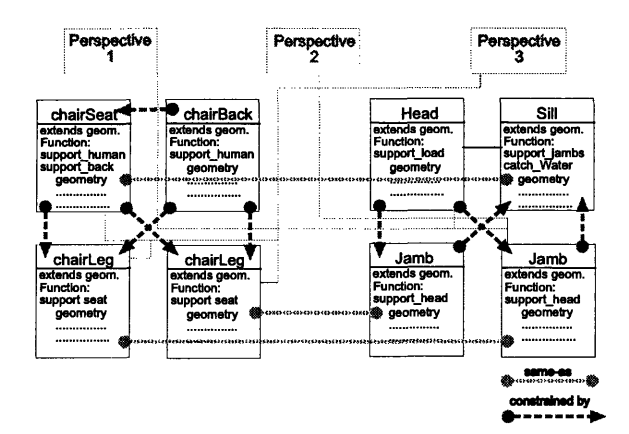

Figure 2.6: Multiple models require explicit relationships to maintain consistency

#### 2.4 Existing Paradigm of Data Access

Representing the database semantically can cause an individual designer great difficulty when he wants to manipulate the data in ways other than how they were defined. When the database is to be shared, **by** other users, or computational agents, a semantically defined database has an even greater effect on the design process. One area of research involves the need for customized representations or 'views' of the data. **A** structural engineer needs a different representation of the project then the architect. The different views are achieved **by** labeling entities based on purpose (i.e. 'window') or function (i.e. 'provide\_view'). The disciplines interested in these labels see the objects. When a new object is created, or an existing one is modified, the designer needs to be cognizant of who will be interestedin this design move. As shown in the window/chair example, however, a minor geometric change can have major semantic effects, causing different design disciplines to suddenly be interested in an aspect of the design that was previously not part of their domain. Figure **2.5** shows how a window and a chair definition would be labeled semantically to allow different disciplines to access data that is relevant to them. Different views then search the database for these labels, and read relevant objects.

Another area of research is on the benefit of multiple versus centralized data models with focus on the maintenance of consistency between such models, detailing update rules that propagate changes between views. Figure **2.6** shows the window-seat constructed as two seperate, but related models. The 'same-as' constraint would change the window sill whenever the chair seat is changed. The 'constrained-by' constraint would adjust the dimensions or position of the window jamb when the window sill is manipulated.

The work tries to simulate multiple points of view of the same object **by** constructing multiple objects, and defining relationships between the objects so the composite behaves as one. Maintaining these links, when the window becomes the chair would be even more difficult than in the example of Figures 2.2 **-** 2.4.

## **2.5 Filters Equipe Computers with the Power of Perception**

Filter mediated design accesses the database through 'filters', the computational approximation of perception. These filters construct representations of the world which are suited for the task at hand. **If** it is a chair filter, the filter scans the database for elements which are approximately the appropriate height to be sat upon, with room for a body, and that looks like it is structurally supported. The window filter scans the same data looking for different criteria. Elements in the database are only interesting to the chair filter if they fit the filters criteria. **A** slight shift in geometry makes the difference, not a semantic label.

Persig notes that the world is infinitely complex, and that we are capable of only perceiving small pieces of it. As soon as we construct one understanding of the world, we privilege that understanding over others. There is no one representation that we can construct which can adequately address the reality in which we must navigate half blind. Our only recourse then is to develop a handful of representations, and learn which ones are useful in specific situations, and perhaps some relationships and consistencies between the representations. Design works in a similar way, as we sketch, build models, write poetry, generate spreadsheets, all in an effort to better understand the issues for which we design. Filter mediated design attempts to make this strategy of multiple partial representations from a vast, ambiguous database explicit.

Computational design environments are often used to simulate conditions and possibilities in the world. Filter Mediated Design takes the position that, while the information available in the world is infinite, it is not semantic, and that the act of perception constructs meaning. Therefore, the only data to be represented is that which resides in the world, no easy task when we are not entirely sure what the content of the database is, or what is relevant. Our only recourse is to carefully, sensitively, and playfully design a database that is useful and interesting to the task at hand. Simulation can use abstraction, we represent only the aspects that are relevant to the exploration. Ambiguity and multiple readings are relevant to the task of design.

'the machine that appears to be out there and the person that appears to be in here are not two separate things. They grow towards quality or fall away from quality together." **[17]**

Robert Persig, Zen and the Art of Motorcycle Maintenance
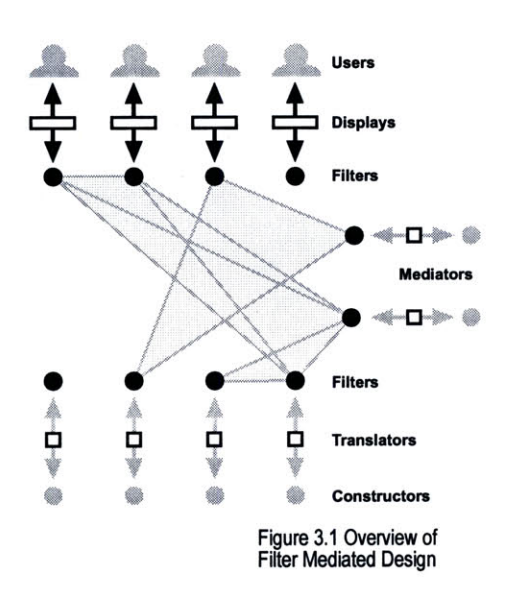

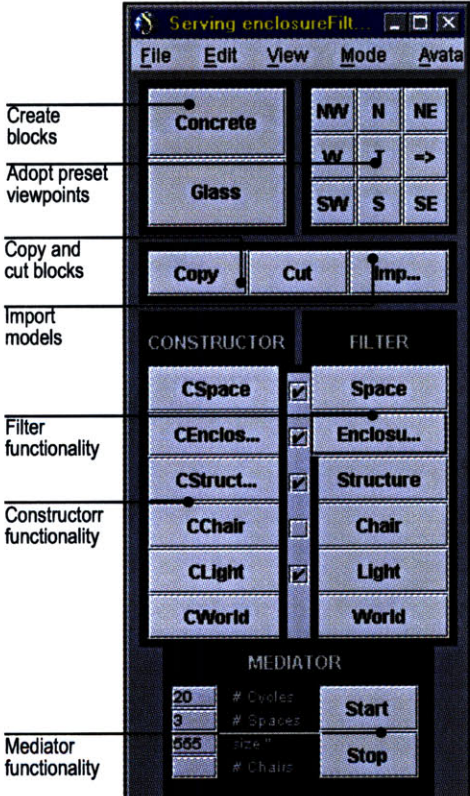

Figure **3.2:** Menu for the Implementation

## **3.0** Implementation

This section details a prototype implementation of the mechanisms of design and ambiguous database detailed in the first two sections. The prototype implements five filters, four constructors and a simple mediator. Multiple users and computational agents can interact with a design simultaneously from separate work stations. This section will first describe how a user or users interact with the program, describing each of the features shown in Figure **3.2.** Next, a technical view of the implementation will describe the program's structure. This technical discussion will first describe the Open Community platform developed **by** Mitsubishi Electric Research Laboratory in Cambridge, MA., which provides the platform for sharing large amounts of data over a network. Next, the technical discussion will explain the implementation program structure, which allows multiple points of view on the same data. Finally, the implementation of the filters, constructors and mediators is documented in detail.

Figure **3.1** shows the overview of 'filter mediated design' as discussed in section **1.** Figure **3.2** shows the menu for the implementation of the ideas expressed in Section **1.** The implemented Filters, Constructors and Mediators are simple, addressing only first order approximations of the criteria. They were implemented to a level necessary to convey the idea of multiple criteria, but the content of these mechanisms is not the subject of the thesis. The prototype is intended to explore the processes of constructing meaning from a shared ambiguous database, and generating coherence between diverse, sometimes conflicting criteria.

## **3.1 Interacting with the Implementation**

The user starts up the program, and is presented the menu and rendering window shown Figure **3.3.** The user can:

.begin constructing a new world

-join a world currently under construction **by** other users, or -open a file containing a previously developed world.

For a particular session there is one 'worldLocale', which represents the information that is available to be negotiated. Any modifications are made in the 'worldLocale'. Multiple users can occupy this 'worldLocale', simultaneously viewing, adding, altering, and deleting data from multiple workstations. Only one user can manipulate the same object at any one time, but the object can be passed back and forth easily. Figure **3.3** shows the design environment.

The implementation creates a'blocks world". The only elements in this world are concrete and glass blocks, which the program constrains to be stretched only in the X, Y, and Z-axis. Users can add new blocks, or cut and copy existing blocks. An existing block is manipulated **by** clicking on it, which makes that block the active block, and then either dragging the mouse to change it's X, Y, or Z position, or **by** typing in transform information which can alter any of the defining characteristics of the block (position, size, material). Figure 3.4 shows the transform type in dialogue, a window that 'pops-up' when a block is selected.

Users can manipulate the position of their point of view **by** choosing one of nine preset locations around the object, or **by** selecting 'view mode' and navigating with their mouse or arrow keys to navigate through the space. Multiple users can select different points of view of the same 'worldLocale' simultaneously. Figure **3.5** shows multiple views of the same object from multiple workstations.

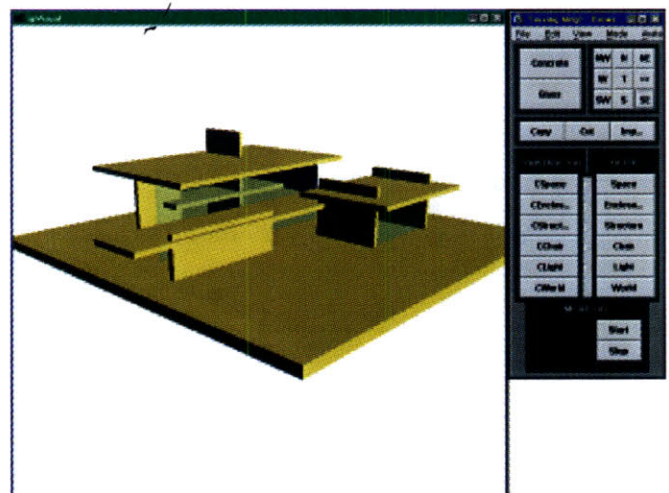

Figure **3.3** The design environment

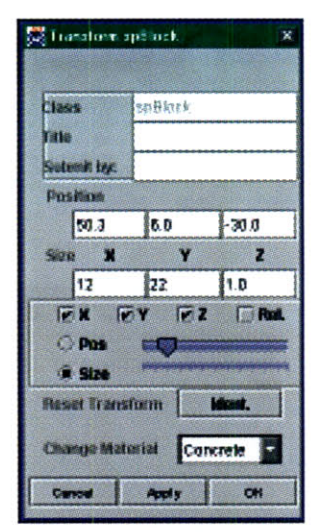

Figure 3.4 The transform type-in

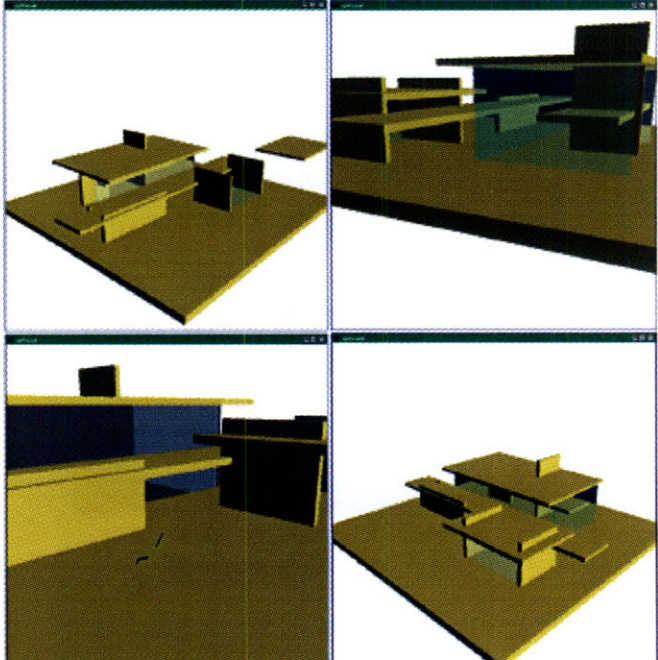

Figure **3.5:** 4 simultaneous views

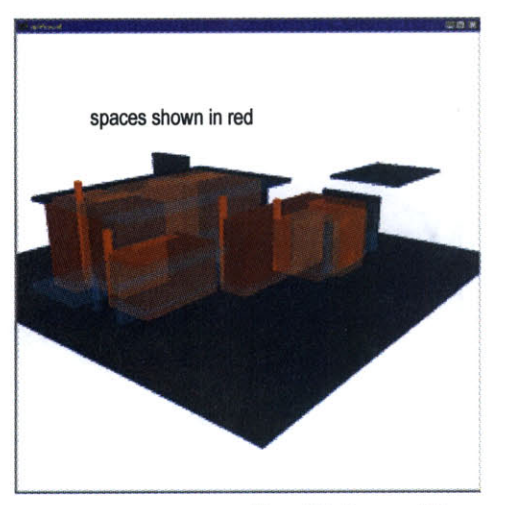

Figure 3.6a the spaceFifter

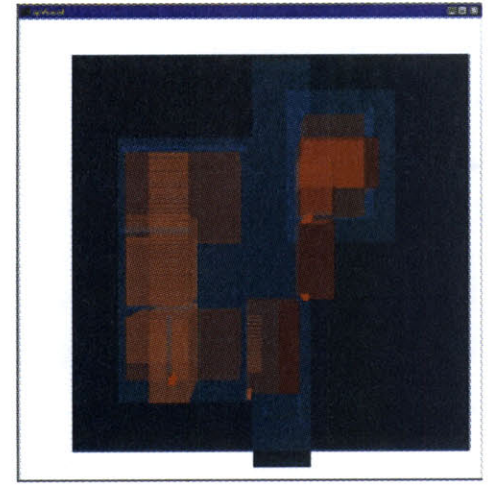

Figure **3.6b** a plan View of the spaceFifter

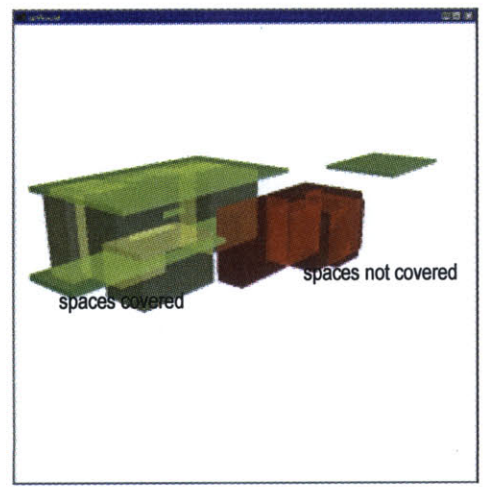

Figure **3.7** The endosureFilter

## **3.1.1** FILTERS

When in the 'worldLocale' a user can select a filter, which automatically constructs a view of the 'worldLocale' that is specific to that concern. This implementation constructs a new Locale, which is separate from the 'worldLocale', so that any manipulations done in the 'filterLocale' are not reflected in the 'worldLocale', although future implementations could explore other possibilities for filter **/** world or filter **/** filter interaction. For now, the filter is an opportunity to see the world from a particular set of criteria, imagine other possibilities, and refine concepts. The process of constructing a 'filterLocale' involves automated copying, omitting, transforming, and constructing new information from the information available in the 'worldLocale'. It is through this process that meaning is constructed from an otherwise ambiguous world. This process is analogous to perception. It is interesting that implementation of some filter views first requires a representation **by** the other filters. Concept formation seems to require input from other, previously defined concepts.

#### Space Filter

The space filter constructs spaces from the elements that it interprets as walls in the world. No spaces are defined in the 'worldLocale', rather the filter constructs them from it's concept of space. Spaces are presented as red translucent blocks of space. When two spaces overlap, the filter perceives them as being part of one larger space, and relates them as such. In the 'spaceFilter' the user is presented with a number of spaces, which can be manipulated, moved around, or deleted. Figure 3.6a shows a 'spaceFilter' view. Figure **3.6b** illustrates that filter views can be navigated like any other view. See section **3.3.1** for more information about the implementation of the space filter.

#### Enclosure Filter

The enclosure filter takes the representation of spaces, and verifies which of these spaces are covered. Spaces that are entirely covered are rendered yellow, spaces that are not covered are rendered red. Possible roofs are rendered in green. The user can easily get a sense of where the enclosure issues are, and can see the potential roofs that might be used to cover these. Figure **3.7** shows a 'enclosureFilter' view. See section **3.3.3** for more information/about the implementation of the enclosure filter.

## Light Filter

The light filter takes the representation of spaces, and analyzes how much light can penetrate these spaces **by** checking what the material is of the walls that comprise these spaces. **If** a space is made of only concrete walls, the space is rendered red. **If** the space is made from a concrete wall and a glass wall, the space is rendered yellow. **If** the space is made from two glass walls, the space is also rendered as glass. The user can then easily get a sense of the quality of the spaces'light. Figure **3.11** shows a 'lightFilter' view. See section **3.3.5** for more information about the implementation of the light filter.

#### Structure Filter

The structure filter looks for elements that are not touching the ground and verifies that they are supported **by** other elements. **If** the element is supported, it is rendered the color of concrete. **If** the element is only partially supported, it is rendered in translucent red. **If** the element is not at all supported, it is rendered in bright red. **All** the pieces that could be used to support are rendered green. The user can then quickly get a sense of where structural issues are, and can see pieces that might be used to remedy the situation. Figure **3.8** shows a 'structureFilter' view. See section **3.3.7** for more information about the implementation of the structure filter.

The chair filter looks for places to sit in the world. It searches the world for elements which are at an appropriate height for sitting, and superimposes an approximation of human size, to see if a human could sit in this location. Possible obstructions are rendered in green. Part of the chair filters criteria consults the structure filter to see if this seat is supported. When a possible seat is found, it is rendered as concrete, and all supporting pieces are rendered in yellow. When in 'chairFilter' locale, if a chair is clicked on, the supporting pieces are related to the seat, so that the chair can be chair complex chair in the worldLocale manipulated, moved, resized etc. as a chair. Meaning has been constructed. In the 'worldLocale'if the same object is clicked on, the supporting pieces are not related to the seat. Figure **3.9** shows this idea. Figure **3.10** shows a 'chairFilter' view. See section **3.3.9** for more information about the implementation of the chair filter.

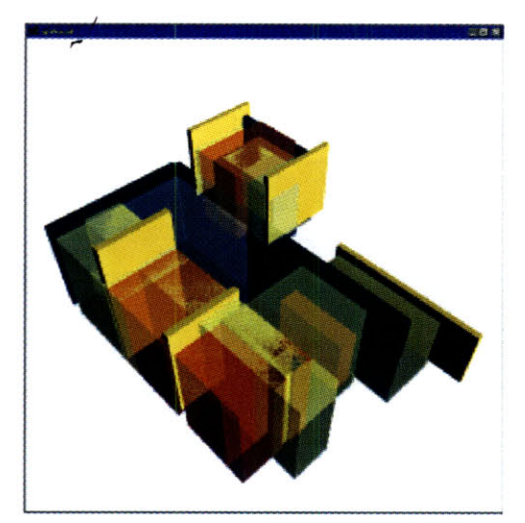

Figure 3.11 the lightFilter

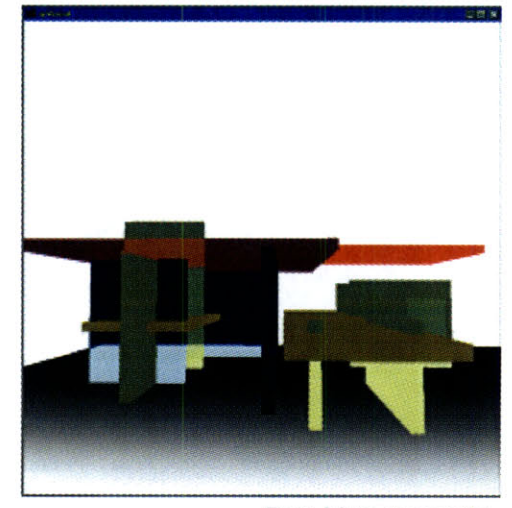

**Chair Filter** Figure 3.8 the structureFilter **Figure 3.8** the structureFilter

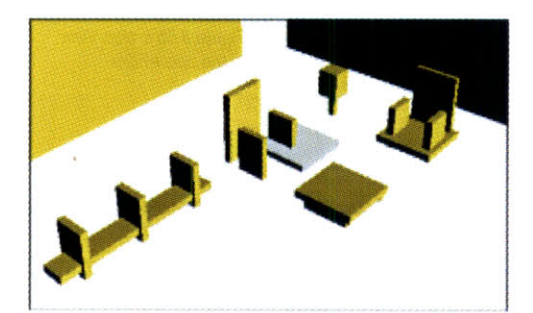

Figure 3.9 Manipulating a

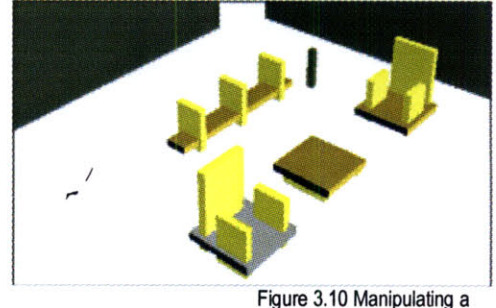

chair in the chairLocale

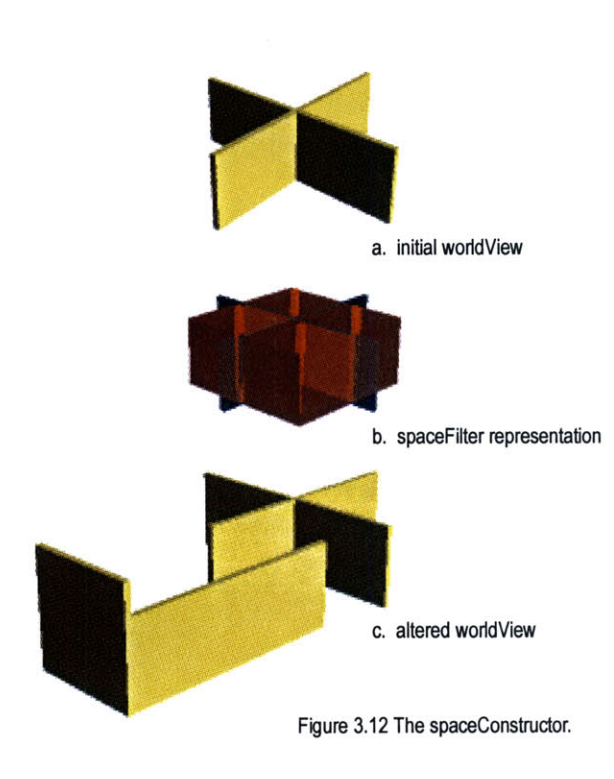

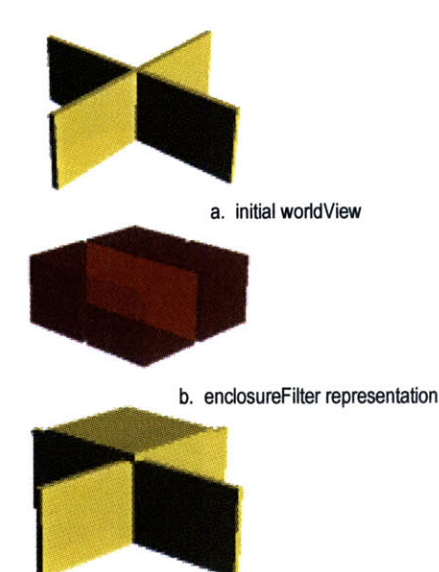

c. altered worldView

Figure **3.12** The enclosureConstructor.

#### **3.1.2 CONSTRUCTORS**

Constructors analyze a filtered view, and alter the 'worldLocale' to improve the view, based on the constructors criteria. From a filtered view, the user can push one of the Constructor buttons, and the program takes the user back to the 'worldLocale' and improves the world based on it's criteria.. The process of constructing involves automatically deleting, transforming, or generating a block in the 'worldLocale'. The constructors below are very simple, but they do point to some useful roles for more elaborate constructors. Constructors can generate possibilities, based on the current state of the design, allowing users to freely generate. Constructors can automate tasks, taking care of the details and leaving designers free to do the more explorative work. Constructors can find the most efficient solutions, advising the users of some possibilities not considered. Finally, many constructors, when equipped with filters that allow them to constantly reconsider their generative strategies based on the current state of the design, can work together to produce many possible designs.

#### Space Constructor

The space Constructor has as criteria, user input stating the number and size of the spaces required. **A** score is generated which estimates the constructors level of satisfaction. **If** a space is too small, the space constructor may try to enlarge it, or it may construct new space **by** placing new walls in the 'worldLocale'. Figure **3.12** shows a space constructor's action. See section **3.3.2** for more information about the implementation of the space constructor.

#### Enclosure Constructor

The enclosure Constructor takes the enclosureFilter's opinion about what spaces need to be covered, and generates a score which estimates the constructors level of satisfaction. The constructor covers one of the offending spaces, either **by** adjusting an existing roof, or generating a new roof. Figure **3.13** shows an enclosure constructor's action. See section 3.3.4 for more information about the implementation of the enclosure constructor.

## Light Constructor

The light constructor takes the lightFilter's opinion about what spaces in the world need more light, generates a score which estimates the constructors level of satisfaction, and fixes one of the spaces **by** changing one of the spaces walls from concrete to glass. Figure **3.15** shows a light constructor's action. See section **3.3.6** for more information about the implementation of the light constructor.

#### Structure Constructor

The structure constructor takes the structureFilter's opinion about what structural problems there are in the world, generates a score which estimates the constructors level of satisfaction, and fixes one of the problems **by** dropping a column for support. Figure 3.14 shows a structure constructor's action. See section **3.3.8** for more information about the implementation of the structure constructor.

#### **3.1.3** MEDIATORS

Figure **3.16** shows how a design can unfold through the interactions of filters and constructors with the design world. This thesis is in part about exploring the process of generating coherence from multiple perspectives. This example shows that coherence can begin to emerge when individual criteria are aloud to generate and judge in a shared world. However, the thesis also proposes a role for mediators, processes whose role is to coerce cohesion from distributed intelligence.

The program implements one simple mediator, but shows how a number of different mediating strategies could be explored in place of the implemented one. The current mediator allows a user to select which filter/constructor pairs to use in the session. The user than enters specific requirements for each of the filters (i.e. for space, the number and size of spaces would be entered) and the number of iterations the user wants to run. The mediator asks all participating filters to judge the world, and collects the scores estimating the constructors satisfaction with the current state of the design. The constructor with the lowest score is allowed to modify the world, and another iteration is begun. Figures **3.17** and **3.18** shows the results of two runs of the mediator, and the scores of each constructor after 20 iterations.

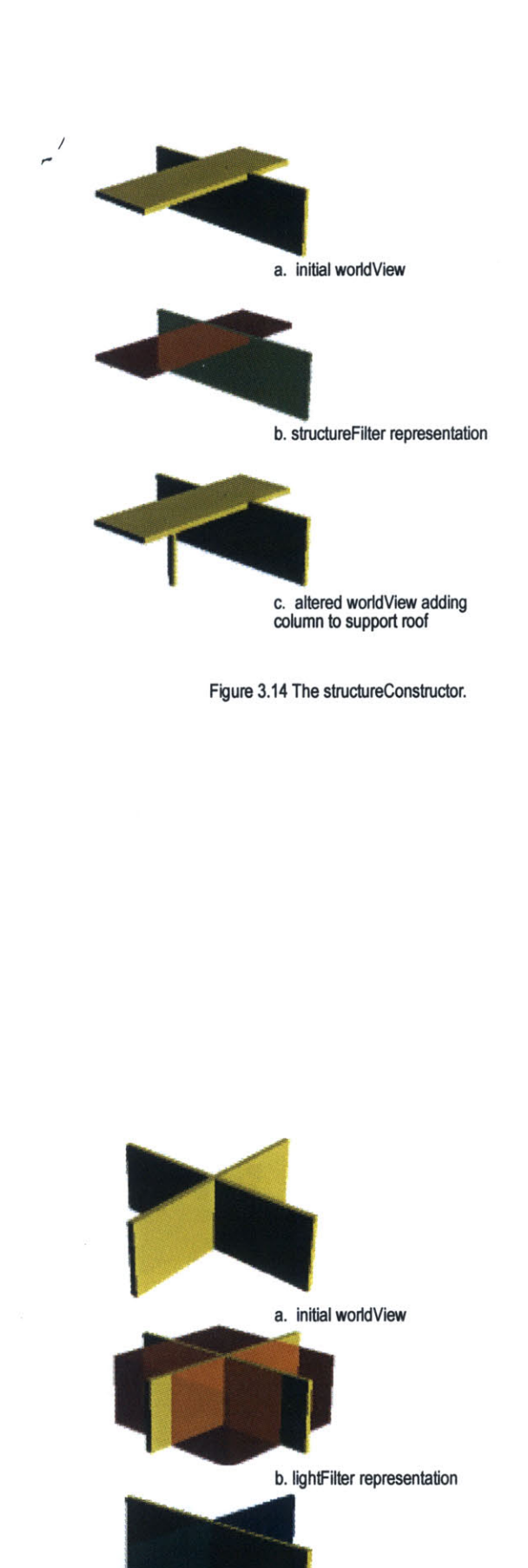

c. altered worldView changing concrete wall to glass

Figure **3.15** The lightConstructor.

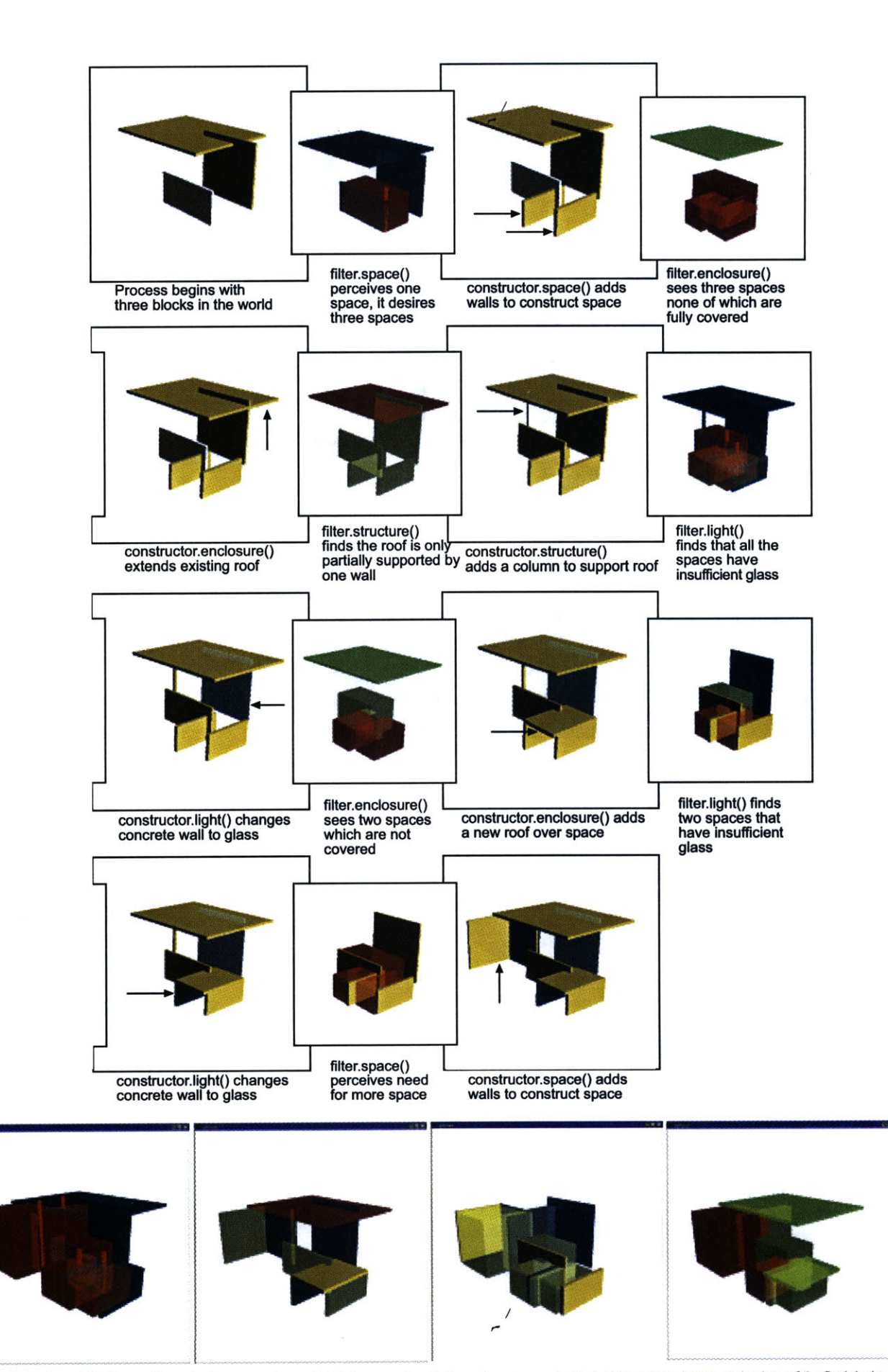

Figure **3.16** Task specific filters and constructors generate an object. Images along bottom show space, structure, light, and enclosure evaluations of the final design

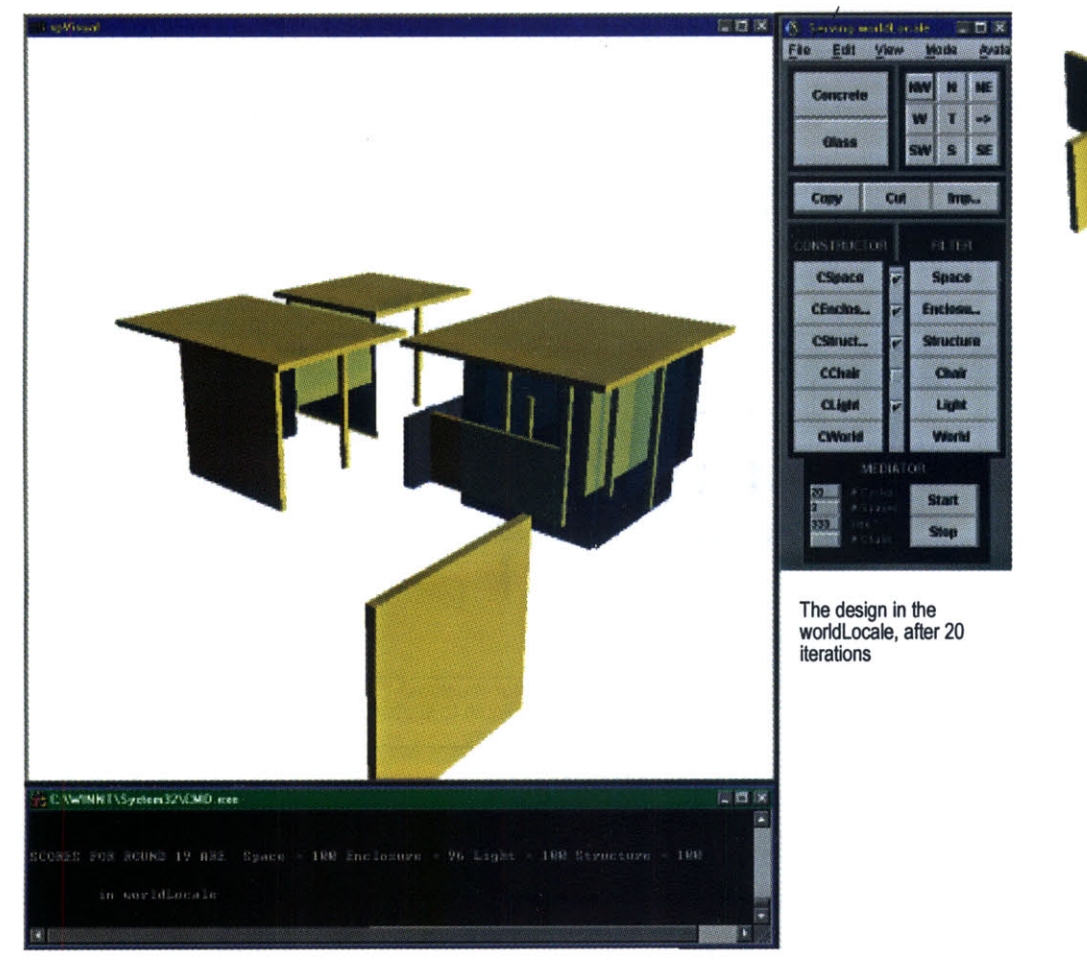

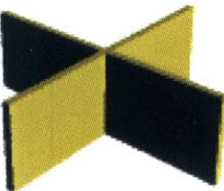

The design at Round **0**

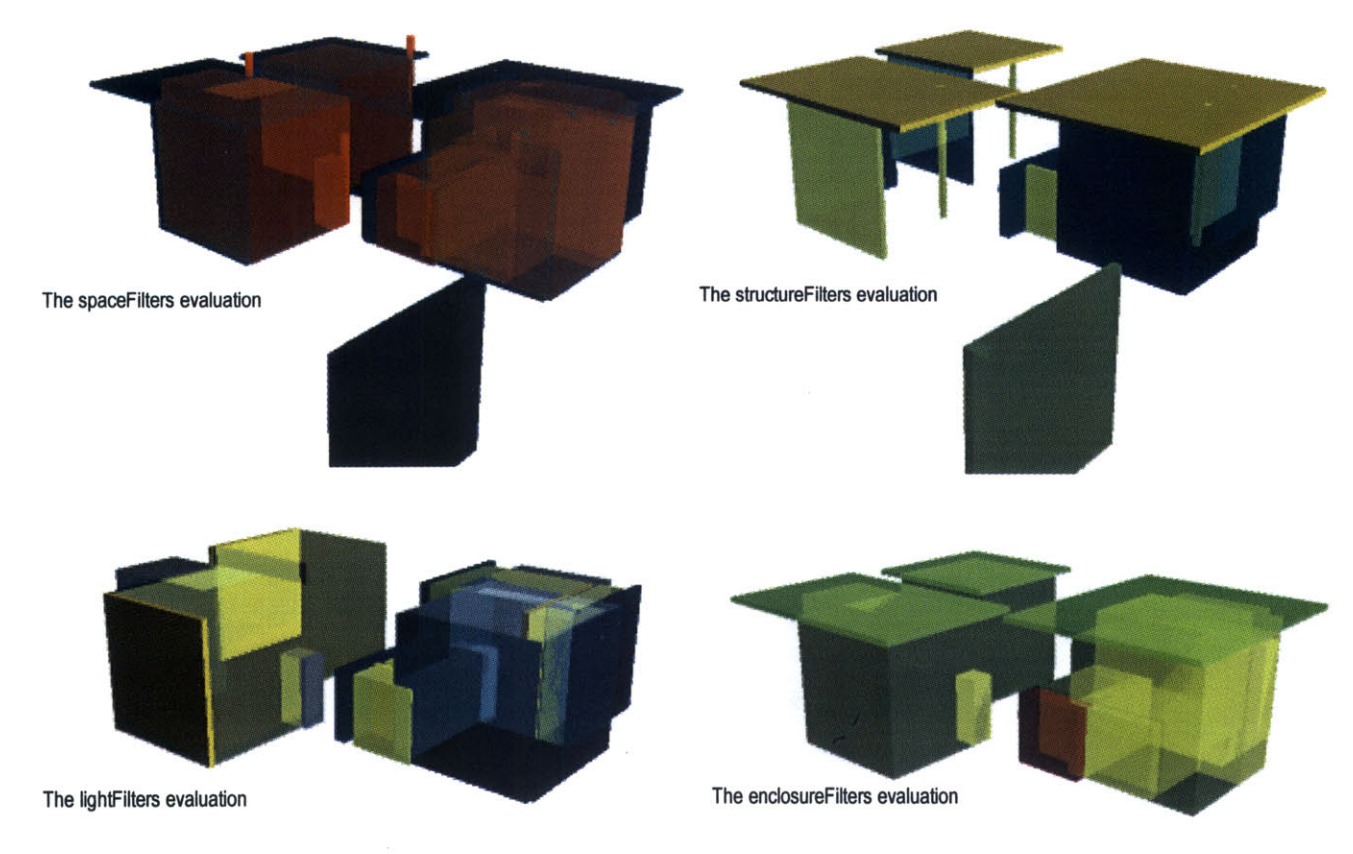

Figure **3.17 A** mediator runs for 20 iterations, allowing the constructor with the lowest level of satisfaction to generate.

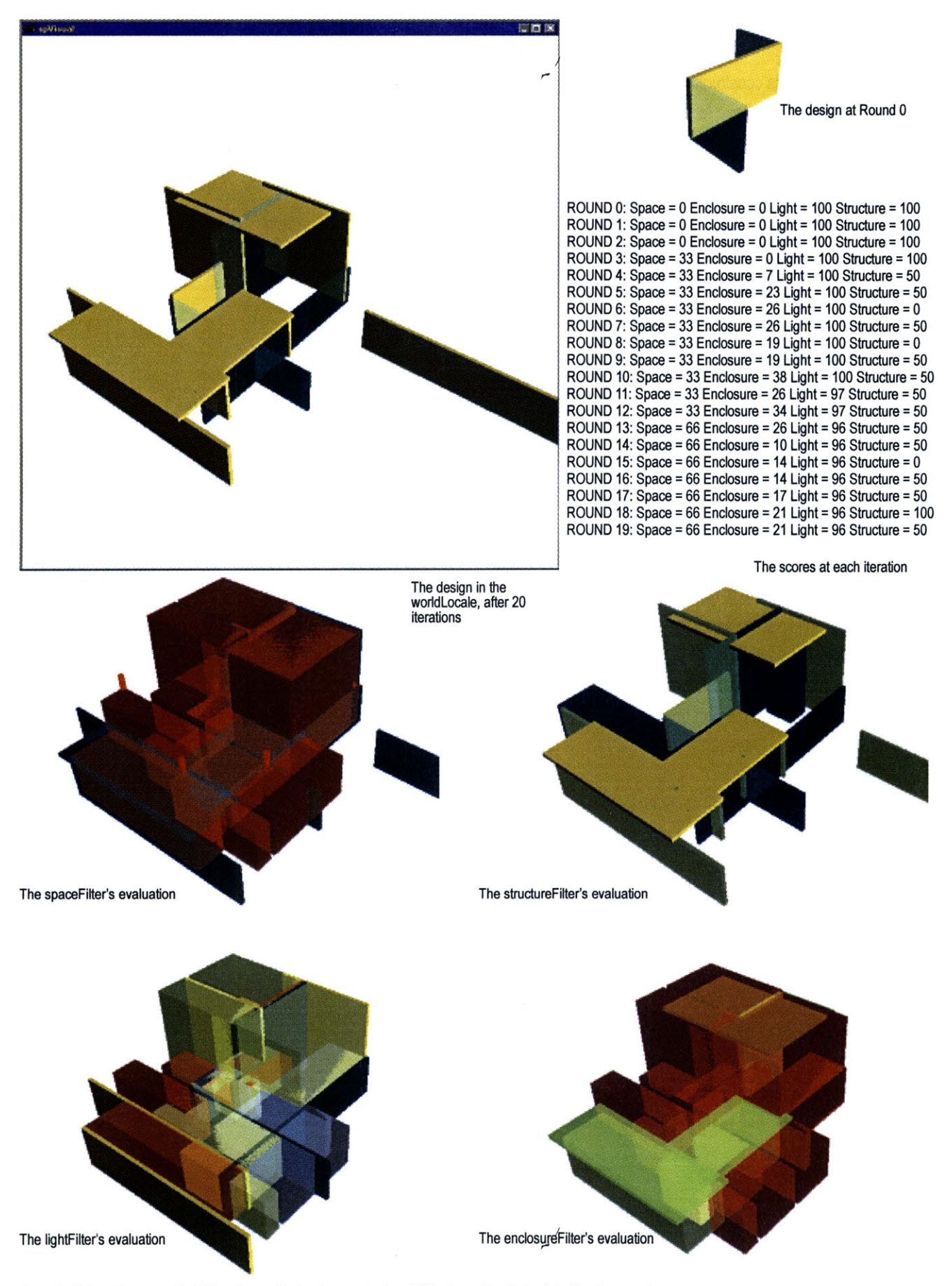

Figure **3.18 A** mediator runs for 20 iterations, allowing the constructor with the lowest level of satisfaction to generate.

## **3.2 Open Community**

The implementation is constructed on top of Open Community, a prototype platform for sharing large amounts of data over the web. The implementation is constructed on a local area network **(LAN).** Multiple users and agents can simultaneously add, modify and delete data from a shared world model from multiple workstations. The implementation is written in Java, and communicates to Open Community, which is written in **C,** through a layer which modifies the Java Native Interface(JNI).

"Open Community is developed **by** Mitsubishi Electric Information Technology Center America. It is based on **SPLINE** technology developed at MERL **(A** Mitsubishi Electric Research Lab, and has been implemented through a joint development effort of MERL, Horizon Systems Lab **(HSL),** and the Information Technology Center in Ofuna, Japan. **HSL** is now supporting the platform.

Open Community is a software library, callable from **ANSI C** or Java, designed to provide many of the essential services necessary to make real-time multi-user cooperative environments possible. Open Community takes care of issues like network communications, real-time audio transport, application-neutral transport of large or complicated objects such as VRML models, and region-of-interest filtering.

Applications linked to the Open Community library see these services as a specialized form of shared memory in the form of an object database, called the World Model, that is replicated in each application. **All** objects in the world model are instances of classes provided **by** the Open Community library or user-defined classes derived from the Open Community base classes. These replicated Figure 3.19: The Open Community base classes. These replicated Figure 3.19: The Open Community objects are called "shared". **"[16]**

The Open Community library takes care of everything in the green space of Figure **3.19 -** the user application code sees the inmemory database and access methods, and the Open Community method library makes calls onto the standard **UDP** Multicast Internet protocol.

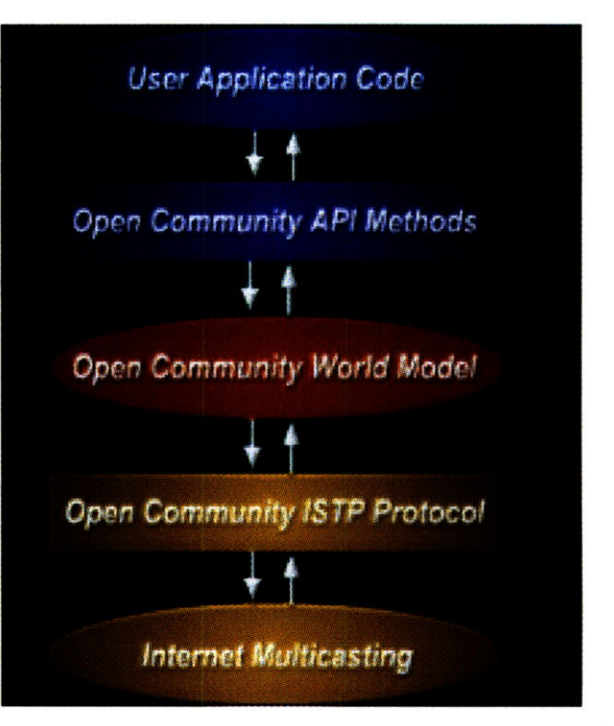

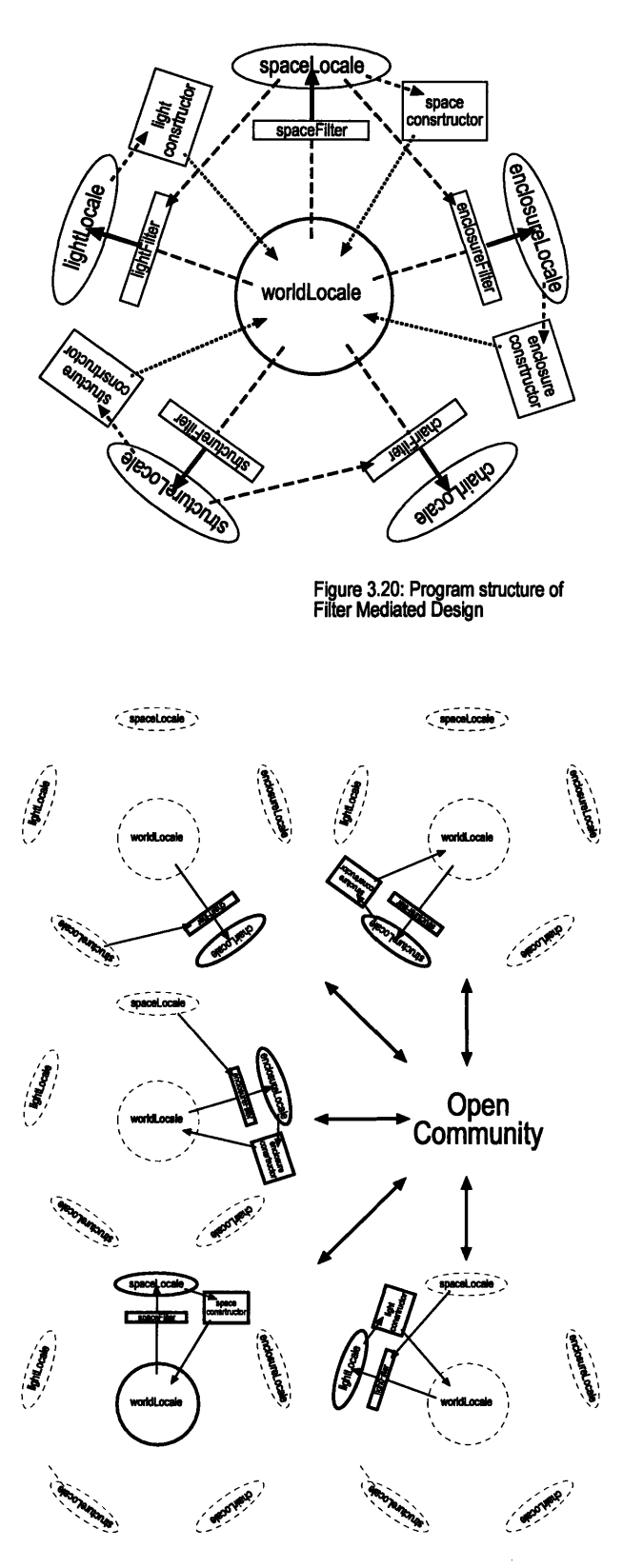

## **3.3** The Program **-**System Architecture

The progfam is constructed using a notion of "Locales", a feature of Open Community. Locales uses a spatial metaphor to partition data. **If** a process is in one locale, it has access to all the information in that locale. Figure **3.20** shows the general structure of the program. The 'worldLocale' contains the shared design information. This is the ambiguous database described in section 2. Filters read this data, and construct domain specific representations in their specific locales. Constructors then read this filtered view, and act based on what they read. Constructors' actions, however, are performed in the 'worldLocale'. This paradigm is consistent with the role of perception as a mediator between our experiences in the world and our actions in the world.

Figure **3.21** shows a diagram of the distributed nature of the prototype, allowing multiple users to participate. This diagram suggests that each user might have their own specific domain, with filters, constructors, and mediators specific to their domain. Other users have access to information produced **by** these users, but the individual domain is responsible for maintenance of the filters, constructors, and data produced. Open Community then copies the information to users who are interested in the data. In this way, the design world is infinitely scalable allowing any number of designers with varying criteria to join the design process.

Figure **3.21** The distributed Intelligence Model, utilizing Open Community

# **3.3.1 filter.space()**

## **1.** filter.selectSpaceData()

World Locale Consists of collection of spBlock's, all parented to the locale. The space filter begins in filter.selectSpaceData() which selects every spBlock and places it in one vector.

## 2. filter.goToFilter("spaceFilter")

Moves the avatar and P.O.V. to the space Locale.

## **3.** filter.constructSpaceData(VectorselectedBlocks)

Constructs two vectors, Roofs, and Spaces. The algorithm goes through selected Blocks, and copies the referenced spBlock into the spaceLocale. **A** reference is kept in the new block to the old block. **If** a block is horizontal, it is placed in Roofs, otherwise, a spatialWall is constructed, and this spatialWall is added to a temporary Vector. When all of the spatialWalls have been constructed, the algorithm compares every spatialWall to every other spatialWall in calcSpaces:

## 3a. SpatialWalls (spBlock wall)

Contain the wall, and four rectangles, which represent the shadow of thewall in the four orthagonal directions. The taller the wall the deeper the rectangle. The notion is a first order aproximation of the fact that taller might have more spatial impact.

## **3b.** filter.calcSpaces(spatialWalli, spatialWall2)

This algorithm compares the rectangles of eachspatialWall with the rectangles of all the other spatialWalls. Where a rectangle crosses spaceis created. The vertical dimension is also considered. Once a crossing is found, a spaceObject is created which bundles references to the two spatialWalls and creates a new spBlock, which represents the space found. calcSpaces then calls **:**

## 3c. flter.addSpaceObject(spacoObject **obj)**

this algorithm manages the Vector spaces. Spaces contains a series of groupObjects, all of which contain spaceObjects. As each spaceObject is processed, it is compared to all the other spaceObjects, to see if they intersect (in the same manner as calcSpaces did for the spatialWalls). when an intersection is found, this spaceObject is added to the groupObject, and the space is childed to the groupObjects "key" (the bright red small blocks). The agorithm then goes through the remaining spaceObjects in the other groupObjects, and if there are any more crosses, the algoritm takes the current groupObject, copies all it's spaceObjects into the firstGroupObject in which a cross occured, and deletes the new groupObject.

## 4.groupObject.addVolume(spaceObject so)

when a spaceObject is added to a groupObject, this is called to add it to the groupObjects Vector of spaceObjects, and to calculate the groupObjects area, which does not count overlapped space twice.

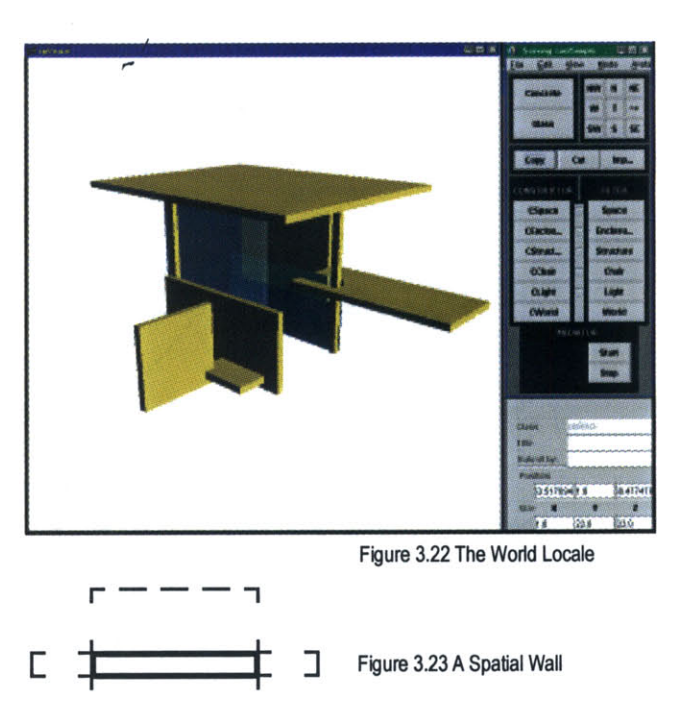

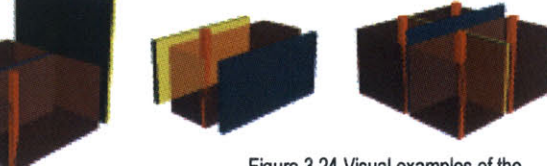

Figure 3.24 Visual examples of the calcSpaces algorithm

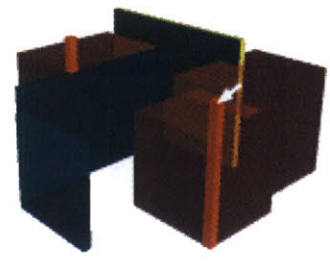

Figure **3.25** Image Illustrates how multiple spaces are children of the key block, so that overlapping spaces become one space in the group object

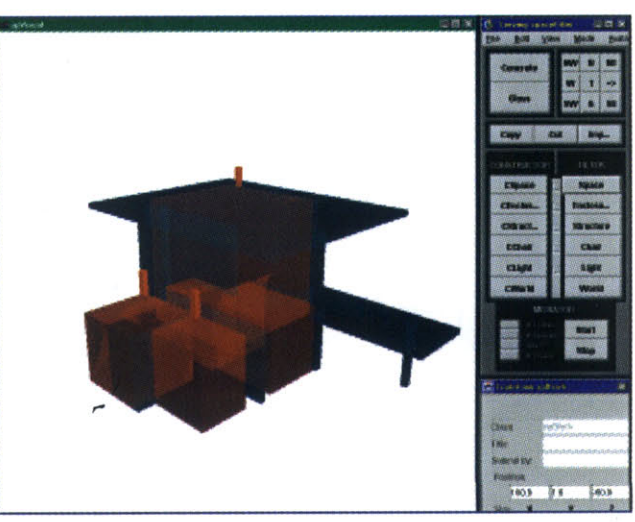

Figure **3.26** The Space Locale

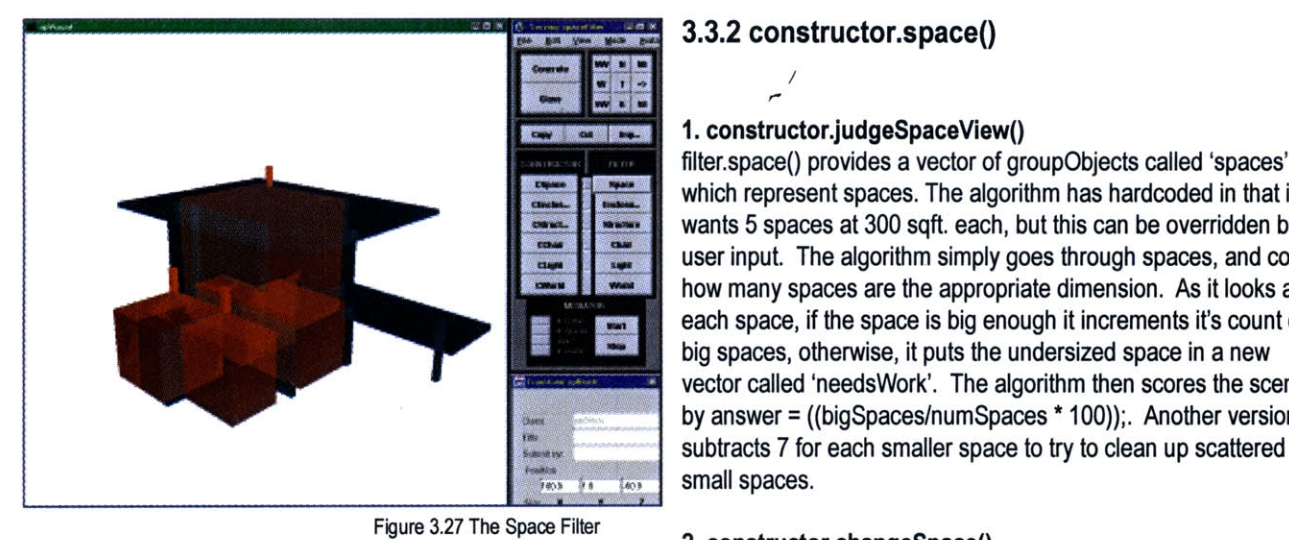

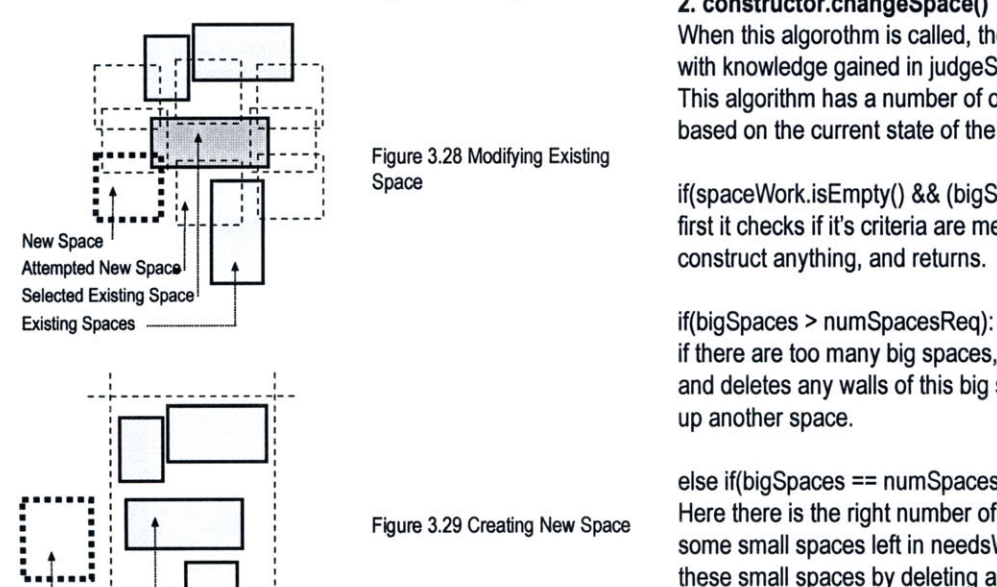

**Existing Space** 

Figure **3.30** The Altered World

# **3.3.2 constructor.space()**

## 1. constructor.judgeSpaceView()

filter.space() provides a vector of groupObjects called 'spaces', which represent spaces. The algorithm has hardcoded in that it wants 5 spaces at 300 sqft. each, but this can be overridden by user input. The algorithm simply goes through spaces, and counts how many spaces are the appropriate dimension. As it looks at each space, if the space is big enough it increments it's count of big spaces, otherwise, it puts the undersized space in a new wector called 'needsWork'. The algorithm then scores the scene **by** answer **=** ((bigSpaces/numSpaces **\* 100));.** Another version subtracts **7** for each smaller space to try to clean up scattered small spaces.

When this algorothm is called, the avatar goes to the worldLocale, with knowledge gained in judgeSpaceView.

This algorithm has a number of options for how to construct space based on the current state of the design:

if(spaceWork.isEmpty() **&&** (bigSpaces **==** numSpacesReq)) : first it checks if it's criteria are met, if so, the program doesn't

if there are too many big spaces, the program looks for a bigspace and deletes any walls of this big space which do not help to make up another space.

## else if(bigSpaces **==** numSpacesReq)

Figure 3.29 Creating New Space Here there is the right number of bigspaces, but there seems to be<br>some small spaces left in needsWork, so i try to delete one of these small spaces **by** deleting any of this spaces walls which are New Space  $\begin{array}{c|c}\n\hline\n\end{array}$  ,  $\begin{array}{c}\n\hline\n\end{array}$  not part of another space.

## else if(!spaceWork.isEmpty())

if it gets here, there are not enough big spaces, and there are some smaller spaces in needsWork, so the algorithm picks a smaller space, and add some walls to it to make it bigger. It makes the walls just big enough so that the created space meets the criteria. See Figure **3.12** for modifying existing space.

#### else

there are no small spaces to work with, and the program still needs some larger spaces. It looks in the design space for some territory close to the the existing spaces, but not so close as to risk overlapping, and constructs a new space there. See the Figure **3.30** for creating new space.

## **3.3.3 filter.enclosure()**

## **1.** filter.selectEnclosureData()

**If** the algorithm is not currently in space, a space view must first be constructed. Once that is done, the algorithm goes through all of the groupObjects in 'spaces' extracting the spaceObjects, and puts them in a new vector called 'selectedSpaces'. Potential roofs for this algorithm were determined during the space filter algorithm.

## 2. filter. constructEnclosureView(Vector selectedBlocks)

The algorithm goes to the enclosureFilter, and copies all the spaces, and the roofs into the new locale. And puts the new spaces in a vector called encSpaces, and the new roofs in a vector called encRoofs.

The algorithm then takes each space, and generates an array of 9 **Figure 3.31** The World Locale points which are located as shown in the diagram. Then, the algorithm goes through each roof in encRoofs, and sees which ones are covering any of these points. A groupObject is created,<br>
See below). Back in constructEnclosureView, all of the<br>
See below). Back in constructEnclosureView, all of the<br>
See below). Back in constructEnclosureView, (see below). Back in constructEnclosureView, all of the passed over to see passed over to see passed over to see passed over to see passed over to see passed over to see passed over to see passed over to see which of the p groupObjects are stored in a vector called enclosureObjs

## 2a. groupObject(spBlock spaceBlock, Point[] spacePoints, boolean[] spacePint, Vector intRoofs)

This group object contains a space, a vector of the space's points, a boolean array of which points were covered, and all the partially covering roofs. **If** the boolean array is all true, the space is entirely covered, so the space is set to yellow color, otherwise, the space is set to red color.

# **3.3.4 constructor. enclosure()**

## 1.constructor. judgeEnclosureView()

This algorithm simply counts the number of covered spaces in enclosureObjs and divides this number **by** the total number of spaces in enclosureObjs, and multiplies **by 100.** When it finds a space that is not covered, it places that groupObject in a new Figure 3.33 The Enclosure Filter vector called enclosureWork.

## 2. constructor.changeEnclosure()

This algorithm selects a groupObject at random from enclosureObjs. **If** the space is not covered at all, it makes a new roof, which just covers this space. **If** the space does have some roofs which partially covers, the algorithm goes through to find which one covers the most, and extends that roof so that it covers this space.

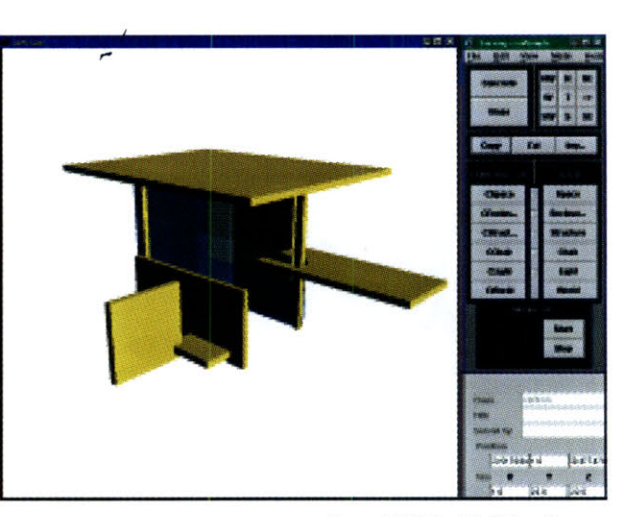

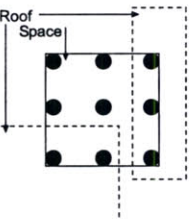

the communication of the

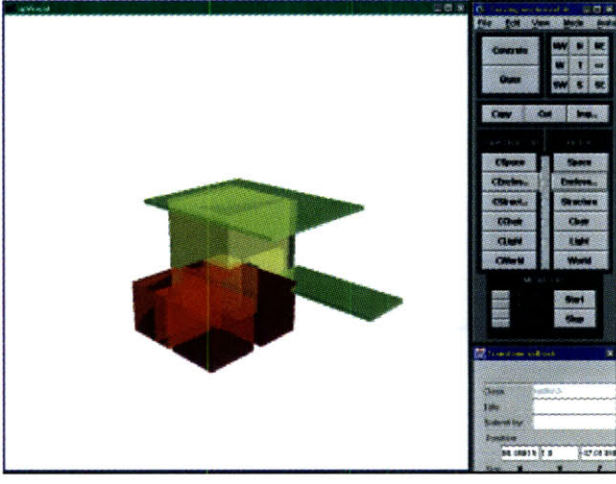

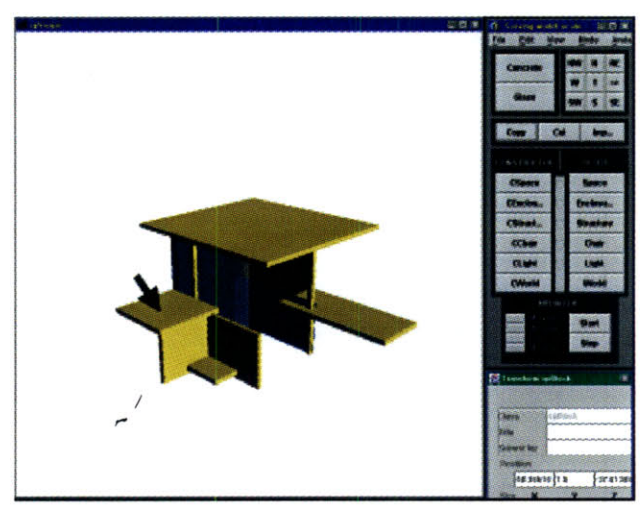

Figure 3.34 The Altered World Locale with an added roof

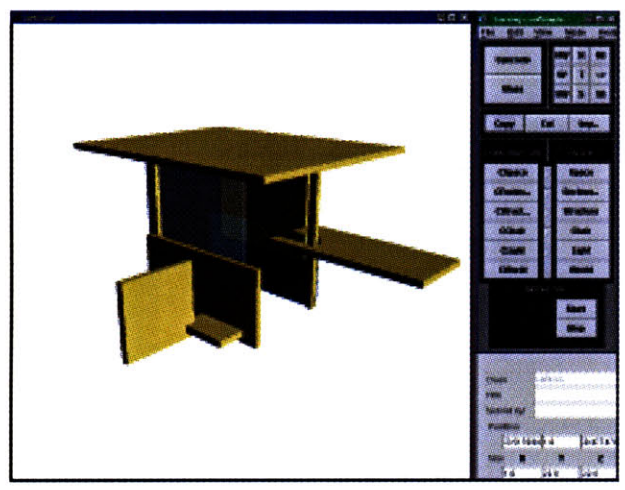

Figure **3.35** The World Locale

# **3.3.5 filter.light()**

## **1.** filter.selectLightData()

**If** the algorithm is not currently in space, a space view must first be constructed. Once that is done, the algorithm simply copies 'spaces' into a new vector called lightObjs.

## 2. filter. constructLightView(Vector selectedBlocks)

This algorithm goes through lightObjs, extracts the spaceObjects from the groupObject, and checks each space in relation to the walls that define this space. As it goes it creates a new space, and if these walls have not already been made in relation to a previous spaceObject, two new walls, to be placed in the lightFilter. **If** the space is defined **by** two concrete walls, the space is made red. **If** it is defined **by** one glass, and one concrete wall, the space is made yellow, if it is defined **by** two glass walls, the space is made the color of glass. New spaceObjects are made (each containing the space and the two walls that define it, and the spaceObject is placed in a new vector called lightObjects.

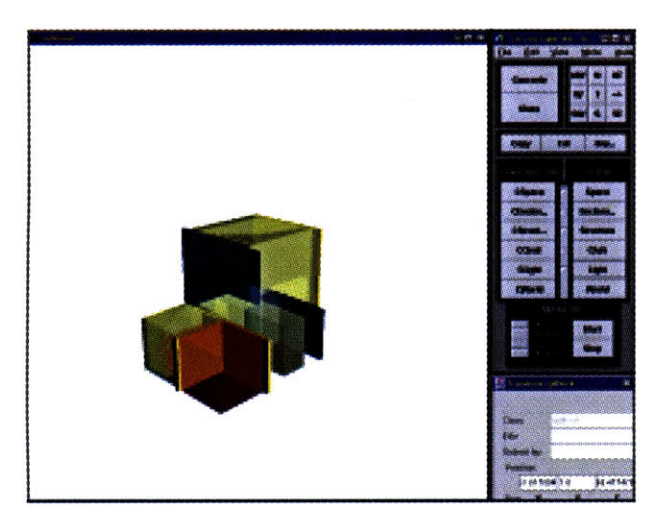

Figure **3.36** The Light Filter

# **3.3.6 constructor. light()**

## 1.constructor. judgeEnclosureView()

This algorithm counts the number of well lit spaces and divides that number **by** the total number of spaces, and multiplies **by 100.** When it finds a space that is not well lit, it places that spaceObject in a new vector called lightWork.

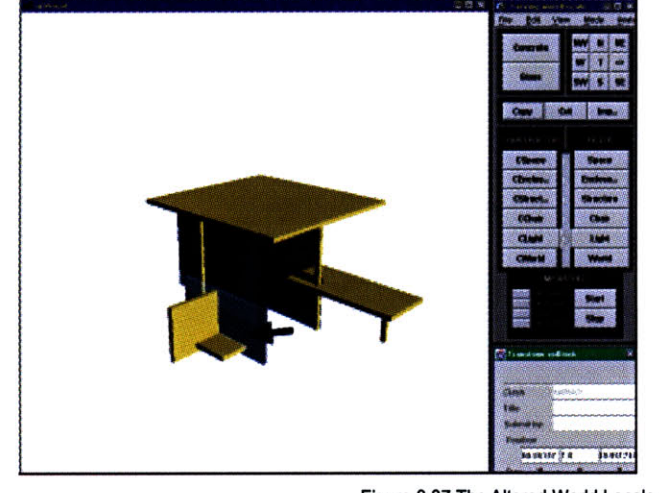

Figure **3.37** The Altered World Locale with a concrete wall changed to glass

## 2. constructor.changeLight()

The simplest of constructor, this algorithm picks a spaceObject at random from lightWork, and changes a wall at random from concrete to glass.

# **3.3.7 filter.structure()**

## **1.** filter.selectStructureData()

This algorithm goes through the world data, and selects all blocks that are above **1'** in the air, as well as any blocks that are concrete, and touching the ground. Generally, glass touching the ground is not selected, because it is not useful to support things.

## 2. filter.constructStructureView(VectorselectedBlocks)

First, this algorithm goes through selectedBlocks, and creates new blocks for the structureFilter, and seperates these blocks into two vectors, 'couldSupport', and 'needsSupport'. The algorithm then takes each block in needsSupport, creates four booleans initialized to false which represents four sectors of the roof (see diagram) and calls blocksintersect4(beam, col) on every member of couldSupport. The algorithm keeps track of which sectors of the roof have been intersected. Once the beam has been inspected with every potential support, a groupObject is created which references the supported roof with the supporting columns, and the boolean array which states where it is supported. **If** the beam is wholly supported, it is colored concrete, if it is partially supported, it is colored half red, and if it is not supported at all, it is colored bright red. The groupObjects which need support are stored in a new vector called 'structureWork'.

## 2a. blocksintersect4(beam, col)

This algorithm creates four rectangles representing the four sectors of the roof, and checks if these rectangles are intersected **by** this element of could Support. It returns a boolean array representing which of the four sectors are intersected.

# **3.3.8 constructor.structure()**

## **1.** constructor.judgeStructureView()

The algorithm is aggressive, **If** there is one element not supported, it scores a **50,** if two elements are not supported it scores a **0.**

## 2. constructor.changeStructure()

This method takes a groupObject at random from structureWork, and sees where it needs support, and adds a column. Future work on this algorithm would have it look for a close wall that it might be able to use.

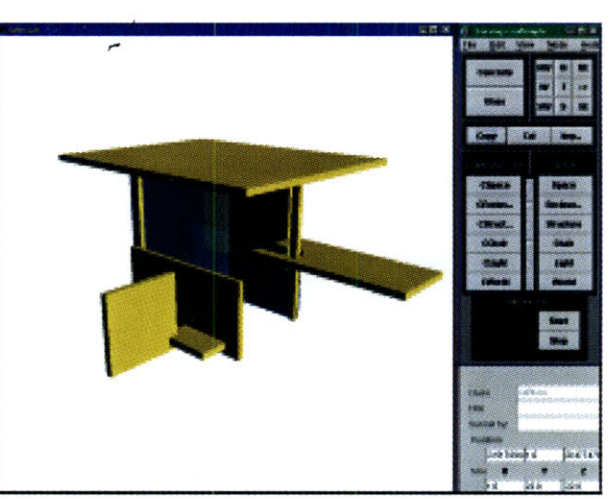

Figure **3.38** The World Locale

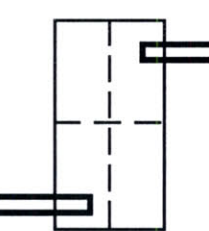

Figure **3.39** The roof is divided into four segments, and is checked against all the roofs. For a roof to be suported, the diagonal segments need to be supported. The algorithm assures that the possible support is tall enough

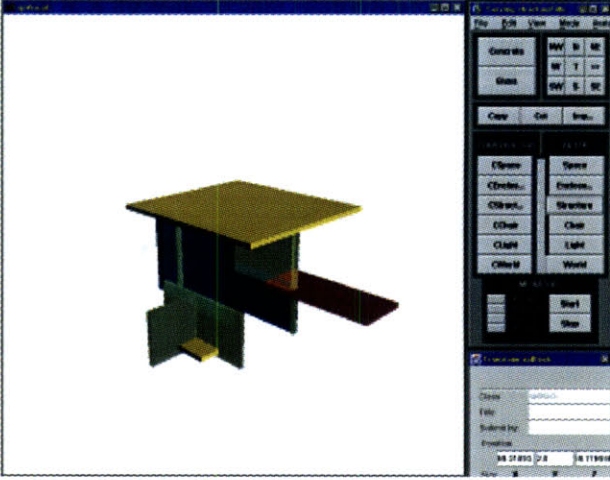

Figure 3.40 The StructureFilter

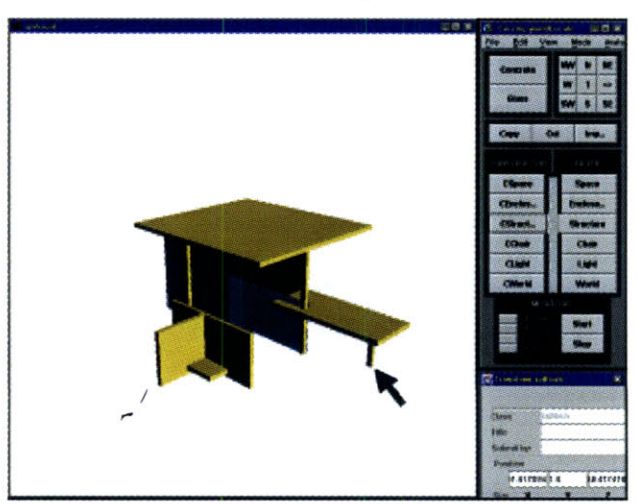

Figure 3.41 The Altered World Locale with an added column to support roof

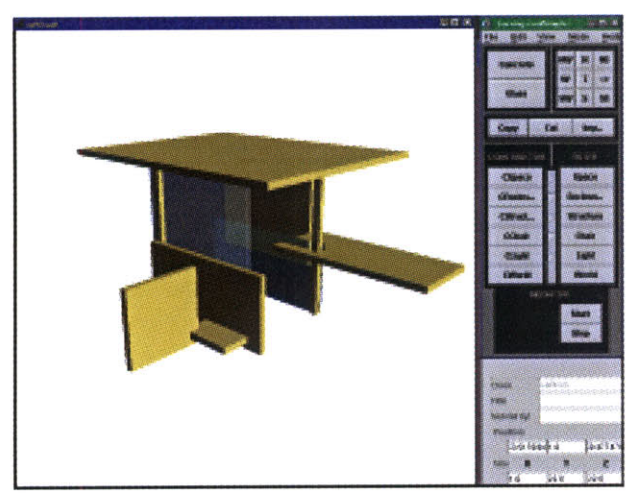

Figure 3.42 The World Locale

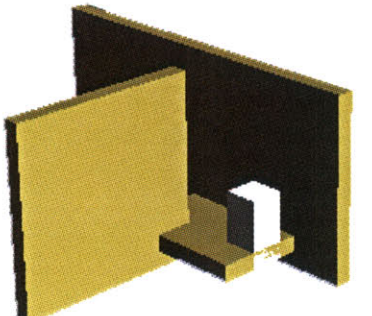

Figure 3.43 Process of finding a seat involves **occupying** the seat with a simulation of the human form

# **3.3.9 filter.chair()**

## **1.** filter.selectChairData()

**If** structure has not been determined, the algorithm first calls structure. It then goes through structures 'structureWork', and selects any blocks which are of reasonable sitting height (ie, top of block is below 4') The algorithm puts all the possible seats in a new vector called 'possibleSeats' and all other blocks in a new vector called 'other'.

## 2. filter.constructChairView(VectorselectedBlocks)

The algorithm takes each possibleSeat element, and constructs a new vector of new blocks which simulates all the possible places to sit on the possible seat. Figure 3.43 shows one possible position, the vector contains all possible positions, **by** arraying these positions around the outside of the possibleSeat. The algorithm then cycles through each possible position, and compares this to each member of the vector 'other' to see if they intersect. The algorithm continues until it finds a position on the seat that does not intersect with anything in the world, this position is therefore open for sitting, and the search is called off. **A** groupObject is created of the chair with all the blocks in the world that intersect this chair.

## **3.** tdBlockEditor.eventAction(tdVisualEvent event)

This algorithm checks if the user is inside the 'chairFilter', and if so, and the user has clicked on a seat, the algorithm dynamically sets all the seats intersecting blocks as children to the seat. Therefore, when in chairFilter, it is possible to manipulate the blocks as a chair. Meaning has been created.

## **3.3.10 constructor.chair()**

not yet implemented

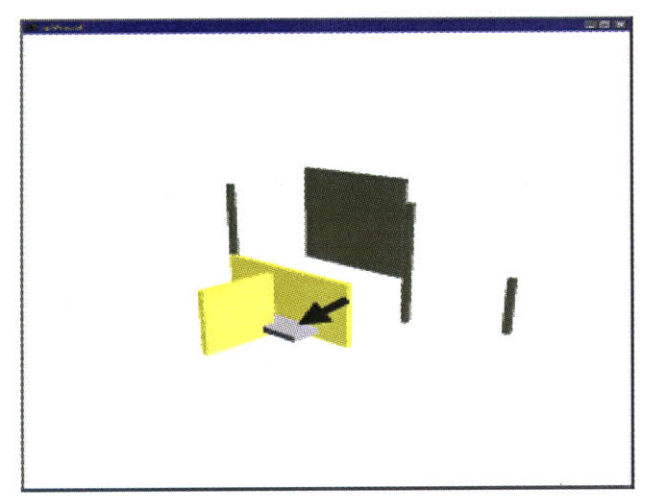

Figure 3.44 **A** chair is manipulatable as a chair in the chairFilter

J,

 $\bar{\gamma}$ 

## **4.0 Future Work and Implications**

"In order to think about thinking, it is important to think about thinking about something"

Seymour Papert **[13]**

The prototype is intended as a tool to think with, as a design representation to be reflected upon in determining the next course of action. Processes observed in design can be situated in this framework, and suggest future developments of the framework. Areas of future work can be found in the ontological representation of the world, in the 'filter', 'constructor', and 'mediator' mechanisms, and in the communication between these mechanisms, as the prototype is taken from a coarse approximation to a more refined model of the processes of design. The process of constructing and operating the mechanism to date suggests future work in the areas of Ontology, Perception, and Communication.

#### 4.0.1 **FUTURE** WORK **ON ONTOLOGY**

Filter Mediated Design implements a shared database consisting of geometric and topological data. **Of** course, this too is a representation of the world, but one that the prototype proves to be fairly useful in geometrically centered design. The main idea for multi-criteria information processing proposed in this thesis is to find a representation of the data to be negotiated that allows perceptual mechanisms to construct different semantic readings.

Design is not always geometry centered, sometimes it can start with a word, a financial situation or a social philosophy. The hypothesis of 'filter mediated design' is that the negotiation and construction of coherence occurs in the same way regardless of the domain. **A** word is just a collection of sound waves with intonation when it is inserted into the shared database. The word 'window' means something different to the architect than to the mechanical engineer, based on their many experiences. With geometry, one can choose a representation of 'blocks', or choose a representation that is more ambiguous, such as a shape grammar **[12]** representation. Similarly, with a negotiation over words, the central representation could be reduced to words, letters, or sound waves. It is the task of the 'filters' to determine the meaning, and to propose possibilities consistent with these meanings. The greater the ambiguity of the database, the more meanings that can be constructed. Understanding useful representations of ontology is a major subject for future research. Expanding the mechanisms to other, non geometrically centered domains will shed light on how to represent data to allow temporal, conceptual, financial and other meanings to be constructed.

#### 4.0.2 **FUTURE** WORK **ON** PERCEPTION

Perception constructs meaning from ambiguous data. Developing a better understanding of how perception works, and how to make this process useful as a computational tool for users is an area of future work. The 'filters' constructed in the prototype were very simple, but a number of interesting observations emerged. The first was the exponential escalation of complexity with the growth of the database. Human perception necessarily struggles with a similar 'information overload' but through heuristics such as focus, the complexity seems to be greatly reduced. Ask a person to look about the room for things that are red. After they have done so, ask them what they saw that was blue, and they generally will not be able to answer. Perception seems to be very selective about what it chooses to process. Examining strategies to partition the database to limit the required processing will also be useful. Our perception benefits from only needing to account for what is relatively close. Future work involves learning from work done in both cognitive science and computer science in the realm of management of complexity.

Another interesting lesson involved the ability of 'filters' to make use of representations of other 'filters'. The 'chair filter' used the 'structure filter's' concept of support, and both 'enclosure' and 'light' made use of the 'space filter's' representation of spaces. **A** network of relationships begins to emerge, suggesting a hierarchy, or at least a heterarchy[1 **3]** of knowledge. More complex concepts, such as chair, are constructed from more fundamental concepts, such as structure. See Figure 4.1. Understanding and applying theories of concept formation from the domains of developmental psychology will be a major focus for future work.

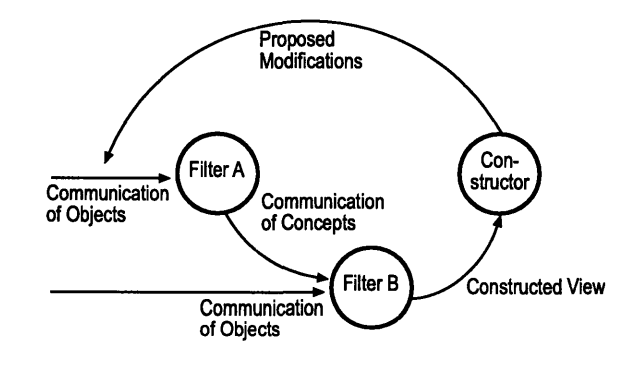

Figure 4.1: Filters can "share meaning" learning to use the concept structure of other 'filters' to develop their own meaning.

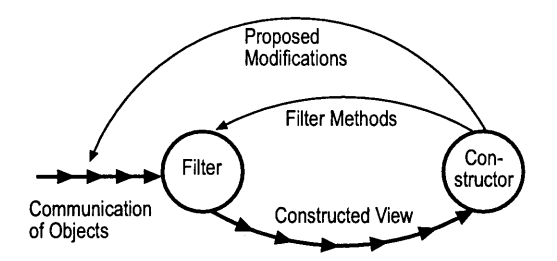

Figure 4.2a: Currently filters interpret the world "offline" giving the user a view which is seperated from the 'worldview'. Other functionality could explore a more active relationship between the filter and the world, with dynamic filtering.

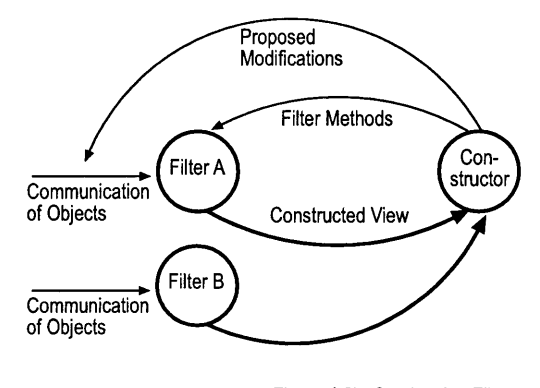

Figure 4.2b: Overlapping Filter Views can be used to give<br>users or computational 'constructors' an understanding of the world that no single filter can give

Beyond the construction of 'filters', exploiting the possibilities for designers using 'filters' is another major focus of the future work. Understanding how a user could manipulate a'filter' to preserve intent is one area of work. **A** user could assign meaning to a given configuration, perhaps with some tolerances, then when another designer or agent tries to manipulate this object beyond the tolerances, the 'filter' could notify the designers of the conflict.

Filters promise to be useful design tools for understanding the design in different ways. The 'space filter' helps the user gain a different understanding of the design from the 'structure filter'. Providing users the ability to easily modify existing filters, and construct new filters, is an important avenue for future work.

Currently, a filtered view is constructed separately from the shared worldview. This is useful as an explorative device, as the user can then manipulate the filtered view to try different configurations, without affecting other 'filters'. It will be interesting to have other functionality, where objects manipulated in the filtered view are registered immediately in the worldview so that other 'filters' can give feedback. See Figure 4.2a. Other functionality could explore overlapping 'filter' views, so that, for example, 'chairs' can be understood in terms of the 'space' that they occupy. See Figure 4.2b. The mediation of perception provides many opportunities for exploring and communicating design possibilities.

Exploiting the creative and powerful processes of perception in design is a major and potentially fruitful focus of future work.

#### 4.0.3 **FUTURE** WORK **ON COMMUNICATION**

Design usually starts from a vague concept, and some artifact representing this concept is produced and shared. Different perspectives then perceive this artifact, construct meaning based on it's own criteria, and change the artifact, or produce a new one, and share it. Design is a peculiar game of catch, where the object is refined and clarified with each iteration. This artifact can be geometrical, verbal, temporal or anything else that can be perceived. This artifact can not be semantic. Meaning is constructed, not shared. Communication must pass through the ambiguous database, and meaning is reconstructed on the other side. This game of catch, it could be argued, even exists within a single designer. Sketching, model building and talking to oneself could all be seen as ways of communicating design possibilities from one set of mental processes to another.

The 'Future Work on Perception' section stated that certain 'filters' are able to make use of other 'filter's' representations. The 'chair filter' consults structure. Intelligent systems that do not rely on perception for communication may not have to go so far in reducing artifacts to ambiguous representations to share concepts. Perhaps a higher level of meaning sharing can occur. Certain processes may learn to tap into the meaning structures of other Communication processes may learn to tap into processes. Mediation of the design process with 'filters' may allow us to begin to share meaning in interesting and useful ways. An architect could pass an electronically recorded understanding of space to the lighting engineer in the form of a'filter'. Understanding the heterarchy of knowledge and the patterns of communication that could enable the construction of larger knowledge structures is an area of future work.<br>
of Objects<br>
of Objects

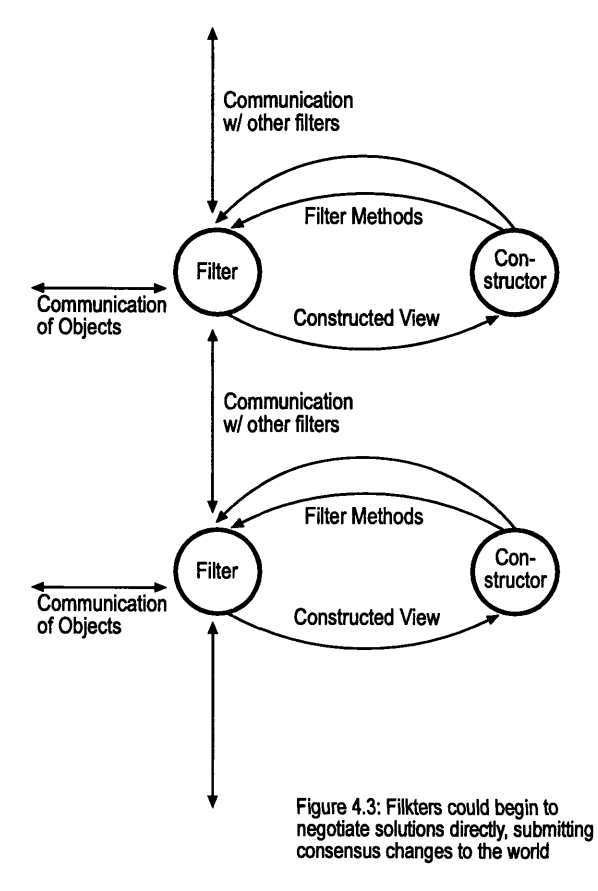

The negotiation of design possibilities is a related area of exploration for future work. Perhaps 'filters' could communicate directly with other 'filters' when negotiating possible changes to the database. See Figure 4.3. The 'chair filter' could learn to always consult the 'structure filter' when constructing a chair, and their 'constructors' could then submit a joint proposal to the world. **A** network of communication between 'filters' could emerge, and 'mediators' could learn to manage the flow of communication. Filters could also learn to negotiate and communicate issues like agreement, as shown in Figure **1.5,** or notify users and agents of areas that need their attention. Research in issues such as conflict management from the management domain, and concept formation from developmental psychology will inform this line of inquiry.

'Mediators' could also learn to structure the design flow **by** constructing branching tree searches, and preserving a recent history of design to allow for backtracking. See Figure 4.4. Understanding how designers traverse these trees, and developing computationally similar processes will be an aspect of future work, applying advances made in design inquiry and computer science to these concerns.

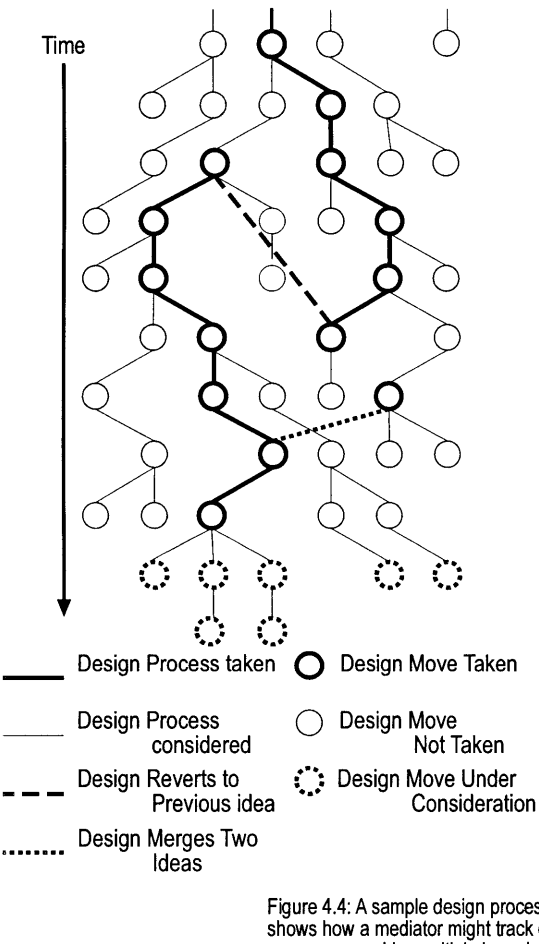

Figure 4.4: **A** sample design process shows how a mediator might track design progress, consider multiple branches of designs, backtrack to a previous design possibility, or merge two possible solutions

## **4.1 Conclusion**

Architectural design involves the integration of diverse, sometimes conflicting, concepts and requirements into a single composition. Multiple semantic readings are constructed from the current state of the design, and the design is altered to improve the design based on domain specific criteria. Coherence emerges when multiple points of view find satisfaction in the design artifact.

Collaborative design evolved because of the forces of specialization, delegation, cooperation, and distribution, described in Section **1** of this thesis. These forces projected the construction of coherence outward, from occurring within one designer, to occurring between many. The thesis proposes that, the process of generating coherence among multiple points of view within one designer is similar to generating coherence between multiple designers. However, there is one important difference. Within an individual designer, the pathways for sharing meaning are more evolved. Certain processes have learned to use the meaning structures of other processes. Meaning sharing among designers on the other hand is necessarily mediated **by** perception.

Filter Mediated Design proposes a framework of fundamental processes involved in design, and a representation of design data required for these processes. The work identifies perception as a powerful device in constructing meaning from ambiguity, and proposes a similar mechanism, called 'filters', for computational design systems. The thesis explains how current attempts to predetermine and explicitly represent semantics in the database are difficult and severely limiting, and how 'filters' overcome these limitations. Based on 'filters' representations, 'constructors' modify the design world, improving the design based on specific criteria. 'Mediators' manipulate the flow of information, employing different strategies for coercing the different perspectives to work cohesively. 'Filter mediated design' does not claim to replicate any particular strategy of design, but rather claims that these processes of evaluation, generation and mediation are fundamental across strategies.

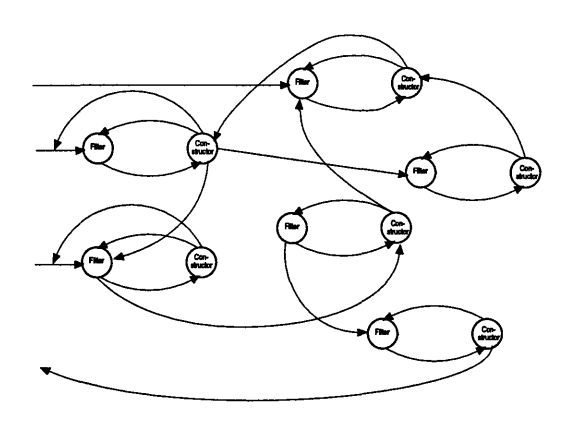

Figure 5: Schematically shows a<br>network of possible relationhips multiple filters, constructors, in the environment. With Filter Mediated Design, these relationships can occur within, or between, individuals.

"behavior becomes intelligent as pathways between the subject and the environment cease to be simple, rigid and unidirectional, but become more reversible and mobile, as the scope of the interaction goes beyond immediate and momentary contacts to achieve far reaching and stable relations." **[15]**

Jean Piaget

The theoretical framework is implemented in a prototype that makes explicit the strategy for representing design data and the framework of processes for accessing and manipulating the data. 'Filters' analyzing 'enclosure', 'structure', 'space', 'light', and 'chair' access a geometrical and topological database to construct task specific representations. 'Constructors' use these representations to determine appropriate modifications to the world to address domain specific criteria. 'Mediators' moderate the actions of the 'filters' and 'constructors'. The prototype has illustrated that this mechanism of 'filters' is successful in dynamically producing multiple, task specific representations from an evolving, central, semantically sparse database. Generative and evaluative strategies are reconsidered in light of each other through the evolving design. Users interact with the system, able to assume the role of privileged 'constructors', or 'mediators'.

The work shows some promising opportunities towards understanding and manipulating the flow of information in the design process. The goal is to improve the 'collective intelligence' in design. **By** ambiguously representing the shared design data, multiple meaning structures can be constructed. These meaning structures, once constructed, can form the basis for design operations. The mediation of this act of perception provides an opportunity for meaning to be shared in ways not previously possible, sometimes avoiding the need for communication to pass through the ambiguous database.

The thesis makes two main contributions:

- 
- **1. A** strategy for representing and accessing design data. 2. **A** set of mechanisms which account for the fundamental processes of design.

Endowing computers with the power of perception promises to:

- **1.** Allow multiple computational processes and humans with diverse criteria to access and manipulate a database.
- 2. Mediate the construction of meaning, allowing meaning to be shared across domains.
- **3.** Provide the capability to computationally search for the emergence of coherence in an evolving database.

Modeling the processes of design provides the ability to:

- **1.** Interact with the design system, allowing the computer to share some of the generative or evaluative load.
- 2. Specify strategies of design search **by** privileging certain filter's, constructor's, or mediators.
- **3.** construct a tool to think with, to understand issues such as concept formation, system dynamics, and design inquiry.

## **References:**

- **1** Simon, H. **A.** The Sciences of the Artificial, MIT Press, Cambridge, MA **(1981)**
- 2 Cross, **N** 'Natural intelligence in design' Design Studies, Vol 20 No **1** January **1999) pp 25-39**
- **3** Eastman, **C.A.** and Nirva Fereshetian 'Information Models for Use in Product Design' Computer-Aided Design Vol. **26,** No. **7** (July 1994) **pp 551 - <sup>572</sup>**
- 4 Rosenman, M. **A.** and Gero, **J.** S. 'Modelling multiple views of design objects in a collaborative **CAD** environment', **CAD,** Special Issue on **Al** in Design **28(3) (1996) pp 207-21**
- **5** MacKellar, B. **&** Peckam, **J.,** 'Multiple Perspectives of Design Objects', Artificial Intelligence in Design **'98,** ed. John Gero and Fay Sudweeks, Klewer Academic Publishers **(1998) pp. 87 - <sup>106</sup>**
- **6** Pahng F., Bae **S.,** Wallace **D., A** Web-based Collaborative Design Modeling Environment, **(1998)** http://cadlab..mit.edu/ publications/98-wetice-wallace
- **7** Eastman **C.,** Jeng, **T.S.** Chowdbury, R 'Integration of design applications with building models' CAAD Futures'97 ed. R. Junge, Kluwer Academic Publishers(1997) **pp** 45 **- 59**
- **8** Campbell, M. Cagan, **J.,** Kotovsky, K. 'A-Design: Theory and implementation of an adaptive agent-based method of conceptual design' Artificial Intelligence in Design **'98,** ed. John Gero and Fay Sudweeks, Klewer Academic Publishers **(1998) pp. 579 - <sup>598</sup>**
- **9** Kolarevic, Schmidt, Hirschberg, Kurman, **&** Johnson 'An Experiment in Design Collaboration', Acadia'98, Association for Computer-Aided Design in Architecture **(1998) pp 91 - 98**
- **<sup>10</sup>**Lettvin, **J.** Y 'What the Frogs Eye Tells The Frogs Brain.' The Mind: Biological Approaches to it's Functions, **Ed.** William **C.** Corning and Martin Balaban, Interscience Publishers, New York, **(1968) pp 233-258**
- **<sup>11</sup>**Porter, W. L. 'Notes on the inner logic of designing: Two thought experiments' Design Studies Vol **9** No **3** (July **1988) pp169**
- 12 Stiny **G,** 'Introduction to shape and shape grammars", Environment and Planning B **7 (1980) pp 343-351**
- **<sup>13</sup>**Minsky, M. Society of Mind Simon and Shuster, New York **(1985) p. 72**
- 14 Kahneman **D.** and Tversky **A.** 'Judgment Under Uncertainty: Heuristics and Biases' Science **185** (1974) **pp** 1124-1131
- **<sup>15</sup>**Ackermann, **E.** 'Circular reactions and sensori-motor intelligence: When Piaget's theory meets cognitive models' Archives de Psychologie No **38 pp. 65 - 78 (1990)**
- **16** Mitsubishi Electric Research Laboratory, http://www.meitca.com/opencom/ **(1999)**
- 17 Persig, R. Zen and the Art of Motorcycle Maintenance
- **18** Christopher Alexander, Notes on the Synthesis of Form (Cambridge, Massachusetts: Harvard University Press, 1964).

## **APPENDIX A - BIBLIOGRAPHY**

While many of the following readings are not directly referenced in the thesis, they were influential in developing the ideas contained.

## **READING LIST** in ARTIFICIAL **INTELLIGENCE**

AUTHOR TITLE Herbert Simon The Sciences of the Artificial John H. Holland Hidden Order Brian Charles Williams Invention From First Principles via Topologies of Interaction Gerald Lafael Roylance Causality, Constraint, **&** Mechanism in a Computer Program for Designing Circuits H. Dreyfus What Computers Still Can't Do L. Franz Sinlang Ruecker mSIBYL **- A** Design Documentation and management System A. M. Turing **A. M. Turing Computing Machinery and Intelligence** Shimon Ullman Sequence Seeking and Counter Streams Marvin Minsky **Steps toward Artificial Intelligence** David Marr **David Marr** Artificial Intelligence-a personal view Feldman and Ballard Connectionist models and their properties Marvin Minsky K-lines: **A** Theory of Memory Shimon Ullman Visual Cognition and Visual Routines Sajit Rao Visual Routines and Attention Laird,Newell,Rosenbloom SOAR: An Architecture for General Intelligence Guha and Lenat **Enabling Agents to Work Together** Yip and Sussman **A** computational Model for the Acquisition and Use of Phonological Knowledge Simon Kirby Language Evolution without Natural Selection Yuret **Property** Discovering regularities in language Atkeson Learning motor routines **by** practice Patrick Winston Reasoning and learning **by** precedent Letvin et al **Example 20** What the frog's eye tells the frog's brain Wilson and McNaughton Reactivation of Hippocampal Ensemble Memories DuringSleep Roe, Pallas, Kwon, and Sur Visual Projections Routed to the Auditory Pathway Spelke et al The Development of Object Perception Marvin Minsky **A** Framework for Representing Knowledge Borchart Causal reconstruction Chomsky Language and Nature Wilson and Tonegawa Synaptic plasticity, place cells and spatial memory Newell and Simon The general problem solver, **GPS** Marvin Minsky The Society of Mind Pearl Bayes nets Patrick Winston **Artificial Intelligence** K. Forbus and Gentner Towards a computational Model of evaluating and using analogical references K.Forbus and Gentner **A Model of Similarity Based retrieval** Dedre Gentner Structure Mapping in Analogy and Similarity Jintae Lee **A** Decision Rationale Management System Chaim D. Shen-or **Automated Design of Complex Gear trains** Karl Thatcher Ulrich Computational and Pre-parametric Design

### **READING LIST in DESIGN COMPUTATION**

AUTHOR TITLE Stiny, **G** "New Ways to Look at Things" Environment and Planning B: Planning andDesign, Stiny, **G** "Commentary',Massachusetts Institute ofTechnology, Cambridge Holland, John "Hidden Order", Addison-Wesley March, L. **"A** boolean description of a class of built forms" in The Architecture of Form, **pp.41-** Chomsky, **N.** "Syntactic Structures", Mouton, The Hague, Paris, **pp.11-33,** and **pp.** 49-60, and Simon, H. The Sciences of the Artificial" Stiny, George "Design Machines",Envirnoment and Planning B: Planning and Design, **pp.** 245- Lewis Thomas "The Lives of a Cell" M Field and M Golubitsky "Symetry in Chaos" David Darling The Termity" Equations of Eternity" Richard Dawkins "The Selfish Gene" **C. F. Earl Rectangular Shapes** Rectangular Shapes L. March, **C.** F. Earl On continuing architectural plans William J. Mitchell **Articulate Design of Free-Form Structure** Kristina Shea **J.** Cagan Generating Structural Essays from Languages of DiscreteStructures Matthew Campbell,J Cagan A-Design: Theory and Implementation of AdaptiveAgent-Based Method of Conceptual Design Karl Sims Evolving **3D** Morphology and Behaviour **by** Competition Karl Sims Evolving Virtual Creatures John Frazer **An Evolutionary Architecture** John Frazer The Co-operative Evolution of Buildings and Cities Pegor Papazian **Incommensurability of Critiria and Focus in Design Generation** George Stiny Shape Lionel march The Architecture of Form March and Steadman The geometry of environment Jose Duarte Using Grammars to customize Mass Housing George Stiny **The Algebras of design** D'Arcy Thompson On Growth and Form Terry Knight **Designing a Shape Grammar: Problems of Predictability** Tim Smithers Towards a Knowledge Level Theory of Design Process MacKellar and Peckham Multiple Perspectives of Design Objects L. March, C Earl **Carl Concompany** On Counting Architectural Plans **C.** Eastman, **N.** Fereshetian Information Models for Use in Product Design: **A** Comparison **C.** Eastman, **A.** Siabris **A** Generic Building Product Model Incorporating Building Type Information Eastman, Parker, Jeng Managing the Integrity of Design Data Generated **by** Multiple Applications: Principle of Patching

### **READING LIST in PHILOSOPHICAL and MISCELLANEOUS ISSUES**

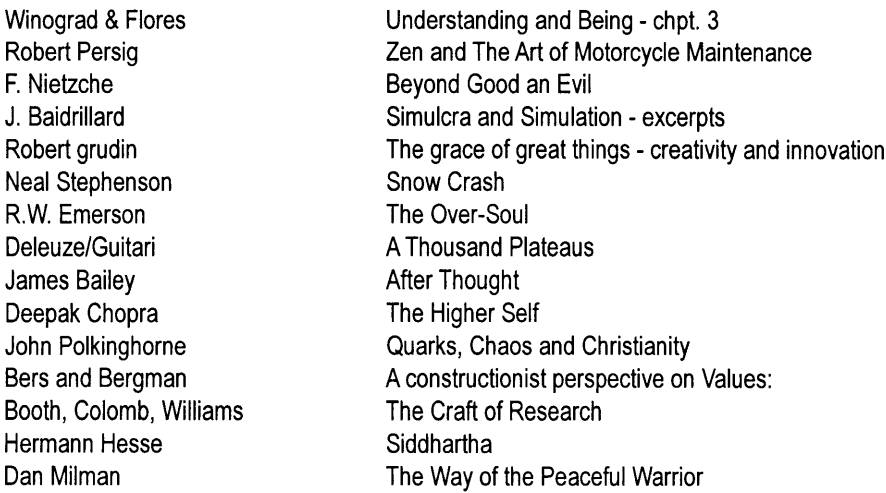

## **READING LIST in DESIGN INQUIRY**

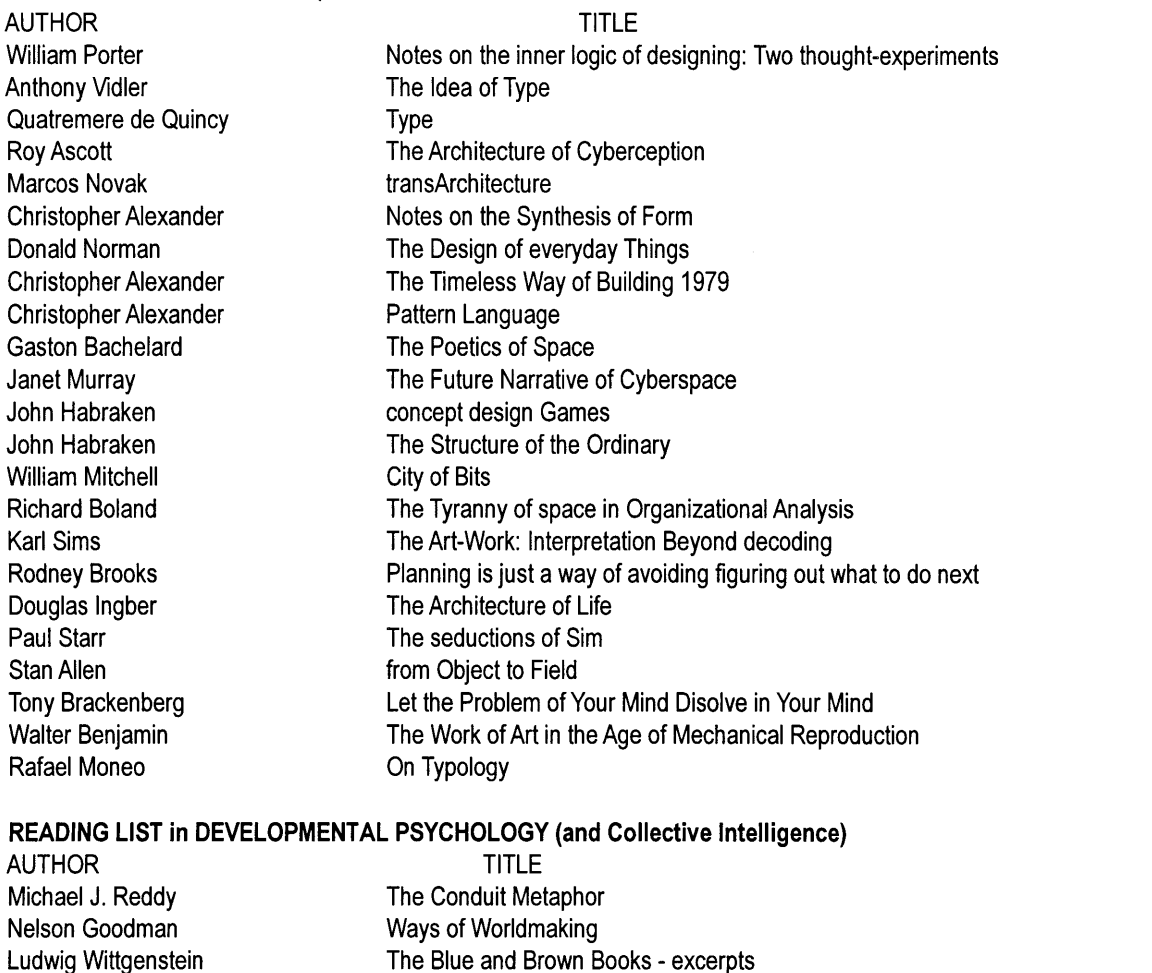

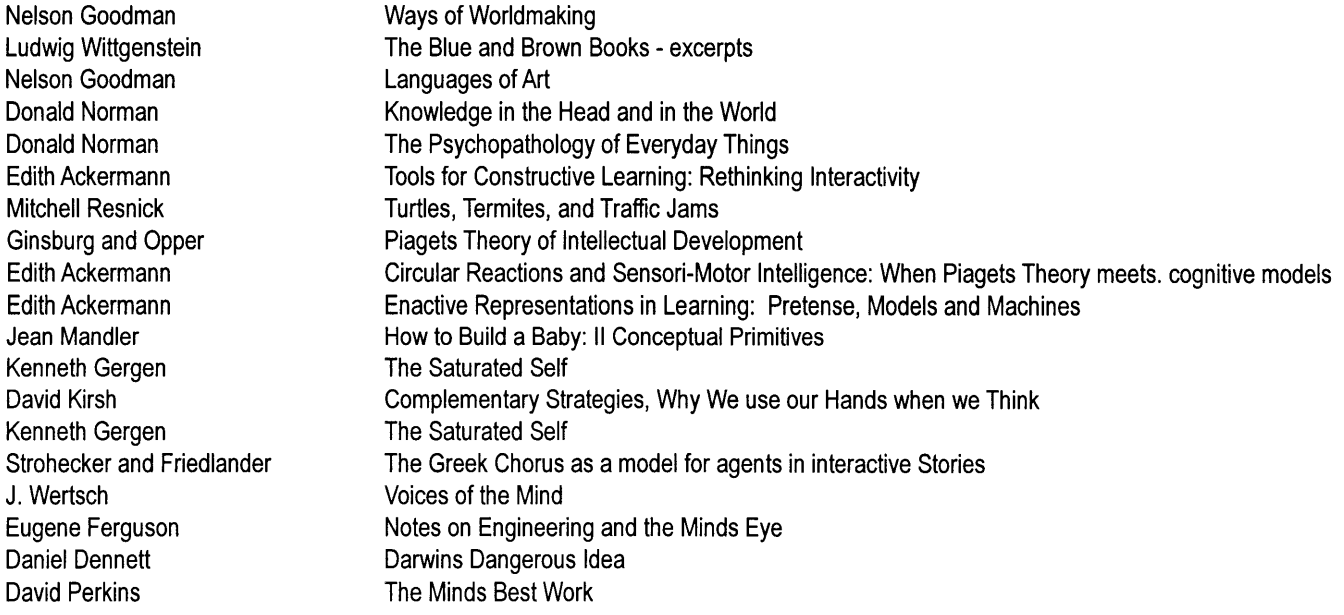

# **Appendix A: The Code**

The following java code was generated in support of this thesis, to construct the prototype described in Section 3. The appendix does not include the Open<br>Community code, which is required to run the program. This code interfaces with the OpenCommunity **C** code, through a modified JNI layer.

## **// public class spBlock extends spThing**

iimport java.util.\*; import java.awt\*; /\* This class contains info about Blocks. **\*/** public class spBlock extends spPart **{** private spBlock referenced;//these are used to place tags in the filtered views private String label;<br>public void setMyTransform(float [] t)<br>{ setX(t[spTransformSX]); setZ(t[spTransformSZ]); setY(t[sp1ransformSY]); //super.setTransform(t); } **/\*\*** Called from **C.\*/** public spBlock(int ptr) **{** super(ptr);<br>spBlockInit() ; }<br>\*\* Called from Javas newPart.\*/ public spBlock(String parameters, String idfPath) **{** super(O); tdx.spThingSetAppearance(this, idfPath, this);/HAYMAKER to **by** to get prop dialog to work spBlockInit(); label **=** null; setParent(tdAvatarPlatform.getAvatarsLocale); setlnited(true); } //called **by** filters public spBlock(spBlock wBlock)<br>{ super(0); //tdx.spThingSetAppearance(<br> spBlockInit(); //setParent(tdAvatarPlatform.getAvatarsLocale()); //COULD NEED THIS<br>setTransform(wBlock.getTransform()); setX(wBlock.getX()) setZ(wBlock.getZ()) setY(wBlock.getY()); setMaterial(wBlock.getMaterial()); setMass(wBlock.getMass() referenced **=** wBlock; setlnited(true); } /\* Hash table of all Blocks.\*/ transient static private Hashtable blocks = new Hashtable(); /\* Returns the hash table of all Blocks.\*/ public static Hashtable getHash() {return blocks;) **/\*\*** Initialize the block.\*/ void spBlocklnit() **{** blocks.put(new lnteger(this.sp), this); } /\* Return the Block **by** its cptr **\*/** public static spBlock getBlockBySp(int cptr){ return (spBlock) blocks.get(new lnteger(cptr)); } /\* Removes this spBlock. Should only called via **JNI. t/** public void remove() {<br>public void remove() {<br>blocks.remove( new Integer(this.sp) ) super.remove(); } public void setReferenced(spBlock r) **{** referenced= r; } public spBlock getReferenced()<br>{ return referenced; }<br>public void setLabel(String m)<br>{ label = m; } public String getLabel()<br>{ return label; }<br>public float getMyWeight()<br>{return (getZ() \* getX() \* getY() \* getMass());} //get the bottom coordinates of the block public tdPoint getLocaleTransform() {return tdx.spThingGetLocaleTransform(this).copy(); public tdPoint getSWbot() freturn tdx.spThingGetLocaleTransform(this).copy(); } public tdPoint getSEbot()<br>{ tdPoint temp = tdx.spThingGetLocaleTransform(this).copy() temp.pt[spThing.spTransformX] = temp.pt[spThing.spTransformX] + getX(); return temp; public tdPoint getNWbot() tdPoint temp = tdx.spThingGetLocaleTransform(this).copy(); temp.pt[spThing.spTransformZ] **=** ternp.ptjspThing.spTransformZ) **-**getZ(); return temp; **}** public tdPoint getNEbot() <sup>1</sup>

{ tdPoint temp = tdx.spThingGetLocaleTransform(this).copy();<br>temp.pt[spThing.spTransformX] = temp.pt[spThing.spTransformX] + getX( temp.ptfspThing.spTransformZ] **=** temp.ptfspThing.spTransformZ] **-**getZo; return temp; **}** *//Get* the top coordinates of the block tdPoint temp = tdx.spThingGetLocaleTransform(this).copy(); temp.pt[spThing.spTransformY] **=** temp.ptqspThing.spTransformY] +getYo; return temp; }<br>public tdPoint getSEtop()<br>{ tdPoint temp = tdx.spThingGetLocaleTransform(this).copy();<br>temp.pt[spThing.spTransformX] = temp.pt[spThing.spTransformX] + getX( temp.pt[spThing.spTransformY] = temp.pt[spThing.spTransformY] + getY( return temp; public tdPoint getNWtop()<br>{tdPoint temp = tdx.spThingGetLocaleTransform(this).copy() temp.ptqspThing.spTransformZ] **=** temp.ptqspThing.spTransformZ] **-**getZo; temp.pt[spThing.spTransformY] **=** temp.ptqspThing.spTransformY] +getYo; return temp; public tdPoint getNEtop()<br>{ tdPoint temp = tdx.spThingGetLocaleTransform(this).copy();<br>temp.pt[spThing.spTransformX] = temp.pt[spThing.spTransformX] + getX();<br>temp.pt[spThing.spTransformZ] = temp.pt[spThing.spTransformZ] temp.pt[spThing.spTransformY] **=** temp.pt[spThing.spTransformY] +getYo; return temp; **}** public float getXpos()<br>{ tdPoint temp = tdx.spThingGetLocaleTransform(this).copy() return temp.pt[spThing.spTransformX];} public void setXpos(float x) **{** tdPoint temp **=** tdx.spThingGetLocaleTransform(this).copyo; temp.pt[spThing.spTransformX]= x; this.setTransform(temp);) public float getYpos()<br>{ tdPoint temp = tdx.spThingGetLocaleTransform(this).copy()<br> return temp.pt[spThing.spTransformY];} public void setYpos(float y)<br> **{** tdPoint temp = tdx.spThingGetLocaleTransform(this).copy(); temp.pt[spThing.spTransformY]= **y;** this.setTransform(temp);} public float getZpos { tdPoint temp = tdx.spThingGetLocaleTransform(this).copy() return temp.pt[spThing.spTransformZ];} public void setZpos(float z) **{** tdPoint temp **=** tdx.spThingGetLocaleTransform(this).copyo; temp.pt[spThing.spTransformZ] **=** z; this.setTransform(temp);} **/\*\*** Sets this blocks Width.\*/ public void setMass(float f) {tdWM.setBlockMass(this.sp,f);} **/\*\*** Returns this blocks Width.\*/ public float getMass() {return tdWM.getBlockMass(this.sp);)<br>/\*\* Sets this blocks length, and changes transform\*/<br>public void setX(float f) { float[] t = this.getTransform(); public void setX(float f) {float[] t **=** this.getTransformo; t[spTransformSX]= **f;** this.setTransform(t); tdWM.setBlockX(this.sp,f);<br>/\*\* Returns this blocks length.\*/ public float getX() {return tdWM.getBlockX(this.sp);) /\* Sets this blocks Width., and changes transform\*/ public void setZ(floatf) {float[] t **=** this.getTransform(); t[spTransformSZ]= **f;** this.setTransform(t); tdWM.setBlockZ(this.sp,f);} /\*\* Returns this blocks Width.\*/<br>public float getZ() [return tdWM.getBlockZ(this.sp);} public float getZ()<br>/\*\* Sets this blocks Height.\*/<br>public void setY(float f) public void setY(float **f)** {float[] t **=** this.getTransformo; tspTransformSY]= **f;** this.setTransform(t); tdWM.setBlockY(this.sp,f);) /\*\* Returns this blocks Height.\*/<br>public float getY() [freturn tdWM.getBlockY(this.sp);} public float getY() {return tdWM.getBlockY(this.sp)<u>;</u><br>/\*\* Sets this blocks Type (0 = conc, 1 = glass.)\*/<br>public void setMaterial(int t) { public void setMaterial(int t)<br> $\frac{1}{15}$ <br> $\frac{1}{15}$  if(t == 0) {fiter.assignNornalConc(this);) if(t **== 1)** {filter.assignNorrnalGlas(this);) tdWM.setBlockMaterial(this.sp,t);} /\* Returns this blocks Type **(0 =** conc, **1 =** glass.).\*/ {return tdWM.getBlockMaterial(this.sp);}
### **//** public class tdBlockEditor extends tdEditor

import java.awt.\*; import java.util.\*; import java.awtevent.\*; import com.sun.java.swing.\*; import com.sun.java.swing.JLabel; import com.sun.java.swing.JTextField; **/\*\*** This class implements a Block editor. \*/ public class tdBlockEditor extends tdEditor { static tdBlockEditor me **=** null; **//** Set once. static int thisEditorsIndex;<br>static spMarker myMarker; static spMarker myMarker;<br>tdVisualListener deleteLis, cloneLis, selectLis, dragLis, upLis, rightLis;<br>public static tdBlockEditor get() {retum me;} public spMarker getMarker() {return myMarker;]<br>public int blockSelectMode = 0;<br>public tdTransformDialog currentBlockDialog; public tdPropertiesDialog currentPropDialog; //Buttons in Schmoozer to make blocks<br>private static JButton concButton = new JButton("Concrete"); private static JButton glasButton = new JButton("Glass"); private static JPanel makeBlockPanel; private static ButtonGroup makeBlockGroup **=** new ButtonGroup(; private static JButton copyButton **=** new JButton("Copy"); private static JButton cutButton **=** new JButton("Cut"); private static JButton importButton **=** new JButton("Import"); private static JPanel copyCutlmportPanel; private static ButtonGroup copyCutimportGroup **=** new ButtonGroup(); private static JLabel filterLabel **=** new JLabel(); private static JButton spaceButton **=** new JButton("Space"); private static JButton enclosureButton **=** new JButton("Enclosure"); private static JButton lightButton = new JButton("Light"); private static JButton structureButton = new JButton("Structure");<br>private static JButton chairButton = new JButton("Chair");<br>private static JButton worldButton = new JButton("World"); private static JLabel constructorLabel **=** new JLabel(); private static JButton CspaceButton **=** new JButton("CSpace'); private static JButton CenclosureButton **=** new JButton("CEnclosure"); private static JButton ClightButton = new JButton("CLight");<br>private static JButton CstructureButton = new JButton("CStructure") private static JButton CchairButton = new JButton("CChair");<br>private static JButton CworldButton = new JButton("CWorld")<br>private static JPanel filterPanel; private static ButtonGroup filterGroup = new ButtonGroup();<br>private static JPanel constructorPanel;<br>private static ButtonGroup constructorGroup = new ButtonGroup();<br>private static JPanel medInsertPanel; private static JPanel medLinkPanel; private static JPanel mediatorinPanel; private static JPanel mediatorPanel; private static JPanel fmdPanel; private static JLabel mediatorLabel **=** new JLabel(); private static JCheckBox [] medConstructors = new JCheckBox[5];<br>private static ButtonGroup medGroup = new ButtonGroup(); private static JButton medStartButton **=** new JButton('Start"); public static JButton medStopButton **=** new JButton("Stop"); private static JTextField JTFnumCycles = new JTextField(); private static JTextField JTFnumSpaces = new JTextField() private static JTextField JTFsizeSpaces = new JTextField() private static JTextField JTFnumChairs = new JTextField(); private static JLabel numCyclesLabel **=** new JLabel(); private static JLabel numSpacesLabel = new JLabel();<br>private static JLabel sizeSpacesLabel = new JLabel();<br>private static JLabel numChairsLabel = new JLabel(); private SymAction ISymAction = new SymAction(); /\*\* Snap distance.\*/ public static final float **HOOK\_SNAPDISTANCE = 16; /\*\*The** editors constructor. Called once. \*/ public tdBlockEditor() { super(); if (me == null) blockEditorInit(); **//{(INIT\_CONTROLS** m ł **/\*\*** Initalize the editor. \*/ public void blockEditorInit() { if (me **!=** null) retum;

me **=** this; myMarker **=** (spMarker) new spMarker("spBbck",schmoozer.getRootURL() +"Editors/Pointer\_Dog.idf",2000); // mouse listners selectLis = new tdVisualListener(iLisAction,tdVisualListener<br>EVENT\_MOUSE\_DOWN,false); //onBlockAnyPick<br>upLiis= new tdVisualListener(iLisAction,tdVisualListener<br>EVENT\_MOUSE\_UP,false); //onUp<br>deleteLis= new tdVisualListener( r.EVENT\_MOUSE\_DRAG,false); // onBlockDrag<br>ightLis = new tdVisualListener(lLisAction,tdVisualListener<br>EVENT\_MOUSE\_RIGHT,false); // **ADD** TO **EDIT MENU** com.sun.java.swing.KeyStroke **jkey =** com.sun.java.swing.KeyStroke .getKeyStroke(java.awt.event.KeyEvent.VK\_R,java.awt.Event.CTRL\_MASK,false);<br>thisEditorsindex = schmoozer.registerEditor(me,"Edit Block",'b'<br>tdVisualListener.KEY\_CTRL\_R,jkey,"images/edBlock.gif',null); //HAYMAKER add Make Buttons to schmoozer makeBlockPanel = new JPanel();<br>makeBlockPanel.setLocation(5,5); makeBlockPanel.setSize(100, **100);** makeBlockPanel.setVisible(true); makeBlockPanei.setBackground(Color.black); makeBlockPanel.setLayout(null); makeBlockPanel.show() schmoozer.getSchmoozer().getContentPane().add(makeBlockPanel); copyCutimportPanel **=** new JPanel(); copyCutlmportPane.setLocation(5,110); copyCutlmportPanel.setSize(205, 40); copyCutlmportPane.setVisible(true); copyCutlmportPanel.setBackground(Color.black); copyCutimportPane.setLayout(nuil); copyCutImportPanel.show();<br>schmoozer.getSchmoozer().getContentPane().add(copyCutImportPanel copyCutlmportPanel.add(copyButton); copyCutlmportPanel.add(cutButton); copyCutlmportPanel.add(importButton); copyCutlmportGroup.add(copyButton); copyCutlmportGroup.add(cutButton); copyCutlmportGroup.add(importButton); copyButton.setLocation(5,5); copyButton.setSize(65,30); cutButton.setLocation(70,5); cutButton.setSize(65,30); importButton.setLocaton(135,5); importButton.setSize(65,30); copyButton.addActionListener(lSymAction); cutButton.addActionListener(lSymAction); importButton.addActionListener(lSymAction); concButton.setLocation(5,5); concButton.setSize(90,45); glasButton.setLocation(5,50); glasButton.setSize(90,45); makeBlockPanel.add(concButton); makeBlockPanel.add(glasButton); makeBlockGroup.add(concButton); makeBlockGroup.add(glasButton); concButton.addActionListener(lSymAction); glasButton.addActionListener(lSymAction); filterPanel **=** new JPanel(); filterPanel.setLocation(105,0); fifterPanel.setSize(100, 220); filterPanel.setVisible(true); filterPanel.setBackground(Color.black); filterPanel.setLayout(null); filterPanel.show(); filterPanel.add(fifterLabel); filterPanel.add(spaceButton); filterPanel.add(endosureButton); filterPanel.add(lightButton);<br>filterPanel.add(structureButton);<br>filterPanel.add(chairButton); filterPanel.add(worldButton);

filterGroup.add(spaceButton); filterGroup.add(enclosureButton); filterGroup.add(IightButton); filterGroup.add(structureButton); filterGroup.add(chairButton); filterGroup.add(woddButton);

filterLabel.setBackground(Color.black); filterLabel.setForeground(Color.lightGray); filterLabel.setLocaion(5,5); filterLabel.setSize(90,30); filterLabeI.setText("FILTER"); filterLabel.setHorizontalAlignment(SwingConstants.CENTER); filterLabel.setOpaque(true) spaceButton.setLocation(5,35); spaceBufton.setSize(90,30); enclosureButton.setLocation(5,65); enclosureButton.setSize(90,30); structureButton.setLocation(5,95); structureButton.setSize(90,30); chairBufton.setLocation(5,125); chairBufton.setSize(90,30); lightButton.setLocation(5,155); IightButton.setSize(90,30); worldButton.setLocation(5,185); worldButton.setSize(90,30);

> spaceButton.addActionListener(ISymAction); enclosureButton.addActionListener(ISymAction);<br>structureButton.addActionListener(ISymAction);<br>chairButton.addActionListener(ISymAction);<br>lightButton.addActionListener(ISymAction);<br>worldButton.addActionListener(ISymAction);

///constructor group and panel/////<br>constructorPanel = new JPanel();<br>constructorPanel.setLocation(0,0) constructorPanel.setSize(100, 220): constructorPanel.setVisible(true) constructorPanel.setBackground(Color.black); constructorPanel.setLayout(nuII); constructorPanel.show();<br>constructorPanel.add(CspaceButton);<br>constructorPanel.add(CenclosureButton) constructorPanel.add(ClightButton);<br>constructorPanel.add(CstructureButton) constructorPanel.add(CchairBufton); constructorPaneladd(CwoddButton); constructorPanel.add(constructorLabel);

constructorGroup.add(CspaceButon); constructorGroup.add(CenclosureButton); constructorGroup.add(ClightButton);<br>constructorGroup.add(CstructureButton)<br>constructorGroup.add(CchairButton); constructorGroup.add(CworldButton);

constructorLabel.setBackground(Color.black);<br>constructorLabel.setForeground(Color.lightGray);<br>constructorLabel.setLocation(3,5); constructorLabel.setSize(95,30);<br>constructorLabel.setHorizontaAlignment(SONSTRUCTOR");<br>constructorLabel.set+paque(true);<br>constructorLabel.setOpaque(true); CspaceButton.setLocation(5,35); CspaceButton.setSize(90,30); CenclosureButton.setLocabon(5,65); CenclosureButton.setSize(90,30); CstructureButton.setLocation(5,95); CstructureButton.setSize(90,30); CchairButton.setLocation(5,125); CchairBufton.setSize(90,30); ClightBufton.setLocabon(5,155); ClightButton.setSize(90,30); CworldButton.setLocafion(5,185); CworldButton.setSize(90,30);

> CspaceButton.addAcionListener(ISymAction); CenclosureButton.addAcionListene(ISymAction); CstructureButton.addActionListener(ISymAction CchairButton.addAcionListener(ISymAction); ClightButton.addAcionListene(ISymAcflon); CwortdButton.addAcionListener(ISymAcion);

medLinkPanel **=** new JPanel(); medLinkPanel.setLocation(90,35); medLinkPanel.setSize(25, **180);** medLinkPanel.setVisible(true); medLinkPanel.setBackground(Color.black) medLinkPanel.setLayout(nul); medLinkPanel.show() medlnsertPanel **=** new JPanel(); medinsertPanel.setLocation(5,5) medlnsertPanel.setSize(15, **180);** medInsertPanel.setVisible(true);<br>medInsertPanel.setBackground(Color.lightGray) medlnsertPanel.setLayout(nul); medInsertPanel.show(); medLinkPanel.add(medlnsertPanel); mediatorPanel **=** new JPanel(); mediatorPanel.setLocation(15,215); mediatorPanel.setSize(175, **150);** mediatorPanel.setVisible(true); mediatorPanel.setBackground(Color.black);<br>mediatorPanel.setLayout(null);

 $IIII$ 

mediatorPanei.show();<br>mediatorLabel.setBackground(Color.black) mediatorLabel.setForeground(Color.lightGray<br>mediatorLabel.setLocation(40,0); mediatorLabel.setSize(90,30);<br>mediatorLabel.setText("MEDIATOR");<br>mediatorLabel.setHorizontalAlignment(SwingConstants.CENTER)

medStartButton.setLocation(100,30) medStartButton.setSize(65,30);<br>medStartButton.addActionListener(ISymAction) medStopButton.setLocation(1 **00,60);** medStopButton.setSize(65,30); medStopButton.addActionListener(ISymAction); mediatorPanel.add(medStartButon); mediatorPanel.add(medStopButton); int yPos **=5;**  $for (int i = 0; i < 5; i++)$ medConstructors[i] = new JCheckBox();<br>medInsertPanel.add(medConstructors[i]);<br>medConstructors[i].addActionListener(ISymAction) medConstructors[i].setBackground(Color.black);<br>medConstructors[i].setForeground(Color.green) medConstructors[i].setLocation(1, yPos)

medConstructors[i].show();<br>medConstructors[i].setVisible(true);<br>medConstructors[i].setSize(15, 15);<br>medConstructors[i].sopaque();<br>medConstructors[i].enable();

yPos **=** yPos **+ 30;**

mediatorPanel.add(mediatorLabel);

fmdPanel = new JPanel();<br>//JLayeredPane fmdLPane = fmdPaneI.getRootPane().getLayeredPane(<br>fmdPaneI.setBackground(Color.gray);<br>fmdPaneI.setBackground(Color.gray); fmdPanel.setLayout(null) fmdPanel.show() fmdPanel.add(mediatorPanel); fmdPanel.add(medLinkPanel); fmdPanel.add(filterPanel); fmdPanel.add(constnictorPanel);

> /IfmdLPane.add(mediatorPanel, new Integer(3)); //fmdLPane.add(filterPanel, new Integer(2)); //fmdLPane.add(constructorPanel, new Integer(1)); fmdPanel.setSize(210, **320);** fmdPanel.setVisible(true);

JTFnumCycles.setToolripText(\$How Many Iterateions **?");** JTFnumCycles.setEnabled(true); mediatorPanel.add(JTFnumCycles); JTFnumCycles.setBackg roundojava.awt. Color. lig htGray); JTFnumCydes.setFonqnew Font("SansSerif, Font.PLAIN, **10));** JTFnumCycles.setBounds(5,30,30,15);

if (currentBlockDialog **==** null) numCyclesLabel.setBackground(Color.black);<br>numCyclesLabel.setForeground(Color.lightGray); { currentBlockDialog **=** tdKeyboardEditor.me.Transformo; currentBlockDialog.setLocation(710,500); numCydesLabei.setLocaton(45,30); numCyclesLabel.setSize(50,15);<br>numCyclesLabel.setText("# Cycles");<br>numCyclesLabel.setFont(new Font("SansSerif", Font.PLAIN, 10)); } else { currentBlockDialog.target **=** eventgetThingo; currentBlockDialog.initFields(currentBlockDialog.target); numCycesLabel.setHorizontalAlignment(SwingConstants.LEFT); mediatorPanel.add(numCyclesLabel); currentBlockDialog.displayTransFields(currentBlockDialog.trans); JTFnumSpaces.setToolTipText("How Many Spaces ?"); currentBlockDialog.displayTypeFields; JTFnumSpaces.setEnabled(true); currentBlockDialog.zeroSlider); mediatorPanel.add(JTFnumSpaces); currentBlockDialog.show(); JTFnumSpaces.setBackgroundjava.awt.Color.lightGray); JTFnumpaces.setFont(new Font("SansSerff, Font.PLAIN, **10));** } } else JTFnumSpaces.setBounds(5,45,30,15); numSpacesLabel.setBackground(Color.black); { System.outprintin("EventgetThing() **NOT** instanceof spBlock **");** numSpacesLabel.setForeground(Color.lightGray); schmoozer.activateEditor(0); numSpacesLabel.setLocation(45,45);<br>numSpacesLabel.setSize(50,15);<br>numSpacesLabel.setText("# Spaces"); }<br>}<br>also 16 (lie – – – else if (lis == deleteLis) {onBlockDelete(event);} else if (lis == dragLis) { numSpacesLabel.setFont(new Font("SansSerif", Font.PLAIN, 10)); numSpacesLabel.setHorizontalAlignment(SwingConstants.LEFT); if(event.getThing() instanceof spBlock)<br>{ if (blockSelectMode == 0) mediatorPanel.add(numSpacesLabel); {onBlockDrag(event);) **if** (blockSelectMode **==1)** JTFsizeSpaces.setToolTipText(How **big** should the spaces be?"); JTFsizeSpaces.setEnabled(true); {onBlockScaleXZ(event);} **if** (blockSelectMode **==** 2) mediatorPanel.add(JTFsizeSpaces);<br>JTFsizeSpaces.setBackground(java.awt.Color.lightGray);<br>JTFsizeSpaces.setFont(new Font("SansSerif", Font.PLAIN, 10));<br>JTFsizeSpaces.setBounds(5,60,30,15); {onBlockScaleY(event);} } else if (lis == upLis) {onBlockUp(event);) else **if** (lis == rightLis) { sizeSpacesLabel.setBackground(Color.black); sizeSpacesLabel.setForeground(Color.lightGray) tdPoint tempPoint; sizeSpacesLabel.setLocation(45,60); spBlock temp = ((spBlock)event.getThing() sizeSpacesLabel.setSize(50,15); sizeSpacesLabel.setText("size **\"");** tempPoint = temp.getSWbot();<br>System.out.println("getSWbot X,Z,Y = " + tempPoint.pt[spTransformX]+ +tempPoint.pt[spTransformZ]+' **,** sizeSpacesLabel.setFont(new Font("SansSerif, FontPLAIN, **10));**  $\ddot{\phantom{a}}$ sizeSpacesLabel.setHorizontalAlignment(SwingConstants.LEFT) mediatorPanel.add(sizeSpacesLabel); +tempPointpt[spTransformY]); tempPoint = temp.getNEtop();<br>System.out.println("getNEtop X,Z,Y = " + tempPoint.pt[spTransformX]+ " JTFnumChairs.setToolTipText("How Many Chairs?"); JTFnumChairs.setEnabled(true); +tempPoint.pt[spTransformZ]+", mediatorPanel.add(JTFnumChairs); + tempPoint.pt[spTransformY]); JTFnumChairs.setBackground(java.awtColor.lightGray); JTFnumChairs.setFont(new Font("SansSerif", Font.PLAIN, 10));<br>JTFnumChairs.setBounds(5,75,30,15); ł numChairsLabel.setBackground(Color.black);  $\mathcal{E}$ numChairsLabel.setForeground(Color.lightGray); numChairsLabel.setLocaton(45,75); ŀ numChairsLabel.setSize(50,15);<br>numChairsLabel.setText("# Chairs");<br>numChairsLabel.setFont(new Font("SansSerif", Font.PLAIN, 10));<br>numChairsLabel.setHorizontaIAlignment(SwingConstants.LEFT); **/\* MOUSE** \*/ **/\*\*** Continues or starts a drag. \*/ public void onBlockDrag(tdVisualEvent event) {<br>if (!inDrag && dragTarget != null) {<br>if (!inDrag && dragTarget != null) {<br>if Start Note, cliking on blocks may make them drag, (unhook)<br>spOMI.makeStaticCall("onUnhookEvent", " mediatorPanel.add(numChairsLabel); schmoozer.getSchmoozer().getContentPane().add(fmdPanel); } onDrag(event); public LisAction ILisAction = new LisAction();; }<br>/\*\* Continues or starts a scale in the XZ. \*/ class LisAction implements tdVisualListener.visualListener public void onBlockScaleXZ(tdVisualEvent event){ { public void eventAction(tdVisualEvent event){ **if** (!inDrag **&&** dragTarget != null) **{l** Start Note, cliking on blocks spOMI.makeStaticCall("onUnhookEvent", "tdBlockEditor", dragTarget); zprint(3,"tdBlockEditor eventAction\n"); tdVisualListener lis **=** eventgetSource(; //HAYMAKER Changed onBlockAnyPick to MakeBlock } onScaleXZ(event); /added the blockdragmode code if (lis == selectLis) } if(eventgetThing() instanceof spBlock) public void onBlockScaleY(tdVisualEvent event){ { localeParticulars(event); spBlock beam = (spBlock) event getThing(); if (!inDrag **&&** dragTarget != null) **{//** Start Note, cliking on spOMI.makeStaticCall("onUnhookEvent", "tdBlockEditor", dragTarget); if (event.getThing().getLocallyOwned()) } onScaleY(event); System.out.println("HAYMAKER item picked is locally owned"); ľ else System.out.println("HAYMAKER item picked NOT locally owned"); **/\*\*** Ends a drag. \* public void onBlockUp(tdVisualEvent event) { zprnt(3,"onBlockMouseUp\n"); if (blockSelectMode **== 0)**  $\mathcal{E}$ onBlockAnyPick(event); if (inDrag **&&** dragTarget != null)

spOMI.makeStaticCall("onRehookEvent", "tdBlockEditor", dragTarget);

```
public void enable(boolean show){
   }
 Ì
 /* Mouse function to pick a Block and move the marker. */
 public void onBlockAnyPick(tdVisualEvent event) {
    spBlock p; boolean inLocale = event.getThing() != null &&
tdWM.getLocale( event.getThing().sp ) ==
    if (!inLocale) {zprint(1,"Pick outside locale "+spLab(event.getThing())+" \n");
                 p = null;)
                                                                                                                } }
     else if (event.getThing() instanceof spBlock) p = (spBlock) event.getThing(<u>)</u><br>else if (event.getThing() == myMarker.getVisualThing())
p = myMarker.getTargetedBlock(; // drag marker, dont change target else p = null;
    dragPick(p);
    moveMyMarker(p);
 }
 public void moveMyMarker(spBlock p) { if ((p != null) && (p instanceof spBlock) && (p != myMarker.getTargetedBlock())
                                                                                                                             }
else
        spBlock lastBlock = myMarker.getTargetedBlock();<br>if (lastBlock != null)//could be first block<br>{ int lastBlockType = lastBlock.getMaterial();
        { int lastBlockType = lastBlock.getMaterial(); if (lastBlockType == 0)//if the previous block selected is concrete
            { if (lastBlock.getLocallyOwnedo)//if it's locally owned set it to
lastBlock.setVisualDefinition(tdAvatarPlatform.getAvatarsLocale() .getSchmoozerLocaleVDefNorConcO); else /else ask its owner to set it to unselected concrete
            spOMI.makeStaticCall("setVDtoNormalConc", "tdBlockEditor", lastBlock);
   else if (lastBlockType == 1)//if previous block was glass
               if (lastBlock.getLocallyOwned())//if it's locally owned set it to<br>lastBlock.setVisualDefinition(tdAvatarPlatform.getAvatarsLocale(
           €
             .getSchmoozerLocaleVDefNorGlas());<br>else //else ask it's owner to set it to unselected glass<br>spOMI.makeStaticCall("setVDtoNormalGlas", "tdBlockEditor", lastBlock);
           }
        myMarker.setTarget(p,true);//move the marker on to the selectecd block
        if (p.getMaterial() == 0)//if the newly selected block is concrete set it t
                                                                                                                             else
                                                                                                                             {
               if (p.getLocallyOwned())//if it's locally owned<br>p.setVisualDefinition(tdAvatarPlatform.getAvatarsLocale(
                                              .getSchmoozerLocaleVDefSelConc());
              else //else ask it's owner
              spOMI.makeStaticCall("setVDtoSelectedConc", "tdBlockEditor", p);
          }
else if (p.getMaterial() == 1)//if the block is glas set it to selected
               if (p.getLocallyOwned())//if it's locally owned<br>p.setVisualDefinition(tdAvatarPlatform.getAvatarsLocale(
                                              .getSchmoozerLocaleVDefSelGlas(); else //else ask it's owner
              spOMI.makeStaticCall("setVDtoSelectedGlas", "tdBlockEditor", p);
      \big\} }
 \mathcal{E}/** Mouse function to delete a Block by calling "onDeleteTree"(spOMI). *
 public void onBlockDelete(tdVisualEvent event) {
                                                                                                                             else
    zprint(3,"onBlockDelete\n");
    spBlock c = (event.getThing() instanceof spBlock)<br>? (spBlock)event.getThing() : null; ?
    if (c != null) {
        moveMarkerOff(c);
        myMarker.setTarget(c,false);
        spOMI.makeStaticCall("onDeleteTree", "tdEditor", c);
    else{
        zerror("No marked block to delete!");
                                                                                                               */
      }1
 \mathcal{Y}public void onBlockStretchY(tdVisualEvent event)
     0 /* Enable/disable this editor.
     @param show True to enable.
```
**\*/**

```
if (on != show)
               on = show;
 zprint(2,"enable spBlockKit "+on+"\n");<br>if (myMarker.putlntoLocale()) moveMarkerOff(null);
      myMarker.setVisable(on);
       selectLis.enable(on);
      deleteLis.enable(on);
       dragLis.enable(on);
      upLis.enable(on);
       rightLis.enable(on);
            public spBlock makeNewBlock()
   { spBlock concBlock = (spBlock) (tryToMakeBlock("spBlock","", "file:
    ///s:/demo/trains/definitions/blocks/concBlock.idf, 0)); if (concBlock.getLocallyOwned()
               concBlock.setX(1);
               concBlock.setZ(1)
               concBlock.setY(1);
               concBlock.setMass(250);
               concBlock.setMaterial(0);
               {
spOMI.makeStaticCall("initConcBlock", "tdBlockEditor", concBlock);
               }
return concBlock;
             }
//HAYMAKER added NOTE: these are hacks
            public void makeConcBlock()
              if (!on) schmoozer.activateEditor(thisEditorsIndex);
               spBlock concBlock = (spBlock) (tryToMakeBlock("spBlock","", "file:
               ///s:/demo/trains/definitions/blocks/concBlock.idf, 0)); if (concBlockgetLocallyOwnedo)
               concBlock.setX(1);
               concBlock.setZ(1);
               concBlock.setY(1);
               concBlock.setMass(250);
               concBlock.setMaterial(0);
               spOMI.makeStaticCall("initConcBlock", "tdBlockEditor", concBlock);<br>}
               moveMyMarker(concBlock);
 public void makeGlasBlock()
            { if (!on) schmoozer.activateEditor(thisEditorsindex); spBlock glasBlock = (spBlock) (tryToMakeBlock("spBlock","", "file:
               ///s:/demo/trains/definitions/blocks/glasBock.idf, 0)); if (glasBlock.getLocallyOwnedo)
               glasBock.setX(1);
               glasBlock.setZ(1);
               glasBlock.setY(1);
               glasBlock.setMass(100);
               glasBlock.setMaterial(1);
               spOMI.makeStaticCall("initGlasBock", "tdBlockEditor", glasBlock);
               moveMyMarker(glasBlock);
/** Places a spBlock in the locale then calls "onPlaceBlock" or "onLSta
    * @param p spBlock to be moved.
 public spBlock setBlock(spBlock p) if (p == null) return null;
    tdPoint next, oset;
    float offset = 30;
    if (!on) schmoozer.activateEditor(thisEditorsIndex);<br>spBlock t = myMarker.getTargetedBlock(); // Makes sure its in WM.<br>next = (tdx.spThingGetLocalePosition(tdAvatarPlatform.getCamera())).copy<br>oset = new tdPoint(0,0,-offset
```
next.multiply(oset);

```
//Making sure rotation is 0
//next.pt[spTransformRZ] = 0; tdPoint tran = new tdPoint(cop.getTransform(); tran.pt[spTransformX] = (tran.ptqspTransformX] + 2); lnext.ptspTransformRX] = 0;
                                                                                                                   tran.pt[spTransformZ] = (tran.pt[spTransformZ] -2); next.pt[spTransformRA] = 0; cop.setTransform(tran);
                                                                                                                  if (cop.getMateral() == 0) p.setTransform(next);
//moveMyMarker(p);//maybe htis needs to go here, not in make block
                                                                                                                      {cop.setVisualDefinition(tdAvatarPlatform.getAvatarsLocale() tdx.spDonateToLocale(p); // owner must change before start attempt.<br>schmoozer.WMupdate(); // Make sure ownership change gets out.
                                                                                                                                                .getSchmoozerLocaleVDefNorConc());
     //spOMI.makeStaticCall("onPlaceBlock", "tdBlockEditor", p);
                                                                                                                      else if (cop.getMaterial() == 1) {cop.setVisualDefinition(tdAvatarPlatform.getAvatarsLocale() .getSchmoozerLocaleVDefNorGlas();
     return p;
  <sup>)</sup>
                                                                                                                     else {cop.setVisualDefinition(tdAvatarPlatform.getAvatarsLocale() .getSchmoozerLocaleVDefred50());} /* OMI */
                                                                                                                  tdx.spDonateToLocale(cop);
  /* spOMI function that animates teh placing of a block.*/
                                                                                                               }
  public static void onPlaceBlock(spOMI omi){
      sp target = omi.getParent()
                                                                                                            else if (object == cutButton)
      zprint(1,"tdBlock onPlaceBlock\n"); /if ( target instanceof spBlock ) ₹
                                                                                                               spBlock c = myMarker.getTargetedBlock(;
         //tdxs.animateGrowWiggleAndStop((spBlock)target,null,.002f,3000);
                                                                                                               if (c == null)// ShrinkDown wiggle
 €
                                                                                                                moveMarkerOff(c);
                                                                                                               myMarker.setTarget(c,false);
  /* spOMI function that starts the engine.*/ spOMI.makeStaticCall("onDeleteTree", "tdEditor", c);
  public static void onLStartEvent(spOMl omi){ zprint(1,"tdBlock onLStartEvent\n");
                                                                                                               else System.out.printn("No Block Selected to Delete");
      sp parent = omi.getParent();
                                                                                                            Y
 \mathcal{E}else if (object == spaceButton)
                                                                                                              filter.perceive("spaceFilter");
  /* spOMI function that un hooks the parent block.*/
  public static void onUnhookEvent(spOMI omi){
                                                                                                             else if (object == enclosureButton)
      sp target = omi.getParent();<br>zprint(1,"tdBlock onUnhookEvent\n");
                                                                                                              filter.perceive("enclosureFilter");
      if (target instanceof spBlock ){<br>spBlock c = (spBlock) target;
                                                                                                             else if (object == structureButton)
      }else filter.perceive("structureFilter");
zprint(1,"tdBlock onUnhookEvent had no Block! "+spLab(target)+"\n");
                                                                                                            else if (object == chairButton)
  /* spOMI fuction to rehook blocks check the parent block.*/
  public static void onRehookEvent(spOMI omi){
                                                                                                               filter.perceive("chairFilter");
     sp target = omi.getParent();
      zprint(1,"tdBlock onCheckHookUps\n")
                                                                                                            else if (object == lightButton)
      boolean stoplooking = false; / THIS IS A TEMP HACK
if ( target instanceof spBlock) { filter.perceive("lightFilter");
         spBlock c1 = (spBlock) target; zprint(1,"tdBlock onCheckHookUps "+spLab(c1)+"\n");
                                                                                                            else if (object == worldButton)
                                                                                                               if((tdAvatarPlatform.getAvatarsLocale().getTitle()).
      }else zprint(1,"tdBlock onCheckHookUps had no Block! "+spLab(target)+"\n");
                                                                                                                                               compareTo("worldLocale") != 0)
                                                                                                                  myMarker.setTarget(null,false);
   public static void setVDtoSelectedConc(spOMl omi){ filter.goToFilter("worldLocale");
      spBlock target = (spBlock)omi.getParent; ₹
       spSchmoozerLocale myLocale = (spSchmoozerLocale)target.getLocale(<br>target.setVisualDefinition(myLocale.getSchmoozerLocaleVDefSelConc()
                                                                                                            else if (object == importButton)
   }<br>public static void setVDtoNormalConc(spOMI omi){<br>spBlock target = (spBlock)omi.getParent();<br>spSchmoozerLocale myLocale = (spSchmoozerLocale)target.getLocale(<br>target.setVisualDefinition(myLocale.getSchmoozerLocaleVDefNorC
                                                                                                                                       boolean replace = schmoozer.getSchmoozer( ).replaceScene_Action(); //find out from user
                                                                                                               filter.importToWorld(replace);
                                                                                                               System.out.println("Import done");
  \mathcal{F}else if (object == CspaceButton)<br>{ constructor.construct("space"); }<br>else if (object == CenclosureButton)<br>{ constructor.construct("enclosure");}<br>else if (object == CstructureButton)
   public static void setVDtoSelectedGlas(spOMl omi){ spBlock target = (spBlock)omi.getParent();
      spSchmoozerLocale myLocale = (spSchmoozerLocale)target.getLocale(<br>target.setVisualDefinition(myLocale.getSchmoozerLocaleVDefSelGlas())
                                                                                                            { constructor.construct("structure");<br> else if (object == CchairButton)
   public static void setVDtoNormalGlas(spOMI omi){ spBlock target = (spBlock)omi.getParent();
                                                                                                            { constructor.construct("chair");}<br>else if (object == ClightButton)
      spSchmoozerLocale myLocale = (spSchmoozerLocale)target.getLocale();
      target.setVisualDefinition(myLocale.getSchmoozerLocaleVDefNorGlas());
                                                                                                            { constructor.construct("light");}
  \lambdaelse if (object == CworldButton)
                                                                                                             { }
else if (object == medStartButton)
  public static void setVDtogreen5(spOMl omi){ spBlock target = (spBlock)omi.getParent();
      spSchmoozerLocale myLocale = (spSchmoozerLocale)target.getLocale();
                                                                                                               int numCycles = tdxs.stringTolnt(JTFnumCycles.getText(); target.setVisualDefinition(myLocale.getSchmoozerLocaleVDefgreen50());
                                                                                                                int numSpaces = tdxs.stringTolnt(JTFnumSpaces.getText();
                                                                                                     int sizeSpaces = tdxs.stringTolnt(JTFsizeSpaces.getText(); int numChairs = tdxs.stringTolnt(JTFnumChairs.getText(); spMediator.start(medConstructors, numCycles, numSpaces, public static void setVDtogreen100(spOMI omi){ spBlock target = (spBlock)omi.getParent();
     spSchmoozerLocale myLocale = (spSchmoozerLocale)target.getLocale();
                                                                                                                                               sizeSpaces, numChairs);
```

```
medLinkPanel.repaint();
                                                                                                                     public class tdViewEditor extends tdEditor
            }
else if (object == medStopButton)
           {}
                                                                                                                     $ld: tdViewEditor.java,v 1.18 1998/10/07 15:16:38 derek Exp $
       }
                                                                                                                     Copyright 0 1998 MITSUBISHI ELECTRIC ITA. ALL RIGHTS RESERVED
                                                                                                                     // haymaker altered
    public void localeParticulars(tdVisualEvent event)
                                                                                                                     05/18/98 DLS Comments
    if((tdAvatarPlatform.getAvatarsLocale().getTitle()).compareTo("chairFilter") == 0)
           Enumeration c = filter.chairObjs.elements();
                                                                                                                     import java.awt*; while(c.hasMoreElements())
                                                                                                                     import java.util.*
              groupObject chair = (groupObject)c.nextElement();
                                                                                                                      import com.sun.java.swing.*;
/** This editor implements a mouse view editor.
              if(chair.getKey().equals(event.getThing()))
                                                                                                                     Drag Functions:<br>mouse right:
                                                                                                                      mouse   right      Y=Translate up/down          X=Translate left/right<br>control right:     Y=Tilt up/down around X     X=Translate left/right??
                  spBlock seat = chair.getKey()
                  tdPoint seatPoint = new tdPoint(seat.getTransform()<sub>;</sub><br>tdPoint seatTemp = seatPoint.copy();<br>Enumeration I = chair.getConnected().elements();
                                                                                                                      mouse left: Y=Translate forward/Backward X=Rotate left/right around Y
                                                                                                                     Shift key always aligns to grid.
                                                                                                                      */
public class tdViewEditor extends tdEditor { while(l.hasMoreElementso)
{
                                                                                                                        static tdViewEditor me = null; // Set once.
                    tdPoint seatINV = seatTemp.copy();
                                                                                                                         public static tdViewEditor get() {retum me;) seatINV.inverse();<br>spBlock leg = (spBlock)l.nextElementi
                                                                                                                         public spMarker getMarker() {zprint(4,"tdViewEditorget has no markern"); return null;} if(leg.getParent() != seat)<br>{<br>tdPoint legPoint = new tdPoint(leg.getTransform());
                                                                                                                        static int thisEditorsIndex;
                                                                                                                        public tdViewEditor(){ seatINV.multiply(legPoint);
                                                                                                                            ViewInit();
                       leg.setParent(seat);
                                                                                                                                                        //{{INIT_CONTROLS
                       leg.setTransform(seatINV);
                                                                                                                                                         /M
                    else{
                                                                                                                         private static final int VIEWS = 20;
private static final int CAMERAPOSITIONS = 9; private static final int DEFAULTPOSITION = CAMERAPOSITIONS-1;
                 -1
           \left\{ \right\}private static final float PERCENT_GOTO =.85f; private static final float MAXSPEED = 128; private static final float MINSPEED = .001f;
    if((tdAvatarPlatform.getAvatarsLocale().getTitle()).compareTo("spaceFilter") == 0)
                                                                                                                         private static final float DEFAULT_TRANSCALE = 20; private static final float DEFAULT_ROTSCALE = 1.8f; private static final float DEFANGLE = -0.25f;
            Enumeration s = filter.spaces.elements()<br>while(s.hasMoreElements())
           к
                                                                                                                         private static tdPoint fixedcampos []= {<br>new tdPoint( -35,50,35, 0,1,0, -0.785f), //From SouthWest<br>new tdPoint( 50,50,70, 0,1,0, 0), //From South<br>new tdPoint( 135,50,35, 0,1,0, 0.785f), //From SouthEast
                groupObject groupSpace = (groupObject)s.nextElement(<br>if(groupSpace.getKey().equals(event.getThing()))
                  spBlock spaceKey = groupSpace.getKey();<br>tdPoint keyPoint = new tdPoint(spaceKey.getTransform());
                                                                                                                             new tdPoint( 170,50,-50, 0,1,0, 3.14f), /From East CHANGED to look
                                                                                                                    away
                                    II this code sets the new spaceBlock as a child to the key
                                                                                                                            new tdPoint( 135,50,-135, 0,1,0, 2.355f), //From NorthEast<br>new tdPoint( 50,50,-170, 0,1,0, 3.14f), //From North<br>new tdPoint( -35,50,-135, 0,1,0, -2.355f), //From NorthWest
                   tdPoint keyTemp = keyPoint.copy();<br>Enumeration I = groupSpace.getConnected().elements()<br>while(l.hasMoreElements())
                                                                                                                             new tdPoin 50,50,-170, 0,1,0, 3.14f), I/From North
                                                                                                                             new tdPoint( -35,50,-135, 0,1,0, -2.355f), //From NorthWest
                                                                                                                             new tdPoint( -70,50,-50, 0,1,0, -1.57f), //From West
                      tdPoint keylNV = keyTemp.copy();
                                                                                                                             new tdPoin 50,150,-50, 0,1,0, 0), //From Top
                                                                                                                        };
                      keylNV.inverse();
                      spaceObject nextSpaceO = (spaceObject)l.nextElement;<br>spBlock nextSpace = nextSpaceO.getSpaceBlock();
                                                                                                                         public static tdPoint getFixedViewPoint(int n)
                      if(nextSpace.getParent() 1= spaceKey)
                                                                                                                            return fixedcampos[n];
                                                                                                                        ł
                          IdPoint spacePoint = new tdPoint(nextSpace.getTransform());
                          keylNV.multiply(spacePoint);
                                                                                                                        private tdVisualListener secLis, selectLis, keyLis, dragLis, nextSpace.setParent(spaceKey);
                         nextSpace.setTransform(keyNV);
                                                                                                                          upLis, gotoLis, frameLis, modeLis; private tdPoint deltaXaxis = new tdPoint(tdPointaxisX); ľ
                                                                                                                         private tdPoint deltaYaxis = new tdPoint(tdPoint.axisY); private tdPoint tmp = new tdPoint(; System.out.println("This space objects area = " + groupSpace.getTotalArea());
                                                                                                                         private tdPoint tar = new tdPoint()<br>private tdPoint ntar = new tdPoint
              J.
           \mathbf{A}\mathcal{E}private int dragStartX;<br>private int dragStartY;<br>// private float dx,dy,dz,dr,tr;<br>private float max<sub>x</sub>x=500, max<sub>y</sub>=500;<br>private float tranScale = DEFAULT_TRAN_SCALE
\mathcal{Y}^{\mathcal{Y}}private float rotScale = DEFAULT_ROT_SCALE
                                                                                                                         private float KeySpeed = 1; private boolean inDrag; private static int VPs = 0;
                                                                                                                                       private static spViewPoint VP[] = new spViewPoint[VIEWS]
                                                                                                                                       private static JMenultem miStats;
private static JMenultem miView[] = new JMenultem[VIEWS]; private static JMenu rideMenu;
                                                                                                                                       private static JMenu viewMenu;
                                                                                                                                      private static JMenultem [] miSpeed = new JMenultem[4]; private static JMenu SpeedMenu;<br>private static JRadioButtonMenuItem [] miCamera
                                                                                                                                                        private static JRadioButtonMenultem [] miCamera =new JRadioButtonMenultem[CAMERAPOSITIONS];
```

```
78
```
private static ButtonGroup CameraGroup **=** new ButtonGroup(; private static JMenu CameraMenu; //HAYMAKER private static JButton [] miViews **=** new JButton[CAMERAPOSITIONS]; private static JPanel ViewPanel; private static ButtonGroup ViewGroup = new ButtonGroup(); **//** HAYMAKER Panel for view buttond ViewPanel **=** new JPanel(); ViewPanel.setLocation(110,5); ViewPanel.setSize(100, **100);** ViewPanel.setVisible(true); ViewPanel.setBackground(Color.black); private static tdPredicateCallback ViewCB;<br>private LisAction lLisAction = new LisAction();<br>ViewPanel.show();<br>ViewPanel.show(); private LisAction ILisAction = new LisAction(); ViewPanel.show( private SymAction ISymAction = new SymAction() private java.awt.Font regFont, boldFont; schwared content of the schmoozer.getSchmoozer().getContentPane().add(ViewPanel); private boolean shift;<br>private int cameraPosition = DEFAULTPOSITION; private int cameraPosition **= DEFAULTPOSITION;** miCamera[0] **=** new //private float[] tiltTransDown **= {0 ,0, 0, 1, 0, 0, -1.57f, 1, 1, 1, 0, 0, 0, 0, 0, 0, 0);** JRadioButtonMenultem("SouthWes); //private float∏ tiltTransAngle = {0 ,0, 0, 1, 0, 0, -.0785f, 1, 1, 1, 0, 0, 0, 0, 0, 0, 0}; niCamera[1] = new JRadioButtonMenuItem("South");<br>/\*\* Initialize this editor.\*/ 0, 0, 0, 0, 0, 0, 0, 0, 0, 0, 0, 0 public void ViewInit() { miCamera[3] = new JRadioButtonMenuItem("East");<br>if (me != null) return; miCamera[4] = new JRadioButtonMenuItem("NorthEas<br>miCamera[5] on = true; //Assumes its active micamera<sup>[6]</sup> = new JRadioButtonMenuItem("NorthWest"); selectLis **=** new tdVisualListener(ILisAction,tdVisualListener. **EVENTMOUSEDOWNon); //** onMouseDown upLis = ne**w** tdVisualListener(lLisAction,tdVisualListener.<br>EVENT\_MOUSE\_UP,on); // onMouseUp dragLis = ne**w** tdVisualListener(lLisAction,tdVisualListener.<br>EVENT\_MOUSE\_DRAG,on); // onNavDrag frameLis = new tdVisualListener(ILisAction,tdVisualListener.<br>EVENT\_EACH\_FRAME,false); // onNavFrame gotoLis = new tdVisualListener(ILisAction,tdVisualListener. EVENT\_MOUSE\_LEFT\_DOUBLE,on); // onNavGoto **/THESE** ARE GLOBAL Never disabled... modeLis **=** new tdVisualListener(lLisAction,tdVisualListener. EVENT\_MOUSE\_BOTH,true); // onNavModeChange keyLis = new tdVisualListener(ILisAction,tdVisualListener.<br>EVENT\_KEY\_PRESS|tdVisualListener. EVENT\_KEY\_RELEASE, true); // onNavKey secLis **=** new tdVisualListener(ILisAction,tdVisualListener. EVENT\_EACH\_SECOND,true); // onNavSec regFont = schmoozer.getRegFont(); boldFont = schmoozer.getBoldFont(); zprint(3,"NavInit regiserting self\n");<br>// Register Myself, and add Menueltem<br>KeyStroke jkey = KeyStroke getKeyStroke(java.awt.event.KeyEveni<br>thisEditorsIndex = schmoozer.registerEditor(me,"Browse mode",'B',<br>thisEditorsInd zprint(3,"Navlnit making menultems \n"); /Speed Menue Items SpeedMenu **=** new JMenu("Speed"); SpeedMenu.setMnemonic('p'); SpeedMenu.setFont(regFont); SpeedMenu.setToolTipText("Change the avatars navigation speed."); miSpeed[0] **=** new JMenultem("Faster",'F'); miSpeed[1] **=** new JMenultem("Slower,'S'); miSpeed[2] **=** new JMenultem("Default",'D'); speedFaster.gif); speedSlower.gif"); speedModerate.gif"); schmoozer.addlcon(SpeedMenu,"images/speed.gif); schmoozer.addicon(miSpeed[0],"images/ schmoozer.addlcon(miSpeed[1],"images/ schmoozer.addlcon(miSpeed[2],"images/ for (int i=0; i<3; i++) {<br>if (i==3-1) SpeedMenu.addSeparator(); SpeedMenu.add(miSpeed[i]); miSpeed[i].addActionListener(ISymAction); miSpeed[i].setFont( regFont); } miSpeed[2].setFont( boldFont); // Default schmoozer.addMenu("Avatar",SpeedMenu); **//** Camera Menue Items CameraMenu **=** new JMenu("Camera Position"); CameraMenu.setFont( regFont **);** CameraMenu.setMnemonic('C'); CameraMenu.setToolTipText("Move the camera relative to the miCamera[7] **=** new JRadioButtonMenultem("West"); miCamera[8] **=** new JRadioButtonMenutem("Top"); miViews[0] = new JButton("SW")<br>miViews[0].setSize(30,30);<br>miViews[0].setLocation(5,65); miViews[0].setMargin(new Insets(0,0,0,0)); miViews[1] **=** new JButton("S"); miViews[1].setSize(30,30); miViews[1].setLocation(35,65); miViews[1].setMargin(new Insets(0,0,0,0)); miViews[2] **=** new JButton("SE"); miViews[2].setSize(30,30); miViews[2].setLocation(65,65); miViews[2].setMargin(new lnsets(0,0,0,0)); miViews[3] = new JButton(<mark>"=>")</mark><br>miViews[3].setSize(30,30);<br>miViews[3].setLocation(65,35); miViews[3].setMargin(new lnsets(0,0,0,0)); miViews[4] = new JButton("NE"<u>)</u><br>miViews[4].setSize(30,30);<br>miViews[4].setLocation(65,5); miViews[4].setMargin(new Insets(0,0,0,0)); miViews[5] = new JButton("N"); miViews[5].setSize(30,30); miViews[5].setLocation(35,5); miViews[5].setMargin(new Insets(0,0,0,0)); miViews[6] **=** new JButton("NW"); miViews[6].setSize(30,30); miViews[6].setLocation(5,5); miViews[6].setMargin(new Insets(0,0,0,0)); miVie<mark>ws[7] = new JButton("W")</mark>;<br>miViews[7].setSize(30,30);<br>miViews[7].setLocation(5,35); miViews[7].setMargin(new Insets(0,0,0,0)); miViews[8] **=** new JButton("T"); miViews[8].setSize(30,30); miViews[8].setLocation(35,35); miViews[8].setMargin(new Insets(0,0,0,0)); for (int i=0; i **< 9;** i++) { miViews[i].addActionListener(ISymAction); } miCamera[0].setMnemonic('Z'); miCamera[1].setMnemonic('X'); miCamera[2].setMnemonic('C'); miCamera[3].setMnemonic('D'); miCamera[4].setMnemonic('E'); miCamera[5].setMnemonic('W'); 'CameraMenu.setMnemonic('C');<br>('CameraMenu.setToolTipText("Move the camera relative to the michamena micamera[7].setMnemonic('A')<br>('miCamera[8].setMnemonic('S

schmoozer.addicon(CameraMenu, "images/camView.gif");<br>schmoozer.addicon(CameraMenu, "images/camSouthEast.gif")<br>schmoozer.addicon(miCamera[1],"images/camSouth.gif"); schmoozer.addlcon(miCamera[2],"images/camSouthWest.gif); schmoozer.addicon(miCamera[3],"images/camWest.gif");<br>schmoozer.addicon(miCamera[4],"images/camNorthWest.gif") schmoozer.addlcon(miCamera[5],"images/camNorth.gif"); schmoozer.addlcon(miCamera[6],"images/camNorthEastgif"); schmoozer.addlcon(miCamera[7],"images/camEastgif); schmoozer.addicon(miCamera[8],"images/camTop.gif); **\*/** for (int **i=0;** i<CAMERAPOSITIONS; i++){ **if (i== (CAMERAPOSITIONS-1))** CameraMenu.addSeparator); CameraMenu.addmiCamera[iD; ViewPanel.add(miViews[i]); CameraGroup.add(miCamera[i]<br>ViewGroup.add(miViews[i]);<br>miCamera[i].setFont( regFont ); miCamera[i].addActionListener(ISymAction)<br>}<br>;....Compan:IDEEALLITROOFFIONLoofFact(\_bald miCamera[DEFAULTPOSITION].setFont( boldFont); miCamera[DEFAULTPOSITION].setSelected( true); schmoozer.addMenu("View",CameraMenu); zprint(3,"Viewlnit setting up Dynamic View Points\n"); **//** Dynamic View Points ViewCB= new tdPredicateCallback(this,null,"AnyChange","spViewPoint", "onViewPointChanged"); // should be newOrChanged rideMenu = new JMenu("Ride");<br>viewMenu = new JMenu("Goto Position"); rideMenu.setMnemonic('R'); viewMenu.setMnemonic('G'); schmoozer.addMenu("View",rideMenu);<br>schmoozer.addMenu("View",viewMenu);<br>onViewPointChanged(null,null); // display "reset" options. rideMenu.setFont( regFont );<br>viewMenu.setFont( regFont ) rideMenu.setTooTipText("Make the Avatar Ride on this."); viewMenu.setTooiTipText("Move the avatar to this view point'); schmoozer.addlcon(rideMenu,"images/ride.gif"); schmoozer.addicon(viewMenu,"images/gotoPosition.gif); //setCameraFlyDistances(); // read the user defined properties // Stats miStats **=** new JMenultem('Statistics"); miStats.setMnemonic('S');<br>miStats.setFont( regFont );<br>miStats.setToolTipText("Display statistics");<br>schmoozer.adMonultemer(ISymAction);<br>miStats.addActionListener(ISymAction);<br>schmoozer.addlcon(miStats,"images/stats.gif"); on **=** true; }<br>/\*\* Sets the camera fly distances based on user preferences. \*/<br>public static void setCameraFlyDistances(){ */\** float south **=** schmoozer.getFloatPreference("camSouthDistance"); float southeast **= schmoozer.getFloatPreference**("camSouthEastDistance"); float east **=** schmoozer.getFloatPreference("camEastDistance"); float northeast = schmoozer.getFloatPreference("camNorthEastDistance"); float north = schmoozer.getFloatPreference("camNorthDistance"); float northwest **=** schmoozer.getFloatPreference("camNorthWestDistance"); float west = schmoozer.getFloatPreference("camWestDistance"); float southwest **=** schmoozer.getFloatPreference("camSouthWestDistance"); float top **=** schmoozer.getFloatPreference("camTopDistance"); //HAYMAKER **NOTE, THESE NEED** TO BE **CALCULATED** if (southwest!= **0)** {fixedcampos[0].pt[1]= 0.37f\*south; fixedcampos[0].pt[2] = 0.92f\*south;<br>
if (south  $l = 0$ ) {fixedcampos[1].pt[1] = southeast;}<br>
if (southeast  $l = 0$ ) {fixedcampos[2].pt[1] = east;}<br>
if (east  $l = 0$ ) {fixedcampos[3].pt[1] = northeast;}<br>
if (northeast  $l = 0$ ) fixedcampos[4].pt[2]= -0.99f\*north;} if (north **!= 0)** {fixedcampos[5].pt[0]= 0.99fnorthwest fixedcampos[5].pt[1] **=** -0.006f\*northwest;} **if** (northwest **!= 0)** {fixedcampos[6].ptO] **=** -0.99f'west; fixedcampos[6].pt[1] **=** -0.006f\*west;} **if** (west **!= 0)** {fixedcampos[6].pt[O] **=** southwest;) if (top **1= 0)** (fixedcampos[6].pt[0] **=** top;} **\*/** }<br>/\*\* Activate a View Points. @param i View point to display. \*/ public void viewPoint-Action(int i){ td.zprint(3,"viewPointAction **"+1+"\n");** spViewPoint vp **=** VP[i]; tdAvatarPlatform platform = tdAvatarPlatform.getPlatform(); **if** (vp **!=** null) { String title = vp.getTitle() String state = vp.getState();<br>boolean camOnly = ( title.startsWith("cam") || title.startsWith("Cam" || vp.getCamera()); boolean parent **=** state.equalslgnoreCase("ride') **|1** vp.getRide() **;** tdPoint pnt = parent ? null : tdx.spThingGetLocaleTransform(vp);<br>if (camOnly) platform.cameraGoto(pnt,parent ? vp : null ,3000,false); else platform.avatarGoto(pntparent **?** vp **:** (sp)vp.getLocale(),6000,false); td.zprint(1,"\n\nVVVVVVV viewPoint\_Action camOnly=" +camOnly+" parent="+parent+"\n\n"); +camOnly+<br>highlightView(i); // Highlight the selection<br>}else { // RESET (has no VP) End flight,ride restore Transforms boolean keepPositon **=** (i **==** VPs **- 1);** // ride reset flyCamera(false); highlightView(-1); platform.resetAvatarsTransforms(keepPositon,3000); } /\*\* Make the active view bold. @param n view to highlight. **\*/** private void highlightView(int n) zprint(1,"highlightView "+n+" `VPs="+VPs+".\n")<br>;for (int i=0; i<VPs-2; i++)<br>if (miView[i]!=null) miView[i].setFont((i **==** n)? boldFont: regFont); */i* **if** the thing moving around is the viewpoint itself, *//this* code could execute every frame, to be fixed... If the viewpoint moves every frame, this code could be called very often,<br>If and we know setting/unsetting menue items is a lot of work. Plus there could<br>If be many view points in the WM and they all could be moving. So we // this work to once per frame. **/\*** True **if** any view point has changed.\*/ boolean viewPointChanged; public void onViewPointChanged(Integer cbid, Integer spid) { viewPointChanged **=** true; } /\*\* The current locale.\*/ spSchmoozerLocale locale; **/\*\*** Check avatars and viewpoints for changes and adjust **UI.\*/** public void onNavSec() { / check the avatar's locale (in case we lost it). // Its also checked after each localize i.e. every move tdAvatarPlatform platform **=** tdAvatarPlatform.getPlatformo; platform.checkAvatarsLocaleo; **// THIS LINE SOMETIMES CAUSES** LOCK **UP..** // PERHAPS **AT** SCHMOOZER **SET** BROWSER TITLE???? // This would be better if it was in schmoozer.java: tdxs.removeExpiredMovers(); // remove delete animations and expired movers. / See if we've changed locales spSchmoozerLocale.getHasho; // (sp) spHash.get(new lntegersp)); **if (** platform.getAvatarsLocale **!=** locale ) { zprint(1,"onNavSec locale changed.\n"); locale = platform.getAvatarsLocale(); viewPointChanged **=** true;

}

**@param p** Part to set the target to. if (viewPointChanged) **{** viewPointChanged **=** false; \* @param moveToTarget **If** true, animate the move. zprint(3,"onNavSec viewPointChanged\n"); **\*/** public void setActiveMarkersTarget(spPart **p,** boolean moveToTarget) JMenultem mi; zprint(4,"setActiveMarkersTarget **by** tdViewEditor\n"); spViewPoint vp; tdEditor editor; spMarker marker; if ((null (editor **=** schmoozer.getActiveEditor()) **&& //** Remove all (null (marker **=** editor.getMarker))) viewMenu.removeAll(); rideMenu.removeAll();<br>for (int i = 0; i<VPs; i++) marker.setTarget(p,moveToTarget); for (int i = 0; i<VPs; i<del>++</del>)<br>if (miView[i] != null) {<br>miView[i].removeActionListener(ISymAction) -1 /\* Changes the navigatoin mode **by** clicking on a target, miView[i] **=** null; //then the right editor is found for that part **\*/** public void onNavModeChange(tdVisualEvent event) **VPs = 0;** zprint(1,"onNavModeChange\n"); **// I** want to recompute the names on the **fly** incase someone changed **// Add** each viewpoint back int next;<br>spThing t = event.getThing();<br>if (on) { // Was navagating, and hit a target. Hashtable hash = spViewPoint.getHash();<br>
Enumeration e = hash.elements();<br>
Enumeration e = hash.elements(); next = schmoozer.lastEditorUsed; **//** getLastEditorUsed()??? String title;<br>while (e.hasMoreElements()) { if (t **!=** null) **{** if ((vp = (spViewPoint) e.nextElement()) != null) { if (t instanceof spTrack) next **= 1;** if (t instanceof spRailCar) next **=** 2; boolean camera = vp.getCamera();// || (vp.getState().equalslgnoreCase("ride") if (t instanceof spScenery) next **= 3;** boolean ride = vp.getRide();// || (vp.getState().equalsignoreCase("ride"));<br>spPart parent = vp.getParent() instanceof spPart ? (spPart)vp.getParent() : null;<br>if (parent==null) title = vp.getTitle() + " \* + vp.getType(); if (t instanceof spBlock) next **= 4;** } else **//** Was not navigating. next **= 0;** else title = parent.getTitle() + " " + parent.getType() + " " + vp.getTitle() + " " schmoozer.activateEditor(next); if (t **!=** null **&&** t instanceof spPart) **+** vp.getType(; /if (title.length() **> 1)** { **// If** its camera only, it should be inside this locale. setActiveMarkersTarget((spPart)t,true); if (camera **&&** vp.getLocale() != locale **)** continue; / Process a key from spVisuals keyboard.\*/ public void onNavKey(tdVisualEvent event) float dx=0,dy=0,dz=0,dr=0,tr=0; td.zprint(3,"onEachView "+VPs+" "+title+"\n");<br>mi = new JMenuItem(title); zprint(1,"onNavKey "+event.getValue(+"\n"); if (ride) { // add to ride list<br>rideMenu.add(mi); if ((event.getEventType() & tdVisualListener.EVENT\_KEY\_RELEASE) != 0) { } else { // add to view list onMouseUp(; else if (!inDrag) **{//** Press viewMenu.add(mi); tdAvatarPlatform platform = tdAvatarPlatform.getPlatform();<br>if ((platform.getAvatarsLocale()) == null) return; // No locale } miView[VPs] **=** mi; **VP[VPs++] = vp;** mi.addActionListener(ISymAction); float RotStep **= 0.2f \*** (float) java.lang.Math.sqrt(KeySpeed); float MoveStep **=** 20 **\*** KeySpeed; if (+-+-VPs **>** VIEWS **-3)** break; **//** Save room for resets  $\mathbb{I}$ switch(event.getValue()) { } **}/** while case tdVisualListener.KEY\_END:<br>case tdVisualListener.KEY\_1: tr = -RotStep; break; // Tilt Down<br>case tdVisualListener.KEY\_DOWN:<br>case tdVisualListener.KEY\_2: dz = MoveStep; break; // Back **// Add** resets viewMenu.addSeparator); case tdVisualListener.KEY\_PAGE\_DOWN:<br>case tdVisualListener.KEY\_PAGE\_DOWN:<br>case tdVisualListener.KEY\_3: dy = -MoveStep/2.0f; break; // Down rideMenu.addSeparator); case tdVisualListener.KEY\_3: **dy** -MoveStep/2.0f; break; **//** Down case tdVisualListener.KEYLEFT: viewMenu.add(miView[VPs++] = (mi = new JMenuItem("Reset")) )<br>mi.addActionListener(ISymAction);<br>rideMenu.add(miView[VPs++] = (mi = new JMenuItem("Reset")) ); case tdVisualListener.KEY\_4: dr = RotStep; break; // rot left case tdVisualListener.KEY\_RIGHT:<br>case tdVisualListener.KEY\_6: dr = -RotStep; break; // rot right mi.addActionListener(ISymAction); td.zprint(3,"\n onViewPointChanged **ENDS** "+VPs+" viewPoints\n\n"); }// viewPointChanged case tdVisualListener.KEY\_HOME:<br>case tdVisualListener.KEY\_7: tr = RotStep; break; // tilt up case tdVisualListener.KEY UP: /\* Camera only view points. \* @param n Fixed camera position. case tdVisualListener.KEY\_8: dz = -MoveStep; break; // Forward<br>case tdVisualListener.KEY\_PAGE\_UP: \* @param move **If** true move the camera. **\*/** case tdVisualListener.KEY\_9: **dy =** MoveStep/2.0f; break; **// Up** case tdVisualListener.KEY\_0: flyCamera(false); public void miAvatar\_Action(int n,boolean move) /End flight and zero tilt, keep position&rot but reset transform. highlightView(-1); zprint(1,"miAvatar\_Action n="+n+" move="+move+".\n") platform.resetAvatarsTransforms(true,2000); break; tdAvatarPlatform platform **=** tdAvatarPlatform.getPlatformo; case tdVisualListener.KEY\_5: flyCamera(false); / End rideflight, restore Transforms cameraPosition **=** n; highlightView(-1);<br>platform:resetAvatarsTransforms(false,3500); break;<br>case tdVisualListener.KEY\_PCNITIVE: KeySpeed = KeySpeed\*2.0f;<br>if (KeySpeed>MAXSPEED) KeySpeed=MAXSPEED;<br>print(1,"Speed="+KeySpeed=MAXSPEED;<br>case tdVisu if (move) float[] tran = platform.getTilt().getTransform(); tran[spThing.spTransformRX] **= 1;** tran[spThing.spTransformRY] **= 0;** tran[spThing.spTransformRZ] **= 0;** zprint(1,"Speed="+KeySpeed+"\n"); break; tran[spThing.spTransformRA] = (n < 8) ? -0.333f : -1.57f;<br>platform.getTilt().setTransform(tran); default: **;** platform.avatarGoto(fixedcampos[n],platform.getAvatarsLocale(),3500,true); } if ((dx!= **0)11 (dy!= 0)11** (dz!= **0)11** (dr!= **0)11** (tr!= **0))** if (tr!= **0) {l** Tilt miCamera[n].setSelected(true); miViews[n].setSelected(true);<br>for (int i=0; i<CAMERAPOSITIONS; i++) deltaXaxis.pt[spThing.spTransformRA] **=** tr; miCamera[i].setFont( i == n ? boldFont: regFont); platform.avatarGoToward(deltaXaxis,event.getShiftKey());

else **{ //** Translate

```
deltaYaxis.pt[spThing.spTransformX] = dx; deltaYaxis.pt[spThing.spTransformY] = dy; deltaYaxis.pttspThing.spTransformZ] = dz;<br>deltaYaxis.pt[spThing.spTransformRA] = dr;
             platform.avatarGoToward(deltaYaxis,eventgetShiftKeyo); }
             inDrag = true; // Continue the drag frameLis.enable(true);<br>}
       // applyDelta(event); // Make the move.
}I else inDrag so continue.
    }<br>/** Required for all editors. Enables and diables the visual event listeners.
      * @param show True to enable.
    public void enable(boolean show){ if (on 1= show) {
          on = show; zprint(2,"NavEditor enable "+on+"\n"); upLis.enable(on);
          dragLis.enable(on);
       gotoLis.enable(on);<br>}
 \rightarrow \,public int currentView()<br>{<br>for (int i = 0; i < CAMERAPOSITIONS; i++)<br>{
          if(miViews[i].isSelected())<br>{
         \sum_{i=1}^{n} return i;
       }
}
return 8;
   }
\eta<sup>1</sup>/} \eta<br> \eta
```
## **public class schmoozer extends JFrame**

**\$Id:** schmoozer.java,v **1.13 1998/11/03** 21:41:13 derek Exp **\$** Copyright **0 1998 MITSUBISHI** ELECTRIC **ITA. ALL** RIGHTS RESERVED

*//HAYMAKER* MODIFIED

\*/

import java.awt.\*; import java.net.\*; import java.io.<sup>..</sup>;<br>import java.util.\*; import java.awt.event.\*;<br>import java.lang.reflect.\*; import com.sun.java.swing.\*; import com.sun.java.swing.ButtonGroup; import com.sun.java.swing.JFrame; import com.sun.java.swing.JMenuBar; import com.sun.java.swing.JMenu;<br>import com.sun.java.swing.JMenultem import com.sun.java.swing.JSeparator; import com.sun.java.swing.JCheckBoxMenultem; import com.sun.java.swing.JRadioButtonMenultem; Schmoozer main class creates the main menu and loads and \* initalizes the other classes and lauches the tdUpdate thread. \*/ public class schmoozer extends com.sun.java.swing.JFrame Most of these should be FINAL, but FINAL confuses cafe wizards<br>
// Most of these should be FINAL, but FINAL confuses cafe wizards<br>
public static tdWM wm = null; // Used for locks<br>
public static String ROOT\_FILE\_URL = "file public static String ROOT\_HTTP\_URL = "file:///s:/demo/trains/definitions/"<br>public static String ROOT\_URL;<br>public static String getRootURL() {return ROOT\_URL;};<br>public static String archiveDir = "file:///s:/demo//Trains/loc public static String startingRestore **=** null; public static String propertiesFile **=** "schmoozer.pro"; static schmoozer me; static tdUpdate tdUp; **//** Thread that calls update static boolean restoring **=** false; static boolean starting **=** true; public static java.awt.Font regFont  $=$ new java.awt.Font("Dialog",java.awt.Font.PLAIN,12); **/PLAIN** public static java.awt.Font boldFont **=** new java.awt.Font("Dialog",java.awt.Font.BOLD, 12); public static java.awt.Font getRegFont() {retum regFont;}<br>public static java.awt.Font getBoldFont() {retum boldFont; public static Imagelcon schmoozericon **=** new Imagelcon("images/ schmoozer.gif); static com.sun.java.swing.JMenuBar MainMenuBar; static com.sun.java.swing.JMenu FileMenu; static com.sun.java.swing.JMenultem miChangeLocale; static com.sun.java.swing.JMenultem miDeleteLocale; static com.sun.java.swing.JSeparator jSeparatorl; static com.sun.java.swing.JMenultem miSaveLocale; static com.sun.java.swing.JMenultem miRestoreLocale; miLocaleOptions; static com.sun.java.swing.J Menultem miPeferences; static com.sun.java.swing.JMenultem miLoadTool; static com.sun.java.swing.JSeparator jSeparator2; static com.sun.java.swing.JSeparator jSeparator3;<br>static com.sun.java.swing.JMenuItem miExit; static com.sun.java.swing.JMenu EditMenu; static com.sun.java.swing.JMenu ModeMenu static com.sun.java.swing.JMenu ViewMenu static com.sun.java.swing.JMenu HelpMenu; AvatarMenu; static com.sun.java.swing.JMenultem miAbout; public static xSymAction xAction; public static SymAction ISymAction; public static SymWindow aSymWindow; java.awt.FileDialog LoadToolDialog; java.awt.FileDialog RestoreLayoutDialog<br>java.awt.FileDialog SaveLayoutDialog; java.awt.FileDialog NewPartDialog;

/\* Hash table of all sp.\*/

transient static private Hashtable sps = new Hashtable(); /\*\* Hash table of all spThings.\*/<br>transient static private Hashtable spthings = new Hashtable()<br>/\*\* Returns the hash table of all sp's. \*/<br>public static Hashtable getSpHash() {return sps;}<br>/\*\* Returns the hash table of all public static Hashtable getSpThingHash() {return spthings;} static **{**

MainMenuBar **=** new com.sun.java.swing.JMenuBar); FileMenu **=** new com.sun.java.swing.JMenu("File"); FileMenu.setMnemonic('F'); FileMenu.setActionCommand("File"); FileMenu.setFont(regFont); MainMenuBar.add(FileMenu);

miChangeLocale **=** new com.sun.java.swing. JMenultem("Change Locale...",'C'); miChangeLocale.setMnemonic('C');

miChangeLocale.setActionCommand("Change Locale..."); miChangeLocale.setFont(regFont); miChangeLocale.setToolTipText("Moves the avatar to a new locale. It can be one you already have, or one you<br>know the URL for or, it will makes a new locale."); know the URL for or, it will makes a new locale.");<br>FileMenu.add(miChangeLocale); miDeleteLocale = new com.sun.java.swing.JMenuItem("Delete Locale...",'D'); miDeleteLocale.setActionCommand("Delete Locale..."); miDeleteLocale.setFont(regFont);<br>miDeleteLocale.setToolTipText("Deletes a locale you own and are not in");<br>FileMenu.add(miDeleteLocale);

jSeparatorl **=** new com.sun.java.swing.JSeparator();

jSeparatorl.setFont(regFont); FileMenu.add(jSeparatorl);

miSaveLocale **=** new com.sun.java.swing.JMenultem("Save Locale...",'S'); miSaveLocale.setActionCommand("Save Locale..."); miSaveLocale.setFont(regFont);<br>miSaveLocale.setToolTipText("Serialize a locale and its contents to a file.");<br>FileMenu.add(miSaveLocale);

miRestoreLocale = new com.sun.java.swing.JMenuItem("Restore Locale...",'R')<br>miRestoreLocale.setActionCommand("Restore Locale...");<br>miRestoreLocale.setFont(regFont);<br>miRestoreLocale.setToolTipText("Restores locale(s) and co FileMenu.add(miRestoreLocale);

miLocaleOptions **=** new com.sun.java.swing.JMenultem("Locale Options..."); miLocaleOptions.setMnemonic('O'); miLocaleOptions.setActionCommand("Options..."); miLocaleOptions.setFont(regFont); miLocaleOptions.setToolTipText("Modify locale settings."); FileMenu.add(miLocaleOptions);

jSeparator3 = new com.sun.java.swing.JSeparator();<br>jSeparator3.setFont(regFont); FileMenu.add(jSeparator3);

miLoadTool **=** new com.sun.java.swing.JMenultem("Load Tool..."); miLoadTool.setMnemonic('L'); miLoadTool.setActionCommand("Load Tool..."); miLoadTool.setFont(regFont); miLoadTool.setToolTipText("Adds new tools (editors) to Schmoozer from a jar file."); FileMenu.add(miLoadTool); miPeferences **=** new com.sun.java.swing.JMenultem("Preferences..."); miPeferences.setMnemonic('P'); miPeferences.setActionCommand("Preferences..."); miPeferences.setFont(regFont); mipeferences.setToolTipText("Modify environment settings."); FileMenu.add(miPeferences); jSeparator2 **=** new com.sun.java.swing.JSeparatorq); jSeparator2.setFont(regFont); FileMenu.add(jSeparator2); miExit **=** new com.sun.java.swing.JMenutem("Exit...",'E'); miExit.setActionCommand("Exit"); miExit.setFont(regFont); miExit.setToolTipText("Quit Schmoozer")

EditMenu **=** new com.sun.java.swing.JMenu("Edit");

FileMenu.add(miExit);

EditMenu.setMnemonic('E'); EditMenu.setAcdonCommand("Edit"); EditMenu.setFont(regFont);

MainMenuBar.add(EditMenu);

ViewMenu = new com.sun.java.swing.JMenu("View"); ViewMenu.setMnemonic(V); ViewMenu.setActionCommand("View"); ViewMenu.setFont(regFont); MainMenuBar.add(ViewMenu);

ModeMenu **=** new com.sun.java.swing.JMenu("Mode"); ModeMenu.setMnemonic('M'); ModeMenu.setActionCommand("Mode'); ModeMenu.setFont(regFont); MainMenuBar.add(ModeMenu);

AvatarMenu = ne<mark>w</mark> com.sun.java.swing.JMenu("Avatar")<br>AvatarMenu.setMnemonic('A'); AvatarMenu.setActionCommand("Avatar"); AvatarMenu.setFont(regFont); MainMenuBar.add(AvatarMenu);

HelpMenu = new com.sun.java.swing.JMenu("Help");<br>HelpMenu.setMnemonic('H');<br>HelpMenu.setActionCommand("Help"); HelpMenu.setFont(regFont); MainMenuBar.add(HepMenu); miAbout = new com.sun.java.swing.JMenuItem("About..."<br>miAbout.setMnemonic('A'); miAbout.setActionCommand("About"); miAboutsetFont(regFont); miAbout.setToolTipText("About Schmoozer");<br>HelpMenu.add(miAbout);

} public schmoozer() {

me = this; / This code is automatically generated **by** Visual Cafe when you add // components to the visual environment It instantiates and initializes **//** the components. To modify the code, only use code syntax // what Visual Cafe can generate, or Visual Cafe may be unable to

back

// parse your Java file into its visual environment getContentPane().setLayout(null); setVisible(false);<br>setSize(215,500); getContentPane().setBackground(Color.gray) setBrowserTitle("Schmoozer Starting...");

//getContentPane().add(ViewMenu);

// Experimental... can be removed... update( getGraphics() );

seticonImage(schmoozericon.getImage());

setForeground(new Color(0));<br>LoadToolDialog = new java.awt.FileDialog(this);<br>LoadToolDialog.setMode(FileDialog.LOAD); LoadToolDialog.setTitle("Load Tools");<br>RestoreLayoutDialog = new java.awt.FileDialog(this);<br>RestoreLayoutDialog.setMode(FileDialog.LOAD); RestoreLayoutDialog.setTitle("Restore Locale"); RestoreLayoutDialog.setDirectory(archiveDir);<br>SaveLayoutDialog = new java.awt.FileDialog(this);<br>SaveLayoutDialog.setMode(FileDialog.SAVE); SaveLayoutDialog.setTitle("Save Locale"); SaveLayoutDialog.setDirectory(archiveDir); NewPartDialog **=** new java.awt.FileDialog(this); NewPartDialog.setMode(FileDialog.LOAD); NewPartDialog.setTitle("New Part"); NewPartDialog.setDirectory(idfDir);

setJMenuBar(MainMenuBar);

aSymWindow = new SymWindow(); this.addWindowListener(aSymWindow);<br>lSymAction = new SymAction(); xAction **=** new xSymActionO; miLocaleOptions.addActionListener(lSymAction); miPeferences.addActionListener(lSymAction); miLoadTool.addActionListener(ISymAction); miAboutaddActionListener(lSymAction);

miExit.addActionListener(lSymAction); miChangeLocale.addAcionListener(ISymAction); miSaveLocale.addActionListener(lSymAction); miDeleteLocale.addActionListener(lSymAction); miRestoreLocale.addActionListener(lSymAction);

validLocale(false); **//** Tum off **GUI** parseArguments();

loadPreferences(); String loadStr **=** getPreference("load"); String [ loads **=** tdxs.parseTokens(loadStr,",",true); String avatarName = getPreference("hoverPod");<br>int desiredInterval = getIntPreference("frameInterval**"**)

ROOTURL **=** getPreference("rootURL");

tdUrlCache.init); **//** tdWM init expects to find tdUrlCache class loaded.

//boolean http **= 1 =** //ROOT\_URL = http? ROOT\_HTTP\_URL: ROOT\_FILE\_URL;

wm **=** new tdWM( schmoozer.getPreference("localeServer"));

// Listen for keys and window closing<br>ILisAction = new LisAction(); keyLis = new tdVisualListener(lLisAction,tdVisualListener.<br>EVENT\_KEY\_PRESS,true);<br>closeLis = new tdVisualListener(lLisAction,tdVisualListener.<br>EVENT\_WINDOW\_CLOSE,true)

// Initalize the WM callbacks, new removed and OMI. td.zprint(2,"schmoozer init WM callbacks on sp, spThing, and spOMI.\n") new tdPredicateCallback(this,null,"spJustNew", "sp','onSpNew); new tdPredicateCallback(this,null,"spJustRemoved","sp","onSpRemoved"); new tdPredicateCallback(this,null,"OMIPredicate","spOM","onOM");

makeMonitors();<br>int i = 0;<br>while (loads[i] != null) {

setTitle( "Loading "+loads[i]+"...") td.zprint(1,"Loading \*-<del>I</del>oads[i]+\*...\n")<br>tdEditor.create(loads[i++]);<br>}

setTitle("HoverPod "+avatarName+"...");

tdAvatarPlatform.miAvatarChange(avatarName);

moreGUlinit();

// Update WM thread setTitle("Starting world model...");<br>tdUp = new tdUpdate(desiredInterval); tdUp.start();<br>schmoozer.WMupdate(); // The first call.

**if** (startingRestore **!=** null) restoreAction(tdxs.parseNameFromPath(startingRestore),startingRestore);

**if** (startingLocale **!=** null) (new tdLocalesDial o).gotoLocale(staringLocale,tdLocalesDialog. **GOTO\_ANYLOCALE); //** goto starting layout, or make it

//setBrowserTitle( "No Locale"); starting **=** false; / So new title can display setBrowserTitle(); td.zprint(2,"Init Completed\n"); //{{ R **EGISTERLISTENERS** //SymMouse aSymMouse = new SymMouse()<br>//this.addMouseListener(aSymMouse); **//{{INIT\_CONTROLS** //}}<br>//{{INIT\_MENUS<br>//}} **//)** //Create The Locales if ((schmoozer.getPreference("dispatcher")).compareTo

(schmoozer.getPreference("beaconServer)) **== 0)** {

String Is = schmoozer.getPreference("localeServer);

#### **Is =** "istp://" **+Is;**

spSchmoozerLocale spaceFilter = new spSchmoozerLocale(Is<br>+ "/spaceFilter"); trv spSchmoozerLocale enclosureFilter **=** new spSchmoozerLocale(Is +"/enclosureFilter"); spSchmoozerLocale structureFilter **=** new spSchmoozerLocale(Is +"/structureFilter); spSchmoozerLocale chairFilter **=** new spSchmoozerLocale(Is +"/chairFilter"); spSchmoozerLocale lightFilter **=** new spSchmoozerLocale(Is +"/lightFilter"); } } public static void addlcon(JMenultem miString str) **{** mi.seticon( new Imagelcon(str)); mi.setHorizontalTextPosition(JButton.RIGHT); } public static void moreGUlinit(){ // **Apply** icons, Swing does not let us do this in static init. addicon(miChangeLocale,"images/changeLocale.gif); addlcon(miDeleteLocale,"images/deleteLocale.gif); addlcon(miRestoreLocale,"images/restoreLocale.gir); addicon(miSaveLocale,"images/saveLocale.gif"); addicon(miExit,"images/exit.gif"); addlcon(miLoadTool,"images/loadTool.gif"); -1 addlcon(miPeferences,"images/stats.gif); addlcon(miLocaleOptions,"images/stats.gif); } *N* Ш Ш / **CALLBACKS** /// /\*\* New object callback, add to hash. \*/<br>public void onSpNew(Integer cbid, Integer spid) {<br>td.zprint(3,"schmoozer onSpNew "+spid.intValue()+"\n"); Object obj = sp.getSpBySp( spid.intValue() );<br>if (obj instanceof sp) sps.put(spid,obj);<br>if (obj instanceof spThing) spthings.put(spid,obj);<br>td.zprint(3,"schmoozer onSpNew "+spid.intValue()+" Done\n");<br>} /\*\* Removed object callback, remove from hash.\*/ public void onSpRemoved(Integer cbid, Integer spid) { td.zprint(3,"tdx onSpRemoved "+spid.intValue(+"\n"); sps.remove(spid); **//** Notice how **I** dont ref the **obj?** just the spid. spthings.remove(spid); } /\* New OMI initalized and parented callback, dispatch its method.\*/ public void onOMl(Integer cbid, Integer spid) { td.zprint(2,"onOMI "+spid.intValue(+"\n"); sp obj = sp.getSpBySp( spid.intValue() );<br>if (obj==null || !(obj instanceof spOMI)) {<br>td.zerror("onOMI Bad spOMI="+td.spLab(obj)+"\n"); retum; } td.zprint(2,"onOMI omi="+td.spLab(obj)+" omi.sp="+obj.sp+"\n"); spOMI omi = (spOMI) obj;<br>Object target = omi.getParent(); String c = omi.getMethodClassName();<br>String m = omi.getMethodName();<br>if (target==null) { retum; } if (m.equals("")) **{** retum;<br>} tdEditor.callMethod(target,c,m,new Class[[{omi.getClass()},new Object [{omi}); omi.remove(0); *N* Ш Ш ÏШ PREFERENCES //// Ш 

public static java.util.Properties preferences; **/\*\*** Hash table of prefrences. \*/

/\*\* Writes all prefrences.\*/ static public void saveAllPreferences() { DataOutputStream dos =<br>new DataOutputStream( new FileOutputStream(propertiesFile) ;<br>preferences.save(dos,"Schmoozer Properties"); dos.close(); } catch (IOException e) { System.out.printIn( **"Did** not write ''+propertiesFie+"'\n"); } } /\*\* Loads all default prefrenes, then user defined preferences.\* static public void loadPreferences() { preferences = getDefaultPrefrences(); // Get defaults try { // Read saved values DatalnputStream dis **=** openFile(propertiesFile); // new DatalnputStream( new FilelnputStream(propertiesFile)); preferences.load(dis);<br>dis.close(); } catch (1OException e) **{** System.out.priniln(" not read '"+propertiesFile+"'\n"); } // saveAllPreferences(); // preferences.save(System.out,PROPERTIESHEADER); // FOR **DEBUG** ONLY td.setZprint( getIntPreference("zprint")); /\*\* Sets the default prefrences.\*/ static java.util.Properties getDefaultPrefrences() { java.util.Properties p = new java.util.Properties();<br>p.put( "load", "tdViewEditor,tdTrackEditor,tdRailCarEditor, tdSceneEditor,tdBlockEditor,tdKeyboardEditor"); p.put( "browser", "c:\\Program Files\\Netscape\\communicator\\ Program\\netscape.exe"); p.put( "cache", p.put( "cacheSize", **"10485760");** p.put( "offLine", "0" );<br>p.put( "beaconServer", "\$COMPUTERNAME" );<br>p.put( "localeServer", "\$COMPUTERNAME" ); p.put( "hoverPod", "Bill" );<br>p.put( "monitor", "" );<br>p.put( "rootURL\_alt", ROOT\_FILE\_URL); p.put "rootURL", ROOT\_HTTP\_URL);<br>p.put "rootURL", "O");<br>n nut "zprint", "O");<br>"5"); p.put( "zprint", "0")<br>p.put( "maxPaths",<br>p.put( "maxParts", p.put( "maxPaths", "5" ) p.put( "maxParts", "5" );<br>p.put( "cameraBehindDistance", "10" <u>|</u> p.put( "cameraAboveHeight", "50" );<br>p.put( "cameraHigherHeight", "700" );<br>p.put( "cameralnFrontDistance", \*10" );<br>p.put( "cameralnFrontDistance", \*10" ); p.put( cameraRightDistance", **"16");** p.put( "cameraLeftDistance", "16" )<br>p.put( "newPartOffsetZ", "40" );<br>p.put( "newPartOffY0", "0" ); retum **p;** } /\*\* Sets the preference **by** name. \*/ public static void setPreference(String pref, String value) { preferences.put(pref,value); //savePreferences(); } /\* Retums the value of a preference **by** name. \* public static float getFloatPreference(String x) { retum tdxs.stringToFloat( getPreference(x));} /\* Retums the value of a preference **by** name. \*/ public static int getntPreference(String x) **{** retum tdxs.stringTolnt( getPreference(x)); } /\* Retums the value of a preference **by** name.\*/ public static String getPreference(String name) { // This could be done once at load time **if** perfomance matters. String val **=** tdWM.getenv(name); if (val.equals("")) val **=** null; **if** (val **==** null) val **=** preferences.getProperty(name); if (val **==** null) td.zprint(1,"\nWARNING:No preference'"+name+"'\nkn"); td.zprint(1," getPreference: "+name+"="+val+"\n"); retum val;

/\*\* Parses the command line arguments.

```
* java Schmooser <localeName> <archive file (.tds)> <set file ( /*Add menue to frame. */
                                                                .set)> <prefrence file (.pro)>
                                                                                                                        public static void addMenu(String menu, com.sun.java.swing.JMenu men) {<br>if (menu.equals("File")) {
 * Otherwise, the user is propted for a starting locale. */
                                                                                                                                   me.FileMenu.insert(men, me.FileMenu.getitemCount() -2); } else if (menu.equals("Edit")) { static void parseArguments() { for (int i =0;i<arguments.length;i++) {<br>String a = arguments[i];
                                                                                                                                   me.EditMenu.add(men); } else if (menu.equals("Mode")) { String ext = <sup>as</sup>;<br>if (a.lastIndexOf(".")>0) ext = tdxs.parseStrAfterDot(a)<br>td.zprint(1," ext="+ext+"\n");<br>td.zprint(1," ext="+ext+"\n");
                                                                                                                                   me.ModeMenu.add(men); ) else if (menu.equals("View")) { me.ViewMenu.add (men); }else if (menu.equals("Avatar")) { if ( ext.equalsIgnoreCase("")) startingLocale = a;<br>else if ( ext.equalsIgnoreCase("tds")) startingRestore =
                                                                                                                                  } else if (menu.equals("Main")) {
                                                                                                                                      me.MainMenuBar.add(men);
       archiveDir+"\\" /*("\\".substring(1))*/ + a;<br>else if ( ext.equalsignoreCase("set")) startingRestore =<br>archiveDir+"\\" /*("\\".substring(1))*/ + a;
                                                                                                                               }
      else if ( extequalslgnoreCase("pro")) propertiesFile = a;
                                                                                                                               /**Adds menue Item to the frame. */
                                                                                                                               public static com.sun.java.swing.JMenu addMenultem(String menu, else System.out.println("\nUnknown argument:"+a+"\n");
                                                                                                                                   com.sun.java.swing.JMenultem item, int index) { if (menu.equals("File")) { static public schmoozer getSchmoozer() {        return me;    }    /** Returns this object.*/<br>/** Constuctor. */
                                                                                                                                       me.FileMenu.insert(item, me.FileMenu.getltemCount() -2); return me.FileMenu;<br>} else if (menu.equals("Edit")) {<br>if (index == -1) me.EditMenu.add(item);<br>else me.EditMenu.insert(item, index );
             public schmoozer(String title)<br>{<br>this();<br>setTitle(title);
                                                                                                                                   return me.EditMenu; ) else if (menu.equals("Mode")) { if (index == -1) me.ModeMenu.add(item); else me.ModeMenu.insert(item, index); /** Display the 2d window.*/
              public synchronized void show()<br>{<br>maxw<sup>4740</sup>.0)
                                                                                                                                   return me.ModeMenu;<br>}else if (menu.equals("View")) {<br>if (index == -1)me.ViewMenu.add(item);<br>else me.ViewMenu.insert(item, index );
                              move(710, 2);<br>super.show();
/* Main.*?
                                                                                                                                   return me.ViewMenu; ) else if (menu.equals("Avatar)) { if (index == -1)me.AvatarMenu.add(item); else me.AvatarMenu.insert(item, index); static public void main(String args[) { arguments = args; return me.AvatarMenu;
/** Window messaging.*/
                                                                                                                                   return me.HelpMenu; }
              public void addNotfy()
                                                                                                                               /* Returns avatar menu.
                 // Record the size of the window prior to calling parents addNotify. public static com.sun.java.swing.JMenu getAvatarMenu() {<br>f return me.AvatarMenu; }<br>*/
                 Dimension d = getSize();
                                                                                                                                class SymAction implements java.awt.event.ActionListener {
                               super.addNotify();<br>if (fComponentsAdjusted)
                              return;<br>// Adjust components according to the insets
                                                                                                                                public void actionPerformed(java.awtevent.ActionEvent event)
                                                                                                                                                К
                                                                                                                                                                  Object object = event.getSource();<br>if (object == miLoadTool)
                               setSize(insets().left + insets().right +<br>d.width, insets().top + insets().bottom + d.height)<br>Component components[] = getComponents();
                                                                                                                                                                                  loadTool_Action();
                               for (int i= 0; i< components.length; i++)
                                                                                                                                                                  else if (object == miLocaleOptions) Point p = components[i].getLocation()<br>p.translate(insets().left, insets().top);
                                                                                                                                                                                  miLocaleOptions_Action();
                                                                                                                                                                  else if (object == miPeferences) components[i].setLocation(p);<br>}<br>{OamaasaataAdiusted.org/muss
                                                                                                                                                                  else if (object == miAbout)<br>miAbout_Action();
                              fComponentsAdjusted = true;
                                                                                                                                                                  else if (object == miExit)<br>exit_Action();
// Used for addNotify check
              boolean fComponentsAdjusted = false; else if (object == miChangeLocale)
                                                                                                                                                                  changeLocaleActiono; else if (object == miRestoreLocale) public void windowClosing(java.awt.eventWindowEvent event)<br>{<br>Object object = event.getSource();<br>if (object == schmoozer.this)
                                                                                                                                                                  restoreLocale_Action();<br>else if (object == miDeleteLocale)
                                                                                                                                                                                  deleteLocale_Action();
                                                                                                                                                                  else if (object == miSaveLocale) Schmoozer_WindowClosing();
                                                                                                                             saveLocale_Action();<br>for (int i=0;i<numEditors;i++)
                              }
              void Schmoozer_WindowClosing()
                                                                                                                                if (object == editorMls[i]) activateEditor(i);
                                                                                                                                                    -1
    /* TAKEN OUT FOR NEW RENDERER
   if (tdUp!=null) tdUp.stop(); // Mabye inside frame??? could still go???
                                                                                                                                                \mathcal{E}tdUp = null;
                                                                                                                               }
                                                                                                                   /* Hack to get static class in tdAvatarPlatform to listen for events. * //public static xSymAction xAction = new xSymAction(; tdWM.WMremove()<br>*/
   hide(); // hide the Frame
                               dispose(); // free the system resources
                                                                                                                                 class xSymAction implements java.awt.event.ActionListener
              System.exit(0); // close the application }
                                                                                                                                public void actionPerformed(java.awt.event.ActionEvent event) {
                                                                                                                                                 tdAvatarPlatform.actionPerformed(event); }
```
//tdDeleteLocaleDialog tdl = new tdDeleteLocaleDialog();<br>//deleteDialog.setTitle("Select a locale to Delete"); /\*\* About dialog.\*/ //deleteDialog.setModal(true); void miAbout\_Action() deleteDialog.reLoadDialog();<br>deleteDialog.show(); // <tdAboutDialog d = new tdAboutDialog();  $\mathcal{U}$  <- should wait here till //d.setIconImage(schmoozerIcon); dispose.  $d.show()$ ; /\*\* Listen for **ABATARAS** in visual's window. \*/ /\* Exit.\*/ public LisAction ILisAction; class LisAction implements tdVisualListener.visualListener public void exit\_Action() { public void eventAction(tdVisualEvent event) { if (event.getSource() **==** keyLis) **{** td.zprint(4,"Schmoozer keyLis event\n"); // Detect window close or esc. / Action from Exit Create and show as modal //(new tdQuitDialog(this, true)).show();<br>if (com.sun.java.swing.JOptionPane.YES\_OPTION ==<br>com.sun.java.swing.JOptionPane.showConfirmDialog(this<br>"Exit Schmoozer?","Exit Schmoozer", if (event.getValue()==tdVisualListener.KEY\_ESC) {<br>td.zprint(1,"Schmoozer: ESCAPE EXIT.\n"); com.sun.java.swing.JOptionPane.YES\_NO\_OPTION)) Schmoozer\_WindowClosing(); Schmoozer\_WindowClosing(); }else {<br>td.zprint(3,"Schmoozer: key listener\n"); } activateEditorByCosmoShortcut(event.getValue()); // Pass every key public boolean replaceScene\_Action() )else if (event.getSourceo **==** keyLis) td.zprint(1,"Schmoozer: **EVENTWINDOWCLOSE** EXIT.\n"); if (com.sun.java.swing.JOptionPane.YES\_OPTION == Schmoozer\_WindowClosing(); com.sun.java.swing.JOptionPane.showConfirmDialog(<del>t</del>his<br>, "Replace Current Scene ?","Integrate or Replace ?",<br>com.sun.java.swing.JOptionPane.YES\_NO\_OPTION) Ŋ -1 retum true; **]**<br>| public static void validLocale(boolean valid){<br>| miLocaleOptions.setEnabled(valid else retum false; /\*\* Load new .jar file.\*/ miSaveLocale.setEnabled(valid); public void loadTool\_Action() miDeleteLocale.setEnabled(valid); } spSchmoozerLocale currentLocale; LoadToolDialog.setDirectory(kitDir); **/\*\*** Detects locale changes for closing editors **\*/** int currentEditor=-1; **/\*\*** Detects changes in the editing mode\*/ LoadToolDialog.showo; String slash **=** "\\".substring(1); *//A* single slash boy thats hard! String fullpath = LoadToolDialog.getDirectory()+slash+LoadToolDialog.getFile()<br>\_setTitle( "Loading "+fullpath+"..."); **/\*\*** Sets the Browser title.\*/ public void setBrowserTitle(String **s)** { setTitle(s); currentLocale **=** null; }  $public$  void setBrowserTitle $()$ td.zprint(1,"Loading "+fullpath+"...\n"); tdEditor.create(fullpath); if (restoring) } public void miLocaleOptions\_ Action() setTitle("Restoring..."); else if (starting) spSchmoozerLocale locale = tdAvatarPlatform.getAvatarsLocale(); setTitle("Starting..."); if (locale **!=** null) { else **{** td.zprint(1,"miLocaleOptions\_Action\n"); int editor = getActiveEditorIndex(); spSchmoozerLocale locale = tdAvatarPlatform.getAvatarsLocale(); tdLocaleOptionsDialog tdp = new tdLocaleOptionsDialog()<br>td.zprint(1,"miLocaleOptions\_Action set title\n"); td.zprint(3,"setBrowserTitle()\n"); tdp.setTitle(locale.getTitle()+" Locale Options"); if ((currentLocale **!=** locale)I|(currentEditor **!=** editor)) if **(** currentLocale **!=** locale **)** { tdp.setModal(true);<br>tdp.show(); // <— should wait here till dispose. activateEditor(editor **= 0); //** Recurseive yet its ok. } currentLocale **=** locale; public void miPreference\_Action() validLocale(locale **!=** null); }<br>String title = (locale == null) ? " No Active Connection" :<br>((locale.getLocallyOwned() ? " Serving " : " Browsing ") + locale.getTitle()) td.zprint(1,"miPreferenceAction\n"); tdPreferencesDialog tdp **=** new tdPreferencesDialogo; String mode **=** editorNames[ (currentEditor=editor)]; setTitle(title +" - "+ mode); tdp.setTitle("Preferences"); tdp.setModal(true);<br>tdp.show(); // <— should wait here till dispose. td.zprint(3,"setBrowserTitle done\n"); tdVisualListener keyLis; } } tdVisualListener closeLis; static tdLocalesDialog localesDialog new tdLocalesDialog("Select a locale to join",true); Ш Ш  $\frac{d}{dt}$  EDITOR SUPPORT  $\frac{d}{dt}$  /// /\*\* Show the Connect dialog. **\*/** public boolean changeLocale\_Action() td.zprint(1,"ChangeLocale\_Action\n");<br>//if (localesDialog==null) localesDialog = static final int MAX\_EDITORS = 10; /\*\* size of editor info.\*/<br>static String[] editorNames = new String[MAX\_EDITORS]; /\*\* Name of editor .\*/ new tdLocalesDialog ("Select a locale to join",true); static intf]editorShortcuts **=** new int [MAXEDITORS] ; **/\*\*** Java shortcut.\*/ static int[]editorCosmocuts = new int [MAX\_EDITORS]; /\*\* Cosmo shortcut.\*/ td.zprint(1,"ChangeLocale\_Action show starts\n"); static tdEditor[] editors = new tdEditor[MAX\_EDITORS]; /\*\* Each editor.\*/ localesDialog.reLoadComboBox(true); localesDialog.show(; **// <-** should wait here till dispose. static com.sun.java.swing.JRadioBuftonMenu Item [ editorMls **=** new com.sun.java.swing.JRadioButonMenultem[MAXEDITORS]; td.zprint(1,"Schmoozer ChangeLocaleAction retums'" **<sup>+</sup>**(tdAvatarPlatform.getAvatarsLocale() **!=** null) +"'\n"); static com.sun.java.swing.ButtonGroup editorGroup **<sup>=</sup>**new com.sun.java.swing.ButtonGroupo; static int numEditors = 0;<br>static int activeEditor = 0; retum tdAvatarPlatform.getAvatarsLocale() **!=** null; stativeEditor = 0; static int lastEditorUsed **= 4;** static tdDeleteLocaleDialog deleteDialog = new tdDeleteLocaleDialog(); /\*\* Show the delete dialog. **\*/** public static tdEditor getActiveEditor() { return editors[activeEditor]; }<br>public static tdEditor getEditorByIndex(int i) { return editors[i]; } void deleteLocale\_Action(){

public static String getEditorNameByIndex(int i) { return editorNames[i]; }<br>public static int getLastEditorUsed() { return lastEditorUsed; } else {<br>td.zprint(2,"saveLocale\_Action\n"); public static int getActiveEditorIndex() { return activeEditor; }<br>public static boolean getNavigating() { return activeEditor == 0;  $\textit{l}$  TEMP // activateEditor(0); spSchmoozerLocale locale = tdAvatarPlatform.getAvatarsLocale(); /\* Registers a new editor spSchmoozerVD.purgeUnusedVDs();//Anything we own thats not used **\*** @author derek String title = locale.getTitle();<br>//title = tdWM.stripDNS(title);<br>// These lines dont work: tdEditor to register.<br>Name of this editor. \* @param name<br>\* @param cosmocut // SaveLayoutDialog **=** new java.awt.FileDialog(this,"Save'" \* @param cosmocut Shortcut key for cosmo.<br>\* @param shortcut Shortcut key for java wind **Shortcut key for java window.**<br>Icon file. +locale+"' Layout",FileDialog.SAVE); \* @param icon<br>\* @param mi // SaveLayoutDialog.setMode(FileDialog.SAVE);<br>// SaveLayoutDialog.setTitle("Save "+locale+" Layout");<br>SaveLayoutDialog.setFile(title+".tds"); menue Item if already made. public static int registerEditor( //SaveLayoutDialog.setDirectory(archiveDir); tdEditor self, td.zprint(2,"saveLocale\_Action archiveDir="+archiveDir+"\n"); String name, title="+title+"\n") char mnemonic, new tdDialogThread(SaveLayoutDialog,SAVE\_MODE); // Start thread int cosmocut, com.sun.java.swing.KeyStroke keystroke,  $\mathbf{r}$ String icon, SaveLayoutDialog.show(); com.sun.java.swing.JRadioButtonMenultem mi) { // isNav not used: index **0** is the default nav editor. override is TBD. String slash **=** "\\.substring(1); // **A** single slash boy thats hard! String fullpath **=** SaveLayoutDialog.getDirectoryo+slash +baveLayoutDialog.getFile(; td.zprint(3,'registerEditor '+name+\n"); **if** (mi==null) { mi **=** new com.sun.java.swing.JRadioButtonMenultem(name); mi.setAccelerator(keystroke); String filename = SaveLayoutDialog.getFile(); mi.setMnemonic(mnemonic); **if** (SaveLayoutDialog.getFile() != null) mi.setFont( regFont );<br>mi.addActionListener(ISymAction) tdWM.serSaveLocale(tdAvatarPlatform.getAvatarsLocale().sp, fullpath); \*/ addlcon(mi,icon); } addMenuItem("Mode",mi,-1);<br>}<br>editors[numEditors] = self;<br>editorNames[numEditors] = name;<br>editorNames[numEditors] = name; **/\*\*The** new part dialog is recycled. \* private tdNewPartDialog npd=null;<br>
/\*\* now not dialog \*\* new part dialog.\*/ public void newPartDialog(){ editorShortcuts[numEditors] **= if** (restoring) (keystroke.getKeyChar()> **0) ?** keystroke.getKeyChar() **: 9999;** setBrowserTitle("Restoring...");<br>else if (starting)<br>setBrowserTitle("Starting..."); editorCosmocuts[numEditors] **=** (cosmocut>0) **?** cosmocut: **9999;** setBrowserTitle("Starting..."); else { **if** (npd **==** null) npd = new tdNewPartDialogo; mi.setFont((numEditors **== 0) ?** boldFont: regFont); // First pass initialization, mi.setSelected((numEditors **== 0));** editorGroup.add(mi); npd.display(npd.PICKiPARTS); // Not **modal....** return numEditors++; -} } /\* Returns a editors index **by** name public static final int<br>SAVE\_MODE = 1; \* @param name Editor name.<br>\*/<br>public static int getEditorIndexByName(String name) { **SAVEMODE = 1;** //RESTOREMODE **=** 2; for (int i=0;i<numEditors;i++) if (name.equals(editorNames[i])) return i;<br>return -1; <sup>\*\*</sup> Dialog non-blocking threads \*/<br>public void dialog\_Action(java.awt.FileDialog dialog, int mode){<br>String slash = "\\".substring(1); // A single slash boy thats hard!<br>String site intervals and the string filename = dialo f"" Activate an editor by index."<br>public static void activateEditor(int n) {<br>td.zprin(3,"activateEditor("+n+")\n");<br>if (tdAvatarPlatform.getAvatarsLocale() == null) {n=0;activeEditor=1;<br>if ( activeEditor != 0 ) lastEditorU if (filename != null) {<br>
if (mode == SAVE\_MODE) {<br>
tdWM.serSaveLocale(tdAvatarPlatform.getAvatarsLocale().sp, fullpath);<br>
//} else if (mode == RESTORE\_MODE) {<br>
// restoreAction(filename, fullpath); activeEditor **=** n; td.zprint(2,"activateEditor("+n+") **it** was "+editors[n].on+"\n"); for (nt i=0;i<numEditors;i++) editors[i].enable(n==i); for (nt i=0;i<numEditors;i++) editorMls[i].setFont( (n==i) **?** boldFont: regFont ); editorMls[n].setSelected(true); getSchmoozer().setBrowserTitleo; // with this editors name Ш Ш  $\mathcal{Y}$  $\frac{1}{1}$  MONITOR SUPPORT  $\frac{1}{1}$  MI transient static private Hashtable monitors **=** new HashtableO; /\*\*Activate an editor **by** cosmos shortcut.\*/ public static void activateEditorByCosmoShortcuint n) {/ n could be any key. td.zprint(4,"activateEditorByCosmoShortcut("+n+")\n");<br>for (int i=0;i<numEditors;i++) public void onLandingPad(Integer cbid, Integer spid) **(** td.zprint(1,"onLandingPadn"); }I/\*\*Dummy routine\*/ for (nt i=0;i<numEditors;i++) if (editorCosmocuts[i] **==** n) {activateEditor(i); break;} /\* Make a monitor for layouts at this URL **if it** does not already exist.\*/ public static void checkLandingPadMonitor(String url) { ł /\*\* Restore layout dialog.\*/ String dns **=** tdxs.parseDNSFromURL(url); if (dns **==** null) void restoreLocale\_Action() dns **=** "istp:/"+url; if (restoring)<br>setBrowserTitle("Restoring...") String monStr = <sup>dm</sup>;<br>String monStr = dns+"/LandingPad<sup>\*\*</sup>;<br>td.zprint(1,"checkLandingPadMonitor\_url="'+url+"' dns="'+monStr+" \n"); td.zprint(1,"checkLandingPadMonitor ur='"+ur+"' dns='"+monStr+"'\n"); **if** (monitors.get(monStr) **==** null) { monitors.put(monStr, new tdBeaconMonitor(me,monStr,"onLandingPad", else if (starting)<br>"Starting..."); setBrowserTitle( else {  $1)$ ; activateEditor(0); if (npd **==** null) npd = new tdNewPartDialogo; ł npd.display(npd.PICKARCHIVES); **//** Not **modal....** /\*\*make monitors as specifed in the prefrences\*/

```
public static void makeMonitors() {
      td.zprint(1,"makeMonitors\n");
                                                                                                              return new DatalnputStream( new FilelnputStream(fullpath));
                                                                                                          }
       // Dispatcher.... SHOULD BE /LandingPad*... checkLandingPadMonitor("istp://"+getPreference("Dispatcher") +"/LandingPad*"); /has ISTP: lower case OLD To be deleted
                                                                                                        Ш
                                                                                                                                                                           Ш
       checkLandingPadMonitor("$DISPATCHER/LandingPad"); // No ISTP: at all. OLD To be deleted
                                                                                                        \frac{d\hat{H}}{d\hat{H}} NEW PART SUPPORT and the set of the set of the set of the set of the set of the set of the set of the set of the set of the set of the set of the set of the set of the set of the set of the set of the 
       checkLandingPadMonitor("istp:/r+getPreference("beaconServer") +"/LandingPad"); /has ISTP: lower case
                                                                                                        /* Creates a new part. Makes all children. Determines the correct editor to invoke.
       checkLandingPadMonitor("$beaconServer/LandingPad*"); /No ISTP: at all.
      // Other Monitor=xx,xxxx,
      String mons = getPreference("monitor"); if (mons!=null) {
                                                                                                               @author derek<br>@param fullpath
                                                                                                             * param fullpath Path name to .idf file.
* @param extraParameters Extra parameters (usefull for unique children). * @param cPtr C object if made. */
          String a[] = tdxs.parseTokens(mons,",",true); for (int i=0; a[i] != null; i++)<br>checkLandingPadMonitor(a[i]);
                                                                                                                        public static spThing newSpThingFromldf(String fullpath, }
  }<br>/////////////////DECLARE_CONTROLS
                                                                                                                                                                       String extraParameters, int cPtr){
                                                                                                                          if (fullpath==null) { td.zprint(1,"newPartFromldf(null)\n"); return null;}
                //{{DECLARE_MENUS
                                                                                                                          boolean attempted = false;
    //}} ___ /COULD BE DELETED v
                                                                                                                           spThing newSpThing = null;
/*
                                                                                                                           td.zprint(1," newPartFromldf fullpath="+fullpath+"\n");
                class SymMouse extends java.awt.eventMouseAdapter
                                                                                                              // This is removed in favor of getOriginalAppearanceStr();<br>// Strip the state off the fullpath, (which you could get if you clone a vd w
               public void mouseClicked(java.awt.event.MouseEvent event)
                                {<br>Object object = event.getSource();<br>if (object == schmoozer.this)<br>Schmoozer_mouseClicked(event);
                                                                                                               // Making this alternate VD could be bad.<br>// State is represented by "__xxxx".idf in the fullpath.<br>// fullpath = tdxs.stripState(fullpath);
                                                                                                                          int linenum=0;
                               }
                                                                                                               try {
DatalnputStream dis = openFile(fullpath); /new DatalnputStream(
                void Schmoozer_mouseClicked(java.awt.eventMouseEvent event)
                                                                                                                                                                      new FileInputStream(fullpath));
                                                                                                                 String line;
                               // to do: code goes here.
                                                                                                                  while (null != (line = dis.readLine()))<br>td.zprint(2,"ReadLine:"+line+"\n");
} */
                                                                                                                     linenum++;
                                                                                                                    line,trim();
/// WMUPDATE ///
                                                                                                                     if (!attempted){
if (line.startsWith("#Type=")) { String str = line.substring(6); td.zprint(1,"Typeline:"+line+"\n");
   /* Events are checked every wmUpdate. */
   private static boolean running = true;
                                                                                                                           td.zprint(1,"Strine:"+str+"\n");
                                                                                                                           String cls[]= tdxs.parseTokens(str,"("); (this call not syncronized with anything) */
                                                                                                                           String arg[] = tdxs.parseTokens(cls[1],")");
   static public void blockWMUpdate(boolean stop) {running = !stop;}
                                                                                                                           String className = cls[0]; String parameters = arg[0] + ((arg[0]==nulll|arg[0].length<1)?"":";") +extraParameters;
   /** Events are checked every wmUpdate. */
                                                                                                                           td.zprint(1," newPartFromldf CLASS="+className+" PARAM="
    private static int eventArray[] = new int[tdVisualListener.<br>SIZE_OF_EVENT*tdVisualListener.MAX_EVENTS+2<br>** Run WMupdate, and check the event array. Returns 0 if not exiting. */
                                                                                                                                                                                      +parameters+"\n"); newSpThing = newSpThingFromClassName(className, static public int WMupdate() {<br>if (running) {
                                                                                                                                                                             parameters,fullpath,cPtr); attempted = true;
                                                                                                                           // break; // Done, well, keep looking for children
         int r = tdWM.WMupdate(eventArray); else if (newSpThing != null && cPtr == 0) { // made newSpThing for the first time(cPtr==0) if (line.startsWith("#Child=")) { tdVisualListener.runEvents(eventArray);
         return r; }else
                                                                                                                           String str = line.substring(7); return 0;
                                                                                                                           String cls[] = tdxs.parseTokens(str,"(")
} /// STATIC FUNCTIONS COULD BE MOVED:
                                                                                                                           String arg[] = tdxs.parseTokens(cls[1],")");<br>String newldf = tdxs.parsePathFromPathName(fullpath) + cls[0];<br>String parameters = arg[0] + ((arg[0]==nuIl||arg[0].length()<1)?"":";")
///
                                                                   Ш
\frac{m}{m} FILE SUPPORT \frac{m}{m} \frac{m}{m}+ extraParameters;
                                                                                                                           sp newChildSp = newSpThingFromldf(newldf,parameters,cPtr);<br>// The newChildPart has already been donated...
    /static boolean isPart(String s) { return s.endsWith(".idf"); }
static boolean isURL(String s) { return s.startsWith("ftp:")| s.startsWith("http:")I|
s.startsWith("FTP:")||
                                                                                                                           spOMI.makeStaticCall("onSetParentToSp0", "tdEditor", newChildSp, newSpThing);
                                                                                                                        }
                                                                                                                    \mathcal{E}s.startsWith("HTTP
                public static DatalnputStream openFile(String fullpath) dis.close();
                                                              throws IOException {
                                                                                                              catch (IOException e) { System.out.print("Error reading .idf file '"+fullpath+"':" if (isURL(fullpath))
                                                                                                                           \mathbf{H} +linenum+"\n"); \mathbf{H} +linenum+"\n"); \mathbf{H}return new DataInputStream( (new URL( fullpath )).openStream() );
                                                                                                                  td.zprint(1,"newPartFromIdf .idf had no 'Type=' assuming its spScenery'
      if (fullpath.startsWith("file:\\\\\\")) // "file:///s:/demo/xxx'
                                                                                                                                                                                      +fullpath+"\n"); newSpThing = newSpThingFromClassName("spScenery",extraParameters,
         try {fullpath = fullpath.substring(8);} catch (StringIndexOutOfBoundsException ex) {}
                                                                                                                                                                                             fullpath,cPtr);
      if (fullpath.startsWith("file:"))<br>try {fullpath = fullpath.substring(5);}
                                                                                                                           return newSpThing;catch (StringIndexOutOfBoundsException ex) {}
                                                                                                                        ١
```
/\*\* Creates a new part based on the class name,

```
* @author derek
       * @param className Name of the class to be made.<br>* @param parameterString Exta parameters plus IDF parameters.<br>* @param idfPath Path name to .idf file.<br>* @param cPtr C object if made.
                       static spThing newSpThingFromClassName(String className, String parameterString, String idfPath, int cPtr) { td.zprnt(1,"newPartFromClassName("+className+,,) \n); if (cPtr != 0) { lAlready made by C, just make Java copy retum
tdEditor.makelnstanceFromClass(className,parameterSting,idfPath,cPtr); }else {ll Ask an Editor to place a new part for (int i=0;i<numEditors;i++) \{td.zprint(2,"newPartFromClassName("+className+") test "+i+"\n");<br>if (editors[i].canMakeInstance(className,parameterString,idfPath)) {
 retum (editors[i].tryToMakeInstance(className,parameterString,idfPath,cPtr))<br>,   }
     \begin{smallmatrix}&&1\\&&3\\1&&&&3\end{smallmatrix}retum null;
                      -1
   /** Creates a run time equivelent of a C part. This is called only from JNI.*/<br>public static int newRunTimePart(int id) { // id is some type of spPart not in Java<br>td.zprint(1,* newRunTimePart()\n*);<br>// This part,class and 
         int vdp = tdWM.getPartOriginalVisualDefinition(id); if (vdp==0) vdp = tdWM.getThing VisualDefinitionid); String link = (vdp == 0) ? ": tdWM.getLinkURL(vdp); //link = tdxs.getOriginalldfPath(link,id);
        td.zprint(1," newRunTimePart idf="+link+"\n"); / Do I have this class? If not load it, and make the part newSpThingFromIdf(link,null,id);
```
retum **1;** }

#### */\**

# **public class tdViewEditor extends tdEditor**

\*\* **\$Id:** tdViewEditor.java,v **1.18 1998/10/07 15:16:38** derek Exp **\$** \*\* Copyright **@1998 MITSUBISHI** ELECTRIC **ITA. ALL** RIGHTS RESERVED haymaker altered **05/18/98 DLS** Comments \*/ import java.awt.\*; import java.util.\*;<br>import com.sun.java.swing.\*; \*\* This editor implements a mouse view editor. Drag Functions:<br>mouse right: mouse right: Y=Translate up/down X=Translate left/right<br>control right: Y=Tilt up/down around X X=Translate left/right control right: Y=Tift up/down around X X=Translate left/right??<br>mouse left: Y=Translate forward/Backward X=Rotate left/right Y=Translate forward/Backward X=Rotate left/right around Y Shift key always aligns to **grid. \*1** public class tdViewEditor extends tdEditor static tdViewEditor me **=** null; / Set once. public static tdViewEditor get() {retum me;}<br>public spMarker getMarker() { zprint(4,"tdViewEditorget: has no marker\n" **;** retum null;) static int thisEditorslndex; public tdViewEditor){ ViewInit(); //{{INIT\_CONTROLS<br>//}} private static final int VIEWS **=** 20; private static final int **CAMERAPOSITIONS = 9;** private static final int **DEFAULTPOSITION = CAMERAPOSITIONS-1;** private static final float PERCENTGOTO **= .85f;** private static final float **MAXSPEED = 128;** private static final float MINSPEED = .001f;<br>private static final float DEFAULT\_TRAN\_SCALE = 20;<br>private static final float DEFAULT\_ROT\_SCALE = 1.8f; private static final float DEF\_ANGLE = -0.25f;<br>private static tdPoint fixedcampos []= {<br>new tdPoint( -35,50,35, 0,1,0, -0.785f), //From SouthWest new tdPoint( **50,50,70, 0,1,0, 0),** //From South new tdPoint( **135,50,35, 0,1,0, 0.785f),** //From SouthEast new tdPoint( **170,50,-50, 0,1,0,** 3.14f), //From East **CHANGED** TO LOOK AWAY was **1.57f** new tdPoint( **135,50,-135, 0,1,0, 2.355f),** //From NorthEast new td Point( **50,50,-170, 0,1,0,** 3.14f), //From North new tdPoint( -35,50,-135, 0,1,0, **-2.355f),** //From NorthWest new tdPoint( -70,50,-50, **0,1,0, -1.57f),** //From West new tdPoint( 50,150,-50, **0,1,0,** 0), //From Top }; public static tdPoint getFixedViewPoint(int n) retum fixedcampos[n]; private tdVisualListener secLis, selectLis, keyLis, dragLis, upLis, gotoLis, frameLis, modeLis; private tdPoint deltaXaxis **=** new tdPoint(tdPoint.axisX); private tdPoint deltaYaxis **=** new tdPoint(tdPoint.axisY); private tdPoint tmp = new tdPoint(); private tdPoint tar = new tdPoint(); private tdPoint ntar = new tdPoint(); private int dragStartX;<br>private int dragStartY; private int dragStartY;<br>// private float dx,dy,dz,dr,tr;<br>private float max\_x=500, max\_y=500;<br>private float tranScale = DEFAULT\_TRAN\_SCALE private float rotScale = DEFAULT\_ROT\_SCALE private float KeySpeed **= 1;** private boolean inDrag; private static int VPs **= 0;** private static spViewPoint VP[] **=** new spViewPoint[VIEWS]; private static JMenultem miStats; private static JMenultem miView[] **=** new JMenultem[VIEWS]; private static JMenu rideMenu; private static JMenu viewMenu; private static JMenultem [] miSpeed **=** new JMenultem[4]; private static JMenu SpeedMenu; private static JRadioButtonMenultem **[]** miCamera **=** new JRadioButtonMenuItem[CAMERAPOSITIONS]; <sub>a</sub><sub>1</sub> private static ButtonGroup CameraGroup **=** new ButtonGroup(;

private static JMenu CameraMenu;

//HAYMAKER private static JButton [] miViews **=** new JButton[CAMERAPOSITIONS]; private static JPanel ViewPanel; private static ButtonGroup ViewGroup = new ButtonGroup(); private static tdPredicateCallback ViewCB; private LisAction ILisAction **=** new LisActiono; private SymAction ISymAction **=** new SymAction(; private java.awt.Font regFont, boldFont; private boolean shift; private int cameraPosition **= DEFAULTPOSITION;** *//private* float[ tiltTransDown **= {O 0, 0, 1, 0, 0, -1.57f, 1, 1, 1, 0, 0, 0, 0, 0, 0, 0};** *l*/private float[] tiltTransAngle = {0 ,0, 0, 1, 0, 0, -.0785f, 1, 1, 1, 0, 0, 0, 0, 0, 0, 0}; /\* Initialize this editor.\*/ public void Viewlnit() **{** if (me **!=** null) return; me **=** this; on **=** true; //Assumes its active zprint(3,"Navlnit setting up callbacks\n"); selectLis **=** new tdVisualListener(ILisAction,tdVisualListener. EVENTMOUSEDOWNon); **//** onMouseDown upLis **=** new tdVisualListener(ILisAction,tdVisualListener. **EVENTMOUSEUPon); //** onMouseUp dragLis **=** new tdVisualListener(lLisAction,tdVisualListener. EVENT\_MOUSE\_DRAG,on); // onNavDrag frameLis = new tdVisualListener(ILisAction,tdVisualListener.<br>EVENT\_EACH\_FRAME,false); // onNavFrame gotoLis **=** new tdVisualListener(ILisAction,tdVisualListener. EVENTMOUSELEFTDOUBLEon); **//** onNavGoto **/THESE** ARE GLOBAL Never disabled... modeLis **=** new tdVisualListener(lLisAction,tdVisualListener. EVENTMOUSEBOTH,true); **//** onNavModeChange keyLis **=** new tdVisualListener(ILisAction,tdVisualListener. EVENTKEYPRESSltdVisualListener. EVENTKEYRELEASEtrue); **//** onNavKey secLis **=** new tdVisualListener(ILisAction,tdVisualListener. EVENT\_EACH\_SECOND,true); // onNavSec regFont = schmoozer.getRegFont();<br>boldFont = schmoozer.getBoldFont() zprint(3,"Navinit regiserting self\n"); **//** Register Myself, and add Menueltem KeyStroke **jkey =** KeyStroke.getKeyStroke(java. awt.event.KeyEvent.VK B,java.awt.Event.CTRLMASK,false); thisEditorsIndex = schmoozer.registerEditor(me,"Browse mode",<br>'B',tdVisualListener.KEY\_CTRL\_B,jkey,"images/browseMode.gif",nul zprint(3,"Navlnit making menultems \n"); /Speed Menue Items SpeedMenu **=** new JMenu("Speed"); SpeedMenu.setMnemonic('p'); SpeedMenu.setFont(regFont); SpeedMenu.setTooTipText("Change the avatars navigation speed."); miSpeed[0] **=** new JMenultem("Faster",'F'); miSpeed[1] **=** new JMenultem("Slower",'S'); miSpeed[2] **=** new JMenultem("Default,'D'); schmoozer.addlcon(SpeedMenu,"images/speed.gif");<br>schmoozer.addlcon(miSpeed[0],"images/speedFaster.gif")<br>schmoozer.addlcon(miSpeed[1],"images/speedSlower.gif") schmoozer.addicon(miSpeed[2],"images/speedModerate.gif"); for (int i=0; i<3; i++) **{** if (i==3-1) SpeedMenu.addSeparator); SpeedMenu.add(miSpeed[i]); miSpeed[i].addActionListener(ISymAction); miSpeed[i].setFont( regFont); **}** miSpeed[2].setFont( boldFont); **//** Default schmoozer.addMenu("Avatar",SpeedMenu);

> **//** Camera Menue Items CameraMenu **=** new JMenu("Camera Position"); CameraMenu.setFont( regFont **);** CameraMenu.setMnemonic('C'); CameraMenu.setTooTipText("Move the camera relative to the

// HAYMAKER Panel for view buttond ViewPanel **=** new JPanel(); ViewPanel.setLocation(110,5); ViewPanel.setSize(100, **100);** ViewPanei.setVisible(true); ViewPanel.setBackground(Color.black); ViewPanel.setLayout(null); ViewPanel.show(); schmoozer.getSchmoozer().getContentPane().add(ViewPanel); miCamera[0] **=** new JRadioButtonMenultem("SouthWest"); miCamera[1] = new JRadioButtonMenuItem("South");<br>miCamera[2] = new JRadioButtonMenuItem("Southeast") miCamera(3] **=** new JRadioButtonMenultem("East"); miCamera[4] **=** new JRadioButtonMenultem "NorthEast"); miCamera[5] = new JRadioButtonMenuItem("North") miCamera[6] **=** new JRadioButtonMenultem('NorthWest"); miCamera[7] **=** new JRadioButtonMenultem("West"); miCamera[8] **=** new JRadioButtonMenultem("Top"); miViews[0]= new JButton('SW; miViews[0].setSize(30,30);<br>miViews[0].setLocation(5,65); miViews[0].setMargin(new Insets(0,0,0,0)); miViews[1] **=** new JButton("S"); miViews[1].setSize(30,30); miViews[1j.setLocation(35,65); miViews[1].setMargin(new Insets(0,0,0,0))<br>miViews[2] = new JButton("SE");<br>miViews[2].setSize(30,30); miViews[2].setLocation(65,65);<br>miViews[2].setMargin(new Insets(0,0,0,0));<br>miViews[3] = new JButton("=>"); miViews[3].setSize(30,30); miViews[3].setLocation(65,35); miViews[3].setMargin(new Insets(0,0,0,0));<br>miViews[4] = new JButton("NE");<br>miViews[4].setSize(30,30); miViews[4].setLocation(65,5); miViews[4].setMargin(new Insets(0,0,0,0));<br>miViews[5] = new JButton("N");<br>miViews[5].setSize(30,30);<br>miViews[5].setLocation(35,5); miViews[5].setMargin(new Insets(0,0,0,0));<br>miViews[6] = new JButton("NW");<br>miViews[6].setSize(30,30); miViews[6].setLocation(5,5); miViews[6].setMargin(new Insets(0,0,0,0));<br>miViews[7] = new JButton("W");<br>miViews[7].setSize(30,30);<br>miViews[7].setLocation(5,35);<br>miViews[7].setMargin(new Insets(0,0,0,0)); miViews[8] = new JButton("T");<br>miViews[8].setSize(30,30);<br>miViews[8].setLocation(35,35);<br>miViews[8].setMargin(new Insets(0,0,0,0)); for (int i=0; **i<9;** i++) { miViewsi].addActionListener(lSymAction); miCamera[0].setMnemonic('Z'); miCamera[1].setMnemonic('X')<br>miCamera[2].setMnemonic('C')<br>miCamera[3].setMnemonic('D')<br>miCamera[4].setMnemonic('E') miCamera[5].setMnemonic('W')<br>miCamera[6].setMnemonic('Q'); miCamera[7].setMnemonic('A'); miCamera[8].setMnemonic('S'); /\*HAYMAKER schmoozer.addicon(CameraMenu, "images/camView.gif"); schmoozer.addlcon(miCamera[0],"images/camSouthEastgif); schmoozer.addicon(miCamera[1],"images/camSouth.gif); schmoozer.addlcon(miCamera[2],"images/camSouthWestgif"); schmoozer.addlcon(miCamera[3],"images/camWest.gif); schmoozer.addicon(miCamera[4],"images/camNorthWest.gif); schmoozer.addlcon(miCamera[5],"images/camNorth.gif") schmoozer.addicon(miCamera[6],"images/camNorthEastgif); schmoozer.addlcon(miCamera[7],"images/camEast.gif); schmoozer.addlcon(miCamera[8],"images/camTop.gif); \*/ }

for (nt i=0; <CAMERAPOSITIONS; **i++)** {

if (i == (CAMERAPOSITIONS-1)) CameraMenu.addSeparator(<br>CameraMenu.add(miCamera[i]);<br>ViewPanel.add(miViews[i]); CameraGroup.add(miCamera[i] ViewGroup.add(miViews[i]); miCamera[i].setFont( regFont );<br>miCamera[i].addActionListener(ISymAction) 3 miCamera[DEFAULTPOSITION].setFont( boldFont ); miCamera[DEFAULTPOSITION].setSelected( true ); schmoozer.addMenu("View",CameraMenu); zprint(3,"Viewlnit setting up Dynamic View Points\n"); **//** Dynamic View Points ViewCB = new tdPredicateCallback(this,null,"AnyChange","spViewPoint", "onViewPointChanged"); // should be newOrChanged rideMenu= new JMenu("Ride"); viewMenu = new JMenu("Goto Position"); rdeMenu.setMnemonic('R'); viewMenu.setMnemonic('G'); schmoozer.addMenu("View",ideMenu); schmoozer.addMenu("View",viewMenu); onViewPointChanged(nul,null); **//** display "reset" options. rideMenu.setFont( regFont **);** viewMenu.setFont( regFont); rideMenu.setToolTipText("Make the Avatar Ride on this."); viewMenu.setToolTipText("Move the avatar to this view point."); schmoozer.addicon(rideMenu,"images/ride.gif"); schmoozer.addlcon(viewMenu,"images/gotoPosition.gif"); //setCameraFlyDistances(); // read the user defined properties /Stats miStats = new JMenultem("Statistics"); miStats.setMnemonic('S');<br>miStats.setFont( regFont );<br>miStats.setToolTipText("Display statistics"); schmoozer.addMenutem("View",miStats,-1); miStats.addActionListener(lSymAction); schmoozer.addlcon(miStats,"images/stats.gif); on **=** true; /\* Sets the camera **fly** distances based on user preferences. \*/ public static void setCameraFlyDistances({ */\** float south **=** schmoozer.getFloatPreference("camSouthDistance"); float southeast **=** schmoozer.getFloatPreference("camSouthEastDistance"); float east **= schmoozer.getFloatPreference("camEastDistance")** float northeast **=** schmoozer.getFloatPreference("camNorthEastDistance"); float north **=** schmoozer.getFloatPreference("camNorthDistance"); float northwest = schmoozer.getFloatPreference("camNorthWestDistance"); float west = schmoozer.getFloatPreference("camWestDistance");<br>float southwest = schmoozer.getFloatPreference("camSouthWestDistance"); float top = schmoozer.getFloatPreference("camTopDistance"); //HAYMAKER **NOTE, THESE NEED** TO BE **CALCULATED if** (southwest!= **0)** {fixedcampos[O].pt[1]= 0.37f\*south; fixedcampos[O].pt[2]= if (south != 0) {fixedcampos[1].pt[1] = southeast;}<br>if (southeast != 0) {fixedcampos[2].pt[1] = east;}<br>if (east != 0) {fixedcampos[3].pt[1] = northeast;}<br>if (northeast != 0) {fixedcampos[4].pt[1] = -0.1f\*north; fixedcampos **if** (north **!= 0)** {fixedcampos[5].pt[0] **=** 0.99f\*northwest fixedcampos[5].pt[1]= -0.006f\*northwest} **if** (northwest **!= 0)** {fixedcampos[6].pt[0] **=** -0.99t\*west fixedcampos[6].pt[1]= -0.006f\*west;) if (west!= **0)** {fixedcampos[6].pt[0] **=** southwest} if (top!= **0)** {fixedcampos[6].pt[0] **=** top;) if (top  $!= 0$ )

```
** Activate a View Points.
```
**@param i** View point to display.

```
public void viewPoint_Action(int i){
                                                                                                              JMenultem mi;
   td.zprint(3,"viewPoint_Action "+i+"\n");
   spViewPoint vp = VP[i]; tdAvatarPlatform platform = tdAvatarPlatform.getPlatformo; if (vp != null) { String title = vp.getTitle();
      String state = vp.getState(; boolean camOnly = (title.startsWith("cam") || title.startsWith("Cam") ||
                                                                          vp.getCamera() );
      boolean parent = state.equalslgnoreCase("ride") |vp.getRide() ;
      tdPoint pnt = parent ? null : tdx.spThingGetLocaleTransform(vp);<br>if (camOnly) platform.cameraGoto(pnt,parent ? vp<br>else platform.avatarGoto(pnt,parent ? vp : , null<br>else platform.avatarGoto(pnt,parent ? vp :
                     else platform.avatarGoto(pnt,parent ? vp : (sp)vp.getLocale(),6000,false);
      td.zprint(1,"\n\nVVVVVVV viewPoint_Action camOnly="+camOnly
                                                           +" parent="+parent+"\n\n");
                   highlightView(i); // Highlight the selection
    }else { RESET (has no VP) End flight,ride restore Transforms
boolean keepPositon = (i == VPs - 1); // ride reset
       flyCamera(false);
      highlightView(-1);
      platform.resetAvatarsTransforms(keepPositon,3000);
    }
 }<br>/** Make the active view bold.
 * @param n view to highlight. */
 private void highlightView(int n){<br>zprint(1,"highlightView "+n+" VPs="+VPs+".\n")<br>for (int i=0; i<VPs-2; i++)<br>if (miView[i]!=null)
                      miView[i].setFont((i == n)? boldFont: regFont);
}
/if the thing moving around is the viewpoint itself,
//this code could execute every frame, to be fixed.
// if the viewpoint moves every frame, this code could be called very often,
 // and we know setting/unsetting menue items is a lot of work. Plus there could
// be many view points in the WM and they all could be moving. So we limit
// this work to once per frame.
 /** True if any view point has changed.*/ boolean viewPointChanged;
 /* Callback that detects changed viewpoints.*/ public void onViewPointChanged(integer cbid, Integer spid) viewPointChanged = true;
- 1
/* The current locale.*/
spSchmoozerLocale locale;
                                                                                                        }
/** Check avatars and viewpoints for changes and adjust UI.*/
public void onNavSec() {
   zprint(4,"onNavSec\n");
                                                                                                          */
   // check the avatar's locale (in case we lost it). // Its also checked after each localize i.e. every move tdAvatarPlafform platform = tdAvatarPlatform.getPlatform(;
    platform.checkAvatarsLocale(
             /THIS LINE SOMETIMES CAUSES LOCK UP...
            /PERHAPS AT SCHMOOZER SET BROWSER TITLE????
   /This would be better if it was in schmoozer.java: tdxs.removeExpiredMovers(); // remove delete animations + expired movers.
   // See if we've changed locales spSchmoozerLocale.getHash(; if ( platform.getAvatarsLocale() != locale ) { zprint(1,"onNavSec locale changed.\n");
      locale = platform.getAvatarsLocale();
      viewPointChanged = true;
  }
   if (viewPointChanged) { viewPointChanged = false;
      zprint(3,"onNavSec viewPointChanged\n");
```

```
spViewPoint vp; td.zprint(3,"\n onViewPointChanged STARTS \n\n"); // Remove all
         viewMenu.removeAll();
         rideMenu.removeAll();<br>for (int i = 0; i<VPs; i++)
         for (int i = 0; i<VPs; i<sup>++</sup>)<br>
if (miView[i] != null) {<br>
miView[i].removeActionListener(lSymAction)<br>
miView[i] = null;
         } VPs = 0;
/ I want to recompute the names on the fly incase someone changed theTitle fields
         // Add each viewpoint back
         Hashtable hash = spViewPoint.getHash();<br>Enumeration e = hash.elements();
         String title;<br>while (e.hasMoreElements()) {
             if ((vp = (spViewPoint) e.nextElement()) != null) {
                boolean camera = vp.getCamerao;// 11 (vp.getState().
                                                               equalsignoreCase("ride"));
               boolean ride = vp.getRide();// || (vp.getState().
                equalslgnoreCase("ride")); spPart parent = vp.getParent() instanceof spPart ?
                (spPart)vp.getParent() : null;
if(parent==null) title=vp.getTitle()+""+vp.getType(;
else title = parent.getTitle() +" "+ parent.getType() +" +
                                                               vp.getTitle() + " * + vp.getType(
               //if (title.length( > 1) { // If its camera only, it should be inside this locale.
               if (camera && vp.getLocale() != locale) continue;
               td.zprint(3,"onEachView "+VPs+" "+title+"\n");<br>mi = new JMenuItem(title);
               if (ride) { // add to ride list
                   rideMenu.add(mi);
               else {I// add to view list
                   viewMenu.add(mi);
                }
miView[VPs] = mi;
                VP[VPs++] = vp; mi.addActionListener(ISymAction);
if (++VPs > VIEWS -3) break; // Save room for resets
               /}
         } }/ while
         // Add resets
          viewMenu.addSeparator();
          rideMenu.addSeparator();<br>viewMenu.add(miView[VPs++] = (mi = new JMenultem("Reset"))<br>mi.addActionListener(ISymAction);<br>rideMenu.add(miView[VPs++] = (mi = new JMenultem("Reset")) )
         mi.addActionListener(ISymAction);
      td.zprint(3,"\n onViewPointChanged ENDS "+VPs+" viewPoints\n\n"); } viewPointChanged
   /** Camera only view points.
      @param n Fixed camera position.
      @param move If true move the camera.
                public void miAvatar_Action(int n,boolean move)
      zprint(1,"miAvatar_Action n="+n+" move="+move+".\n");
      tdAvatarPlatform platform = tdAvatarPlatform.getPlatformo; cameraPosition = n;
                               if (move)
                                {
                      float[] tran = platform.getTilt().getTransform();
                      tran[spThing.spTransformRX] = 1;
                      tran[spThing.spTransformRY] = 0;
                      tran[spThing.spTransformRZ] = 0; tran[spThing.spTransformRA] = (n <8) ? -0.333f : -1.57f; platform.getTilt().setTransform(tran);
      platform.avatarGoto(fixedcampos[n],platform.getAvatarsLocale(),3500,true);
```
93

miCamera[n].setSelected(true); miViews[n].setSelected(true);

for (nt i=0; i<CAMERAPOSITIONS; i++)

miCamera[i].setFont( i **==** n **?** boldFont: regFont);

```
}
}
/** Move the camera to a fixed view point
   * @param next If true increment the fixed camera position.
             public void flyCamera(boolean next) { zprint(1,"flyCamera next="+next+".\n");
            int n = cameraPosition + 1; if next){ if n >= CAMERAPOSITIONS) n = 0; } else {
               n = DEFAULTPOSITION;
            \} miAvatar_Action(n,next);
             class SymAction implements java.awt.event.ActionListener {
             public void actionPerformed(java.awt.event.ActionEvent event)
                                                                                                           \mathbf{R}zprint(2,"NAV actionPerformed\n");<br>Object object = event.getSource();
       if (object == miStats) (new tdStatsDialog()).show();
                                for (int =0; i<3; i++) if (object == miSpeed[i]) miSpeed_Action(i);<br>for (int i=0; i<CAMERAPOSITIONS; i++)
                                { if (object == miCamera[i]) if (object == miViews[i])
                                      miAvatar_Action(i,true);
                                  }
                               } for (int i= 0; i<VPs; i++) if (object == miViewiJ) viewPoint_Action(i);<br>}<br>}
             class LisAction implements tdVisualListener.visualListener
              { public void eventAction(tdVisualEvent event){ zprint(4,"NAV tdVisualListener~n"); tdVisualListener lis = eventgetSourceo; boolean hasLis = tdVisualListener.hasListener(eventgetThing);
      if (lis == frameLis) onNavFrame(event);<br>else if (lis == selectLis)<br>if (eventgetThing() instanceof spBlock)
                schmoozer.activateEditor(1);<br>}<br>else      {}
      else if (lis == secLis) onNavSec();<br>else if (lis == upLis) onMouseUp();<br>else if (lis == dragLis && !hasLis) onNavDrag(event);
      else if (lis == gotoLis && !hasLis) onNavGoto(event);<br>else if (lis == modeLis) onNavModeChange(event);<br>else if (lis == keyLis) onNavKey(event);<br>}
                                                                                                          \rightarrow/** Changes the avatars speed within a range, from a menue.
  * @param n Integer scale.
              public void miSpeedAction(int n) { if (n == 2) {// Default
              tranScale = DEFAULT_TRANSCALE; rotScale = DEFAULT_ROT_SCALE
   }else {
             tranScale *= ((n == 0) ? 2.Of : .5); rotScale *= ((n == 0) ? 1.2f : .8);
   }
             for (int i=0; i<3; i++) miSpeed[i].setFont( i == n ? boldFont : regFont);
```
float speed **=** tranScale **/ DEFAULT\_TRAN\_SCALE;** SpeedMenu.setLabel("Speed '+speed+" **");// <==** changes font, why? SpeedMenu.setFont(regFont);// **<==** has no effect /\*\* Stops avatar dragging. public void navDragEnd) zprint(1,"navDragEnd\n"); inDrag = false;<br>frameLis.enable(false); tdAvatarPlatform.getPlatform().avatarStop(false); /\* When the mouse up is detected, dragging stops.\*/ public void onMouseUp() { zprint(1,"onMouseUp Dragging="+inDrag+"\n")<br>if (inDrag) navDragEnd(); /\* Called every frame to drag the avatar\*/ public void onNavFrame(tdVisualEvent event) { zprint(3,"onNavFrame\n"); tdAvatarPlatform.getPlatform().avatarMoveEachFrame(); /\* Detects mouse drags and builds delta movement vector for the avatar step.\*/ public void on NavDrag(tdvRodatEvent event) {<br>int X = event.getX();<br>int Y = event.getY(); // < 0 if mouse on titlebar shift = event.getShiftKey(); zprint(3,"onNavDrag\n"); if  $(X > -1 88 Y > -1 88 X < 4096 88 Y < 4096$  } {<br>float dx=0,dy=0,dz=0,dr=0,tr=0;<br>if  $(X > \max X)$  max\_x = X;<br>if  $(Y > \max Y)$  max\_x = Y;<br>float DX = ((float)(X - dragStartX))/(max\_x); float DY **=** ((float)(Y **-**dragStartY))/(max4y); tdAvatarPlatform platform = tdAvatarPlatform.getPlatform(); **if** (!inDrag) { // Start dragging<br>
zprint(2,"onNavDrag starting\n");<br>
inDrag = true;<br>frameLis.enable(true); dragStartX **=** X; dragStartY **=** Y; }else **if** ((event.getMouse() **&** tdVisualListener.MOUSERIGHT)>0) { **if (** eventgetControlKey()) **{ tr =** rotScale **\*** DY; **//** Y=Tilt up/down around X }else **{** dy = tranScale \*DY; // Y=Translate up/down dx **=** tranScale **\*** DX; // X=Translate left/right }else{ dz **=** tranScale **\*** -DY; **//** Y=Translate forward/Backward dr **=** rotScale **\*** -DX; **//** X=Rotate left/right around Y ł //zprint(3,"Dx="+DX+" DR="+dr+" TR="+tr+"\n"); **if (** eventgetControlKey() **)** { deltaXaxis.ptfspThing.spTransformRA] **=** tr; platform.avatarGoToward(deftaXaxis,event.getShiftKey); // shift }else { deltaYaxis.pt[spThing.spTransformX] **=** dx **\*** java.lang.Math.asdx; deltaYaxis.pt[spThing.spTransformY] **= dy \*** java.lang.Math.abs **dy;** deltaYaxis.pt[spThing.spTransformZ] = dz \*java.lang.Math.abs(dz); deltaYaxis.pt[spThing.spTransformRA] **=** dr **\*** java.lang.Math.abs(dr); platform.avatarGoToward(deltaYaxis,event.getShiftKey()); // shift } /\* Travel to the part. Called when a double click is detected.\*/ public void onNavGoto(tdVisualEvent event) { zprint(3,"onNavGoto\n"); spThing t **=** event.getThingo; **if** (t **!=** null) { float sign **=** event.getShiftKeyo **? -1: 1;** tdAvatarPlatform platform = tdAvatarPlatform.getPlatform(<br>spAvatar a = platform.getAvatar();<br>tdPoint tp = tdx.spThingGetLocaleTransform(t);

tdPoint ap = tdx.spThingGetLocaleTransform(a);

```
default;
        // newAvatar = avatar + ( delta * percent) I
         for (int i=0;i<3;i++) ap.pt[i] += ((tp.pt[i]-ap.pt[i])*PERCENT_GOTO*sign);
                                                                                                                               if ((dx 1= 0 (dy 1= 0)11 (dz != 0)11 (dr!= 0)11 (tr 1= 0)) { if (tr != 0) Tilt
         platform.avatarGoto(ap,t.getLocale(),3000,true);
                                                                                                                                       deltaXaxis.ptgspThing.spTransformRA] = tr
     }
                                                                                                                                       platform.avatarGoToward(deltaXaxis,event.getShiftKey());
  7** Sets the target of the active editors marker.<br>
* @param p Part to set the target to.
                                                                                                                                   }else {ll Translate
                                                                                                                                      deltaYaxis.pt[spThing.spTransformX] = dx;
                                Part to set the target to.
      * @param moveToTarget If true, animate the move.
                                                                                                                                       deltaYaxis.pt[spThing.spTransformY] = dy; */
                                                                                                                                       deltaYaxis.pt[spThing.spTransformZ] = dz; deltaYaxis.pt[spThing.spTransformRA] = dr;
  public void setActiveMarkersTarget(spPart p, boolean moveToTarget) { zprint(4,"setActiveMarkersTarget by tdViewEditorn"); platform.avatarGoToward(deltaYaxis,event.getShiftKey());
      tdEditor editor;
      spMarker marker;
                                                                                                                                   inDrag = true; // Continue the drag if ( null!= (editor = schmoozer.getActiveEditor())) &&
                                                                                                                                   frameLis.enable(true);
          (null != (marker= editor.getMarker()))) ١
          marker.setTarget(p,moveToTarget);
  }
                                                                                                                                / applyDelta(event); // Make the move.
                                                                                                                           I// else inDrag so continue.
  /* Changes the navigatoin mode by clicking on a target, then the right editor is found for that part */
                                                                                                                         /* Required for all editors. Enables and diables the visual event listeners.
  public void onNavModeChange(tdVisualEvent event) {
                                                                                                                             @param show True to enable.
      zprint(1,'onNavModeChange\n");
                                                                                                                           */
      int next;<br>spThing t = event.getThing();
                                                                                                                         public void enable(boolean show){ if (on 1= show) { on = show;
      spThing t = event.getThingo; if (on) {// Was navagating, and hit a target.
                                                                                                                               zprint(2,"NavEditor enable "+on+"n"); next = schmoozer.lastEditorUsed; // getLastEditorUsed(??? if (t != null) {
          if (t != null) {<br>if (t instanceof spTrack) next = 1
                                                                                                                                upLis.enable(on);
                                                                                                                               dragLis.enable(on);
              if t instanceof spRailCar) next = 2;
                                                                                                                               gotoLis.enable(on);
              if instanceof spScenery) next = 3; if (t instanceof spBlock) next = 4;
                                                                                                                           }
      if (t instanceof spBlock) next = 4;<br>}<br>} else // Was not navigating.
                                                                                                                        \mathbf{A}public int currentView()
         next = 0;
       schmoozer.activateEditor(next);
                                                                                                                             { for (nt i = 0; i < CAMERAPOSITIONS; i++)
      if (t != null && t instanceof spPart) setActiveMarkersTarget((spPart)t,true);
                                                                                                                                if(miViews[i].isSelected())
}<br>f** Process a key from spVisuals keyboard.*/<br>public void onNavKey(tdVisualEvent event) {<br>float dx=0,dy=0,dz=0,dr=0,tr=0;
                                                                                                                                   return i:
                                                                                                                               J
      zprint(1,"onNavKey "+event.getValue()+"\n");
                                                                                                                            return 8;
                                                                                                                         Ι
       if ((event.getEventType( & tdVisualListener.
EVENTKEYRELEASE)!= 0) {// Release
                                                                                                                                                        //{{DECLARE_CONTROLS
                                                                                                                                      \etaonMouseUp();
      }else if (!inDrag) (// Press
tdAvatarPlatform platform = tdAvatarPlatform.getPlatform(); if ((platform.getAvatarsLocale() == null) retum; // No locale
                                                                                                                     \mathbf{I}float RotStep = 0.2f * (float) java.lang.Math.sqrt(KeySpeed);
          float MoveStep = 20 * KeySpeed;<br>switch(event.getValue()) {
              case tdVisualListener.KEY_END:<br>case tdVisualListener.KEY_1:        tr = -RotStep; break; // Tilt Down<br>case tdVisualListener.KEY_DOWN:
              case tdVisualListener.KEY_2:         dz =  MoveStep; break; // Back<br>case tdVisualListener.KEY_PAGE_DOWN:<br>case tdVisualListener.KEY_3:         dy = -MoveStep/2.0f; break; // Down<br>case tdVisualListener.KEY_LEFT:
              case tdVisualListener.KEY_4:  dr =  RotStep; break; // rot left<br>case tdVisualListener.KEY_RIGHT:<br>case tdVisualListener.KEY_6:  dr = -RotStep; break; // rot right
              case tdVisualListener.KEY_HOME:<br>case tdVisualListener.KEY_7:        tr =  RotStep; break; // tilt up
             case tdVisualListener.KEY_UP
              case tdVisualListener.KEY_8:  dz = -MoveStep; break; // Forward<br>case tdVisualListener.KEY_PAGE_UP:
            case tdVisualListener.KEY<sup>-</sup>9: dy = MoveStep/2.0f; break; // Up<br>case tdVisualListener.KEY<sup>-</sup>0: flyCamera(false);
              case tdVisualListener.KEY_0: flyCamera(false);
// End flight and zero tilt, keep position&rot but reset transform.
                                            highlightView(-1);
              platform.resetAvatarsTransforms(true,2000); break;
case tdVisualListener.KEY_5: flyCamera(false); // End ride,fiight, highlightView(-1); platform.resetAvatarsTransforms(false,3500); break;
       case tdVisualListener.KEY_PERIOD: flyCamera(true); break; // next fly point<br>case tdVisualListener.KEY_POSITIVE: KeySpeed = KeySpeed*2.0f;<br>if (KeySpeed>MAXSPEED) KeySpeed=MAXSPEED<br>zpint(1,"Speed="HeySpeed-"Ar"); break;<br>case
                                            zprint(1,"Speed="+KeySpeed+"\n"); break;
```
#### **public class tdWM extends td**

*/\** HAYMAKER ALTERED

**\$/d:** tdWM.javav 1.22 **1998/11/03** 21:42:51 derek Exp **\$** Copyright **0 1998 MITSUBISHI** ELECTRIC **ITA. ALL** RIGHTS RESERVED import java.utl.\*; **/\*\*** This class implements all access to the spline c core.\*/ public class tdWM extends td **{** public tdWM (String s) **{**  $int \, \text{wm} = \text{WMnew}(s);$ static native public synchronized int spVisualGetWindowSizeX();<br>static native public synchronized int spVisualGetWindowSizeY(); static native public synchronized int static native public synchronized int spTrainStart(int locomotive, int track, int startIndex); static native public synchronized int spTrainStop(int locomotive); static native public synchronized int WMnew(String s);<br>static native public synchronized int WMremove(); static native public synchronized int WMupdate(int[] events);<br>static native public synchronized String oetenv(String s);<br>static native public synchronized String getenv(String s);<br>static native public synchronized int syst static native public synchronized void serRestoreLocale(int sp,String name, String fullpath); static native public synchronized void serSaveLocale(int locale, String fullpath); **//sp** static native public synchronized int newObj(String klass, String superKlass, String initStr); static native public synchronized void removeSp(int sp); static native public synchronized boolean getLocallyOwned(int sp);<br>static native public synchronized int getOwner(int sp);<br>static native public synchronized void setOwner(int sp, int to); static native public synchronized int getLocale(int sp);<br>static native public synchronized int getParent(int sp); static native public synchronized void setParent(int sp, int parent); static native public synchronized boolean getDoNotSerialize(int sp);<br>static native public synchronized void setDoNotSerialize(int sp, boolean init); //sp Experimental static native public synchronized boolean getMessageNeeded(int sp);<br>static native public synchronized void setMessageNeeded(int sp, boolean init); static native public synchronized boolean getChange(int sp); static native public synchronized void setChange(int sp, boolean init); //thing static native public synchronized float getThingInRadius(int sp);<br>static native public synchronized void setThingInRadius(int sp, float r); static native public synchronized float getThingOutRadius(int sp);<br>static native public synchronized void setThingOutRadius(int sp, float r);<br>static native public synchronized void setThingVisualDefinition(int s static native public synchronized boolean **Examples Frame synchronized boodlize(int obj, int loc, boolean smallest);**<br>static native public synchronized void getTransform(int sp, float[] T);<br>static native public synchronized void setTransform(int sp, float[] T); static native public synchronized void getRelativeVector(int sp1, int sp2, float[] V); //thing-motion<br>static native public synchronized void static native public synchronized void thingStop(int sp); static native public synchronized void thingFlushMotionQueue(int sp); static native public synchronized void thingGoThru(int sp, float[] pt, int ms);<br>static native public synchronized void thingStopAt(int sp, float[] pt, int ms);<br>static native public synchronized int getMotionTi //thing-math-via-transform //static native public synchronized void getRelativeTransform(int sp1, int sp2, float[]<br>//static native public\_synchronized void<br>//static native public\_synchronized void transformMult(float[] t1, float[] t2, float[] result); //static native public synchronized void transformInvert(float[] t1, float[] result); /thing matrix math static native public synchronized void transformToMatrix(float[] t, float[] m);<br>static native public synchronized void matrixToTransform(float[] m, float[] t); static native public synchronized void<br>| matrixMult(float[] m1, float[] m2, float[] result); static native public synchronized void matrixlnvert(float[] m, float[] result); static native public synchronized void

getRelativeMatrix(int sp1, int sp2, float[] m);

**// POV** static native public synchronized void setPOVIgnoreNearby(int sp, boolean b); **//** Part static native public synchronized boolean getPartinited(int sp); static native public synchronized void setPartInited(int sp, boolean init);<br>static native public synchronized boolean getPartRunTimeClass(int sp); static native public synchronized void setPartRunTimeClass(int sp, boolean init); static native public synchronized void setPartOriginalVisualDefinition(int sp, int to);<br>(static native public synchronized int getPartOriginalVisualDefinition(int sp static native public synchronized String getPartType(int sp);<br>static native public synchronized void setPartType(int sp, String s); static native public synchronized String getPartTitle(int sp);<br>static native public synchronized void setPartTitle(int sp, String s); static native public synchronized String getPartState(int sp);<br>static native public synchronized void setPartState(int sp, String s);<br>static native public synchronized String getPartSubState(int sp);<br>static native public s static native public synchronized int getPartPortBeacon(int sp); // Link static native public synchronized String getLinkURL(int sp); static native public synchronized void linkURLAltered(int sp); // RailCar static native public synchronized void setRailCarMass(int sp, float fr); static native public synchronized float getRailCarMass(int sp); setRailCarRollingFriction(int sp, float fr); static native public synchronized float getRailCarRollingFriction(int sp); static native public synchronized int getRailCarCarinFront(int sp); static native public synchronized void setRailCarCarinFront(int sp, int spInFront); static native public synchronized int getRailCarCarinBack(int sp); static native public synchronized void setRailCarCarinBack(int sp, int splnBack); static native public synchronized float static native public synchronized void static native public synchronized float static native public synchronized void static native public synchronized float static native public synchronized void getRailCarFrontTruck(int sp);<br>setRailCarFrontTruck(int sp, float f); getRailCarBackTruck(int sp);<br>setRailCarBackTruck(int sp, float f); setRailCarBackCoupler(int sp, float f); // Block static native public synchronized void setBlockMass(int sp, float fr);<br>static native public synchronized float getBlockMass(int sp); static native public synchronized float getBlockMass(int sp);<br>static native public synchronized void setBlockX(int sp, float fr);<br>static native public synchronized float getBlockX(int sp);<br>static native public synchronized static native public synchronized void static native public synchronized float static native public synchronized void setBlockZ(int sp, static native public synchronized float getBlockZ(int sp); static native public synchronized float static native public synchronized void setBlockY(int sp, float fr);<br>static native public synchronized float getBlockY(int sp);<br>static native public synchronized void setBlockMaterial(int sp, int fr); static native public synchronized int getBlockMaterial(int sp); **//** Locomotive static native public synchronized int getLocomotiveGear(int sp);<br>static native public synchronized void setLocomotiveGear(int sp, setLocomotiveGear(int sp, int spInBack); static native public synchronized float getLocomotiveAccelerator(int sp);<br>static native public synchronized void setLocomotiveAccelerator(int sp. static native public synchronized void setLocomotiveAccelerator(int sp, float fr); static native public synchronized float getLocomotiveDecelerator(int sp);<br>static native public synchronized void setLocomotiveDecelerator(int sp, static native public synchronized void setLocomotiveDecelerator(int sp, float fr); static native public synchronized float getLocomotiveVelocity(int sp); static native public synchronized int getLocomotiveShiftForward(int sp);<br>static native public synchronized void setLocomotiveShiftForward(int sp, int splnBack); static native public synchronized int getLocomotiveShiftNeutral(int sp); static native public synchronized void setLocomotiveShiftNeutral(int sp, int spInBack);<br>nchronized int getLocomotiveShiftReverse(int sp); static native public synchronized int static native public synchronized void<br>setLocomotiveShiftReverse(int sp, int splnBack); setLocomotiveShiftReverse(int sp, int spInBack);<br>static native public synchronized int getLocomotiveThrottleCtrl(int sp);<br>static native public synchronized void setLocomotiveThrottleCtrl(int sp, int spInBack); static native public synchronized int getLocomotiveHomCtrl(int sp); static native public synchronized void setLocomotiveHomCtrl(int sp, int spInBack); static native public synchronized int getLocomotiveBellCtrl(int sp); static native public synchronized void setLocomotiveBellCtrl(int sp, int spInBack);

**//** Track static native public synchronized float getTrackLength(int sp);<br>static native public synchronized void setTrackLength(int sp, float f); static native public synchronized void setTrackLength(int sp, float it static native public synchronized float getTrackDegrees(int sp); static native public synchronized float getTrackDegrees(int sp);<br>static native public synchronized void setTrackDegrees(int sp, float f); static native public synchronized void setTrackDegrees(int sp, float f)<br>static native public synchronized float getTrackCrossDegrees(int sp); static native public synchronized float<br>static native public synchronized void setTrackCrossDegrees(int sp, float f);<br>getTrackGrade(int sp); static native public synchronized float getTrackGrade(int sp);<br>static native public synchronized void setTrackGrade(int sp, float f); static native public synchronized void setTrackGrade(int sp, static native public synchronized float getTrackHeight(int sp); static native public synchronized float getTrackHeight(int sp);<br>static native public synchronized void setTrackHeight(int sp, float f); static native public synchronized void setTrackHeight(int sp, float f);<br>static native public synchronized void setTrackPoints(int sp, int pts); static native public synchronized void static native public synchronized int getTrackConnect0(int sp);<br>static native public synchronized int getTrackConnect2(int sp);<br>static native public synchronized int getTrackConnect2(int sp); static native public synchronized int getTrackConnect2(int sp);<br>static native public synchronized int getTrackConnect3(int sp); static native public synchronized int getTrackConnect3(int sp);<br>static native public synchronized void setTrackConnect0(int sp, int to); static native public synchronized void setTrackConnectO(int sp, int to); static native public synchronized void setTrackConnect1(int sp, int to); static native public synchronized void setTrackConnect2(int sp, int to); static native public synchronized void setTrackConnect2(int sp, int to);<br>static native public synchronized void setTrackConnect3(int sp, int to); static native public synchronized void static native public synchronized int getTrackConnectIndex(int sp, int i);<br>static native public synchronized void setTrackConnectIndex(int sp, int i,int to); static native public synchronized void setTrackPathData(int id, int pnum, int startp, int endp, String requires, float len, float degy, float degx, int pts, float[] fa); /TrackSignal static native public synchronized int getTrackSignalBar1(int sp);<br>static native public synchronized void setTrackSignalBar1(int sp, int to);<br>static native public synchronized int getTrackSignalBar2(int sp);<br> **//** Audio static native public synchronized int newDoSoundPlay(int sound, int source, boolean loop, float gain);<br>static native public synchronized boolean getAudioSourceLive(int sp); static native public synchronized void setAudioSourceLive(int sp, boolean b); I/AudioScenery static native public synchronized String getAudioSceneryAudioFile(int sp); static native public synchronized void setAudioSceneryAudioFile(int sp, String **/;** static native public synchronized int getAudioSceneryMode(int sp);<br>static native public synchronized void setAudioSceneryMode(int sp, int mode); static native public synchronized int getAudioSceneryLength(int sp);<br>static native public synchronized void setAudioSceneryLength(int sp, int ms);<br>static native public synchronized int getAudioSceneryFixedInterval(int sp); static native public synchronized void setAudioSceneryFixedInterval(int sp, int ms); static native public synchronized float getAudioSceneryOutterRadius(int sp); static native public synchronized void<br>setAudioSceneryOutterRadius(int sp, float f);<br>setAudioSceneryOutterRadius(int sp, float f); static native public synchronized float getAudioScenerylnnerRadius(int sp); static native public synchronized void setAudioSceneryInnerRadius(int sp, float f); static native public synchronized float getAudioSceneryGain(int sp); static native public synchronized void setAudioSceneryGain(int sp, float f); *H/OMI* static native public synchronized String getOMiMethodClassName(int sp); static native public synchronized void<br>setOMIMethodClassName(int sp, String s);<br>setOMIMethodClassName(int sp, String s); static native public synchronized String getOMiMethodName(int sp); static native public synchronized void setOMiMethodName(int sp, String s); static native public synchronized String getOMIStr0(int sp);<br>static native public synchronized void setOMIStr0(int sp, String s); static native public synchronized String getOMIStr1(int sp);<br>static native public synchronized void setOMIStr1(int sp, String s); static native public synchronized String getOMIStr2(int sp);<br>static native public synchronized void setOMIStr2(int sp, String s);<br>static native public synchronized String getOMIStr3(int sp); static native public synchronized String getOMIStr3(int sp);<br>static native public synchronized void setOMIStr3(int sp, String s);<br>static native public synchronized void setOMISp0(int sp);<br>static native public s static native public synchronized int getOMISp1(int sp); int id)<br>static native public synchronized void setOMISp1(int sp, int id) static native public synchronized int getOMISp2(int sp);<br>static native public synchronized void setOMISp2(int sp, int id); static native public synchronized void static native public synchronized int getOMISp3(int sp) static native public synchronized void setOMISp3(int sp, int id);<br>static native public synchronized void qetOMIFloats(int sp, float[] F); static native public synchronized void getOMIFloats(int sp, float[] F);<br>static native public synchronized void setOMIFloats(int sp, float[] F);

**//** Ports TO BE **DELETED** static native public synchronized String getBeaconConnRequestToStr(int sp); static native public synchronized void setBeaconConnRequestToStr(int sp, String s); static native public synchronized String getBeaconConnRequestLeadsToStr(int sp); static native public synchronized void setBeaconConnRequestLeadsToStr(int sp, String s); static native public synchronized String getBeaconConnRequestFromStr(int sp); static native public synchronized void setBeaconConnRequestFromStr(int sp, String s); static native public synchronized String getBeaconConnRequestFromServerStr(int sp); static native public synchronized void setBeaconConnRequestFromServerStr(int sp, String s); static native public synchronized String getBeaconConnRequestPortNameStr(int sp); static native public synchronized void setBeaconConnRequestPortNameStr(int sp, String s); static native public synchronized String getBeaconConnRequestToPortNameStr(int sp); static native public synchronized void setBeaconConnRequestToPortNameStr(int sp, String s); static native public synchronized String getBeaconConnRequestReqType(int sp); static native public synchronized void setBeaconConnRequestReqType(int sp, String s); /TO BE **DELETED** spBeaconConnRequest static native public synchronized int newBeaconConnRequest(String Beacon, int parent, int ix, float[] pt); // GenericScenery static native public synchronized void getGenericSceneryPosition(int sp, float[] T); static native public synchronized void setGenericSceneryPosition(int sp, float[] T);<br>// TouchScenery<br>static native public synchronized String getTouchLinkURL(int sp); static native public synchronized void setTouchLinkURL(int sp, String s); **//** Locale static native public synchronized String getLocaleURLName(int sp); static native public synchronized int getLocaleBoundary(int sp);<br>static native public synchronized void setLocaleBoundary(int sp, int b); **//** SchmoozerLocale static native public synchronized boolean getSchmoozerLocaleSnapOn(int sp); static native public synchronized void setSchmoozerLocaleSnapOn(int sp, boolean **b);** static native public synchronized float getSchmoozerLocaleSnapToPostion(int sp); static native public synchronized void setSchmoozerLocaleSnapToPostion(int sp, float f); static native public synchronized float getSchmoozerLocaleSnapToRadians(int sp); static native public synchronized void setSchmoozerLocaleSnapToRadians(int sp, float f);

static native public synchronized void getOMIInts(int sp, int[] I); static native public synchronized void setOMllnts(int sp, int[] **I);**

static native public synchronized void setSchmoozerLocaleVDefSelConc(int sp, int to); static native public synchronized int getSchmoozerLocaleVDefSelConc(int sp); static native public synchronized void setSchmoozerLocaleVDefNorConc(int sp, int to); static native public synchronized int getSchmoozerLocaleVDefNorConc(int sp); static native public synchronized void setSchmoozerLocaleVDefSelGlas(int sp, int to); static native public synchronized int getSchmoozerLocaleVDefSelGlas(int sp); static native public synchronized voi setSchmoozerLocaleVDefNorGlas(int sp, int to); static native public synchronized int getSchmoozerLocaleVDefNorGlas(int sp);<br>static native public synchronized void setSchmoozerLocaleVDefgreen50(int sp, int to); static native public synchronized int getSchmoozerLocaleVDefgreen50(int sp); static native public synchronized void setSchmoozerLocaleVDefgreen100(int sp, int to); static native public synchronized int getSchmoozerLocaleVDefgreen100(int sp);<br>static native public synchronized void setSchmoozerLocaleVDefred50(int sp, int to); static native public synchronized int getSchmoozerLocaleVDefred50(int sp);<br>static native public synchronized void

setSchmoozerLocaleVDefred100(int sp, int to); static native public synchronized int getSchmoozerLocaleVDefred100(int sp); static native public synchronized void setSchmoozerLocaleVDefyellow5O(int sp, int to); static native public synchronized int getSchmoozerLocaleVDefyellow50(int sp); static native public synchronized void setSchmoozerLocaleVDefyellow100(int sp, int to); static native public synchronized int getSchmoozerLocaleVDefyellow100(int sp); //HaymakerAddded

#### **//** Neighbor

 $\mathbf{E}$ 

static native public synchronized void getNeighborImportTransform(int sp, float[] T); static native public synchronized void setNeighborImportTransform(int sp, float[] T); static native public synchronized void getNeighborExportTransform(int sp, float[] T); static native public synchronized void setNeighborExportTransform(int sp, float[] T); static native public synchronized String getNeighborLocaleURLName(int sp); // CubicBoundary static native public synchronized float getCubicBoundaryVol(int sp);<br>static native public synchronized void setCubicBoundaryVol(int sp, float v); static native public synchronized void getCubicBoundaryMinVector(int sp, float[] T); static native public synchronized void setCubicBoundaryMinVector(int sp, float[] T); static native public synchronized void getCubicBoundaryMaxVector(int sp, float[] T); static native public synchronized void setCubicBoundaryMaxVector(int sp, float[] T); // spBeacon static native public synchronized String getBeaconLocaleURLName(int sp); static native public synchronized String getBeaconTag(int sp);<br>// Landing Pad static native public synchronized String getLandingPadDescription(int sp); static native public synchronized void setLandingPadDescription(int sp, String s);<br>static native public synchronized String getLandingPadlconFile(int sp); static native public synchronized String getLandingPadIconFile(int sp);<br>static native public synchronized void setLandingPadIconFile(int sp, String s);<br>static native public synchronized int getLandingPadAvatars( /NiewPoint static native public synchronized boolean getViewPointRide(int sp); static native public synchronized void setViewPointRide(int sp, boolean b); static native public synchronized boolean getViewPointCamera(int sp);<br>static native public synchronized void setViewPointCamera(int sp, boolean b); // spMarker static native public synchronized int getMarkerTarget(int maker); static native public synchronized void setMarkerTarget(int maker, int target); // spSeeing static native public synchronized float getSeeingFarClip(int sp);<br>static native public synchronized void setSeeingFarClip(int sp, float f); static native public synchronized float getSeeingNearClip(int sp);<br>static native public synchronized void setSeeingNearClip(int sp, float f); **// JNI** support for callbacks static native public synchronized int beaconGoto(int avatar, String url, int ms); static native public synchronized void newBeaconMonitor(int jcbid, String Search, int ms); static native public synchronized void classExamine(int jcbid, String spClassName, String Mask); static native public synchronized int classMonitor(int jcbid, String spClassName, String Mask); static native public synchronized void newCallback(int **jcbid,** String Predicate, String spClassName, int sp, int interval); static native public synchronized void removeCallback(int cbid); / Java Cache support static native public synchronized String cacheGetUrl(); static native public synchronized void cacheSetFile(String fileName); **//** Required for **JNI** static **{** System.loadLibrary("JNlwm"); $\,$   $\,$ 

## **public class filter extends td**

ł

```
Is = "istp:/" + Is +"/LandingPad/" + myFifter; import java.util.*; spLandingPad t = (spLandingPad) e.nextElement();<br>if ((t.getTag().compareTo(ls)) == 0)<br>{<br>tdAvatarPlatform.avatarGoto(t);
import java.awt.*;<br>import java.lang.*;
public class filter extends td
                                                                                                                                platform.avatarLocalize(true);
   { public static void perceive(String myFilter)
                                                                                                                                 platform = tdAvatarPlatform.getPlatforno; platform.avatarGoto(new tdPoint(avatarsPoint), if(tdAvatarPlatform.getAvatarsLocale().getTitle().compareTo(myFilter) == 0)<br>{}
                                                                                                                                                 platform.getAvatarsLocale(),10,true)
                                                                                                                              platform.getTilt).setTransform(avatarsTilt);
schmoozer.getEditorByndex(tdBlockEditor. else
       { deleteAllBlocks(myFilter);
                                                                                                                                                                 thisEditorsIndex).getMarker().putIntoLocale();
                                                                                                                                schmoozer.getEditorByIndex(tdBiockEditor. Vector selectedBlocks = selectWoridData(myFiter); thisEditorslndex).dragTarget = null; goToFilter(myFilter);
                                                                                                                            return true; }
          constructView(selectedBlocks, myFilter);
      }
                                                                                                                         }
    }
    public static void importToWorld(boolean replace) {
                                                                                                                      return false;
                                                                                                                   }
public static boolean constmuctView(Vector selectedBlocks, String myFilter)
      Vector importData = selectWorldData();//select the blocks in the current locale
     goToFilter("worldLocale");
    if(replace)
    {
                                                                                                                      if(myFilter.compareTo("spaceFiter") == 0) { return constructSpaceView(selectedBlocks);
      Enumeration e = tdx.spDescendants(tdAvatarPlatform.getAvatarsLocale). elements();
      //myMarker.setTarget(null,false);<br>while (e.hasMoreElements())
                                                                                                                       else if(myFilter.compareTo("enclosureFiter") == 0) {return constructEndosureView(selectedBlocks);
         sp s = (sp) e.nextElement();<br>if (s.getLocallyOwned() && (s instanceof spBlock))
                                                                                                                       }<br>else if(myFilter.compareTo("lightFilter") == 0)<br>{  return constructLightView(selectedBlocks);
              s.remove(); //this could be a problem
         else if ((! s.getLocallyOwned()) && (s instanceof spBlock))
                                                                                                                       }
else if(myFilter.compareTo("structureFilter") == 0) {return constructStructureView(selectedBlocks); }
              spOMI.makeStaticCall("onDeleteTree", "tdEditor", (spBlock)s);
         }
      }
     }´<br>constructWorldView(importData)
                                                                                                                       else if(myFilter.compareTo("chairFilter") == 0)
                                                                                                                          return constructChairView(selectedBlocks);
    public static Vector selectWorldData(String myFilter)<br>{<br>if(myFilter.compareTo("spaceFilter") == 0)<br>{  return selectSpaceData();
                                                                                                                       }<br>else return constructWorldView(selectedBlocks)
                                                                                                                  -1
       }<br>else if(myFilter.compareTo("enclosureFilter") == 0)<br>{  return selectEnclosureData();
                                                                                                                //this algorith constructs a series of spaceObjects -which contain one block
//which ocuppies the space, and the two blocks which define the space //only vertical blocks define space These space objects are
                                                                                                                / then grouped into group objects/which group all the space objects that touch
        }<br>else if(myFilter.compareTo("lightFilter") == 0)<br>{<br>}<br>}
                                                                                                                   public static Vector roofs;// keep a vector of the spBlocks that could be roofs
                                                                                                                   public static Vector spaces;//keep a vector of the space objects public static boolean spacesInited = false; else if(myFilter.compareTo("structureFilter") == 0)<br>{<br>f return selectStructureData();
                                                                                                                       Vector selectedBlocks = new Vector();spSchmoozerLocale thisLocale = tdAvatarPlatform.getAvatarsLocale();
                                                                                                                       Vector localeObj = tdx.spDescendants(thisLocale); }<br>else if(myFilter.compareTo("chairFilter") == 0)<br>{  return selectChairData();
                                                                                                                       Enumeration d =localeObj.elements();<br>while (d.hasMoreElements())
                                                                                                                          Object t = d.nextElement();<br>if (t instanceof spBlock)
        }<br>else return selectWorldData()
                                                                                                                            selectedBlocks.addElement(t);// takes all the blocks
   }
                                                                                                                         }
    public static boolean goToFilter(String myFilter)<br>{<br>if(tdAvatarPlatform.getAvatarsLocale().getTitle().compareTo(myFilter) == 0)<br>{<br>System.out.println("Already in " + myFilter);
                                                                                                                      return selectedBlocks;
                                                                                                                    public static boolean constructSpaceView(Vector selectedBlocks) {if (spaceslnited)
       }
else
                                                                                                                       {spaces.removeAllElements();
                                                                                                                       roofs.removeAllElements();}
                                                                                                                       else
          {\rm schmoozer}.WMupdate();
                                                                                                                       {spaces = new Vector); tdBlockEditor.myMarker.setTarget(null,false);<br>tdAvatarPlatform platform = tdAvatarPlatform.getPlatform()
                                                                                                                       roots = new Vector();float[] avatarsPoint = platform.getAvatar().getTransform(
                                                                                                                       spatialWall spatialWall1;<br>spatialWall spatialWall2;
           float[] avatarsTilt = platform.getTilt().getTransform();<br>Enumeration e = spLandingPad.getHash().elements();//find the beacon
                                                                                                                       Enumeration e =selectedBlocks.elements();
          String Is = schmoozer.getPreference("localeServer");
                                                                                                                       Vector spat = new Vector);
```

```
while (e.hasMoreElements()) // go through all the blocks in the world
     spBlock b = (spBlock)e.nextElement()spBlock newBlock = new spBlock((spBlock) b); newBlock.setReferenced(b); //go through all the blocks and make them for world
     if(newBlock.getYo < 2) {roofs.addElement(newBock);}
     else
     .<br>spatialWall tmp = new spatialWall(newBlock);<br>spat.addElement(tmp);//create a new "spatialBlock" from this
     }<br>lcounter
                               } 0 12 3 //spatl Enumeration spat1 = \text{spat.} elements(); \frac{1}{0} 0 \times \times \times x x x \frac{1}{1} 0 \times \times x
  int counter = 0; <br>
while(spat1.hasMoreElements()) //3 o o o x
  while(spat1.hasMoreElements())
     { spatialWall = (spatialWall) spat1.nextElement); //increments counter so spatialwall2 is always offset counter++
     Enumeration spat2 = spat.elements(; int i; for(i= 0; (i< counter); i++)
        {<br>spatialWall2 = (spatialWall)spat2.nextElement()
                         //cycle through the redundant eleements
     while(spat2.hasMoreElements())
        { spatialWall2 = (spatialWall)spat2.nextElement(); calcSpaces(spatalWall1, spatialWall2);
     ł
  Enumeration s = spat.elements();
  while(s.hasMoreElements())
     spatialWall temp = (spatalWall)s.nextElemen); tdx.spDonateToLocale(temp.getMe());
     assignNormalGlas(temp.getMe());
  Enumeration r = roofs.elements();
  while(r.hasMoreElements())
     { spBlock rf = (spBlock)r.nextElement); tdx.spDonateToLocale(rf);
     assignNormalGlas(rf);
  }<br>schmoozer.WMupdate()
  retum true;
}<br>public static boolean rectSize(Rectangle r)<br>{{{{{{}}}}}}}}}}}}}}}}}}}}}}}}}
if ((r.width >1) && (r.height> 1)) retum true; else retum false;
}
public static void calcSpaces(spatialWall sw1, spatialWall sw2)
     { if((swl.wallbotY >= sw2.walltopY) I (sw2.wallbotY >= swi.walltopY)) {retum;}
    else
     {.int botY = (sw1.wallbotY <= sw2.wallbotY) ? sw2.wallbotY: sw1.wallbotY; int topY = (sw1.walltopY >= sw2.walltopY)? sw2.walltopY : sw1.walltopY;
     ///sw1.south and sw2.east
     if (sw1.getSouth(.intersects(sw2.getEast())) { Rectangle r = sw1.getSouth(.intersection(sw2.getEast); if (rectSize(r)){ spaceObject so = new spaceObject(r, sw1.getMe(), sw2.getMe(),botY,topY);<br>addSpaceObject(so);}}<br>///////////////sw1.south and sw2.North
     if (sw1.getSouth().intersects(sw2.getNorth()))
        { Rectangle r = sw1.getSouth.intersection(sw2.getNortho); if (rectSize(r)){ spaceObject so = new spaceObject(r, sw1.getMe(), sw2.getMe(),botY,topY);<br>addSpaceObject(so);}}<br>////////sw1.south and sw2.west
     if (sw1.getSouth().intersects(sw2.getWest()))
       { Rectangle r = swl.getSoutho.intersection(sw2.getWest); if (rectSize(r)){ spaceObject so \stackrel{\text{{\small -}}}{=} new spaceObject(r, sw1.getMe(), sw2.getMe(), botY, topY);
        addSpaceObject(so);}}
///////swl.east and sw2.south
     if (sw1.getEast().intersects(sw2.getSouth()))
```
{ Rectangle r = sw1.getEast().intersection(sw2.getSouth());<br>if (rectSize(r)){ spaceObject so = new spaceObject(r, sw1.getMe(), sw2.getMe(),botY,topY); addSpaceObject(so);} }<br>///////sw1.east and sw2.north if (sw1.getEast().intersects(sw2.getNorth())) { Rectangle r **=** swl.getEast.intersection(sw2.getNorth); **if** (rectSize(r)){ spaceObject so = new spaceObject(r, sw1.getMe(), sw2.getMe(), botY,topY); addSpaceObject(so);} *///////swl.east* and sw2.west if (swl.getEasto.intersects(sw2.getWest)) { Rectangle r **=** sw1.getEasto.intersecion(sw2.getWest); if (rectSize(r)){ spaceObject so = new spaceObject(r, sw1.getMe(), sw2.getMe(),botY,topY); addSpaceObject(so);}}<br>////////sw1.north and sw2.south if (swl.getNorth(.intersects(sw2.getSouth)) { Rectangle r **=** swi.getNorth(.intersection(sw2.getSouth); if (rectSize(r)){ spaceObject so<sup>'</sup> = new spaceObject(r, sw1.getMe(), sw2.getMe(),botY,topY); addSpaceObject(so);}<br>addSpaceObject(so);} }<br>////////////sw1.north and sw2.east if (sw1.getNorth().intersects(sw2.getEast())) { Rectangle r = sw1.getNorth().intersection(sw2.getEast());<br>if (rectSize(r)){ spaceObject so = new spaceObject(r, sw1.getMe(), sw2.getMe(),botY,topY); addSpaceObject(so);}) ///////swl.north and sw2.west if (sw1.getNorth().intersects(sw2.getWest())) { Rectangle r **=** sw1.getNorth0.intersection(sw2.getWest); if (rectSize(r)){ spaceObject so = new spaceObject(r, sw1.getMe(), sw2.getMe(),botY,topY); addSpaceObject(so);} } ///////swi.West and sw2.south if (sw1.getWest().intersects(sw2.getSouth()))<br>{ Rectangle r = sw1.getWest().intersection(sw2.getSouth()); { Rectangle r = sw1.getWest().intersection(sw2.getSouth());<br>if (rectSize(r)){<br>spaceObject so = new spaceObject(r, sw1.getMe(), sw2.getMe(),botY,topY); addSpaceObject(so);} *///////swl.West* and sw2.East if (sw1.getWest().intersects(sw2.getEast()))<br>{ Rectangle r = sw1.getWest().intersection **Rectangle r = sw1.getWest().intersection(sw2.getEast());** if (rectSize(r)){ spaceObject so = new spaceObject(r, sw1.getMe(), sw2.getMe(),botY,topY); addSpaceObject(so);} }<br>/////////sw1.West and sw2.North if (sw1.getWest().intersects(sw2.getNorth())) { Rectangle r **=** sw1.getWest).intersection(sw2.getNortho); if (rectSize(r)){ spaceObject so = new spaceObject(r, sw1.getMe(), sw2.getMe(), botY,topY); addSpaceObject(so);} } public static void addSpaceObject(spaceObject so )//groups the space objects into groups spBlock thisSpace = so.getSpaceBlock(<mark>)</mark><br>boolean joinedGroup = false; groupObject firstIntersect **=** null; Enumeration a **=** spaces.elements();// all the groupObjects while(a.hasMoreElements())//while there are more groupObjects groupObject grp **=** (groupObject)a.nextElement; Vector conn **=** grp.getConnectedo; Enumeration existSpaceO = conn.elements() while(existSpaceO.hasMoreElements())<br>
// go through all the spaceObjects in this groupObject spaceObject nextSO = (spaceObject)existSpaceO.nextElement();<br>boolean overlap = blocksOverlap(thisSpace, nextSO.getSpaceBlock()<br>if(overlap && !joinedGroup)<br>// if this space Object has not yet joined a group, but overlaps<br>{/ grp.addVolume(so); joinedGroup **=** true; firstIntersect **=** grp; break; else if(overlap **&&** joinedGroup) // if this space Object has joined a group, and **i** come accross // another group with a space object that intersects, //i need to copy all this groups space Enumeration deadGroup = grp.getConnected().elements(); /object into the group which owns this

<sup>}</sup>

ł

```
// spaceobject (firstlntersect), and remove the emptied groupObject from spaces //////////////LIGHT////////////////////////////////////////////////////////////////
                                                                                                      public static Vector lightObjects; // a vector of spaceObjects (a space block and two walls) while(deadGroup.hasMoreElements())
                  { spaceObject fromDead = (spaceObject)deadGroup.nextElement; public static boolean lightlnited = false;
                  firstlntersect.addVolume((spaceObject)fromDead);
                                                                                                      public static Vector selectLightData()
               .<br>spBlock keyBlock = grp.getKey()<br>if(keyBlock.getLocallyOwned())
                                                                                                         if (lightlnited)
                        {keyBlock.remove(0);
                                                                                                          {lightObjects.removeAllElements();
                       )else {spOMI.makeStaticCall("onDeleteTree", "tdEditor", (spBlock)keyBlock);}
                                                                                                         else
               spaces.removeElement(grp);
                                                                                                          {lightObjects = new Vector();
               schmoozer.WMupdate();
                                                                                                          lightInited = true;) if(((tdAvatarPlatform.getAvatarsLocale().
               break;
                                                                                                                                               getTitle()).compareTo("spaceFilter") != 0))
           <sup>)</sup>
        \mathcal{E}perceive("spaceFilter");
      if(!joinedGroup)// if, after all that i still haven't joined a group, it's a new space.
                                                                                                         }
Vector lightObjs = spaces;//copies all the space groupObjects
        spaces.addElement(new groupObject(so));
                                                                                                        // goToFilter("lightFilter");
                                                                                                         return lightObjs;
      }
                                                                                                       public static boolean constructLightView(Vector lightObjs)
   public static class spatialWall
   { private spBlock me;
private Rectangle south;
                                                                                                          { Vector refWallMade = new Vector(); Vector newWallMade = new Vector(); private Rectangle east;
                                                                                                          Enumeration g =lightObjs.elements();//take the group objects<br>while (g.hasMoreElements())
      private Rectangle west;
      private Rectangle north; public int wallSWX;
                                                                                                            groupObject go = (groupObject)g.nextElement(); float groupArea = go.getTotalArea();<br>float groupArea = go.getTotalArea();<br>Enumeration s = go.getConnected().elements();
      public int wallSWZ;
      public int wallNEX;
      public int wallNEZ;
                                                                                                                                                //look at each spaceObject public int wallbotY;
                                                                                                            while(s.hasMoreElements() // this code goes through each space Object, if there is
      public int walltopY; boolean ewWall;
                                                                                                                      I/and counts how many concrete and glass in each spaceObject
      boolean nsWall;
                                                                                                              int concCount = 0; spaceObject so = (spaceObject)s.nextElement();
      boolean slab;
      boolean column;
                                                                                                              spBlock wall1 = so.getBlockl(); public Vector associated;
                                                                                                               spBlock wall2 = so.getBlock2(); float wall1Area = walli.getX() * walll.getY() * wall1.getZo;
float wall2Area = wall2.getX() * wall2.getY( * wall2.getZo; public spatialWall(spBlock thisBlock)
                                                                                                              spBlock wallBlock1 = null;
       { me = thisBlock;
                                                                                                              spBlock wallBlock2 = null;
          wallSWX = (int)me.getSWbot().pt[spTransformX];<br>wallSWZ =(int)Math.abs(me.getSWbot().pt[spTransformZ]<u>;</u><br>wallNEX = (int)Math.abs(me.getNEbot().pt[spTransformZ])<br>wallNEZ = (int)Math.abs(me.getNEbot().pt[spTransformZ])
                                                                                                              if(wall1.getMaterial() == 1)
                                                                                                              {
if(!refWallMade.contains(walll)) /just making sure the wall isn't made twice
          wallbotY = (int)me.getSWbot().pt[spTransformY];<br>walltopY = (int)me.getSWtop().pt[spTransformY];
                                                                                                                ₹
                                                                                                                  wallBlock1 = new spBlock(walll); if((walINEX - wallSWX) < (walINEZ - wallSWZ))
                                                                                                                   wallBlockl.setReferenced(walll.getReferenced);
          {nsWall = true; ewWall = false;}
else if((walINEX - wallSWX) > (wallNEZ - wallSWZ))
                                                                                                                   tdx.spDonateToLocale(wallBlock1<sub>)</sub><br>assignNormalGlas(wallBlock1);
                                                                                                                   assigni formal chor manufacturery,
             {ewWall = true; nsWall = false;}
                                                                                                                   newWallMade.addElement(wallBlockl);
             else (ewWall = false; nsWall = false;)
          if(((walltopY -wallbotY) < (wallNEZ - wallSWZ))
             && ((walltopY - wallbotY) < (wallNEX -wallSWX)))
                                                                                                                else
            slab = true;
         else if(((walltopY -wallbotY) > (wallNEZ -wallSWZ))
                                                                                                                wallBlock1 = (spBlock)newWallMade.
            && ((walltopY - wallbotY) > (wallNEX -wallSWX)))
                                                                                                                                 elementAt(refWallMade.lastIndexOf(wall1));
            column = true;
                                                                                                                //glasArea = glasArea +wall1Area;//add
         int southPointZ = (wallSWZ -(walltopY -wallbotY) < 0) ? 0:
                                             (wallSWZ - (walltopY - wallbotY));
                                                                                                              else if(walll.getMaterial() == 0)
          int westPointX = ((wallSWX - (walltopY - wallbotY)) < 0) ? 0 : (wallSWX - (walltopY - wallbotY));
                                                                                                                if(!refWallMade.contains(walll))
         south = new Rectangle(wallSWX, southPointZ, (walINEX -wallSWX),
                                             wallSWZ - southPointZ);
                                                                                                                   { wallBlockI = new spBlock(walll); east = new Rectangle(wallNEX, wallSWZ, (walltopY - wallbotY),
                                                                                                                   wallBlock1.setReferenced(wall1.getReferenced());
                                                                                                                   tdx.spDonateToLocale(wallBlock1);
          (walINEZ - wallSWZ));
north = new Rectangle(wallSWX, walINEZ, (wallNEX -wallSWX),
                                                                                                                   assignNormalConc(wallBlockl);
                                                                                                                   refWallMade.addElement(wall1);
          (walltopY - wallbotY));
west = new Rectangle(westPointX, wallSWZ, (wallSWX -westPointX),
                                                                                                                   newWallMade.addElement(wallBlockl);
                                             (wallNEZ - wallSWZ));
                                                                                                                else
      \mathcal{Y}wallBlock1 = (spBlock)newWallMade.
       public Rectangle getSouth() {            return south;]<br>public Rectangle getWest() {            return west;}
                                                                                                                                 elementAt(refWallMade.lastIndexOf(wall1));
       public Rectangle getEast() { return east;)
       public Rectangle getNorth() { return north;)
                                                                                                                //concArea = concArea +wall1Area;
      public spBlock getMe() {retum me;)
                                                                                                                concCount++;
                                                                                                              else
```

```
wallBlockI = new spBlock(wall1);
```

```
wallBlock1.setReferenced(wall1.getReferenced());
             tdx.spDonateToLocale(wallBlock1);
             assignNormalConc(wallBlockl);
         }
if(wall2.getMaterial() == 1)
         {
if(!refWallMade.contains(walI2))
          { wallBlock2 = new spBlock(wall2); wallBlock2.setReferenced(wall2.getReferenced);
                                                                                                    else
             tdx.spDonate1oLocale(wallBlock2)<br>assignNormalGlas(wallBlock2);
              refWallMade.addElement(waIl2);
             newWallMade.addElement(wallBlock2);
          else
 wallBlock2 = (spBlock)newWallMade.elementAt(refWallMade.lastindexOf(wall2));
          }<br>//glasArea = glasArea + wall2Area
        ł
         else if(wall2.getMaterial() == 0)
           if(!refWallMade.contains(wall2))
             System.out.println("constructLightView 20");
             wallBlock2 = new spBlock(wall2); wallBlock2.setReferenced(wall2.getReferenced);
                                                                                                      }
              tdx.spDonateToLocale(wallBlock2);
              assignNormalConc(wallBlock2);
              refWallMade.addElement(wal2);
             newWallMade.addElement(wallBlock2)
             System.out.println("constructLightView 21");
          }
else
{ wallBlock2 = (spBlock)newWallMade.elementAt(refWallMade.lastindex(f(wall2));
          }
/concArea = concArea +wall2Area; concCount++;
         I
else
         { wallBlock2 = new spBlock(wal2); wallBlock2.setReferenced(wall2.getReferenced);
              tdx.spDonateToLocale(walBlock2);
assignNormalConc(wallBlock2); } spBlock spaceBlock = new spBlock(so.getSpaceBlocko); //no value in setting reference here
         tdx.spDonateToLocale(spaceBlock);
         if(concCount == 0)
         {`<br>`assignSelectedGlas(spaceBlock); // it's all glas<br>}
         else if(concCount == 1)
         {
assignyellow50(spaceBlock);I/ifs half and half
         }
else if(concCount == 2)
         {
assignred50(spaceBlock);
         }
spaceObject lo = new spaceObject(spaceBlock, wallBlock1, wallBlock2); lightObjects.addElement(lo);//Note: I am only dealing with spaceObjects I/light loses the notion of groups of spaces
      }
     }
return true;
  }
public static Vector structureObjects; public static Vector couldSupport public static boolean structinited = false;
```
//////////////STRUCTUREX//////////////////////////////////////////////////////////////// //Structure takes all the elemetns above **1'** and constructs a groupObject with //all the pieces that support it. It also collects all the pieces touching the ground *//and* constructs a vector of these called "could support public static Vector selectStructureData() // this phase just eliminates glass walls if (structInited) {structureObjects.removeAllElements(<br>couldSupport.removeAllElements(); {structureObjects **=** new Vector); couldSupport **=** new Vector); structInited **=** true;} Vector needSupport **=** new Vector); spSchmoozerLocale thisLocale = tdAvatarPlatform.getAvatarsLocale( Vector localeObj **=** tdx.spDescendants(thisLocale); //put all the objects in the locale into a vector Enumeration **d** =localeObj.elements();/enumeration of all these objects while (d.hasMoreElements()) { Object t **=** d.nextElement); if (t instanceof spBlock) //if its a block spBlock b = (spBlock)t;<br>if (b.getSWbot().pt[spTransformY] > 1) //if it's not resting on the ground<br>{ needSupport.addElement(b); } else //or if it's concrete it might be good for support { couldSupport addElement(b); } return needSupport } static int beamSWX;lnote: these are used in blockslntersect4(), //but are defined in constructStructureView static int beamSWZ; static int beamNEX; static int beamNEZ; static int beambotY; static int beamMidX;// X the point in the center of the box static int beamMidZ;// Z the Point at the center public static boolean constructStructureView(Vector need) //copies over need vector, could is held statically { lastBeam **=** null; //hack to initialize lastbeam, used in blockslntersect4 Enumeration s = couldSupport.elements(); /enumeration of the selected could support blocks Vector holder = new Vector();<br>//holds the newly created blocks to be transfered back into could support<br>while (s.hasMoreElements()) spBlock cl = (spBlock) s.nextElement();<br>spBlock newB = new spBlock(cl);<br>newB.setReferenced(cl);//ty to keep a reference to the objectin the world locale,<br>tox.spDonateToLocale(newB);<br>if(newB.getMaterial() == 0)// takes the assignyellow50(newB); holder.addElement(newB); else assignNormalGlas(newB); couldSupport = holder;<br>Enumeration n = needSupport.elements(); /enumeration of the selected beams while (n.hasMoreElements()) spBlock nextBeam = (spBlock)n.nextElement(); spBlock beam **=** new spBlock(nextBeam); beam.setReferenced(nextBeam);<br>tdx.spDonateToLocale(beam);<br>tbx.spDonateToLocale(beam.getSWbott).pt[spTransformX];<br>beamSWZ =(int)beam.getNEbot().pt[spTransformX];<br>beamNEX = (int)beam.getNEbot().pt[spTransformX]; beamNEZ = (int)Math.abs(beam.getNEbot().pt[spTransformZ] beambotY = (int)beam.getSWbot().pt[spTransformY] beamMidX **=** beamSWX **+** ((beamNEX **-**beamSWX)/2); / X the point in the center of the box beamMidZ = beamSWZ + ((beamNEZ - beamSWZ)/2);<br>
// Z the point in the center of the box<br> *l*/ Z the Point at the center Enumeration c = couldSupport.elements();<br>boolean plan1 = false;<br>boolean plan2 = false;<br>boolean plan3 = false;

```
boolean plan4 = false; Vector columns = new Vector); ll goes through all the could supports, and attaches it to seat if it intersects
            spBlock col = (spBlock)c.nextElement();<br>//note, i could construct meaning objects here
             boolean[] spt = blockslntersect4(beam, col);<br>if (spt != null)
             if(spt[0]) plan1 = true;//these track over all the possible supports
             if pt[1]) plan2 = true;
             i spt[2]) plan3 = true;
             if(spt[3]) plan4 = true;<br>if(spt[0] | spt[1] | spt[2] | spt[3]) columns.addElement(col);<br>}
          }
if (plan3 && plan1) assignNormalConc(beam);<br>else if (plan2 && plan4)
          assignNormalConc(beam); else if (plan1 I plan2 I plan3 I plan4) assignred5O(beam);/one, or multiple lopsided supports else
          assignredlOO(beam);/Ino support boolean[] supported = new boolean[4]; supported[0] = plan1; supported[1] = plan2; supported[2] = plan3; supported[3] = plan4; groupObject beamGroup = new groupObject(beam, supported, columns);
          structureObjects.addElement(beamGroup); }
      retum true;
  public static boolean enclosureInited = false;
  public static boolean enclosurelnited = false; public static Vector enXosurebll;
   //this code takes the spaceObjects, reduces them to just the space Blocks
   //then takes the roof blocks (determined during space), and constructs
la series of group objects where each space has a series of overlapping roofs
public static Vector selectEnclosureDataO
{
       if(enclosureInited) {enclosureObjs.removeAllElements();<br>else {enclosureObjs = new Vector();
             enclosurelnited = true;) if(tdAvatarPlatform.getAvatarsLocale().getTitle().compareTo("spaceFilter") != 0)<br>{ perceive("spaceFilter");}
    Vector selectedSpaces = new Vector(); Enumeration go = spaces.elements(; while(go.hasMoreElements())//go through all the group objects<br>{<br>{
       groupObject g = (groupObject)go.nextElement); Vector con = g.getConnectedo; Enumeration so = con.elements(); while(so.hasMoreElements())//go through each group objects space objects<br>{<br>spaceObject s = (spaceObject)so.nextElement();
          spBlock sp = (spBlock) s.getSpaceBlock()
       selectedSpaces.addElement(sp)<br>}
   }<br>}<br>return selectedSpaces;
// simply has the space Blocks, i pick up the roofs through the static vector roofs
   }
   public static boolean constructEnclosureView(Vector selectedBlocks)<br>{<br>Énumeration e = selectedBlocks.elements();
      Enumeration e = selectedBlocks.elements();<br>Vector encSpaces = new Vector();<br>while (e.hasMoreElements())
                \prime\prime make all the new space blocks from the old space blocks
       {<br>spBlock old = (spBlock)e.nextElement();<br>spBlock old = (spBlock)e.nextElement();
         spBlock spaceBlock = new spBlock(old); spaceBlock.setReferenced(old.getReferencedo);
         tdx.spDonateToLocale(spaceBlock);
        assignred50(spaceBlock);
        encŠpaces.addElement(spaceBlock);
      Enumeration r = roofs.elements();//make all the roofs
      Vector encRoofs = new Vector(); while(r.hasMoreElements(<br>{
```
spBlock old **=** (spBlock)r.nextElemen(); spBlock roofBlock **=** new spBlock(old); roofBlock.setReferenced(old.getReferenced); tdx.spDonateToLocale(roofBlock); assigngreen50(roofBlock); encRoofs.addElement(roofBlock); Enumeration es = encSpaces.elements();<br>while(es.hasMoreElements())// go through all the spaces while(es.hasMoreElements())// go through all the spaces<br>{<br>spBlock nextSpace = (spBlock)es.nextElement();//look at the next space Vector intRoofs **=** new Vector(); int happiness **= 0;** int nextSpaceSWX = (int)nextSpace.getSWtop().pt[spTransformX] int nextSpaceSWZ = (int)Math.abs(nextSpace.getSWtop().pt[spTransformZ]); int nextSpaceNEX = (int)nextSpace.getNEtop().ptfspTransformX];<br>int nextSpaceNEZ = (int)Math.abs(nextSpace.getNEtop().pt[spTransformZ]);<br>int nextSpaceMidX = nextSpaceSWX + (nextSpaceNEX - nextSpaceSWX)/2 int nextSpaceMidZ = nextSpaceSWZ **+** (nextSpaceNEZ **-**nextSpaceSWZ)/2; int nextSpacetopY = (int)nextSpace.getSWtop().pt[spTransformY] Point **pSW =** new Point(nextSpaceSWX, nextSpaceSWZ); //create **9** points, if these are covered Point **pSM =** new Point(nextSpaceMidX, nextSpaceSWZ); Point **pSE =** new Point(nextSpaceNEX, nextSpaceSWZ); Point pMW **=** new Point(nextSpaceSWX, nextSpaceMidZ); Point **pMM =** new Point(nextSpaceMidX, nextSpaceMidZ); Point **pME** = new Point(nextSpaceNEX, nextSpaceMidZ); Point **pNW** = new Point(nextSpaceSWX, nextSpaceNEZ); Point **pNM=** new Point(nextSpaceMidX, nextSpaceNEZ); Point **pNE** = new Point(nextSpaceNEX, nextSpaceNEZ); Point [ spacePoints **=** new Point[9]; spacePoints[0] **= pSW;** spacePoints[1] **= pSM;** spacePoints[2] **= pSE;** spacePoints[3] **=** pMW; spacePoints[4] **= pMM;** spacePoints[5] **= pME;** spacePoints[6] **= pNW;** spacePoints[7]= **pNM;** spacePoints[8]= **pNE;** boolean[] spacePlnt = new boolean[9]; //vector representing which spacePoints are covered **for(int i = 0; i < 9; i++)** {spacePnt[i] **=** false;) Enumeration er = encRoofs.elements(); while(er.hasMoreElements)//while there are more potential roofs spBlock nextRoof **=** (spBlock)er.nextElement(); int nextRoofSWX **=** (int)nextRoof.getSWtopo.pt[spTransformX]; int nextRoofSWZ **=** (int)Math.abs(nextRoof.getSWtop(.pt[spTransformZ]); int nextRoofNEX **=** (int)nextRoof.getNEtop(.pt[spTransformX]; int nextRoofNEZ **=** (int)Math.abs(nextRoof.getNEtop(.pt[spTransformZ]); Rectangle roofRect **=** new Rectangle(nextRoofSWX, nextRoofSWZ, (nextRoofNEX **-**nextRoofSWX), (nextRoofNEZ **-** nextRoofSWZ)); for(int n **= 0;** n **<9;** n++) if(roofRect.contains(spacePoints[n])) **//if** the roof rectangle intersects any of the points { spacePint[n] **=** true; //this point is covered intRoofs.addElement(nextRoof);  $\}$ groupObject encObj **=** new groupObject(nextSpace,spacePoints, spacePlnt, intRoofs); for(int **p = 0; p <9; p++)** enclosureObjs.addElement(encObj); retum true;

```
public static Vector chairObjs; public static Vector possibleLegs; public static boolean chairinited = false;
```
J

```
//////////////CHAIR//////////////////////////////////////////////////////////////// lproduces a set of chairObjs, which are group Objects with the seat and a vector
//of linked legs. It also has a boolean array which tells where it needs support<br>//possible Legs keeps a pointer to all the possible legs,<br>// so that a new chair use old legs
   public static Vector selectChairData()
      Vector seats = new Vector();<br>if(chairlnited) {chairObjs.removeAllElements()
                  possibleLegs.removeAllElements();)
      else {chairObjs = new Vector); possibleLegs = new Vector); chairinited = true;) if(tdAvatarPlatform.getAvatarsLocale().getTitle().compareTo("structureFilter") == 0)
      else
      { perceive("structureFilter);)//create a structure view first
 Enumeration pos = structureObjects.elements();/enumeration of all these objects while (pos.hasMoreElementso) { groupObjectgrp = (groupObject)pos.nextElemento; spBlock posSeat = grp.getKeyo; if((posSeat.getNEtop(.ptspTransformY]> 1) && (posSeat.getNEtop.pt[spTransformY]< 4))
               seats.addElement(grp);
               //retums the entire group object so i can use getConnected
        }
   retum seats;// this is an groupObject
   public static boolean constructChairView(Vector selectedSeats) { Enumeration c = couldSupport.elements(); //go through structures possible legs & make new ones for chair
      while(c.hasMoreElements())
       {
                                                                                                           ł
         spBlock lg = (spBlock)c.nextElement();
         spBlock leg = new spBlock(Ig);//eg is created once here
          leg.setReferenced(lg.getReferenced);
tdx.spDonateToLocale(leg);
         filter.assignyellow50(leg);
         possibleLegs.addElement(leg);
      Enumeration s = selectedSeats.elements();// the possible chair seats
      while(s.hasMoreElements()) //while there are more possible seats
         boolean chair = true; groupObject ch = (groupObject)s.nextElement); spBlock seat = ch.getKeyo; boolean[] supported = ch.getZoneSupports();
         Vector positions = possibleSeats(seat);//creates little simulated people Vector legs = ch.getConnected(; /structure has determined which blocks touch the seat
         Enumeration p = positions.elements();<br>while(p.hasMoreElements())//go through all the positions on a seat
            spBlock pos = (spBlock) p.nextElement();<br>Enumeration o = legs.elements();<br>while(o.hasMoreElements())//go through all the touching elements
                spBlock leg = (spBlock)o.nextElement; if(blocksOverlap(pos, leg)) { chair = false; chair = false;<br>break;// can't be sat in go to next simulated position
                }
else
                  chair = true;
               }
           if(chair)
break; /f iget to hear and chair is true, it means i've found n
// empty position, no need to look further
         if(chair)
            spBlock chairSeat = new spBlock(seat);// seat is constructed once here
            tdx.spDonateToLocale(chairSeat);
            chairSeatsetReferenced(seat.getReferenced);
```

```
if(supported != null)
                if (supported[O] && supported[2]) assignNormalConc(chairSeat);
else if (supported[l] && supported[3]) assignNormalConc(chairSeat);<br>else if (supported[0]  | supported[1] | supported[2]  | supported[3])
                assignred50(chairSeat);//one, or multiple lopsided supports
                else
               assignred100(chairSeat);//no support
             }
else
            assignred100(chairSeat);//no support
            Vector parts = new Vector();//my changes here 4/19<br>Enumeration oo = possibleLegs.elements();<br>while(oo.hasMoreElements())
               { spBlock part = (spBlock)oo.nextElement); if (blocksOverlap(chairSeat, part))
                //going through all the parts to see what i should attach to the seat
                   parts.addElement(part);
                   filter.assignyellow100(part);
               }
            chairObjs.addElement(new groupObject(parts, chairSeat, supported));
         }
     if(chairObjs.isEmpty()
         //deleteAllBlocks("structureFilter");
         retum false;
      }
     else {retum true;}
public static Vector possibleSeats(spBlock seat) {
  if((seat.getX() < 2.0) | (Math.abs(seat.getZ()) < 2.0))
     retum null; I/block is two thin to be a seat
   }
else
   { float SWX = seat.getSWtop(.pt[spTransformX]; float SWZ = seat.getSWtop.pspTransformZ]; float NEX = seat.getNEtop().pt[spTransformX];<br>float NEZ = seat.getNEtop().pt[spTransformZ];<br>float topY = seat.getSWtop().pt[spTransformY];<br>float botY = seat.getSWbot().pt[spTransformY];
      spBlock template = new spBlock(seat);<br>template.setX((float) 2.0);<br>template.setZ((float) 2.0);
      template.setY((float) 4.0); tdPoint tempPoint = template.getSWbot().copy(<br>tempPoint.pt[spTransformY] = topY;
                                 //creates a block of the right size, and puts it at SWtop Vector people = new Vector();
      spBlock smalX = new spBlock(template); //creates a copy of template to be used in x direction<br>spBlock smallZ = new spBlock(template);
                                ll creates a copy of template to be used in z direction
      spBlock largeX = new spBlock(template); //creates a copy of template and moves it to NW
      spBlock largeZ = new spBlock(template); //creates a copy of template and moves it to SE
      tdPoint largeXPoint = template.getSWbot().copy()
      largeXPoint.pt[spTransformZ] = NEZ + (float)2.0;<br>largeX.setTransform(largeXPoint);
      tdPoint largeZPoint = template.getSWbot().copy(
      largeZPointpt[spTransformX = NEX -(float)2.0; largeZ.setTransform(largeZPoint);
      spBlock smXmove = new spBlock(smallX);//these are redundant but ....
     spBlock lgXmove = new spBlock(largeX);<br>spBlock smZmove = new spBlock(smallZ);<br>spBlock smZmove = new spBlock(smallZ);
      spBlock lgZmove = new spBlock(largeZ);
```
while(smXmove.getNEtop().pt[spTransformX] < NEX)//place sblocks along x axis

```
ſ
                                                                                                                         ₹
                                                                                                                             return true;
          people.addElement(smXmove);
                                                                                                                          }
          people.addElement(lgXmove);<br>smXmove = new spBlock(smXmove);<br>smXmove.setXpos(smXmove.getXpos() + (float)2.0)<br>lgXmove = new spBlock(lgXmove);
                                                                                                                       }
return false;
                                                                                                                }<br>///////////////WORLD - to catch errors, and to import data//////////////////////
          lXmove.setXpos(IgXmove.getXos ()+ (float)2.0);
                                                                                                                    public static Vector selectWorldData()
          //tdx.spDonateToLocale(igXmove);<br>//tdx.spDonateToLocale(smXmove);
                                                                                                                       {Vector selectedBlocks = new Vector(); //assignred100(lgXmove);<br>//assigngreen100(smXmove);
                                                                                                                       spSchmoozerLocale thisLocale = tdAvatarPlatform.getAvatarsLocale();
                                                                                                                       Vector localeObj = tdx.spDescendants(thisLocale); Enumeration d =localeObj.elements();
                                                                                                                       while (d.hasMoreElements())
 while(smZmove.getNEtop().pt[spTransformZ] > NEZ)//places blocks along z axis
       \mathfrak{c}Object t = d.nextElement();<br>if (t instanceof spBlock)//note, here is where select test should go
          people.addElement(smZmove);
people.addElement(IgZmove);
smZmove = new spBlock(smZmove); {
selectedBlocks.addElement((spBlock)t);
          smZmove.setZpos(smZmove.getZpos() -(float)2.0); }
          IgZmove = new spBlock(lgZmove); ł
                                                                                                                      return selectedBlocks;
          lgZmove.setZpos(IgZmove.getZpos() -(float)2.0); /Jtdx.spDonateToLocale(gZmove);
                                                                                                                    }
public static boolean constructWordView(Vector selectedBlocks)
          //tdx.spDonateToLocale(smZmove);
          //assignred100(lgZmove);<br>//assigngreen100(smZmove);
                                                                                                                       Enumeration e =selectedBlocks.elements(); while (e.hasMoreElements())
       }<br>return people;// a vector of lots of blocks that simulate where peeople might sit
                                                                                                                          Object t = e.nextElement();
  }
}
public static boolean blocksOverlap(spBlock biki, spBlock blk2)
                                                                                                                           if (t instanceof spBlock)
                                                                                                                                    { spBlock newBlock = new spBlock((spBlock) t); {<br>}<br>int blk1SWX = (int)blk1.getSWtop().pt[spTransformX]
                                                                                                                                     tdx.spDonateToLocale(newBock);
if (newBlock.getMaterial() == 0)
       int blk1SWZ = (int)Math.abs(blk1.getSWtop().pt[spTransformZ])<br>int bIk1NEX = (int)blk1.getNEtop().pt[spTransformX];
                                                                                                                                        { newBlock.setVisuaiDefinition(tdAvatarPlatform. int bIk1NEZ = (int)Math.abs(blk1.getNEtop().pt[spTransformZ])<br>int blk1topY = (int)blk1.getSWtop().pt[spTransformY];<br>int blk1botY = (int)blk1.getSWbot().pt[spTransformY];
                                                                                                                                                 getAvatarsLocale().getSchmoozerLocaleVDefNorConc());
                                                                                                                                     }
else if (newBlock.getMaterial() == 1)
       int bIk2SWX = {int}blk2.getSWtop().pt[spTransformX];<br>int bIk2SWZ = {int}Math.abs(blk2.getSWtop().pt[spTransformZ])
                                                                                                                                       newBlock.setVisuaDefinition(tdAvatarPlatform. int blk2NEX = (int)blk2.getNEtop().pt[spTransformX]
                                                                                                                                                 getAvatarsLocale().getSchmoozerLocaleVDefNorGlas());
       int blk2NEZ = (int)Math.abs(blk2.getNEtop().pt[spTransformZ])
                                                                                                                            } }
       int blk2topY = (nt)blk2.getSWtop .ptspTransformY];
       int blk2botY = int)blk2.getSWbot).pt[spTransformY];
                                                                                                                      return true;
       Rectangle biki Plan = new Rectangle(bkiSWX, blkiSWZ, (bIkiNEX - blkiSWX),(blk1NEZ - blkISWZ));
                                                                                                                    ////Material Assignment/////////// public static void assignMaterial(spBlock newBlock)
       Rectangle blk2Plan = new Rectangle bk2SWX, bIk2SWZ,
                                 (blk2NEX - blk2SWX),(blk2NEZ - bik2SWZ));
                                                                                                                        if (newBlock.getMaterial() == 0){ if (newBlock.getLocallyOwnedo)
newBlock.setVisualDefinition(tdAvatarPlatform. if (blk1Plan.intersects(blk2Plan)) //sees if plans intersect
          { if((blkltopY > blk2botY) && (blk2topY > blk1botY))
                                                                                                                           getAvatarsLocale().getSchmoozerLocaleVDefgreen100());<br>; else spOMI.makeStaticCall("setVDtogreen100", "tdBlockEditor",
             return true:
                                                                                                                 newBlock);}<br>else if (newBlock.getMaterial() == 1){<br>if (newBlock.getLocallyOwned())<br>newBlock.setVisualDefinition(tdAvatarPlatform.<br>getAvatarsLocale().getSchmoozerLocaleVDefred50());<br>else spOMI.makeStaticCall("setVDtored50",
         }
       }<br>?c
return false;<br>}
public static boolean blk1OverBlk2(spBlock bIki, spBlock blk2)/
                                                                  / tests for partial cover
ł
                                                                                                                    public static void assigngreen50(spBlock newBlock)<br>{   if (newBlock.getLocallyOwned())<br>     newBlock.setVisualDefinition(tdAvatarPlatform.getAvatarsLocale(
       int blk1SWX = (int)blk1.getSWtop().pt[spTransformX]
       int bIk1SWZ = (int)Math.abs(blk1.getSWtop().pt[spTransformZ<u>]</u><br>int bIk1NEX = (int)blk1.getNEtop().pt[spTransformX];
                                                                                                                        getSchmoozerLocaleVDefgreen50());<br>else spOMI.makeStaticCall("setVDtogreen50", "tdBlockEditor", newBlock);
       int blk1NEZ = (int)Math.abs(blk1.getNEtop().pt[spTransformZ])<br>int blk1topY = (int)blk1.getSWtop().pt[spTransformY];
       int blkibotY = (int)blk1.getSWbot).pt[spTransformY];
                                                                                                                    public static void assigngreen100(spBlock newBlock)<br>{ if (newBlock.getLocallyOwned())
       int bIk2SWX = (int)blk2.getSWtop().pt[spTransformX]
                                                                                                                       newBlock.setVisualDefinition(tdAvatarPlatform.getAvatarsLocale()
       int blk2SWZ = (int)Math.abs(blk2.getSWtop().pt[spTransformZ])<br>int blk2NEX = (int)blk2.getNEtop().pt[spTransformX];<br>int blk2NEZ = (int)Math.abs(blk2.getNEtop().pt[spTransformZ]);<br>int blk2topY = (int)blk2.getSWtop().pt[spTra
                                                                                                                                                                  getSchmoozerLocaleVDefgreen100());
                                                                                                                       else spOMI.makeStaticCall("setVDtogreen100", "tdBlockEditor", newBlock); }
                                                                                                                    public static void assignred50(spBlock newBlock)<br>{ if (newBlock.getLocallyOwned())<br>newBlock.setVisualDefinition(tdAvatarPlatform.getAvatarsLocale
       int blk2botY = (int)blk2.getSWbot).pgspTransformnY];
       Rectangle bIki Plan = new Rectangle(bIkiSWX, bik1SWZ,
                                                                                                                                                                   getSchmoozerLocaleVDefred50()); blk1NEX - blk1SWX),(blk1NEZ - blk1SWZ));<br>Rectangle blk2Plan = new Rectangle(blk2SWX, blk2SWZ,
                                                                                                                       else spOMI.makeStaticCall("setVDtored50", "tdBlockEditor", newBlock);
                                 (blk2NEX - blk2SWX),(bik2NEZ - bik2SWZ));
                                                                                                                    public static void assignred100(spBlock newBlock) { if (newBlock.getLocallyOwnedo)
newBlock.setVisualDefinition(tdAvatarPlatform.getAvatarsLocale. if (blk1Plan.intersects(bk2Plan)) //sees if plans intersect
                                                                                                                                                                  getSchmoozerLocaleVDefred100());
                                                                                                                       else spOMI.makeStaticCall("setVDtored100", "tdBlockEditor", newBlock); }
          if(blk1topY > blk2topY)
```

```
public static void assignyellow50(spBlock newBlock)<br>{ if (newBlock.getLocallyOwned())
                                                                                                                           }
else
       newBlock.setVisualDefinition(tdAvatarPlatform.getAvatarsLocale().
                                                                                                                           {lastBeam = beam;
                                                                                                                           retum null;)
                                   getSchmoozerLocaleVDefyellow50()); }
public static void deleteAllBlocks(String myFilter)
       else spOMI.makeStaticCall("setVDtoyellow50", "tdBlockEditor", newBlock);
                                                                                                                                                                       // deletes all the blocks in a locale
    public static void assignyellow100(spBlock newBlock)<br>{   if (newBlock.getLocallyOwned())<br>     newBlock.setVisualDefinition(tdAvatarPlatform.getAvatarsLocale
                                                                                                                       Ł
                                                                                                                            Enumeration e = spLandingPad.getHash().elements();//find the beacon
                                                                                                                            String Is = schmoozer.getPreference("locaeServer"); Is = "istp://" + Is +"/LandingPad" + myFilter; getSchmoozerLocaleVDefyellow100());<br>! else spOMI.makeStaticCall("setVDtoyellow100", "tdBlockEditor", newBlock); }
                                                                                                                           while (e.hasMoreElements())
   public static void assignNormalConc(spBlock newBlock)<br>{ if (newBlock.getLocallyOwned())
                                                                                                                           K
                                                                                                                              spLandingPad t = (spLandingPad) e.nextElement();<br>if ((t.getTag().compareTo(ls)) == 0)
       newBlock.setVisualDefinition(tdAvatarPlatform.getAvatarsLocale().
                                  getSchmoozerLocaleVDefNorConc()); else spOMI.makeStaticCall("setVDtoNormalConc", "tdBlockEditor", spSchmoozerLocale loc = (spSchmoozerLocale) t.getLocale();// i have
newBlock); }
                                                                                                                                  if(loc == null)
                                                                                                                                     String curLoc = tdAvatarPlatform.getAvatarsLocale().getTitle();
    public static void assignSelectedConc(spBlock newBlock)<br>{ if (newBlock.getLocallyOwned())<br>newBlock.setVisualDefinition(tdAvatarPlatform.getAvatarsLocale
                                                                                                                                      go i o⊢ilter(myFilter);<br>goToFilter(curLoc);
                                                                                                                                      loc = (spSchmoozerLocale) t.getLocale();
getSchmoozerLocaleVDefSelConc());<br>|- else spOMI.makeStaticCall("setVDtoSelectedConc", "tdBlockEditor", newBlock); }
                                                                                                                                  }
   public static void assignNormalGlas(spBlock newBlock)<br>{ if (newBlock.getLocallyOwned())
                                                                                                                                      Enumeration b = tdx.spDescendants(loc).elements();
                                                                                                                                     while (b.hasMoreElements())
       newBlock.setVisualDefinition(tdAvatarPlatform.getAvatarsLocale()
                                                   getSchmoozerLocaleVDefNorGlas())
                                                                                                                                         sp s = (sp) b.nextElement();
                                                                                                                                         if (s != null)
 else spOMI.makeStaticCall("setVDtoNormalGlas", "tdBlockEditor", newBlock); }
                                                                                                                                         {if (s instanceof spBlock)
    public static void assignSelectedGlas(spBlock newBlock)<br>{ if (newBlock.getLocallyOwned())<br>newBlock.setVisualDefinition(tdAvatarPlatform.getAvatarsLocale
                                                                                                                                                if(s.getLocallyOwned())
                                                                                                                                                 {s.remove(O);
                                                                                                                                                 )else getSchmoozerLocaleVDefSelGlas()
                                                                                                                                           {spOMI.makeStaticCall("onDeleteTree", "tdEditor", (spBlock)s);}
 else spOMI.makeStaticCall("setVDtoSelectedGlas", "tdBlockEditor", newBlock);
                                                                                                                                          schmoozer.WMupdate();
   //some useful math functions
                                                                                                                                         ł
                                                                                                                                    \rightarrowstatic spBlock lastBeam;
                                                                                                                             \mathcal{E}\mathcal{Y}public static boolean[] blockslntersect4(spBlock beam, spBlock col) /retums 0 if it doesn't intersect, 1 if in quad 1, 12 if in quad 1 and 2 etc.
    {<br>int colSWX = (int)col.getSWtop().pt[spTransformX]
       int coISWZ = {int)Math.abs(col.getSWtop().pt[spTransformZ]);        }<br>int coINEX = (int)col.getNEtop().pt[spTransformX];
       int coINEZ = (int)Math.abs(col.getNEtop().pt[spTransformZ])<br>int coltopY = (int)col.getSWtop().pt[spTransformY];
       int colMidX = coISWX +(coNEX - colSWX);
int colMidZ = coISWZ +(coINEZ - colSWZ); Rectangle beamPlan = new Rectangle(beamSWX, beamSWZ,<br>(beamNEX - beamSWX),(beamNEZ - beamSWZ))<br>Rectangle colPlan = new Rectangle(colSWX, colSWZ,<br>(colNEX - colSWX),(colNEZ - colSW2));
       if (beamPlan.intersects(colPlan))//sees if there is any intersection at all
           //note these get made over and over again, i need to fix this
           Rectangle beam1Plan = new Rectangle(beamSWX, beamSWZ,<br>
(beamMidX - beamSWX),(beamMidZ - beamSWZ))<br>
Rectangle beam2Plan = new Rectangle(beamMidX, beamSWZ),<br>
(beamNEX - beamMidX),(beamMidZ - beamSWZ));<br>
Rectangle beam3Plan =
           /plan view
       // i. beamNEX,Z
          //| | | //1 4 1 31
                   beamMidX,Z
       //| |
       //.beamSWX,Z
          boolean tallEnough = (beambotY <= coltopY); boolean[] answer = new boolean[4]; answer[O] = (beamlPlan.intersects(colPlan)&& tallEnough)? true: false;
           answer[1] = (beam2Plan.intersects(colPlan)&& tallEnough)? true: false;<br>answer[2] = (beam3Plan.intersects(colPlan)&& tallEnough)? true: false;<br>answer[3] = (beam4Plan.intersects(colPlan)&& tallEnough)? true: false;
          lastBeam = beam;
```

```
retum answer;
```
# **public class groupObject**

```
public spBlock getKey() {return key;
mport java.util.*;
import java.awt.*;<br>import java.lang.*;
public class groupObject { private Vector connected; public String getObjectType() { return objectType; }
               //heeps all the spaceObjects that are associated with this object private spBlock key; public void setObjectType(String ot) { objectType = ot; }
       private String object lype;
       private float totalArea; private float overlapArea; private Vector alreadyDeducted; //keeps previous intersections as rectangles private booleanj zoneSupports; public float getTotalArea() { return totalArea;
      I/for enclosure
      private Point[] keyPoints;
      private boolean[] covered;<br>int amountCovered = 0;
                                                                                                                }
public void setTotalArea(float n) {totalArea= n; }
      public groupObject(Vector legs, spBlock s, boolean[] b)//for Chair
         {totalArea = 0; zoneSupports = b;
                                                                                                                public void addVolume(spaceObject so)<br>//this code adds a space object and recalculates groupObjects area
         key = s;
         connected = new Vector(); Enumeration I = legs.elements();
                                                                                                             long addVolumeStart_time = (new java.util.Date()).getTime();<br>spBlock addedSpace = so.getSpaceBlock(); // the added spaceBlock
          while(I.hasMoreElements())
          {<br>}<br>spBlock leg = (spBlock)l.nextElement()
                                                                                                                    Rectangle addedSpacePlan = so.getSpacePlan(;// the plan for this block
Vector holdDeducted = new Vector); float addedSpacePlanZ = addedSpacePlan.height; float addedSpacePlanX = addedSpacePlan.width; connected.addElement(leg); }
                                                                                                                   totaLA rea = totalArea +(addedSpacePlanX * addedSpacePanZ); public groupObject(spaceObject so)// for space
                                                                                                                         //increases total area by this plan size
                                                                                                                    Enumeration mySOs = getConnected().elements<br>while(mySOs.hasMoreElements())
          totalArea = ((so.getSpacePlan().width) * (so.getSpacePlan().height));<br>//this is alt,ered with each added object
                                                                                                                         //goes trough all the existing space objects looking for intersections
          connected = new Vector); connected.addElement(so);
alreadyDeducted = new Vector); { spaceObject nextSpaceObject = (spaceObject)mySOs.nextElement); Rectangle nextSpacePlan = nextSpaceObject.getSpacePlano; key = new spBlock(so.getSpaceBlock())<br>key.setReferenced(null);<br>key.setY(so.getSpaceBlock().getY()+4);
                                                                                                                       spBlock nextSpace = nextSpaceObject.getSpaceBlock; if(nextSpacePlan.intersects(addedSpacePlan) )// everytime this space intersects with one of the existing spaces
          key.setX((float)1);<br>key.setZ((float)1);<br>key.setMaterial(3);<br>filter.assignred100(key);
                                                                                                                          Rectangle inters = addedSpacePlan.intersection(nextSpacePlan); /calculates the intersection with this space object float intersZ = inters.height; tdx.spDonateToLocale(key); }
                                                                                                                         float intersX = inters.width; totalArea = totalArea -(intersX *intersZ); public groupObject(spBlock beam, boolean[] zSupp, Vector cols)//for structure
                                                                                                                          //decreases total area by the intersection size
                                                                                                                         holdDeducted.addElement(inters);
          key = beam;
                                                                                                                         /holds the intersection for insertion to alreadydeducted, after this round
          connected = cols; zoneSupports = zSupp; } //for enclosure
                                                                                                                   Enumeration deducted = alreadyDeducted.elements();
                                                                                                                   while(deducted.hasMoreElements())
                                                                                                                         lladds back space that has been deducted previously, that this interse
      public groupObject(spBlock spaceBlock, Point[] spacePoints,
                                               \text{boolean} spacePlnt, Vector intRoofs)
                                                                                                                       { Rectangle prev = (Rectangle) deducted.nextElement); if(prev.intersects(addedSpacePlan))
         connected = intRoofs; { Rectangle addBack = addedSpacePlan.intersection(prev); float addBackZ = addBack.height; covered = spacePint; keyPoints = spacePoints; float addBackX = addBack.width; for(int i=0; i<9; i++) {
                                                                                                                       totalArea = totalArea + (addBackX * addBackZ); } }
            if(covered<sub>[i]</sub>) amountCovered = amountCovered + 1;
          }
if(amountCovered> 8) Enumeration hDeducted = holdDeducted.elements();
                                                                                                                   while(hDeducted.hasMoreElements())<br>while(hDeducted.hasMoreElements())
          filter.assignyellow50(key);
                                                                                                                   //puts the intersections into alreadyIntersected { Rectangle nextInt = (Rectangle)hDeducted.nextElement); alreadyDeducted.addElement(nextlnt);
        public int getamountCovered() {return amountCovered;
       }
                                                                                                                   getConnected().addElement(so);<br>//filter.addVolume_time = filter.addVolume_time
       public boolean[] getCovered()<br>{<br>} return covered;<br>}
                                                                                                                                         //filter.addVolume_time = filter.addVolumeime +(new java.util.Date()).getTimeo -addVolumeStarLtime;
                                                                                                                 public boolean[] getZoneSupports()
      public Point[] getkeyPoints()
                                                                                                                 return zoneSupports;
         return keyPoints;
                                                                                                                 public void setZoneSupports(boolean[] z)
       public Vector getConnected()
                                                                                                                  {zoneSupports = z;return connected;
                                                                                                         }
```
<u>}</u>

## public class spaceObject

```
import java.util.*; import java.awt.*;
import java.lang.*; public class spaceObject
{
       private spBlock spaceBlock;
private spBlock block1;
       private spBlock block2;<br>private Rectangle spacePlan;
       public int spacebotY; public int spacetopY; /lused for space public spaceObject(Rectangle plan, spBlock bi, spBlock b2, int bottom, int top)
       { spacePlan = plan; block1 = bl;
         block2 = b2;
         spacebotY = bottom;
         spacetopY = top;
          spaceBlock = (spBlock) (tdBlockEditor.me. makelnstanceFromClass("spBlock",", "file:
                                  ///s:/demo/trains/definitions/blocks/concBlock.idf", 0));
                 spaceBlock.setTransform(new tdPoint((float)spacePlan.x, (float)spacebotY,(0 - (float)spacePlan.y))); spaceBlock.setX(spacePlan.width);<br>spaceBlock.setZ(spacePlan.height);//note this is the z dimension,<br>spaceBlock.setY(spacetopY - spacebotY);<br>spaceBlock.setMaterial(2);
                        filter.assignred50(spaceBlock);
                        tdx.spDonateToLocale(spaceBlock)<br>schmoozer.WMupdate();
                        //NOTE THIS MAY NEED TO BE FIXED FOR REMOTE
                   }
public spaceObject(spBlock space, spBlock wall1, spBlock wall2)//used for light
                    { spaceBlock = space; block1 = walli;
                        block2 = wall2;<br>
                   \mathbf{I}public spBlock getSpaceBlock(){return spaceBlock;)<br>public spBlock getBlock1(){return block1;}
                   public spBlock getBlock2(){return block2;}<br>public Rectangle getSpacePlan() { return spacePlan;}<br>}
```
## **public class constructor extends td**

```
import java.util.*; import java.awt.*; import java.lang.*;<br>public class constructor extends td<br>{<br>if(tdAvatarPlatform.getAvatarsLocale().getTitle().compareTo(myFilter+"Filter")
    0) if \frac{1}{2} if \frac{1}{2} if \frac{1}{2} if \frac{1}{2} if \frac{1}{2} if \frac{1}{2} if \frac{1}{2} if \frac{1}{2} if \frac{1}{2} if \frac{1}{2} if \frac{1}{2} if \frac{1}{2} if \frac{1}{2} if \frac{1}{2} if \System.out.println("Only valid if in " + myFilter + "Filter");
       else
          { int score = judgeFilterView(myFilter); changeWorld(myFiter);
       `public static int judgeFilterView(String myConstructor)<br>if(myConstructor.compareTo("space") == 0)<br>{<br>return judgeSpaceView(3, 250);
       else if(myConstructor.compareTo("enclosure") == 0)<br>{<br> return judgeEnclosureView();
       else if(myConstructor.compareTo("light") == 0)
          return judgeLightView();
       else if(myConstructor.compareTo("structure") == 0)<br>{<br> return judgeStructureView();
       else if(myConstructor.compareTo("chair") == 0)
       ` return judgeChairView(4);<br>}<br>else return judgeWorldView();
   }<br>public static boolean changeWorld(String myConstructor)
       {if(myConstructor.compareTo('space") == 0)
          return changeSpace();
       else if(myConstructor.compareTo("enclosure") == 0)<br>{<br> return changeEnclosure();
       else if(myConstructor.compareTo("light") == 0)<br>{<br> return changeLight();
       else if(myConstructor.compareTo("structure") == 0)<br>{<br> return changeStructure();
       else if(myConstructor.compareTo("chair") == 0)<br>{<br> return changeChair();
       else return false;
   public static Vector spaceWork; public static boolean spaceConinited = false; public static float bigSpaces = 0; public static float minAreaReq = 0; public static float numSpacesReq = 0;
   public static int judgeSpaceView(float numSpaces, float minArea) {
 0) if the compare \mathcal{C} or \mathcal{C}. CompareTo( ).
                                                                                                           !=
          { System.out.printn("CAUTION - not in spaceFilfter -info could be old"); }
       if(spaceConInited)
          spaceWork.removeAllElements();
                                                                                                                     bigSpaces = 0; bigSpaces++;
                                                                                                                        else
                                                                                                                     if(answer > 100) answer = 55;
                                                                                                                    System.out.println(
                                                                                                                     return (int)answer; }
                                                                                                                     return true;<br>}
                                                                                                                       int tries = 0; tres-;
                                                                                                                       }
                                                                                                                      }<br>-
                                                                                                                           tryNumber++;
                                                                                                                               while(so.hasMoreElements())
```
else {spaceWork = new Vector();} minAreaReq **=** minArea; numSpacesReq **=** numSpaces; Enumeration go = filter.spaces.elements(); while(go.hasMoreElements() { groupObject nextGo **=** (groupObject)go.nextElement); float goArea = nextGo.getTotalArea(); System.out.println("GroupObject Area = **\* +** goArea)<br>System.out.println("Minimum Area = **\*** + minArea); if(goArea **>=** minArea) spaceWork.addElement(nextGo); float answer **=** ((bigSpaces/numSpaces **\* 100));** //this is where i could judge against smaller spaces System.out.println("Number of BigSpaces = " + bigSpaces); System.out.println("Number of smallSpaces = " + spaceWork.size());<br>System.out.println("space Scores a " + answer); public static boolean changeSpace() **//** it would be nice to try to break up a space if **it** is too **big** {I/which should be easy **if** delete space works, i just find which space Iris biggest first(and put **it** in it's own vector) if(spaceWork.isEmpty() **&&** (bigSpaces **==** numSpacesReq)) { System.out.prinin("l AM TOTALLY HAPPY HERE"); if(bigSpaces > numSpacesReq)// if i have too many big spaces i should try //to delete one of them, i may delete a small space **{** boolean success **=** false; int numSpaces = filter.spaces.size(); while(tries **<** numSpaces) **{** success **=** deleteSpace(filter.spaces, tries); //deletes any walls not used **by** other spaces if(success) return true; else if(bigSpaces **==** numSpacesReq)//but space work isn't empty **{** boolean success **=** false; int numSpaces = spaceWork.size()<br>int tryNumber = 0; while(tryNumber **<** numSpaces) **{** success **=** deleteSpace(spaceWork, tryNumber); //deletes any walls not used **by** other spaces if(success) return true; else if(!spaceWork.isEmpty()) *ll* here i need to find a small space and make it bigger { System.out.printn("SPACEWORK **ISN'T** EMPTY"); int numBigSpaces = filter.spaces.size(); int numSmallSpaces = spaceWork.size(); Vector planRectangles **=** new Vector); **//** this will be a vector of all the bigspace plans Enumeration big = filter.spaces.elements()<br>while(big.hasMoreElements()) I/this code goes through spaces and gets all the space plans of the BIG spaces

groupObject nextBig = (groupObject)big.nextElement();<br>if(nextBig.getTotalArea() > minAreaReq)<br>{<br>Enumeration so = nextBig.getConnected().elements();

 $spaceObject$  nextSo = (spaceObject)so.nextElement();

```
Rectangle nextRect = nextSo.getSpacePlan(; positionWalls(firstWall, ranNum, secondWall, ranNum2, newSpacePlan); if(!planRectangles.contains(nextRect))
                                                                                                                    tdx.spDonateToLocale(fistWall);
                {planRectangles.addElement(nextRect);}
                                                                                                                    tdx.spDonateToLocale(secondWall);
                                                                                                                    retum true;
            - 1
          \overline{\phantom{a}}posCounter++;//look at the next position of this rectangle agianst all the others
       int smallSpaceTried = 0;
       boolean success = false;
                                                                                                           }/go to the next space Object, spaceWork.removeElementAt(sRanNum);
       while(smallSpaceTried < numSmallSpaces)
                                                                                                           smallSpaceTried++;
                                                                                                        }// go to the next groupObject
           int sRanNum = (int)(Math.random() * spaceWork.size(); }
else / i don't have enough big spaces, an i have no small spaces /i need to create a new space in the middle of nowhere
           groupObject smallGo = (groupObject)spaceWork.elementAt(sRanNum);
// pulls out the group Object at this position in spaceWork Vector smallSos = smallGo.getConnected();
                                                                                                     {=int ranNum = (int)(Math.random * 2); Enumeration sm = smallSos.elements();
          while(sm.hasMoreElements())
                                                                                                        int dxn = (int)(Math.random() * 4); // while there are more space Objects in this groupObject
                                                                                                         int ranNum1 = (int)(Math.random() * 4);
                                                                                                         int ranNum2 = (int)(Math.random() * 4);
          ł
                                                                                                         while(ranNum == ranNum2) //make sure the numbers aren't the same
              spaceObject nextSo = (spaceObject)sm.nextElemento; Rectangle nextSpacePlan = nextSo.getSpacePlano; // pulls out the space plan for this space {ranNum2 = (int)(Math.random() * 4);}<br>Vector planRectangles = new Vector()
                                                                                                                            // this will be a vector of all the bigspace plans float existArea = (nextSpacePlan.width * nextSpacePlan.height);
                                                        //this isn't too accurate but .... Enumeration big = filter.spaces.elements();
             float neededArea = minAreaReq - existArea;
                                                                                                         int highestX = 1;
                                                                                                         int highestZ = 1;
                           II this is where i can make the spaces not SQUARE
                                                                                                         int lowestX = 1000;
       Rectangle newSpacePlan = new Rectangle(loc.x, loc.y, ((int)Math. sqrt((double)neededArea)+ 4), ((int)Math.sqrt((double)neededArea)+ 4));
                                                                                                         int lowestZ = 1000; while(big.hasMoreElements())
                                                                                                     //this code goes through spaces and gets all the space plans of the BIG
             int[] positionNumbers = new int[8];
                                                                                                spaces
             int num = 0;
                                                                                                         { groupObject nextBig = (groupObject)big.nextElement(; int zed =0;
                                                                                                            if(nextBig.getTotalArea( > minAreaReq)
             ll this is all just to get an array distinct random numbers from 0 \cdot 7
                                                                                                              Enumeration so = nextBig.getConnected().elements();
                                                                                                              while(so.hasMoreElements())
                boolean contained = false;
                 int r = (int)(Math.randomo * 8);
                 for(int i = 0; i< 8; i++)
                                                                                                               spaceObject nextSo = (spaceObject)so.nextElement();<br>Rectangle nextRect = nextSo.getSpacePlan();if(highestX <<br>nextRect.x + nextRect.width) highestX = nextRect.x + nextRect.width
                   { if(positionNumbers[i] == r)
                   { contained = true;}
                                                                                                                  if(highestZ < nextRect.y + nextRect.height) highestZ = i
if(!contained)
                                                                                                                                                          nextRect.y + nextRect.height; if(lowestX > nextRect.x) lowestX = nextRect.x; if(lowestZ > nextRect.y) lowestZ = nextRect.y; positionNumbers[num] = r;
                                                                                                                  if(!planRectangles.contains(nextRect))
                   num \leftrightarrow;
                                                                                                                  {planRectangles.addElement(nextRect);}
                else if(zed == 0)
                                                                                                              }
                                                                                                           \mathcal{Y}positionNumbers[num] = 0;
                   num+filter.goToFilter("woddLocale");
                   zed = 1;
                                                                                                         spBlock wall1 = tdBlockEditor.me.makeNewBlock();
                }
                                                                                                         wall1.setYpos(1);<br>spBlock wall2 = tdBlockEditor.me.makeNewBlock(
             boolean goodPlan; wall2.setYpos(1);
             int posCounter = 0; tdx.spDonateToLocale(wall1);
             while(posCounter < 8) tdx.spDonateToLocale(wall2);
              //make this while loop go through each possible int wallLength = (int)Math.sqrt((double)minAreaReq)+ 2;
                            /position for the new space plan
                                                                                                         int middleX = lowestX + ((highestX - lowestX)/2);<br>int middleZ = lowestZ + ((highestZ - lowestZ)/2);<br>Rectangle plan = new Rectangle(0,0,wallLength, wallLength);
                 goodPlan = true;<br>Enumeration pR = planRectangles.elements()
positionRectangle(nextSpacePlan, newSpacePlan, positionNumbers[posCounter]);
                            /positions rectangle around another rectangle if(dxn < 1){plan.setLocation((middleX * ranNum) , while(pR.hasMoreElements())//go through all the rectangles
                                                                                                                                           Math.abs((lowestZ - wallLength - 2)));}
                                                                                                         else if(dxn < 2){plan.setLocation(Math. abs((lowestX -wallLength - 2)), (middleZ * ranNum));} { Rectangle thispR = (Rectangle)pR.nextElement(; if(newSpacePlan.intersects(thispR))
                                                                                                         else if(dxn < 3){plan.setLocation((highestX + 2) , (middleZ * ranNum));} else {plan.setLocation((middleX * ranNum) , (highestZ +2));} positionWalls(walll, ranNum1, wall2, ranNum2,plan);
                      goodPlan = false;
                      break;
                                                                                                         return true;
                                                                                                       }
return false;
              //found an intersection, so i don't need to bother looking further<br>}
                 if(goodPlan)
                                                                                                public static void positionWalls(spBlock wall1, int pos1, //this is it' make a space here(nextSpacePlan is in the right palce)
                                                                                                                                           spBlock wall2, int pos2, Rectangle plan)
                   int ranNum = (int)(Math.randomo * 4); // 4
                                                                                                    float planSWx = (float)plan.x;<br>float planSWz = -(float)plan.y
                                                              // 2[]3
                   int \ \text{ranNum2} = \int \int \text{Matn} \cdot \text{random}(\mathbf{a} \cdot \mathbf{a}); //
                                                                                                    float planNEx = (float)plan.x + plan.width;
float planNEz = -(float)plan.y - plan.height;
           while(ranNum == ranNum2)//make sure the numbers aren't the same
                    {ranNum2 = (int)(Math.randomo * 4);}
                                                                                                    float planX = planNEx - planSWx;<br>float planZ = Math.abs(planNEz) - Math.abs(planSWz)
                    filter.goToFilter("woddLocale"); spBlock firstWall= new spBlock(nextSo.getBlock1().getReferenced());
                                                                                                    if(posl < 1)/set wall1 along the bottom border
         spBlock secondWall = new spBlock(nextSo.getBlock2().getReferenced();
                                                                                                      { wall1 .setXpos(planSWx); wall1 .setZpos(planSWz); wall1 .setX(planX);
```
if(!wallsToBeDeleted.contains(b2 walli.setZ(1); walli.setY(planZ);) else if(posl< 2)//set it along the left border wallsToBeDeleted.addElement(b2); { walll.setXpos(planSWx); wall1.setZpos(planSWz); walli.setX(1); boolean deleted **=** false; wall1.setZ(planZ); wall1.setY(planX);}<br>else if(pos1 < 3)//set it along the left border<br>{ wall1.setXpos(planNEx); wall1.setZpos(planSWz); wall1.setX(1) Enumeration as **=** filter.spaces.elements()//all the spaces if(!wallsToBeDeleted.isEmpty() wall1.setZ(planZ); wall1.setY(planX);}<br>else//set it along the top border<br>{ wall1.setXpos(planSWx); wall1.setZpos(planNEz); wall1.setX(planX)<br>wall1.setZ(1); wall1.setY(planZ);} while(as.hasMoreElements()) if(wallsToBeDeleted.isEmpty()) {break;) //Wall2 groupObject nextSpace **=** (groupObject)as.nextElement); if(pos2 **<** 1)/set wal12 along the bottom border { wall2.setXpos(planSWx); wall2.setZpos(planSWz); wall2.setX(planX **\*** 2); wall2.setZ(1); wall2.setY(11);)//was plan z, changed to **11** also planx\*2 //make sure this group object isn't the same as the one to be deleted {<br>| Enumeration sos = nextSpace.getConnected().elements();<br>| //the spaceObjects of the nextGroupObject/ else if(pos2 **<** 2)//set **it** along the left border { wall2.setXpos(planSWx); wall2.setZpos(planSWz); wall2.setX(1); wa1l2.setZ(planZ **\*** 2); wall2.setY(11);) //was plan x, changed to **11** also planz\*2 while(sos.hasMoreElements()) else if(pos2 <3)//set **it** along the left border { wall2.setXpos(planNEx); wall2.setZpos(planSWz); wall2.setX(1); space0bject otherSpace **=** (spaceObject)sos.nextElement); spBlock waill **=** otherSpace.getBlockl(); // first wall of other space object **ົ wall2.setZ(planZ \* 2); wall2.setY(11);)/was plan x, changed to 11 also planz\*2<br>else//set it along the top border** else//set it along the top border<br>
{ wall2.setXpos(planSWx); wall2.setZpos(planNEz); wall2.setX(planX \* 2);<br>
wall2.setZ(1); wall2.setY(11);)//was plan z, changed to 11 also planx\*2<br>
//this is just to catch erroers spBlock wall2 **=** otherSpace.getBlock2();//second wall Enumeration dw **=** wallsToBeDeleted.elements(; // an enumeration of the walls to be deleted while(dw.hasMoreElements()) if((walli.getXpos0 **>** 100)|(walli.getXposo **< 1))** { wall.setXpos((float)Math.random() **\* 75);)** if((wall.getZpos() <-100)|(walll.getZpos( **> -1))** { walll.setZ (float)Math.randomQ **\*-75);)** { spBlock delWall **=** (spBlock)dw.nextElement); if(walli **==** delWall **1** wall2 **==** delWall) if((wall2.getXpos() > 100)|(wall2.getXpos() < 1))<br>{ wall2.setXpos((fioat)Math.random() \* 75);} wallsToBeDeleted.removeElement(delWall); ł if((wall2.getZpos( **<** -100)|(wall2.getZpos( **> -1))** { wall2.setZpos((float)Math.random() **\* -75);)** }  $\mathbf{r}$ public static void positionRectangle(Rectangle sun, Rectangle planet, int pos) } if(!wallsToBeDeleted.isEmpty() //code here to position one recrtangle around another { filter.goToFilter("worldLocale"); ₹ **I/** This code simply takes a rectangle and positions it at an // appropriate place around a second rectangle (with a 2' overlap) **// [5] [6] [7]** / **[3]** [sun] [4] // **[0] [1]** [2] **/** Enumeration wal **=** wallsToBeDeleted.elements; while(wal.hasMoreElements()<br>{<br>^^^^^^^^^^^^^^^^^^^^^^^ spBlock deadWall = ((spBlock)wal.nextElement()).getReferenced(<br>if(deadWall.getLocallyOwned()) {deadWall.remove(0); int sunSWX **=** sun.x; int sunSWY = sun.y; )else int sunNEX **=** sun.x **+** sun.width; {spOMI.makeStaticCall('onDeleteTree", tdEditor", (spBlock)deadWall);) } int sunNEY **=** sun.y +sun.height; retum true; } else{ **if(pos == 0)** {planetsetLocation((sun.x **-** planetwidth +2), (sun.y **-** planetheight **+** 2));) **if(pos == 1)** retum false; } } public static Vector lightWork;//holds space Objects that need work {planetsetLocation((sun.x), (sun.y **-**planet height **+** 2));) if(pos **==** 2) {planetsetLocation((sun.x **+** planetwidth **-**2), (sun.y **-** planetheight **+** 2));) public static boolean lightConlnited **=** false; **if(pos == 3)** {planetsetLocation((sun.x **-**planetwidth +2), (sun.y));) public static int judgeLightView()<br>{<br>**if((tdAvatarPlatform.getAvatarsLocale().getTitle()).compareTo("lightFilter") != 0)**<br>{ System.out.println("CAUTION - not in lightFilter - info could be old"); if(pos **==** 4) {planetsetLocation((sun.x **+** planet.width **-**2), (sun.y));) if(pos **== 5)** {planetsetLocation((sun.x **-** planetwidth +2), (sun.y **+** planet.height **-**2));) if(pos **== 6)** if(lightConInited) lightWork.removeAllElements(); {planet.setLocation((sun.x), (sun.y **+** planetheight **-**2));) else **{** if(pos **== 7)** lightWork **=** new Vector(); {planetsetLocation((sun.x **+** planetwidth **-**2), (sun.y **+** planet height **-**2));) lightConlnited **=** true; }<br>Enumeration so = filter.lightObjects.elements() public static boolean deleteSpace(Vector groupOfSpaces, int tryNumber)<br>//wants a vector of groupObjects (either spaces, or spaceWork<br>{ int ranNum = (int)(Math.random() \* groupOfSpaces.size()); float numSpaces **= 0;** float numWellLit **= 0;** while(so.hasMoreElements()) groupObject goToBeDeleted **=** { space0bject nextSO **=** (spaceObject)so.nextElement(); (groupObject)groupOfSpaces.elementAt(tryNumber); Vector sosToBeDeleted **=** goToBeDeleted.getConnectedo; //this is a vector of the spaceObjects **I** want to delete int mat1 = nextSO.getBlock1().getMaterial() int mat2 **=** nextSO.getBlock2().getMaterial(); Vector wallsToBeDeleted **=** new Vector); if((matl **+** mat2) **< 1)** lightWork.addElement(nextSO); Enumeration sosd = sosToBeDeleted.elements();<br>while(sosd.hasMoreElements()) else numWellLit++; numSpaces++; //make a vector of the possible walls to be deleted float answer **=** (numWellLit/numSpaces **\* 100);** {<br>spaceObject nso = (spaceObject)sosd.nextElement(); System.out.println("light Scores **a' +** answer); spBlock **bi =** nso.getBlockl **(;** spBlock **b2 =** nso.getBlock2O; if(!wallsToBeDeleted.contains(bl)) retum (int)answer; wallsToBeDeleted.addElement(b1);

```
{
     if(!lightWork.isEmpty())
        int ranNum = (int)(Math.random() * lightWork.size));
if(ranNum == lightWork.size() ranNum = ranNum - 1;
         /if i get null pointer, could be here
spaceObject toBeFixed = (spaceObject)lightWork.elementAt(ranNum);
        int ranNum2 = (int)(Math.randomo * (float) 2.0);
        if(ranNum2 <1)
        {toBeFixed.getBlock1().getReferenced().setMaterial(1);}
        else
        {toBeFixed.getBlock2().getReferenced().setMaterial(1);}
     else
      0
filter.goToFilter("worldLocale");
     return true;
public static Vector structureWork;
public static boolean structureConlnited = false;
  public static int judgeStructureView()
      if((tdAvatarPlatform.getAvatarsLocale().getTitle()).
                                         compareTo("structureFilter") != 0)
      {<br>System.out.println("CAUTION - not in structureFilter - info could be old");
      }<br>if(structureConInited) structureWork.removeAllElements(<br>else structureWork = new Vector();
      float supported = 0;
float numBeams = 0;
      Enumeration go = filter.structureObjects.elements()<br>while(go.hasMoreElements())
        numBeams++;
         groupObject strO = (groupObject) go.nextElement()
         boolean[] supp = strO.getZoneSupportso; if((supp[O] && supp[2]) I (supp[1] && supp[3]))
           supported++;
           spBlock beam = strO.getKey();
         }
else
           { structureWork.addElement(strO);
        }
      int answer;
      float temp = numBeams - supported;
      if(temp == 0)
      answer= 100;
      else if (temp == 1) answer = 50;
      else
      answer = 0;
      System.out.println("structure Scores a " + answer);
      return answer;
  }
   public static boolean changeStructure()
      spBlock col = null;
      spBlock co12 = null;
      spBlock beam = null;
      boolean coll Build = false;
      boolean col2Build = false;
      float colXpos = 0;
      float colZpos = 0;
      float col2Xpos = 0;
      float col2Zpos = 0;
      float beambotY = 0; if(!structureWork.isEmpty())
        int ranNum = (int)(Math.random() * structureWork.size());<br>//if i get null pointer, could be here
         groupObject toBeFixed = (groupObject)structureWork.elementAt(ranNum);
         int ranNum2 = (int)(Math.randomo * (float) 2.0); boolean[] supp = toBeFixed.getZoneSupportso;
```
public static boolean changeLight()

```
beam = toBeFixed.getKey(; float beamSWX = beam.getSWbot().pt[spTransformX];<br>float beamSWZ =Math.abs(beam.getSWbot().pt[spTransformZ])<br>float beamNEX = beam.getNEbot().pt[spTransformX];<br>float beamNEZ = Math.abs(beam.getNEbot().pt[spTransformZ])
    beambotY = beam.getSWboto.pt[spTransformY]; float beamMidX = beamSWX + ((beamNEX -beamSWX)/2);
    // X the point in the center of the box
float beamMidZ = beamSWZ + ((beamNEZ - beamSWZ)/2);
// Z the Point at the center
   if(supp[0]| supp[1] I supp[2] I supp[3])
   { coll Build = true;
       if(supp[2])
       {
          colXpos = (beamMidX - (beamMidX-beamSWX)/2); colZpos = (0 - (beamMidZ - (beamMidZ-beamSWZ)/2));
       else if(supp[3])
           colXpos = (beamNEX - (beamNEX - beamMidX)/2);
colZpos = (0 -(beamMidZ -(beamMidZ-beamSWZ)/2));
        }
else if(supp[0])
        {
           colXpos = (beamNEX - (beamNEX-beamMidX)/2); colZpos = (0 - (beamNEZ - (beamNEZ-beamMidZ)/2));
       else if(supp[1])
            colXpos = (beamMidX - (beamMidX - beamSWX)/2); colZpos = (0 -(beamNEZ -(beamNEZ-beamMidZ)/2));
       ł
   élse
       { col1Build = true; col2Build = true;
       co12 = new spBlock(beam);
       if(ranNum2 < 1)
        { colXpos = (beamNEX -(beamNEX-beamMidX)/2);
colZpos = (0 - (beamNEZ - (beamNEZ-beamMidZ)/2));
col2Xpos = (beamMidX - (beamMidX - beamSWX)/2);
           col2Zpos = (0 - (beamMidZ - (beamMidZ-beamSWZ)/2));
       else
            colXpos = (beamMidX - (beamMidX - beamSWX)/2);
colZpos = (0 - (beamNEZ - (beamNEZ-beamMidZ)/2));
col2Xpos = (beamNEX - (beamNEX-beamMidX)/2);
            col2Zpos = (0 - (beamMidZ - (beamMidZ-beamSWZ)/2));
       \mathcal{Y}\mathcal{E}\mathcal{E}filter.goToFilter("worldLocale");
if(col1Build)
    col = new spBlock(beam); tdx.spDonateToLocale(col);
    filter.assignNormalConc(col);
     col.setXpos(colXpos);
col.setZpos(colZpos);
     col.setYpos(1);
     col.setX(1)<br>col.setZ(1)
    col.setY(beambotY);
    col.setMaterial(0);
 if(col2Build)
    co12 = new spBlock(beam); tdx.spDonateToLocale(col2);
    filter.assignNormalConc(col2);
    col.setXpos(col2Xpos);
    col2.setZpos(col2Zpos);
    col2.setYpos(1);
    col2.setX(1);
    col2.setZ(1);
    col2.setY(beambotY);
    col2.setMateral(0);
```

```
return true;;<br>}
public static Vector enclosureWork; /contains group objects of spaces that need to be covered, and possible roofs
public static boolean enclosureConinited = false;
public static int judgeEnclosureView()
       if((tdAvatarPlatform.getAvatarsLocale().getTitle())<br>compareTo("enclosureFilter") != 0).
           { System.outprintin("CAUTION -not in enclosureFilter -info could be old"); }
        if(enclosureConInited) enclosureWork.removeAllElements();
       else enclosureWork = new Vector);
       float numSpaces = 0; float covered = 0; Enumeration go = filter.enclosureObjs.elements()<br>while(go.hasMoreElements())
           numSpaces++
           groupObject encO = (groupObject) go.nextElement();<br>if(encO.getamountCovered() > 8)
           if(encO.getamountCovered() > 8) { covered++;)// this space is totally covered else
           {enclosureWork.addElement(encO);} }
        float answer = (covered/numSpaces * 100); System.out.printin("Enclosure Scores a +answer); retum (int)answer; }
    public static boolean changeEnclosure()<br>{<br>if(!enclosureWork.isEmpty())
           int ranNum = (int)(Math.random() * enclosureWork.size());<br>//if i get null pointer, could be here
            groupObject toBeFixed = (groupObject)enclosureWork.elementAt(ranNum); Vector roofs = toBeFixed.getConnectedo; int ranNum2 = (int)(Math.random() * (float) 2.0);<br>spBlock space = toBeFixed.getKey();
           filter.assignNormalGlas(space);
           spBlock cover = null; if(roofs.isEmpty())// if there are no roofs over this space
               filter.goToFilter("worldLocale");
                cover = new spBlock(space); cover.setMaterial(0);
               cover.setY(1);<br>cover.setXpos(cover.getXpos() - 2
               cover.setZpos(cover.getZpos() + 2);<br>cover.setX(cover.getX() + 4);
               cover.setZ(cover.getZO + 4);
            else // there are some roofs over this space
               Point[] spacePoints = toBeFixed.getkeyPoints();
               spBlock bestRoof = null;
               Enumeration r = roofs.elements();<br>while(r.hasMoreElements())/
               \frac{1}{2} / find which roof intersects the space plan the most
                  { spBlock roof = (spBlock)r.nextElement); filter.assignSelectedGlas(roof);<br>Rectangle roofRect = new Rectangle((int)roof.getXpos()
                                      (int)(0 - roof.getZpos()), (int)roof.getX(),(int)roof.getZ())
                  int intCount = 0;<br>for(int n = 0; n < 9; n++)<br>{ if(roofRect.contains(spacePoints[n]))
                      /if the roof rectangle intersects any of the points { intCount++;} //this point is covered
                   i
                   if(intCount > biggestlnt) { biggestlnt = intCount; biggestInt = intCount;<br>bestRoof = roof;//make the best roof for expansion, this roof
                       filter.assigngreen100(bestRoof);
                                                                                                                                            }
filter.goToFifter('worldLocale");
                                                                                                                                            cover = bestRoof.getReferenced();<br>if(cover.getXpos() > space.getXpos())
                                                                                                                                             if(cover.getXpos() > space.getXpos)) // this code alters the transform of an existing roof to cover the space { cover.setXpos(space.getXpos() - 1);) if(cover.getZpos() < space.getZpos())<br>{ cover.setZpos(space.getZpos()+ 1);}<br>if(cover.getNEbot().pt[spTransformX] < space.getNEbot().pt[spTransformX])
                                                                                                                                         \{ \text{ cover.setX}(4 + \text{cover.getX}()+ (\text{space.getNEDot}(), \text{pt[sepTransformX]} - \text{cover.getNEDot}(), \text{pt[sep TransformZ]}) \}<br>
\{ \text{ cover.getNEDot}(), \text{pt[sepTransformZ]} > \text{space.getNEDot}(), \text{pt[sep TransformZ]} \}<br>
\{ \text{ cover.setZ}(4 + \text{cover.getZ}()+ (\text{cover.getNEDot}(), \text{pt[sep TransformZ]}). \}tdx.spDonateToLocale(cover);<br>if(cover.getMaterial() == 0)
                                                                                                                                         if(cover.getMaterial() == 0) { filter.assignNormalConc(cover);) filter.assignNormalGlas(cover);}
                                                                                                                                         if(cover.getYpos() < (space.getYpos()+ space.getY()))<br>if(cover.getYpos() < (space.getYpos()+ space.getY());}<br>{ cover.setYpos(space.getYpos()+ space.getY());}
                                                                                                                                     filter.goToFilter("worldLocale");
                                                                                                                                     return true;
                                                                                                                                 }
                                                                                                                              public static Vector chairWork;
public static boolean chairConlnited = false;
                                                                                                                             public static int judgeChairView(int reqChairs)<br>{<br>if((tdAvatarPlatform.getAvatarsLocale().getTitle()).compareTo("chairFilter") != 0)
                                                                                                                                         System.out.println("CAUTION - not in chairFilter - info could be old");
                                                                                                                                     if(enclosureConInited) enclosureWork.removeAllElements();
                                                                                                                                     else enclosureWork = new Vector);
                                                                                                                                     float numChairs = 0; float posChairs = 0; Enumeration go = filter.chairObjs.elements()<br>while(go.hasMoreElements())
                                                                                                                                      { groupObject chrO = (groupObject) go.nextElement); boolean[ supported = chrO.getZoneSupportso; if ((supported[O] && supported[2]) I (supported[1] && supported[])) numChairs++
                                                                                                                                         else if (supported[O] I supported[1] I supported[2] I supported[3]) {chairWork.addElement(chrO);
                                                                                                                                         posChairs++;}
                                                                                                                                         else<br>{chairWork.addElement(chrO);
                                                                                                                                      posChairs++;}// for completeness, and if there is a possible seat with no legs
                                                                                                                                      }<br>float answer = (((numChairs + (posChairs /2))/reqChairs) * 100)<br>System.out.println("chair Scores a " + answer);
                                                                                                                                     return (int)answer;
                                                                                                                                  public static boolean changeChair() {retum true;) public static int judgeWorldView()
                                                                                                                                  return 0;
                                                                                                                              }
                   else filter.assigngreen50(bestRoof);
```
## public class spMediator extends sp<br>
else if ((enclosureScore <= structureScore)&&

```
(enclosureScore <= spaceScore)&& (endosureScore <= chairScore)&& import java.util.*; (enclosureScore <= IightScore)) import java.util.*;<br>import java.awt.*;<br>import java.lang.*;
                                                                                                                          {<br>constructor.changeEnclosure();
import com.sun.java.swing.*;
                                                                                                                          public class spMediator extends sp else if ((chairScore <= structureScore)&& (chairScore <= spaceScore)&&
                                                                                                                                    pulcsai{tig vial~fes (chairScore <= enclosureScore)&& (chairScore <= IightScore)) public static String[] availableFilters;{ public static String[] availableFilters; the constructor of the constructor changeChain();<br>public static String[] activeFilters; the constructor changeChain(); the constructor changeChain();
   private static int[] currentScores; counter++, private static int[] previousScores;
                                                                                                                       }
                                                                                                                    <sup>}</sup>
 public static void start(JCheckBox[] medConstructors, int numCycles,
                                  int numSpaces, int sizeSpaces, int numChairs)
                                                                                                                  \mathcal{E}boolean spaceQ = medConstructors[0].isSelected();
     boolean enclosureQ = medConstructors[1].isSelected();<br>boolean structureQ = medConstructors[2].isSelected();<br>boolean chairQ = medConstructors[3].isSelected();<br>boolean lightQ = medConstructors[4].isSelected();
    int counter = 0; while((counter < numCydes))// && !tdBlockEditor.medStopButton.isSelected() {
       int spaceScore = 100; int enclosureScore = 100; int structureScore = 100; int lightScore = 100; int chairScore = 100; filter.goToFilter("worldLocale");
       if(spaceQ)
           filter.perceive("spaceFilter");<br>spaceScore = constructor.judgeSpaceView(numSpaces, sizeSpaces);
          filter.goToFifter("worldLocale");
       if(enclosureQ)
       {<br>| if(spaceQ) filter.goToFilter("spaceFilter");<br>filter.perceive("enclosureFilter");<br>| enclosureScore = constructor.judgeEnclosureView(
          filter.goToFilter("worldLocale");
       if(structureQ)
           filter.perceive("structureFilter");<br>structureScore = constructor.judgeStructureView()<br>filter.goToFilter("worldLocale");
       if(lightQ)
       {
if(spaceQ) filter.goToFiter("spaceFilter"); filter.perceive("lightFilter");
           lightScore = constructor.judgeLightView()<br>filter.goToFilter("worldLocale");
       if(chairQ)
          filter.perceive("chairFilter);
          chairScore = constructor.judgeChairView(numChairs); filter.goToFilter("worldLocale");
       ł
       System.out.println("SCORES FOR ROUND " + counter + " ARE Space = "
                                                                    +spaceScore +" Enclosure =
          +enclosureScore +" Light = + lightScore +" Structure = +structureScore +" Chair = + chairScore); if((spaceScore <= enclosureScore)&& (spaceScore <= structureScore)&& (spaceScore <= chairScore)&& (spaceScore <= lightScore))
       €
          constructor.changeSpace();
       else if ((structureScore <= enclosureScore)&& (structureScore <= spaceScore)&& (structureScore <= chairScore)&& (structureScore <= lightScore))
       ł
         constructor.changeStructure();
       else if ((lightScore <= structureScore)&& (lightScore <= spaceScore)&& (lightScore <= chairScore)&& (lightScore <= enclosureScore))
       {
         constructor.changeLight();
```
 $\mathcal{L}^{\text{max}}_{\text{max}}$ 

## Appendix **C:** Images

 $\mathbf{r}'$ 

 $\bar{z}$ 

 $\bar{z}$ 

 $\sim$ 

 $\sim$ 

The following views were generated after a run of the mediator completed 19<br>iterations. The top image on each page is from the preset SouthWest viewPoint,<br>the bottom image is taken from a perspective useful for each domain

 $\mathbf{r}^{\prime}$ 

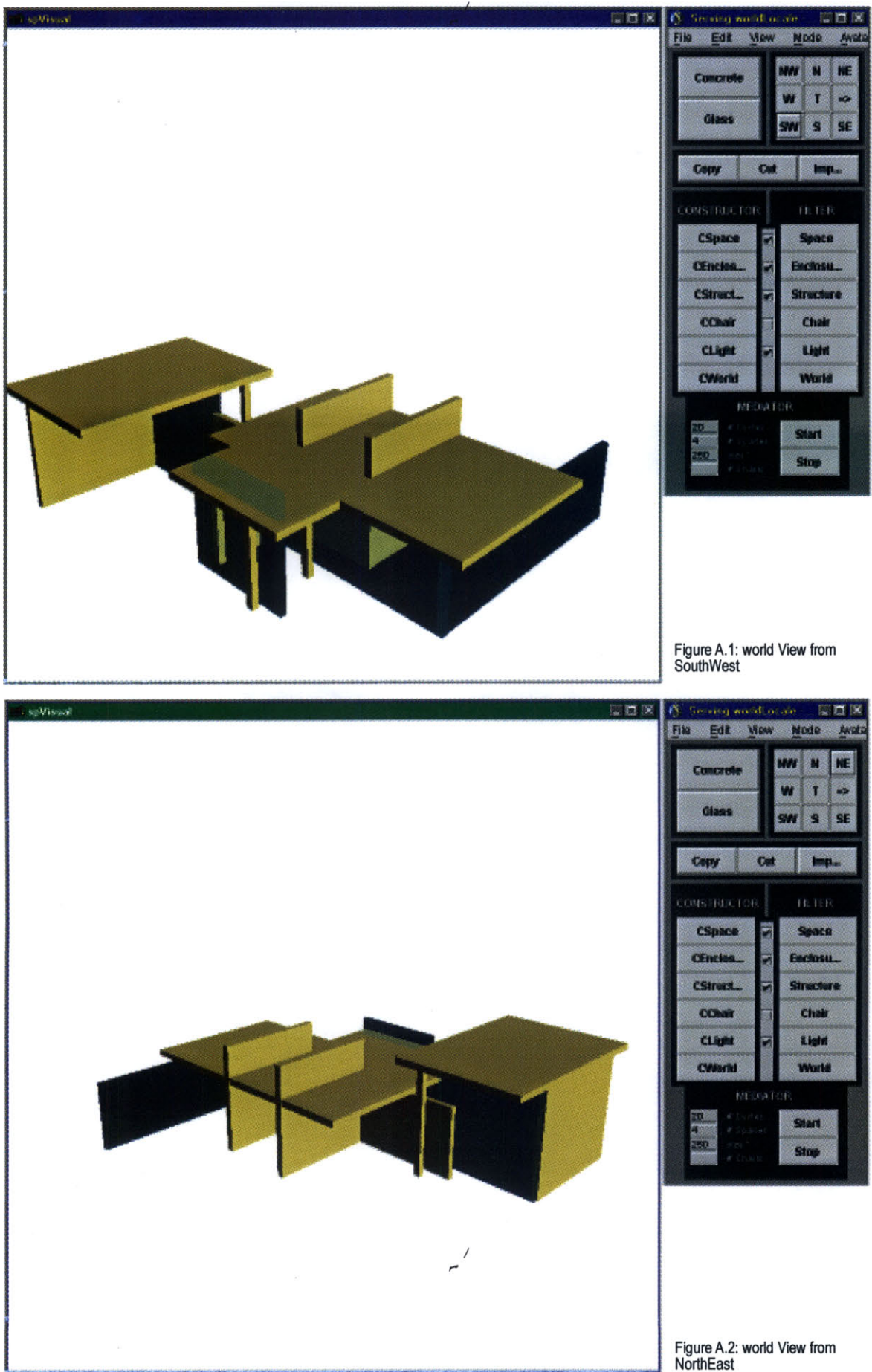

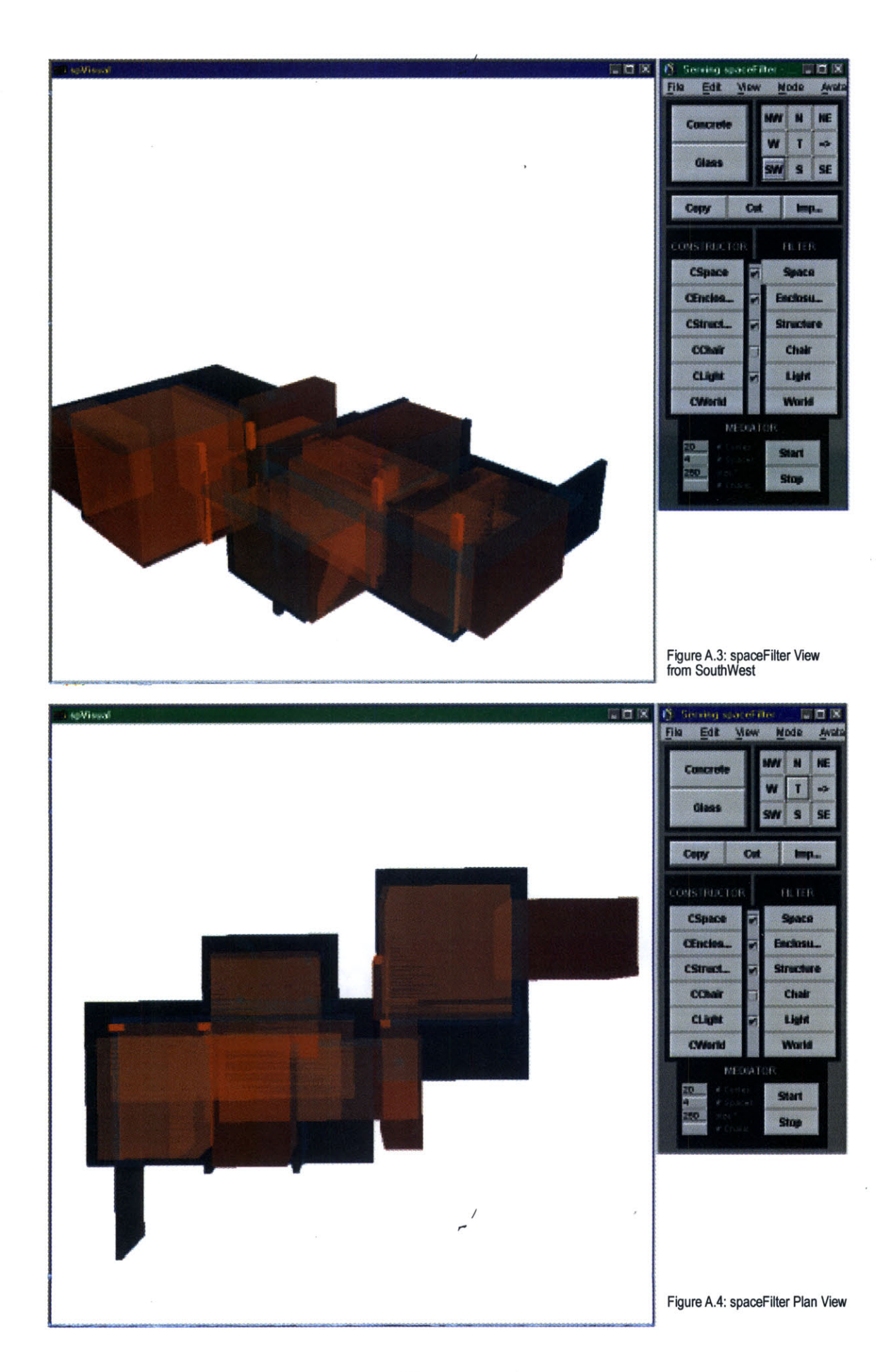

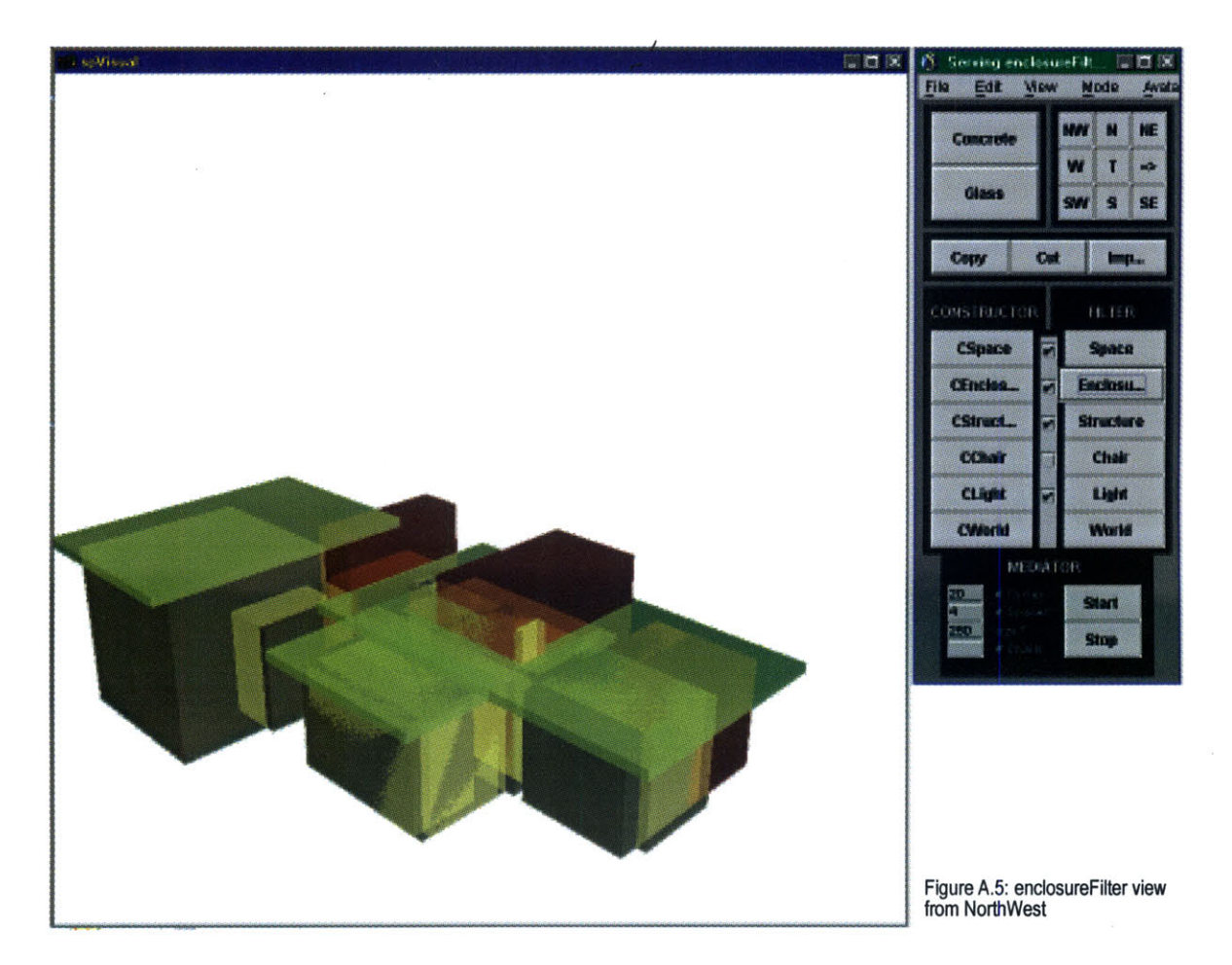

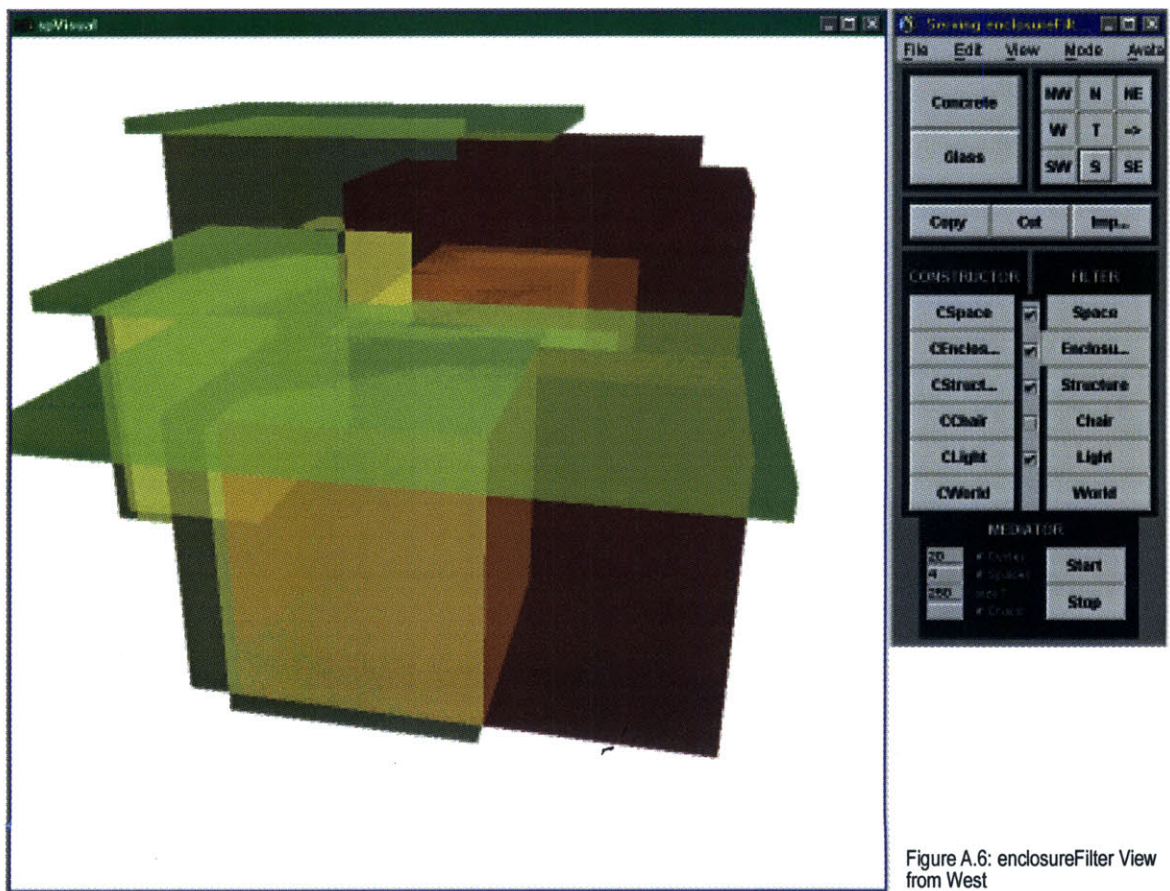

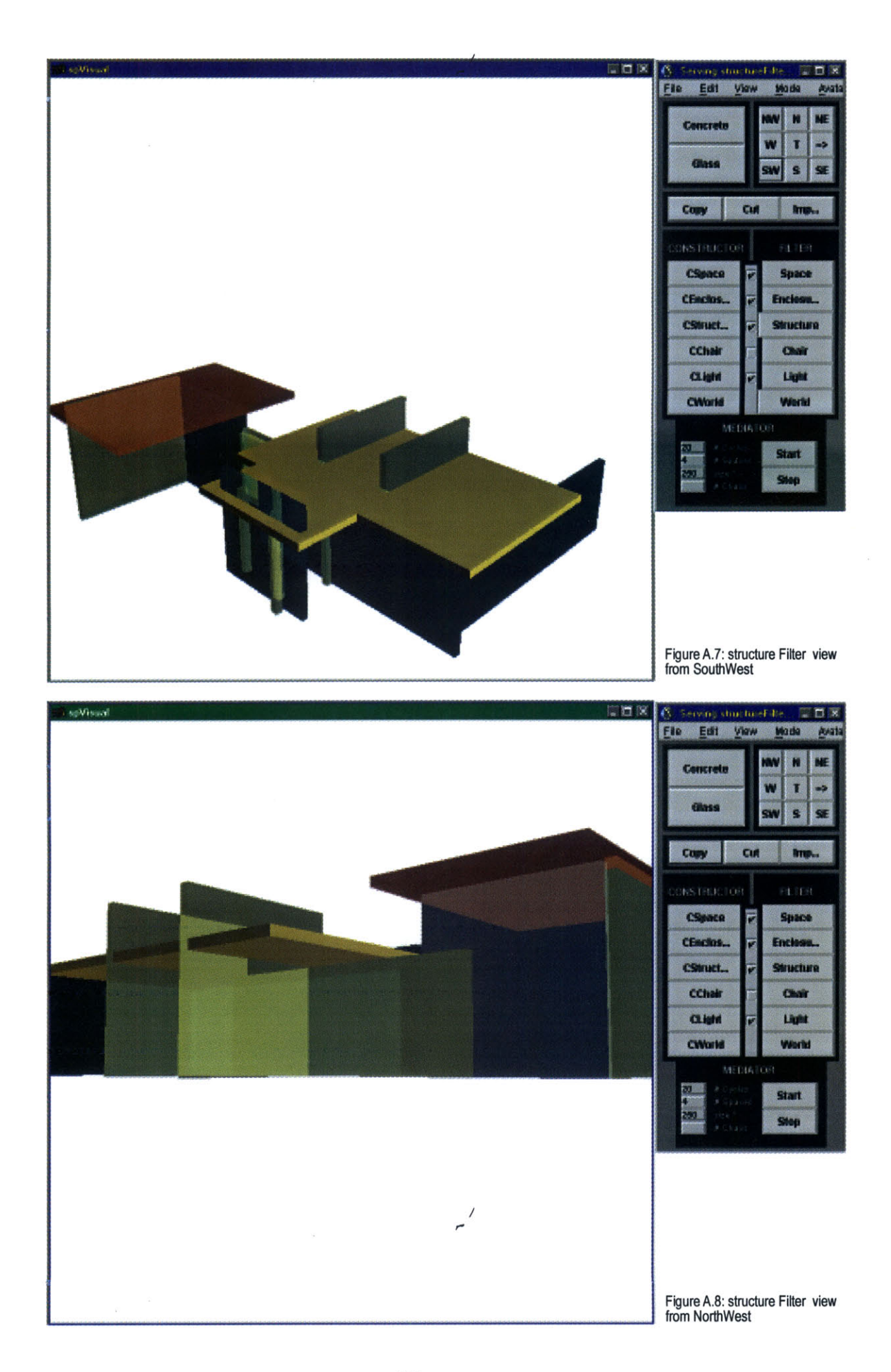

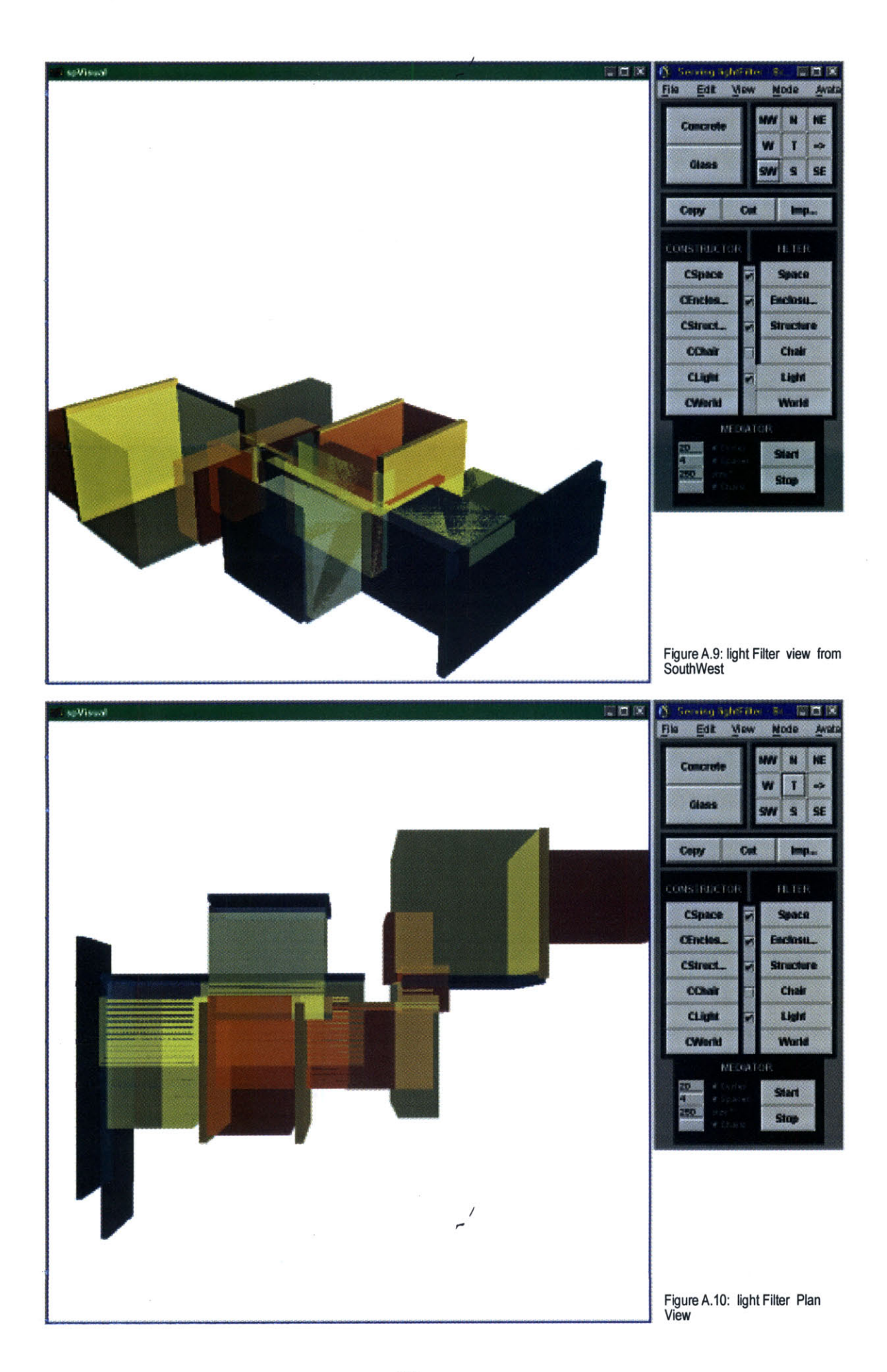

 $\mathfrak{D}(\mathcal{G}/\mathcal{F})\subset \mathcal{O}(\mathcal{F})$